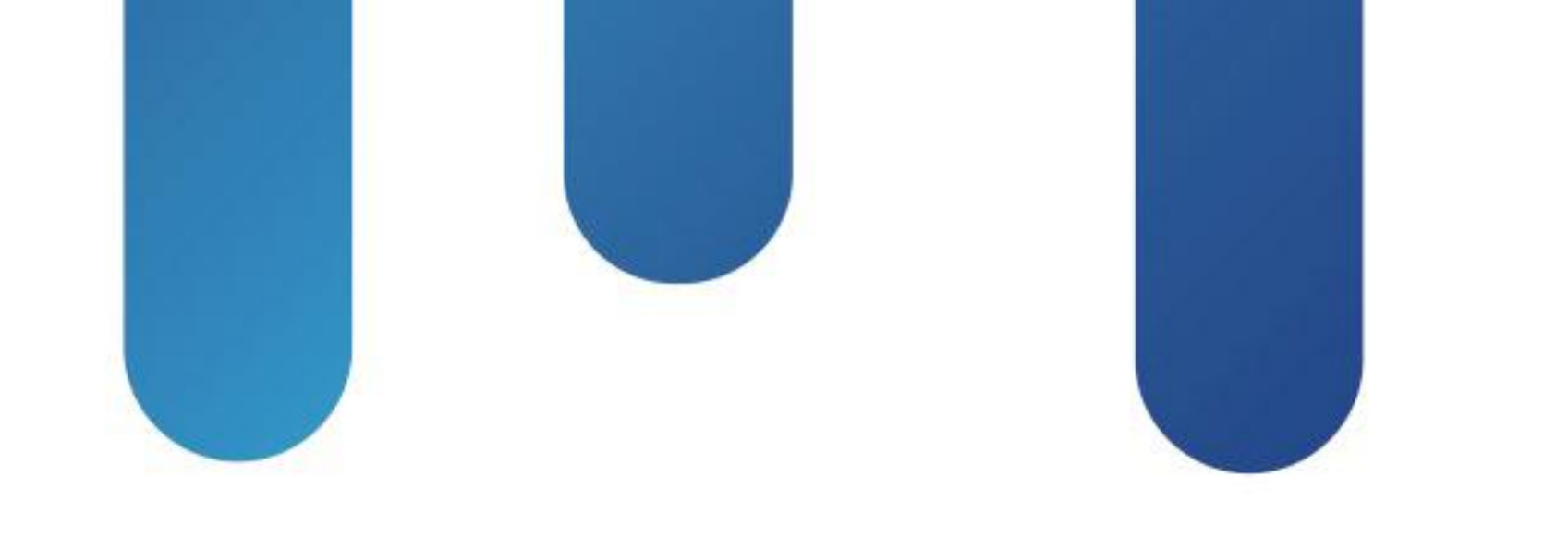

# What You Make Possible

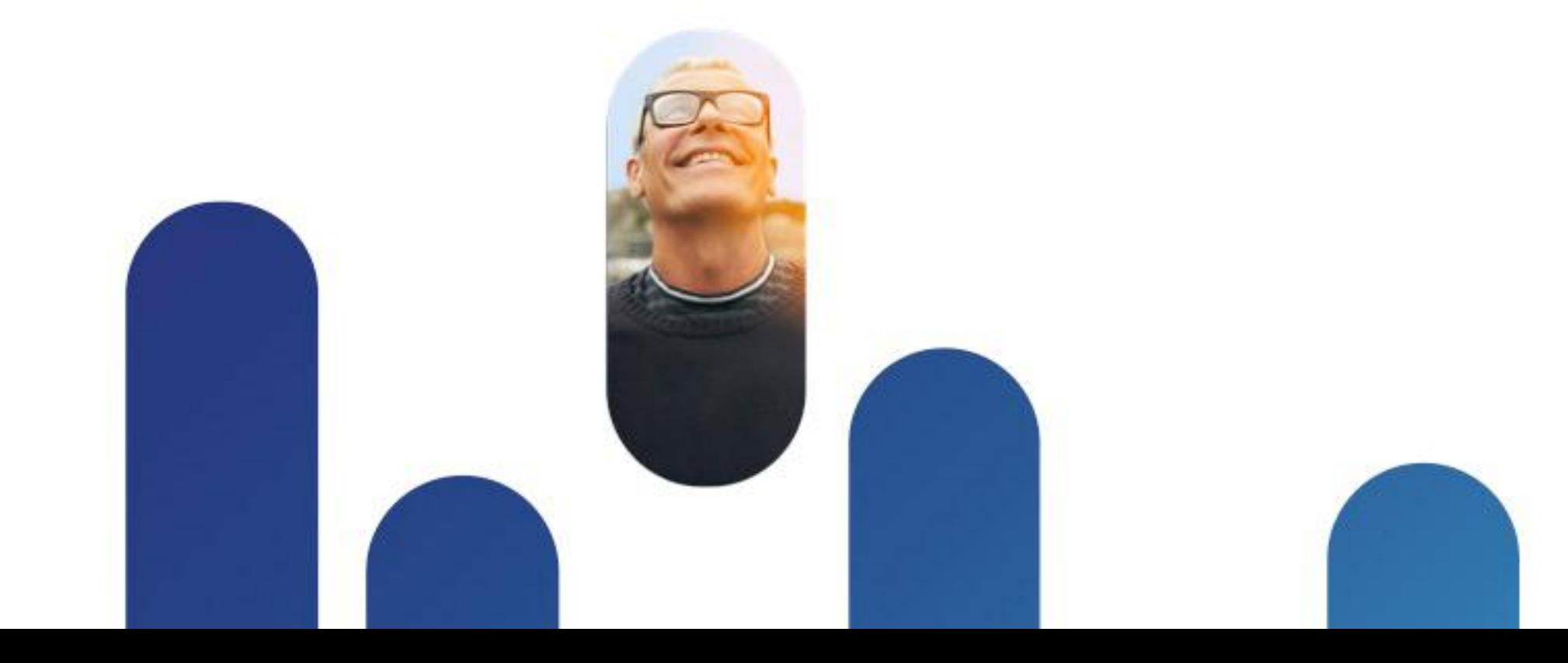

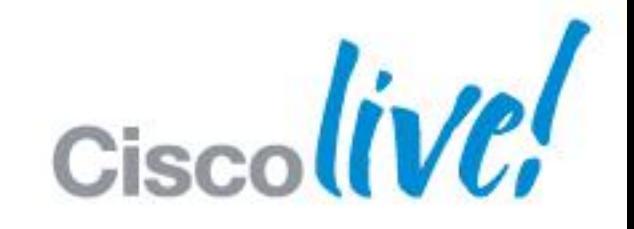

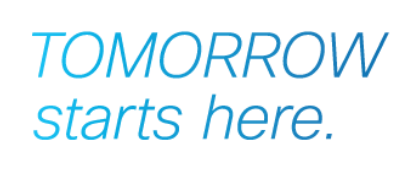

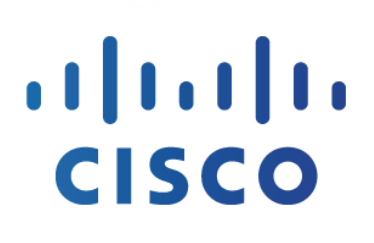

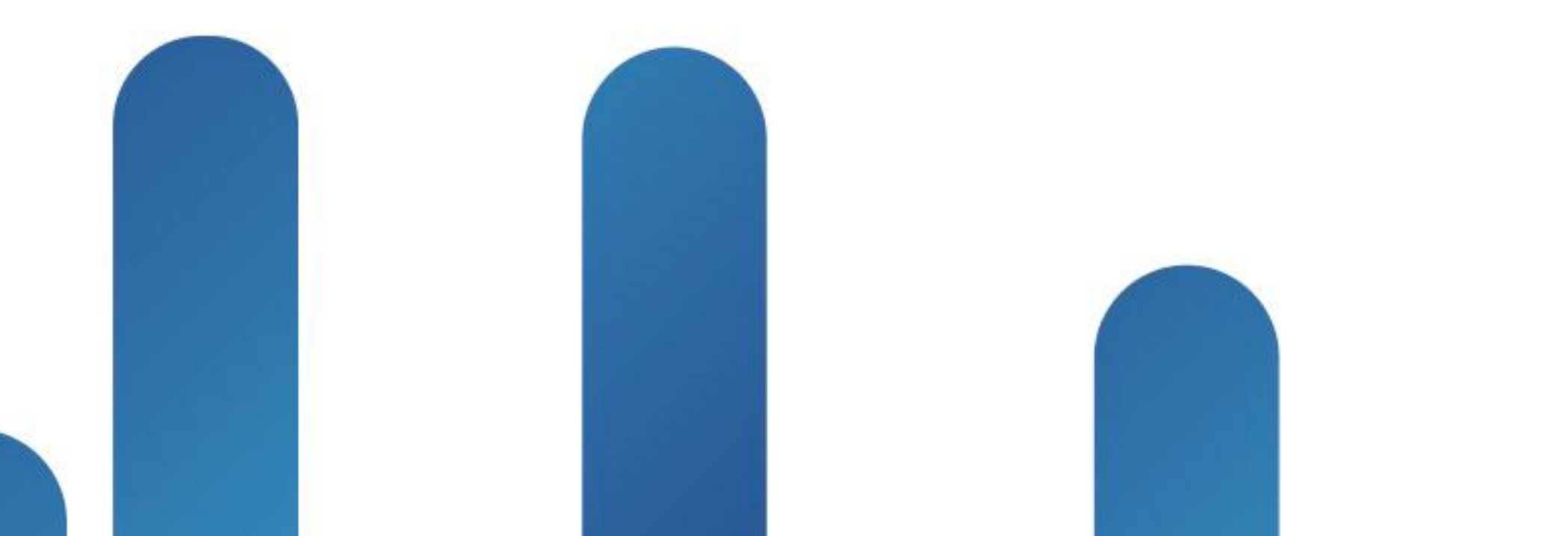

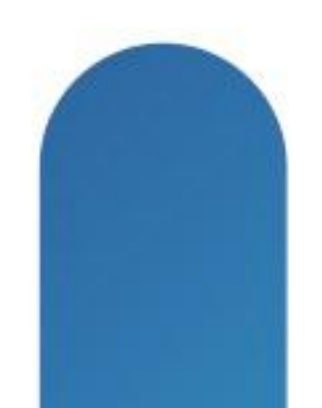

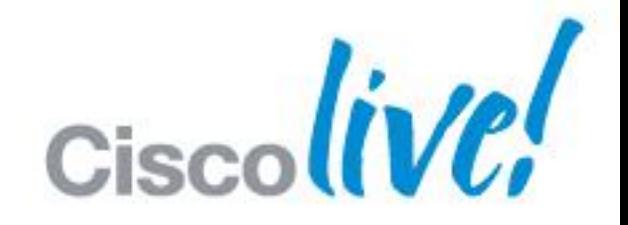

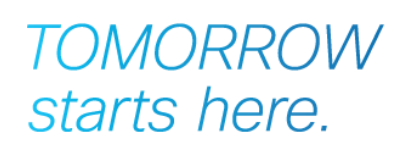

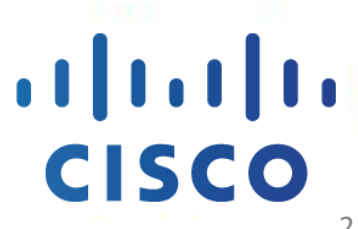

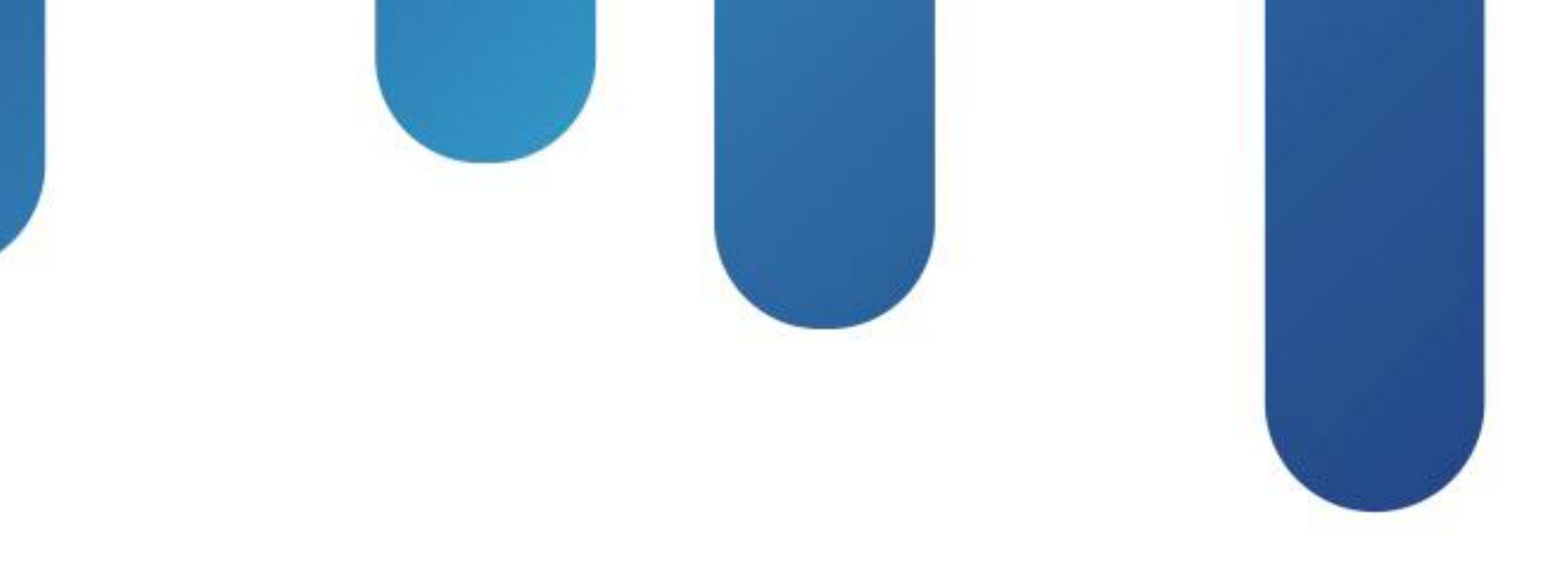

## Deploying Cisco WebEx in Enterprise Networks (On-Premises or Cloud) BRKCOL-2025

## **Agenda**

- **Introduction**
- WebEx Cloud
- WebEx On-Premise
	- o Designing
	- o Integration
- **Resources**
- Appendix

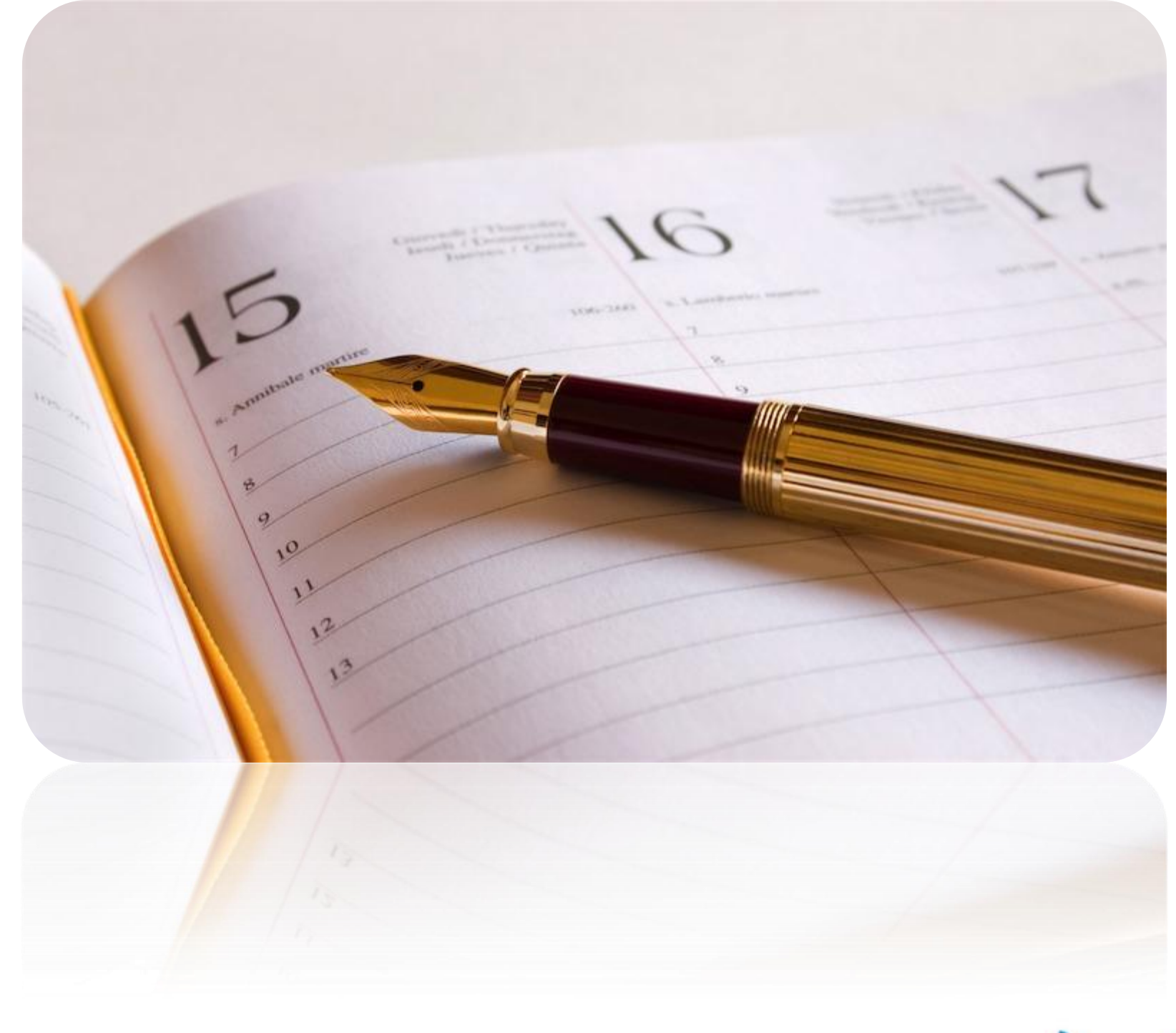

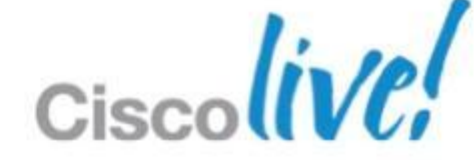

# Introduction

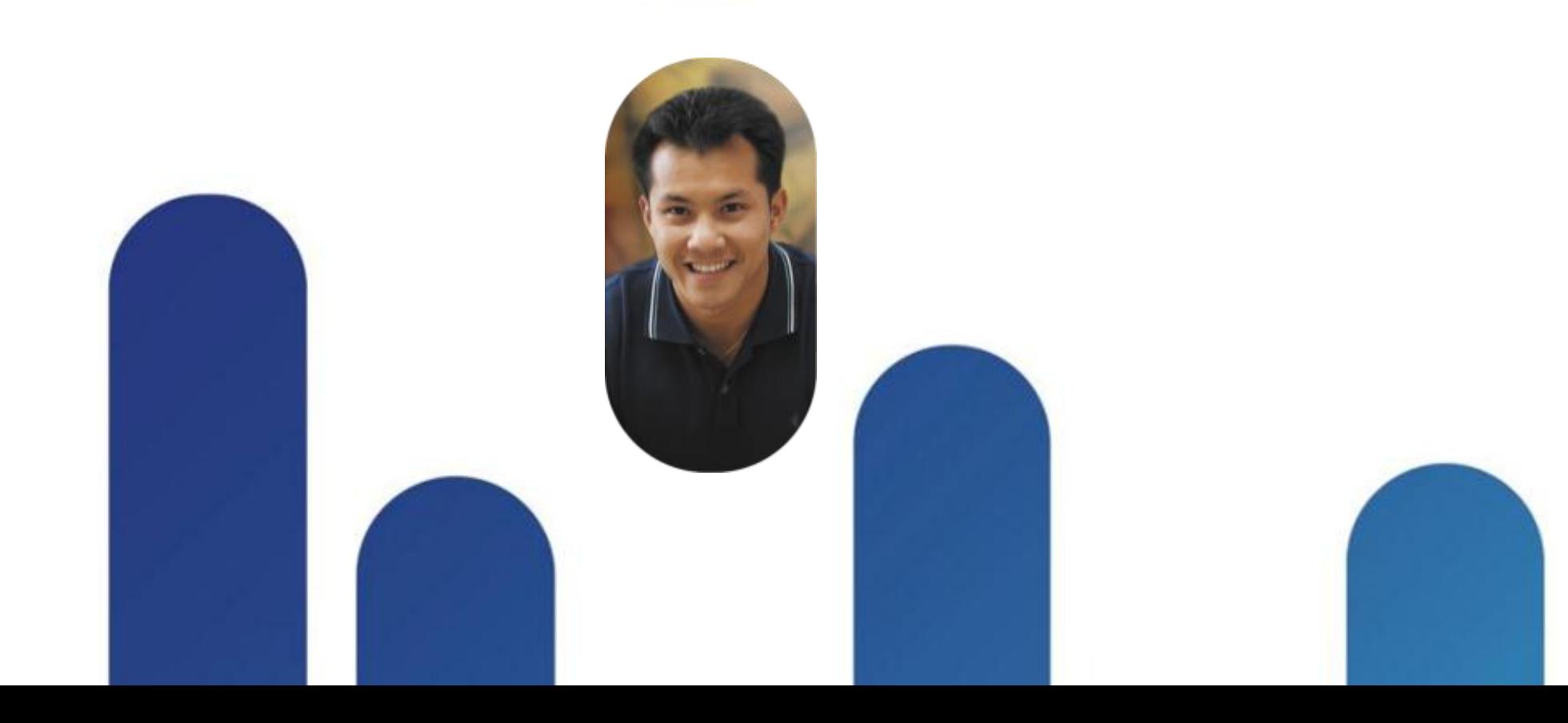

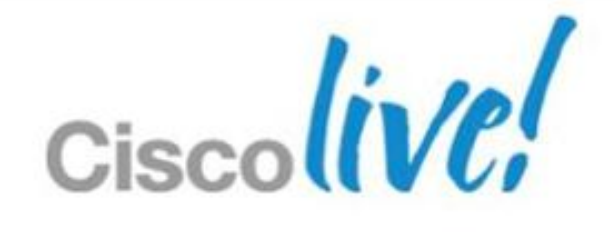

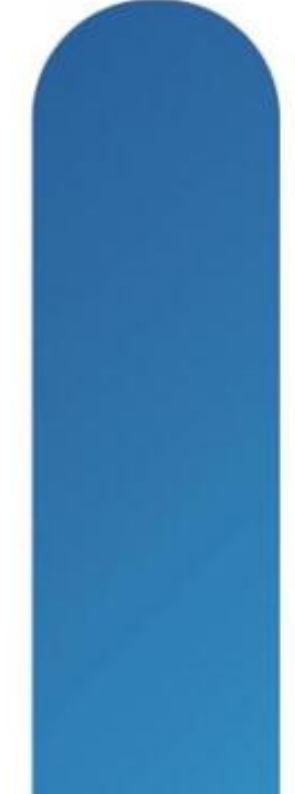

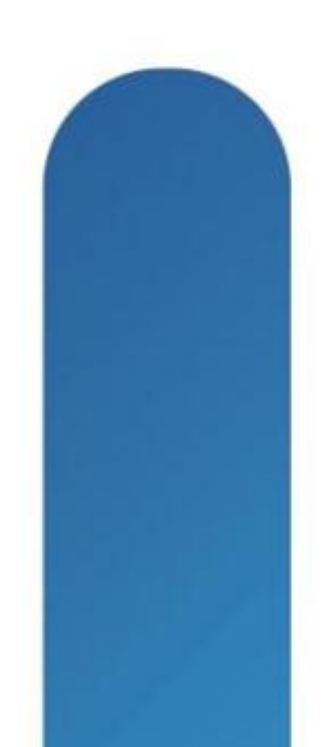

## **WebEx Conferencing**

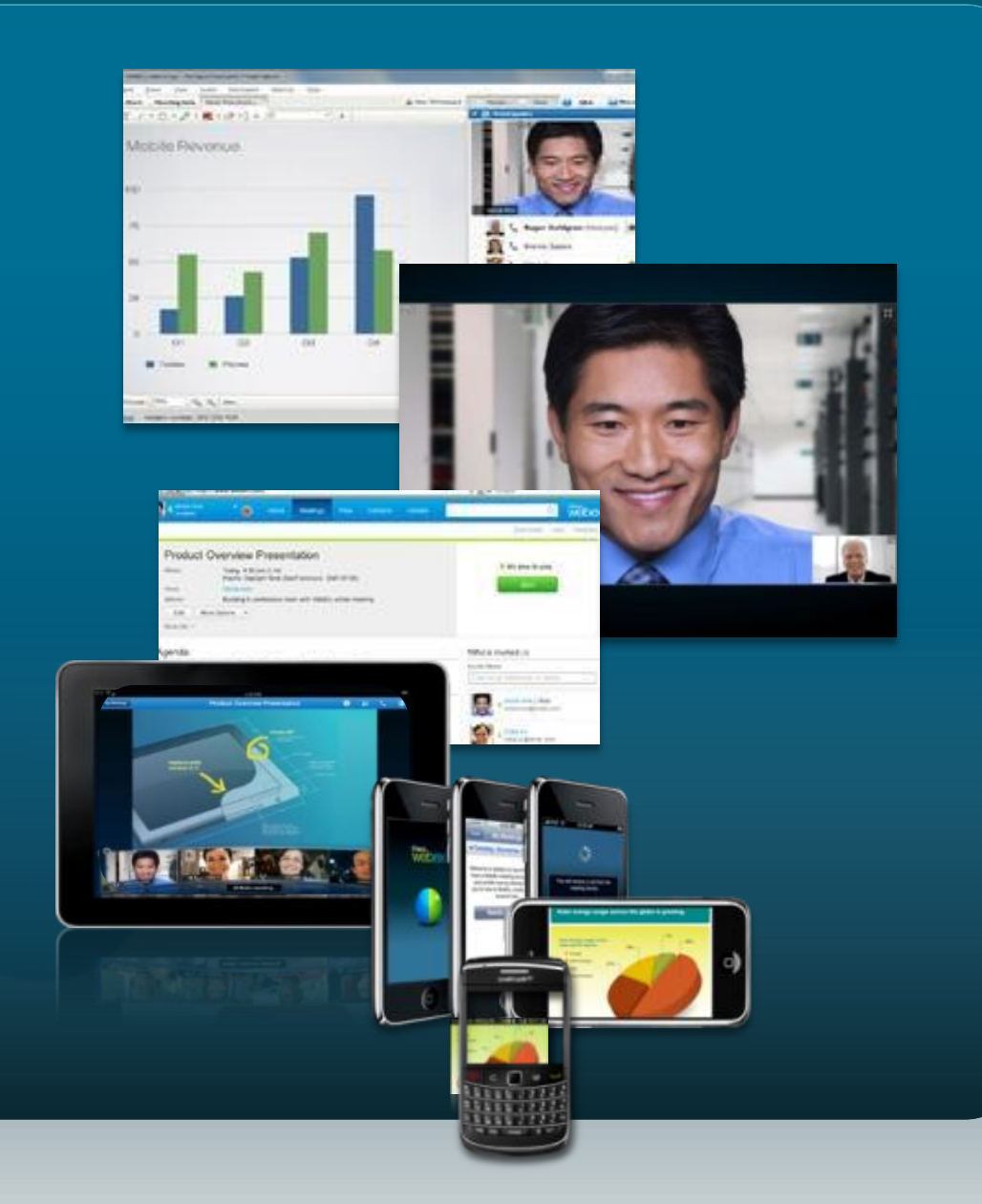

 Industry-leading web conferencing ‒ Audio, web, and high-definition video Document, application, desktop sharing Consistent, cross-platform experience ‒ Windows and Mac Supported on mobile devices Delivered securely over the Cisco WebEx Cloud and on-premises

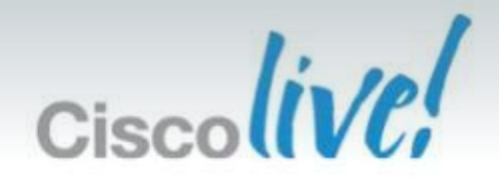

## **WebEx Cloud vs WebEx On-Premise**

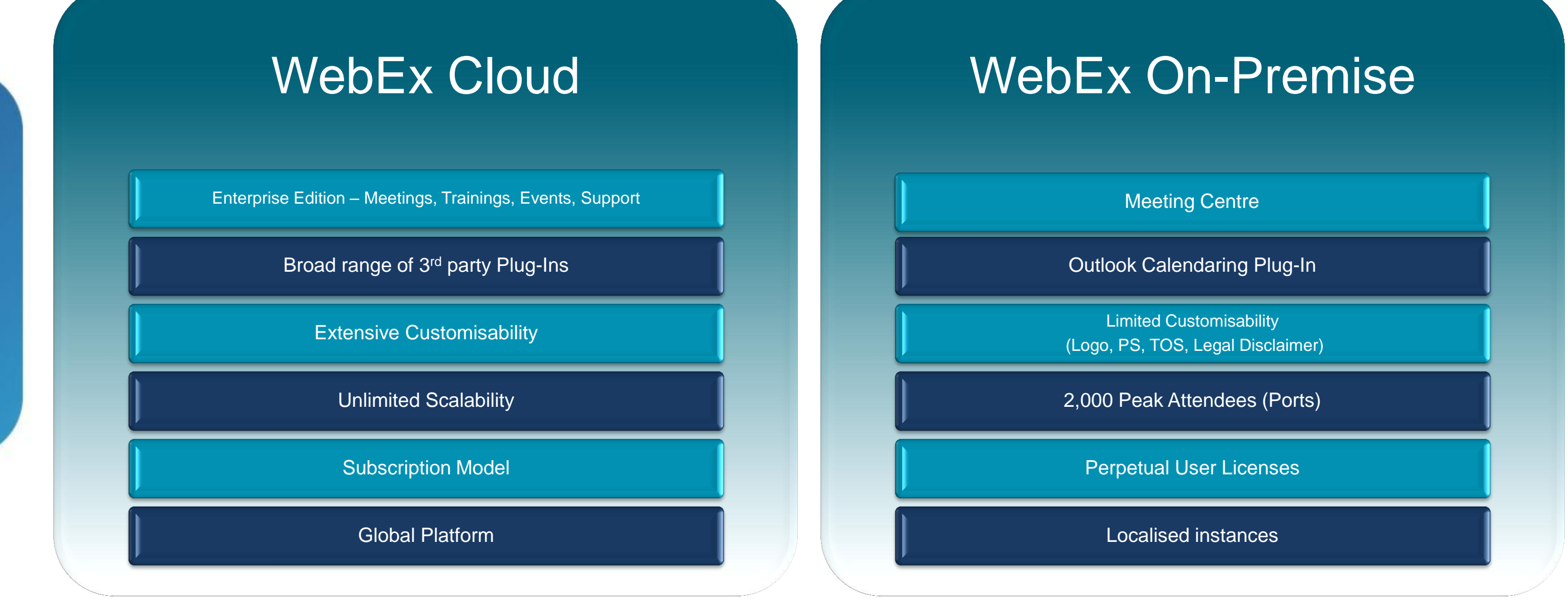

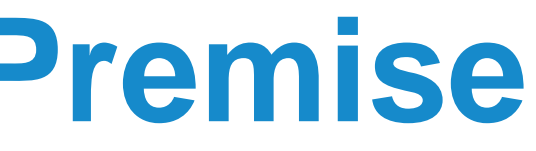

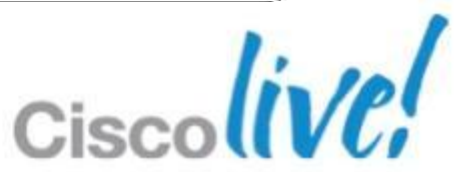

# WebEx Cloud

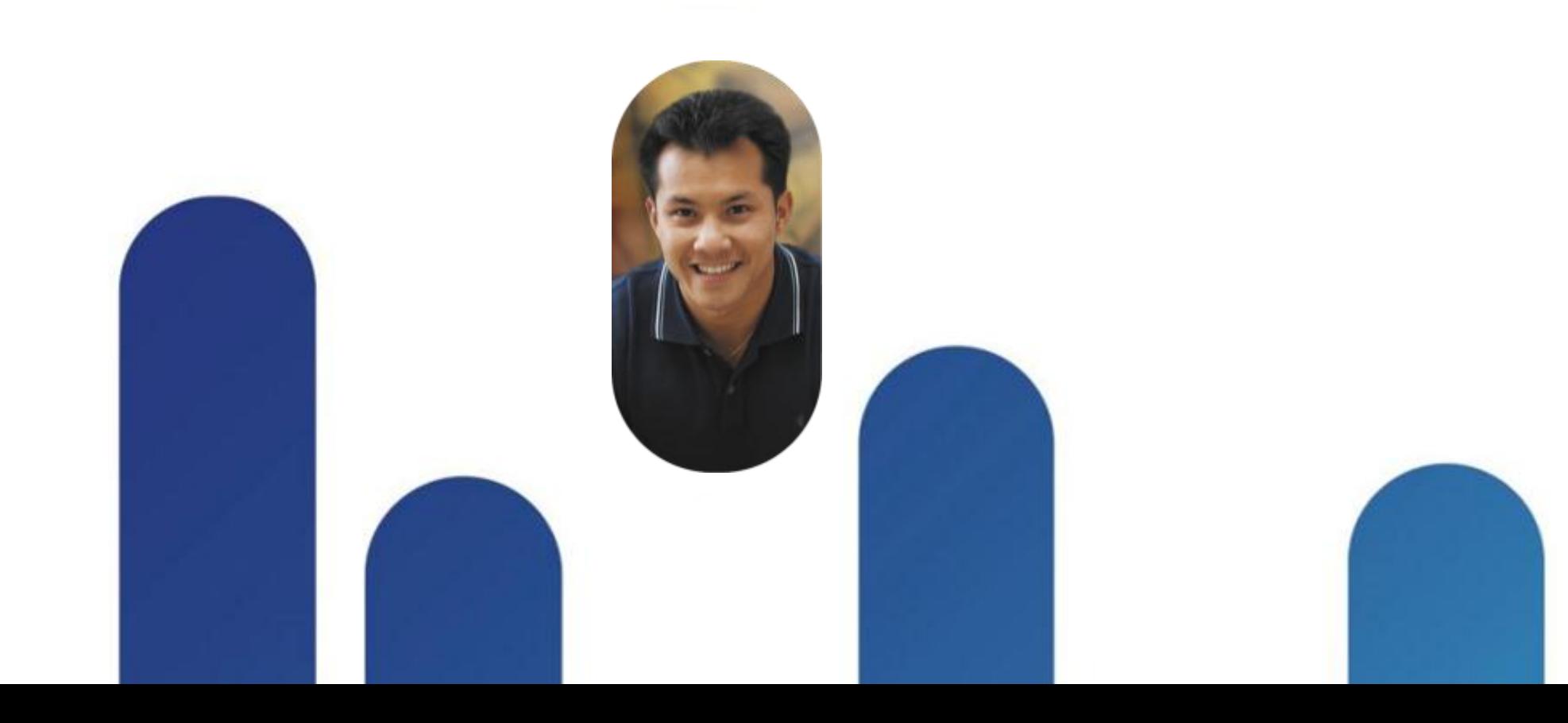

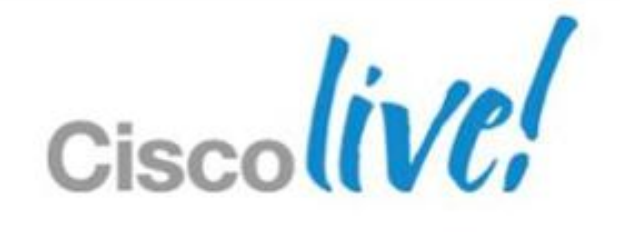

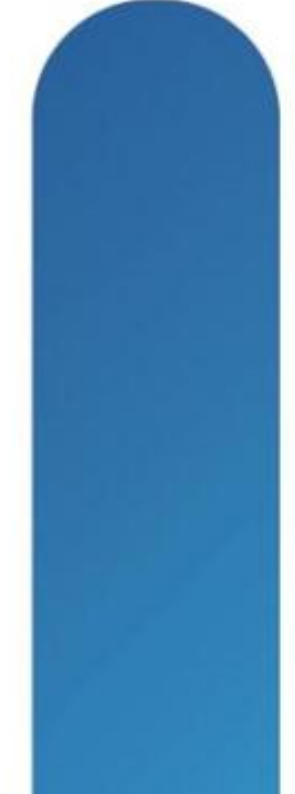

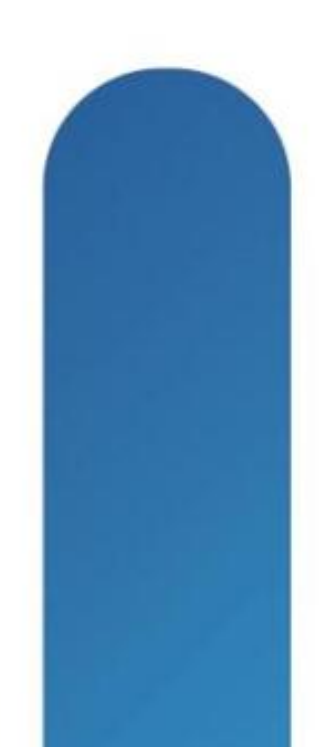

## **Cisco Collaboration Cloud**

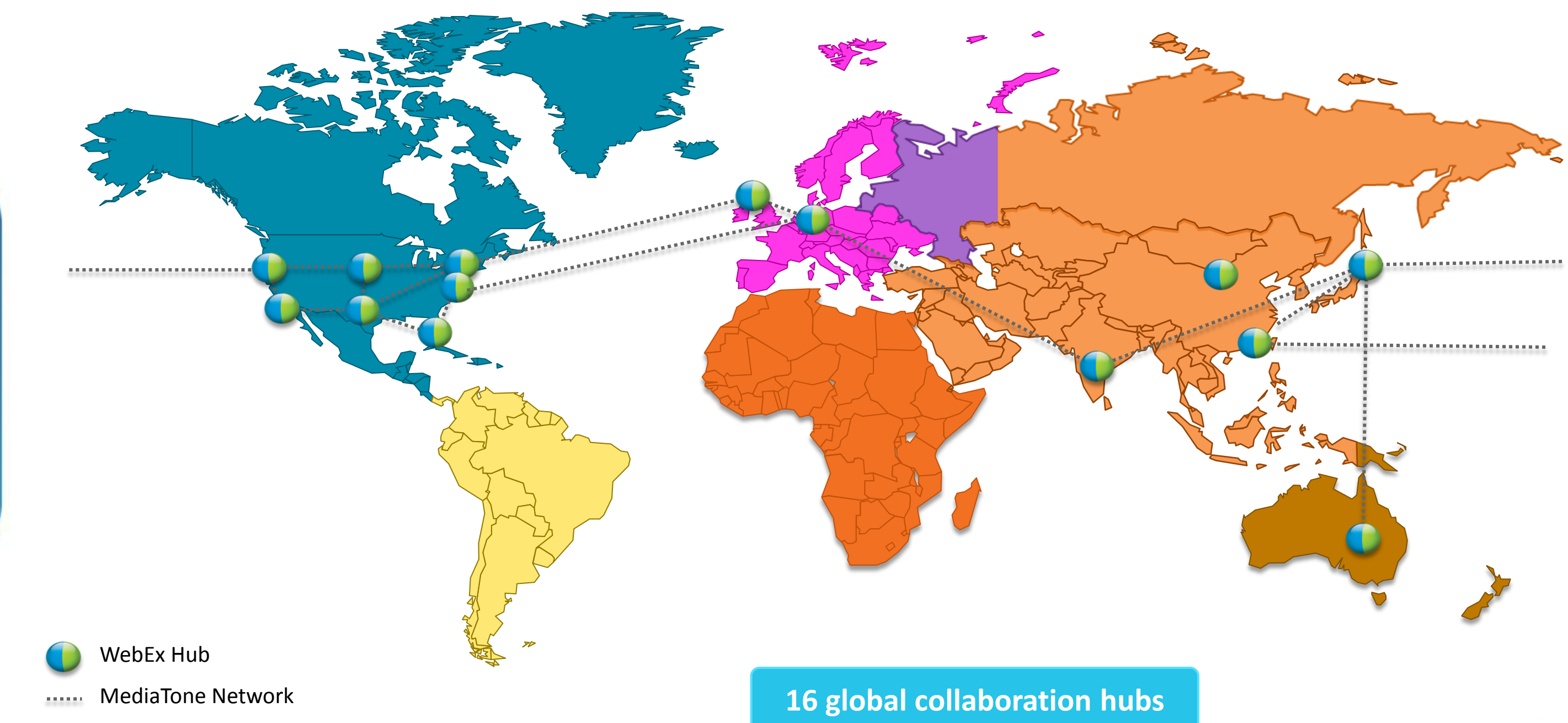

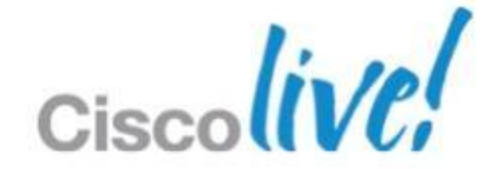

# **Managing Users - Identities in WebEx**

There are five options:

- Manually create users
- Self Registration
- Federated Single Sign On
- 
- 

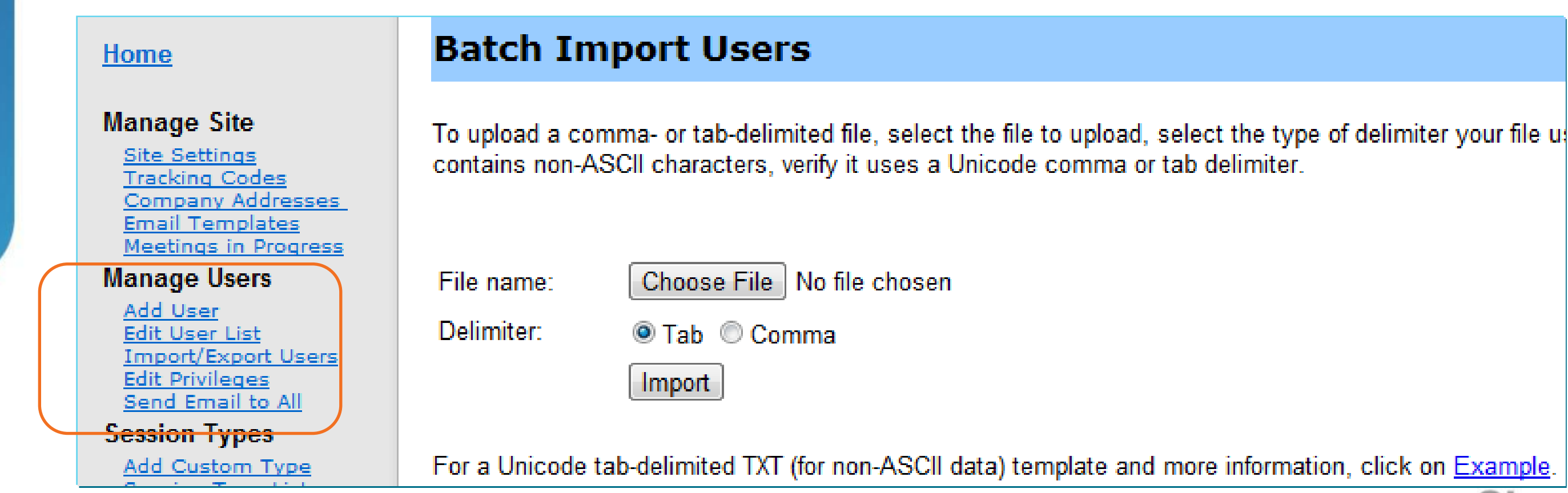

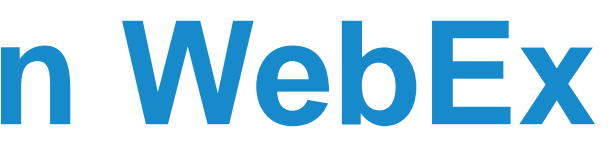

### Bulk import based upon .CSV

### Automated Bulk Import (API)

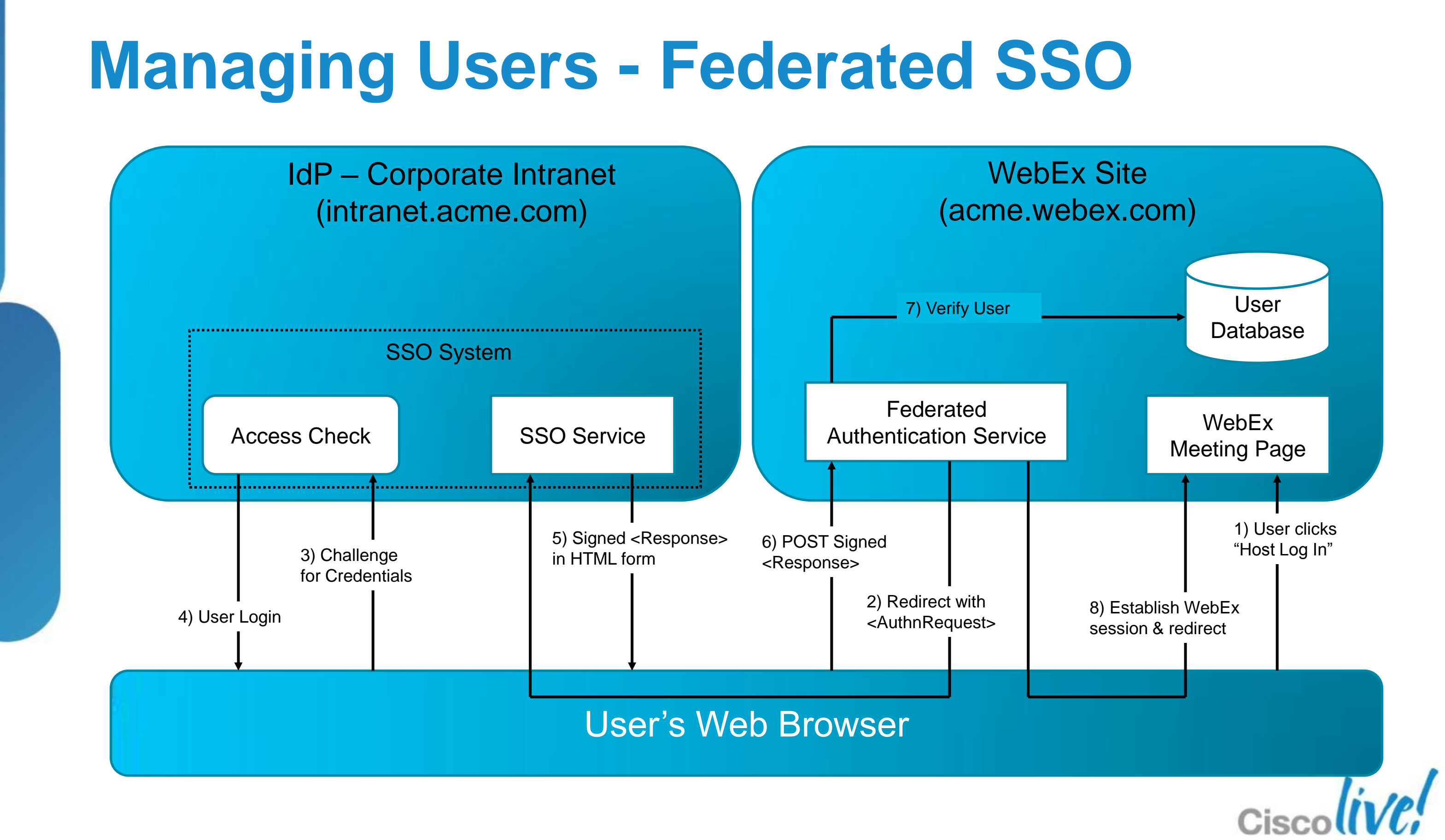

### WebEx Network Bandwidth Whitepaper

[http://www.webex.com/pdf/wp\\_bandwidth.pdf](http://www.webex.com/pdf/wp_bandwidth.pdf)

BRKCOL-2025 Cisco end/or its affiliates. All rights reserved. Cisco Public

The bandwidth required to send the video is higher. The video technology used in the client software is using the multilayer frames to send video and allows the receiving client to automatically select the best possible resolution to receive video. Actual bandwidth used is less then the maximum and it is variable.

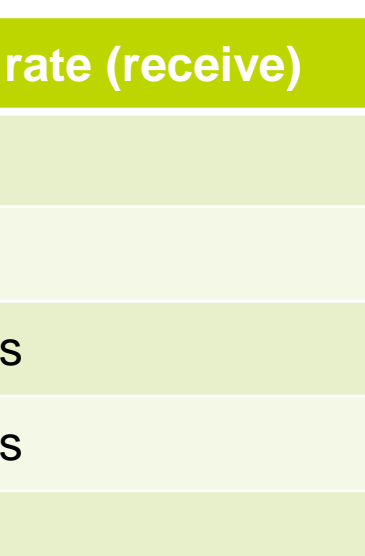

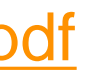

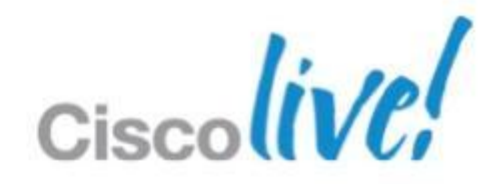

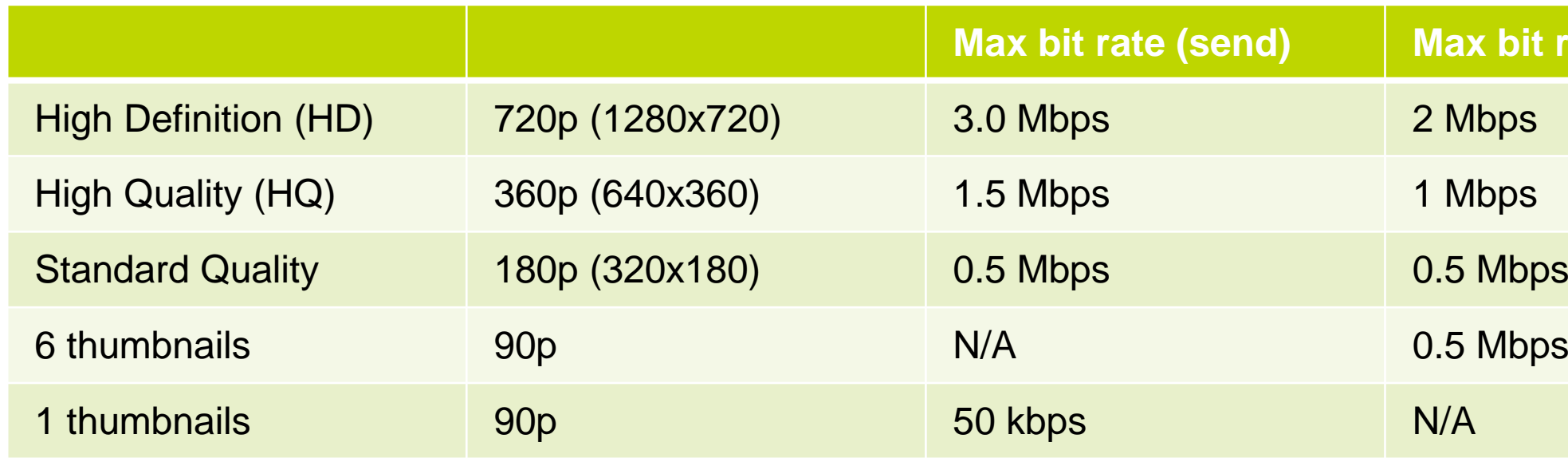

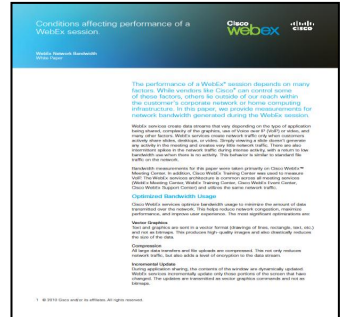

# **Managing Video - Maximum Bandwidth**

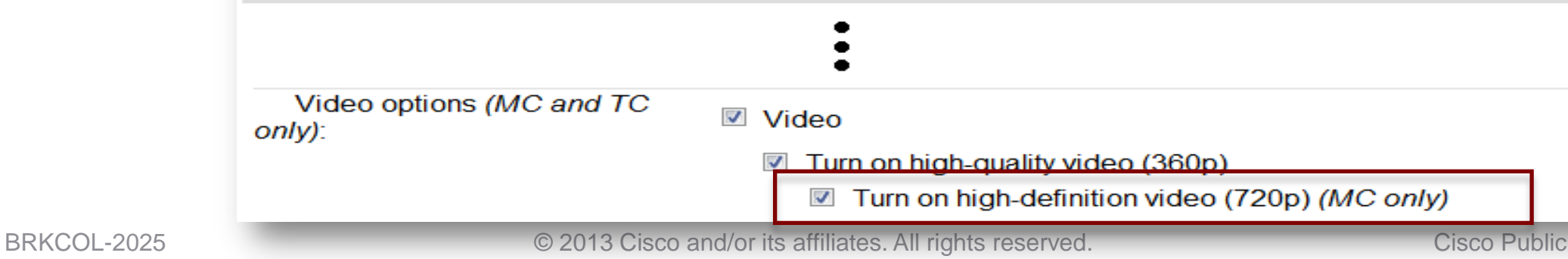

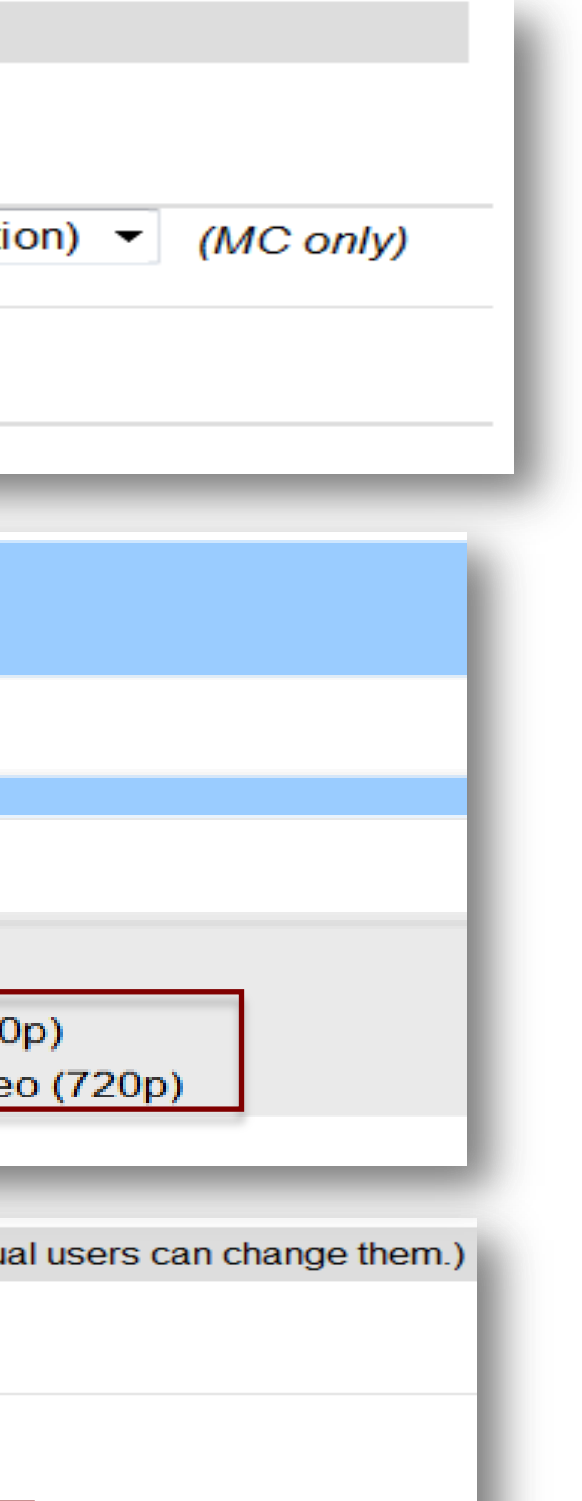

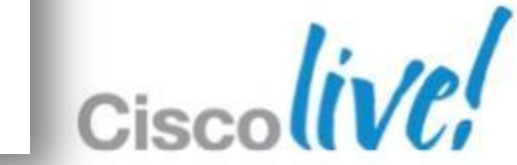

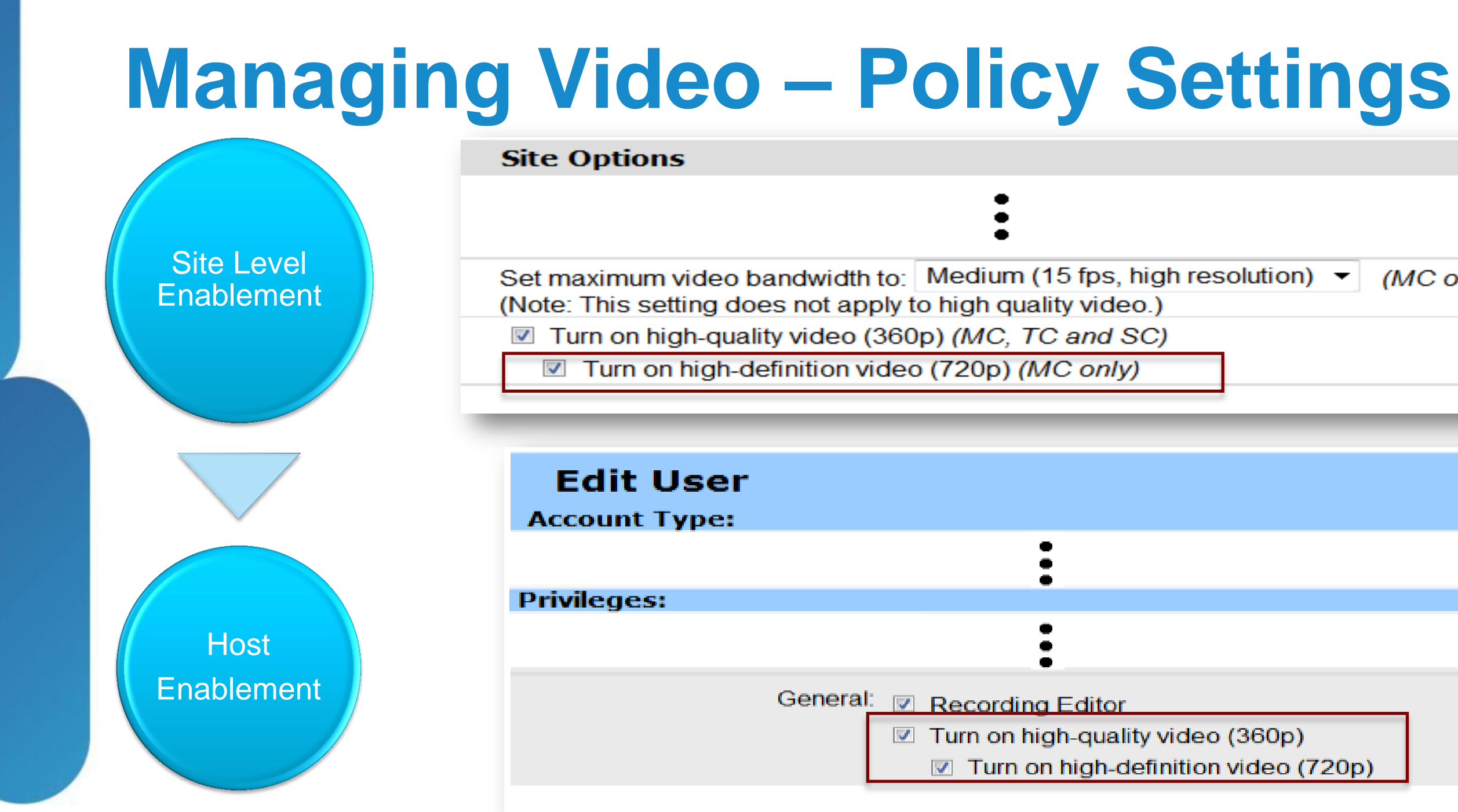

Default Scheduler Options (These options are applied to the site as defaults, but individu

Default value depends on if user is enabled and if default scheduler setting is enabled

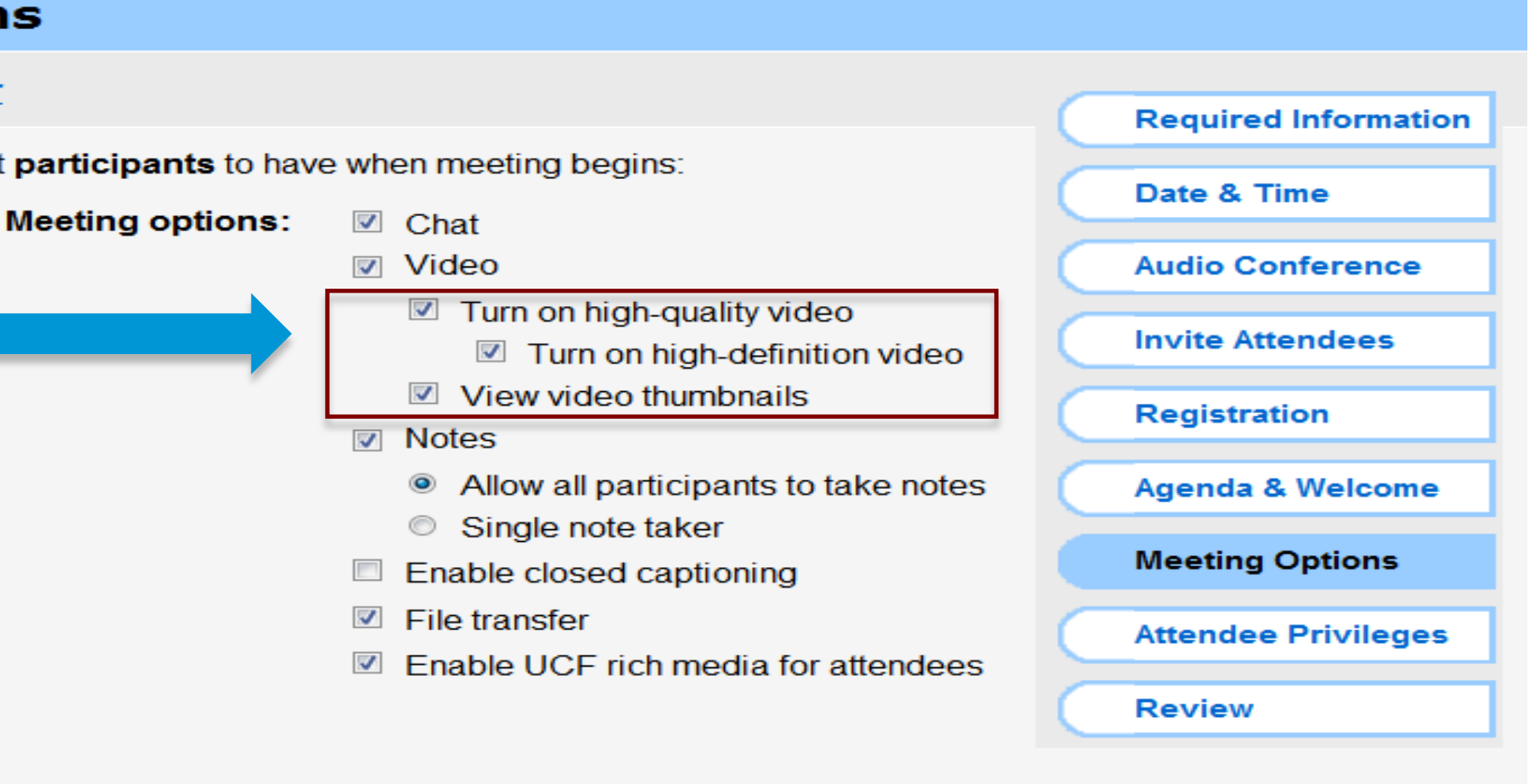

### \* Enable these options during the scheduling process

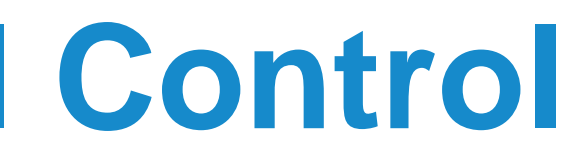

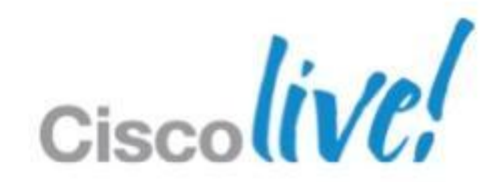

# **Managing Video – User Level Control**

### **Meeting Options**

**Return to Quick Scheduler** 

Select options that you want participants to have when meeting begins:

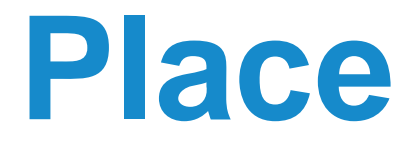

## **Audio – Introducing Meeting Place**

- **Audio users connect to internal Meeting Place**
- Data Sharing & Video is directed to WebEx Cloud

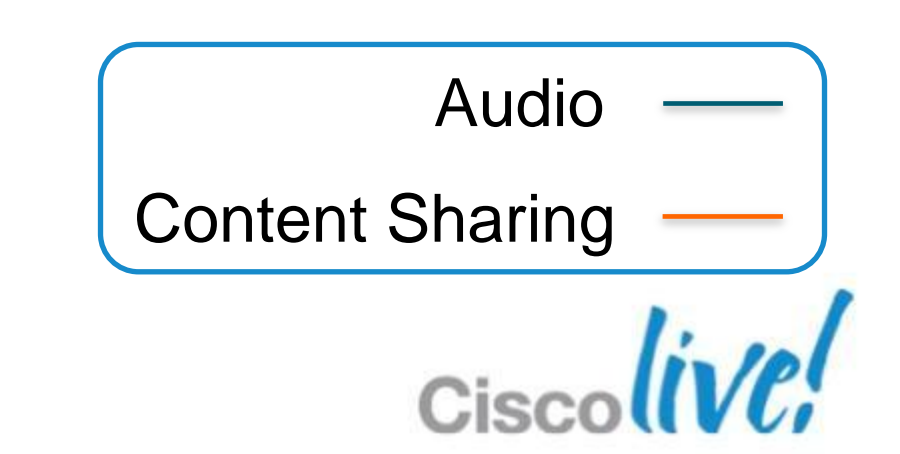

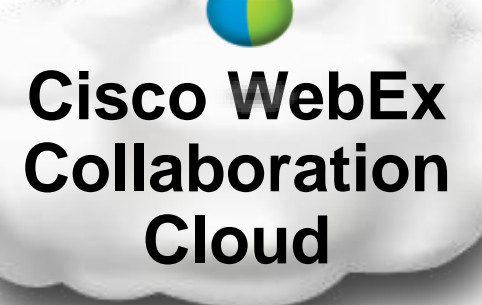

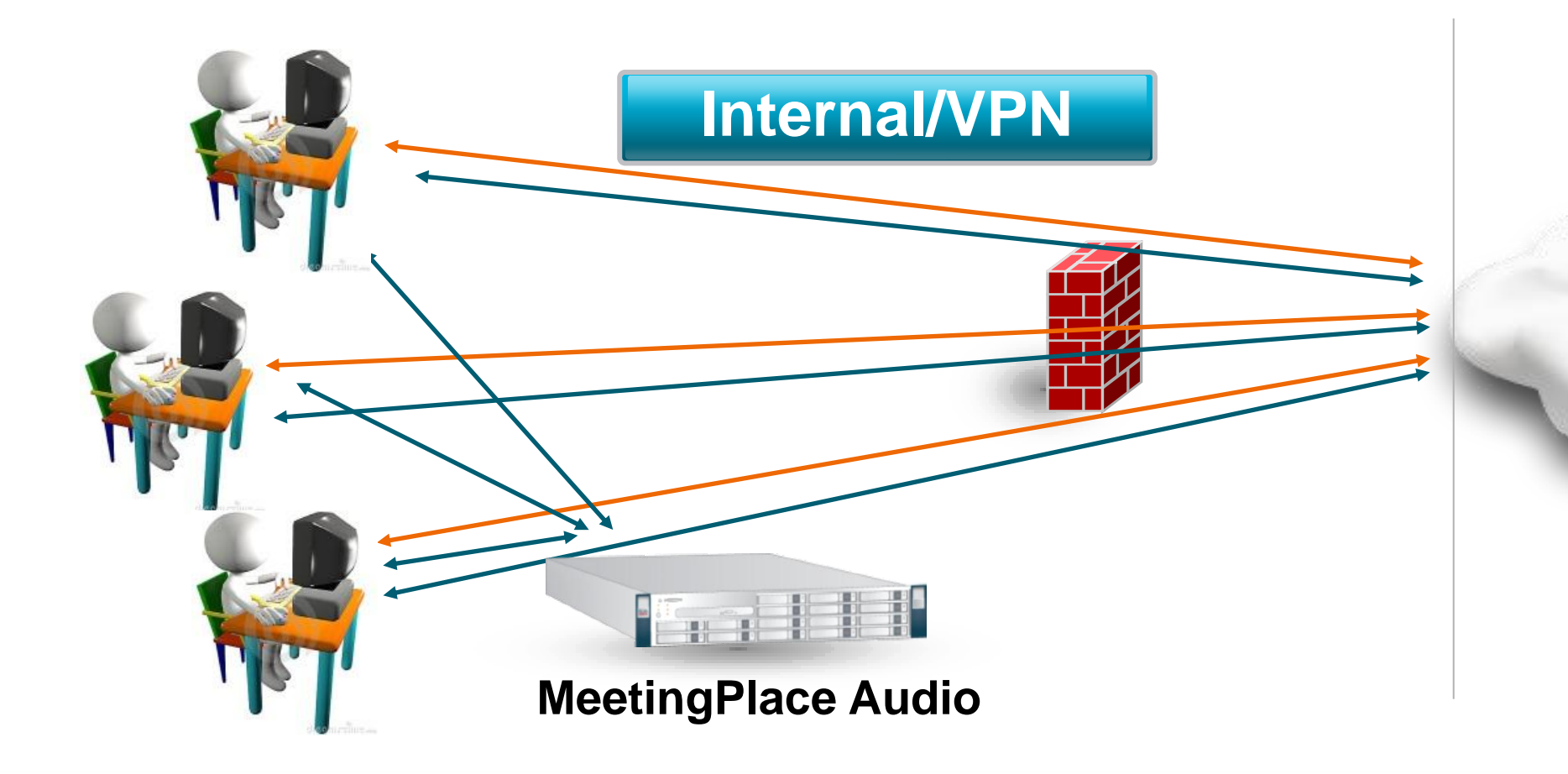

## **Audio - Meeting Place Configuration**

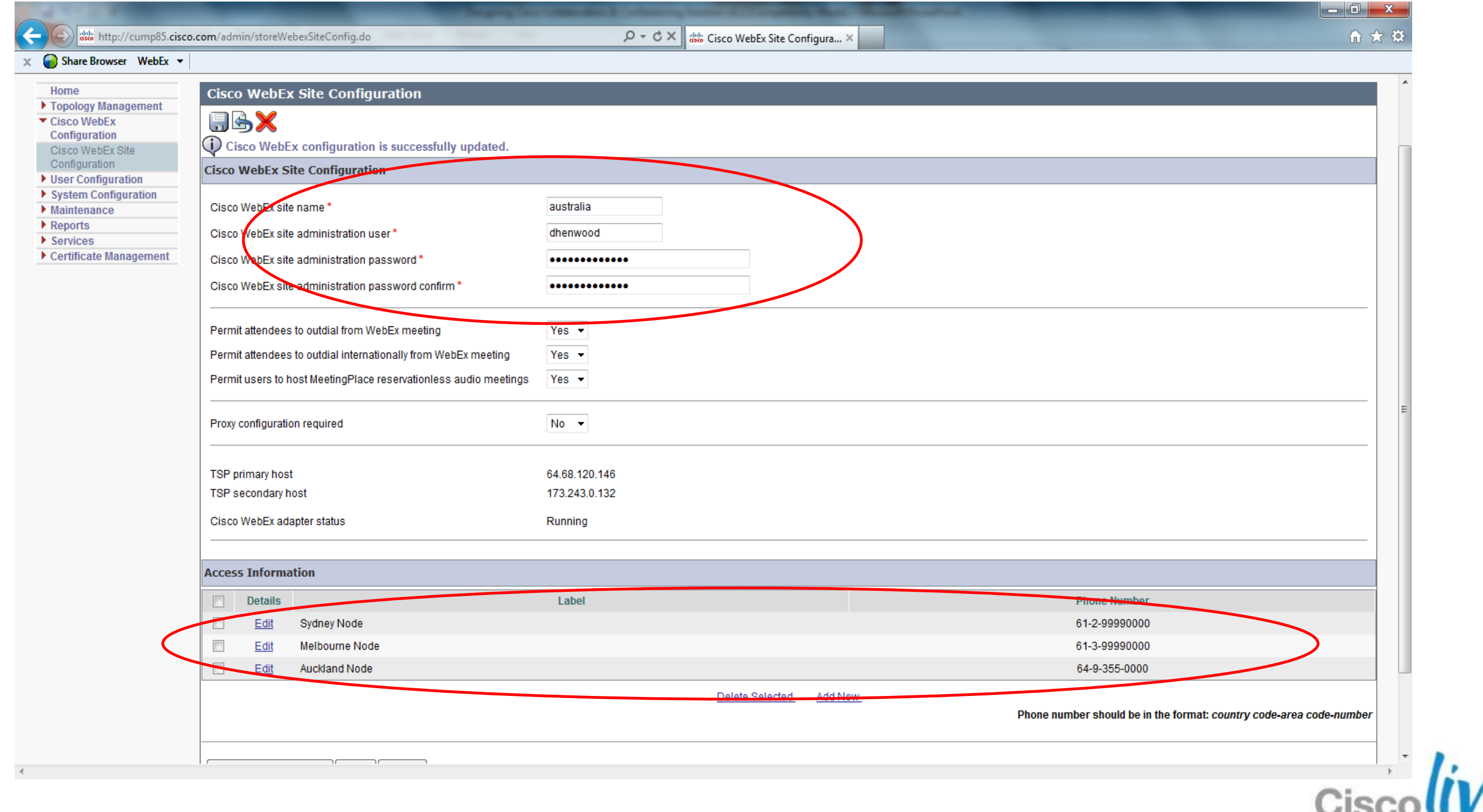

## **Audio - WebEx Site Configuration**

### **C** View Cisco Unified MeetingPlace Integration Settings - Google Chrome

https://australia.webex.com/adm0306ld/viewmpadaptor.do?siteurl=australia

### **View Cisco Unified MeetingPlace Integration Settings**

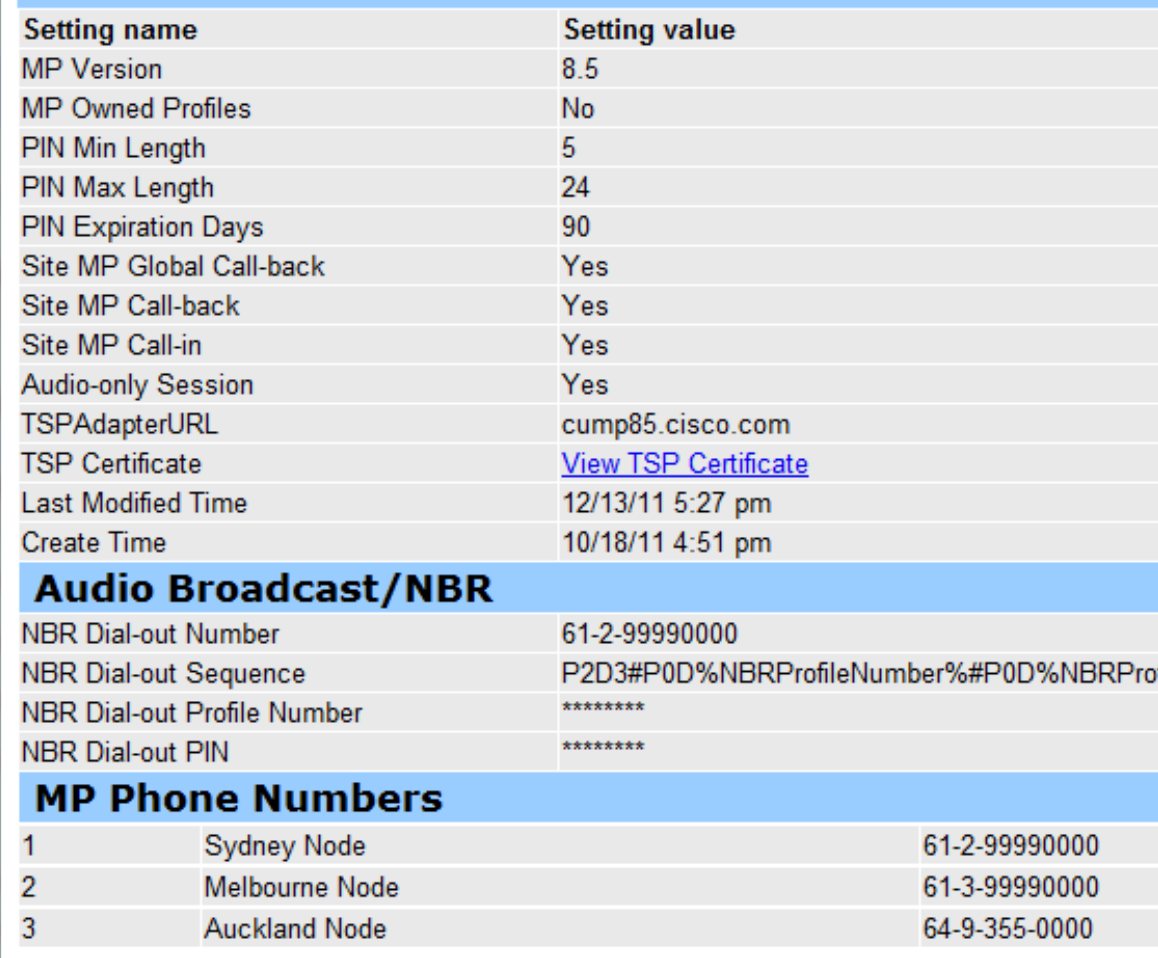

### **webex**

### Home

### **Manage Site**

**Site Settings Tracking Codes** Company Addresses **Email Templates** Meetings in Progress

### **Manage Users**

**Add User Edit User List Import/Export Users Edit Privileges** Send Email to All

### **Session Types Add Custom Type** Session Type List **Assistance Help**

Log out

### Site Sd

- C Quick Scheduler is defau Advanced Scheduler is d
- Allow hosts to save their

**Service Request Settin** 

Allow users to request a

**Cisco Unified MeetingP View Cisco Unified Meetingl** 

### **Site Options**

Display banner ad in My

### Welcome page

Display this service to all use

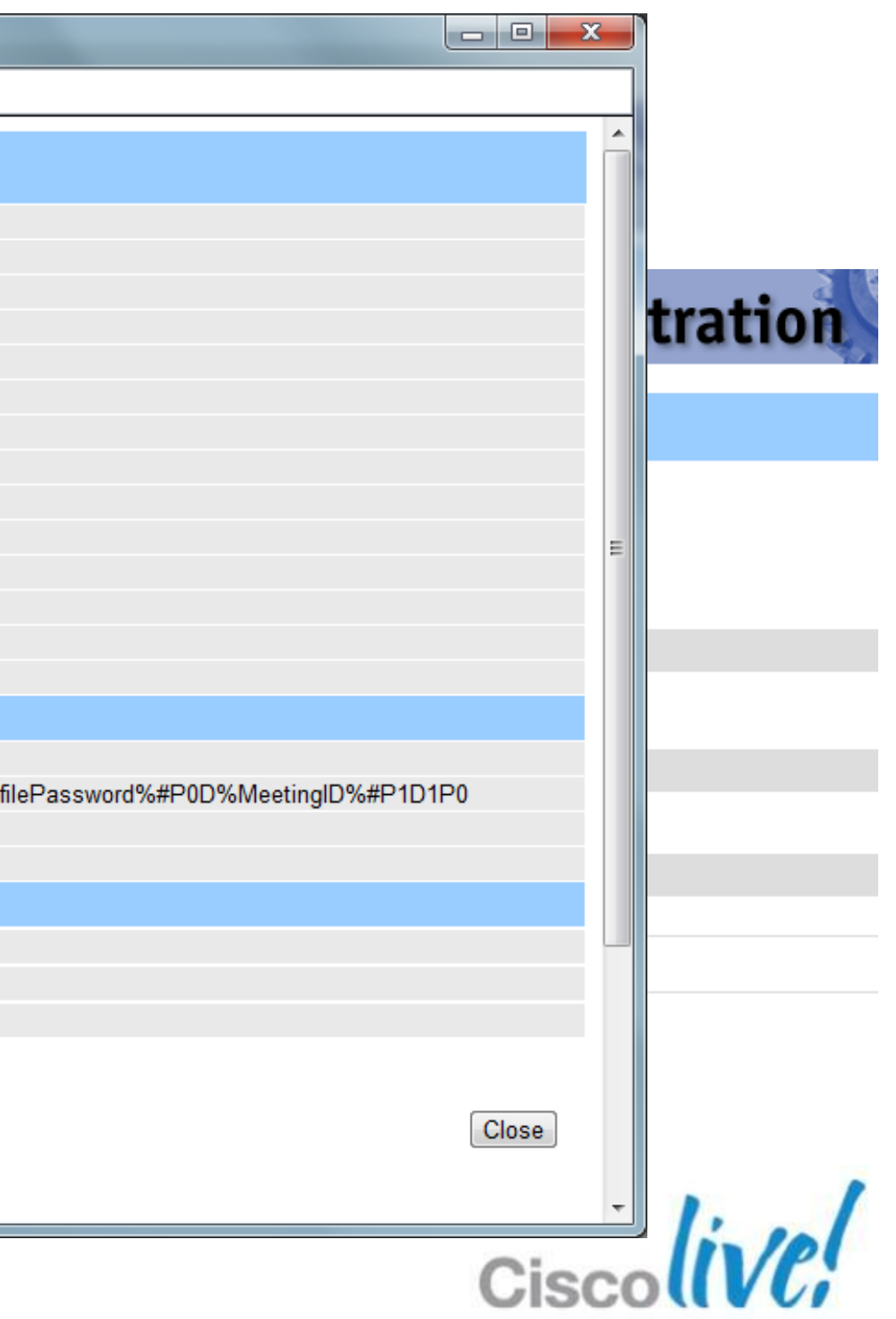

## **Audio - WebEx Site Configurationwebex**

### Home

### **Manage Site**

**Site Settings Tracking Codes** Company Addresses **Email Templates** Meetings in Progress в

 $\circledcirc$ 

### **Manage Users**

Add User **Edit User List Import/Export Users** 

**Email Templates** Meetings in Progress

### **Manage Users**

Add User **Edit User List Import/Export Users Edit Privileges** Send Email to All

**Session Types** 

Add Custom Type Session Type List

### **Assistance**

Help

### Log out

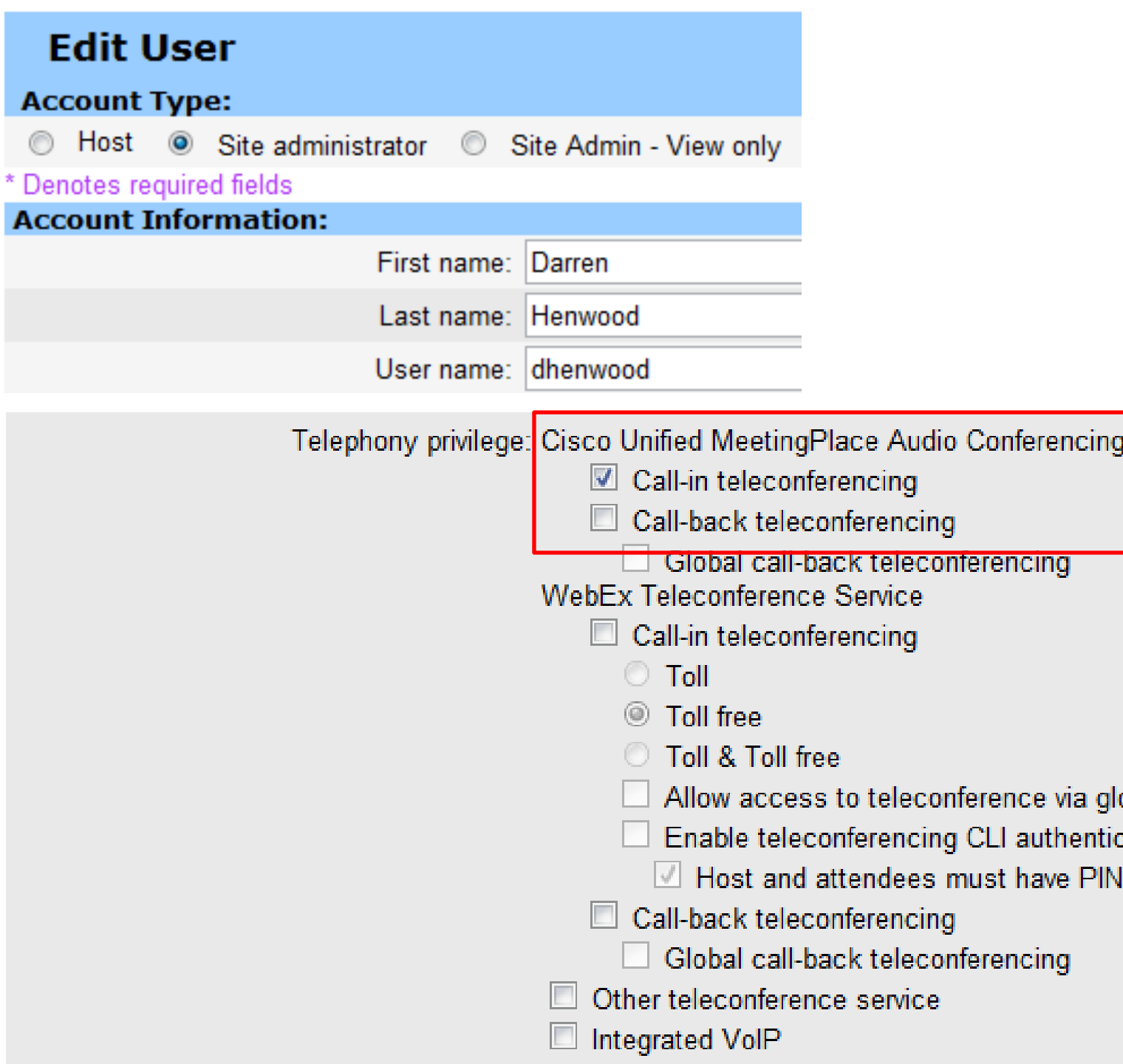

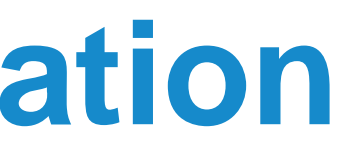

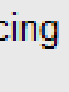

### obal call-in numbers ation. enabled

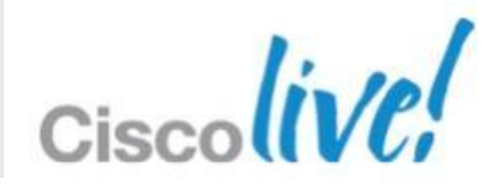

- WebEx Meeting Number is the same as MP Audio Meeting ID
- **Password protected secure meetings**

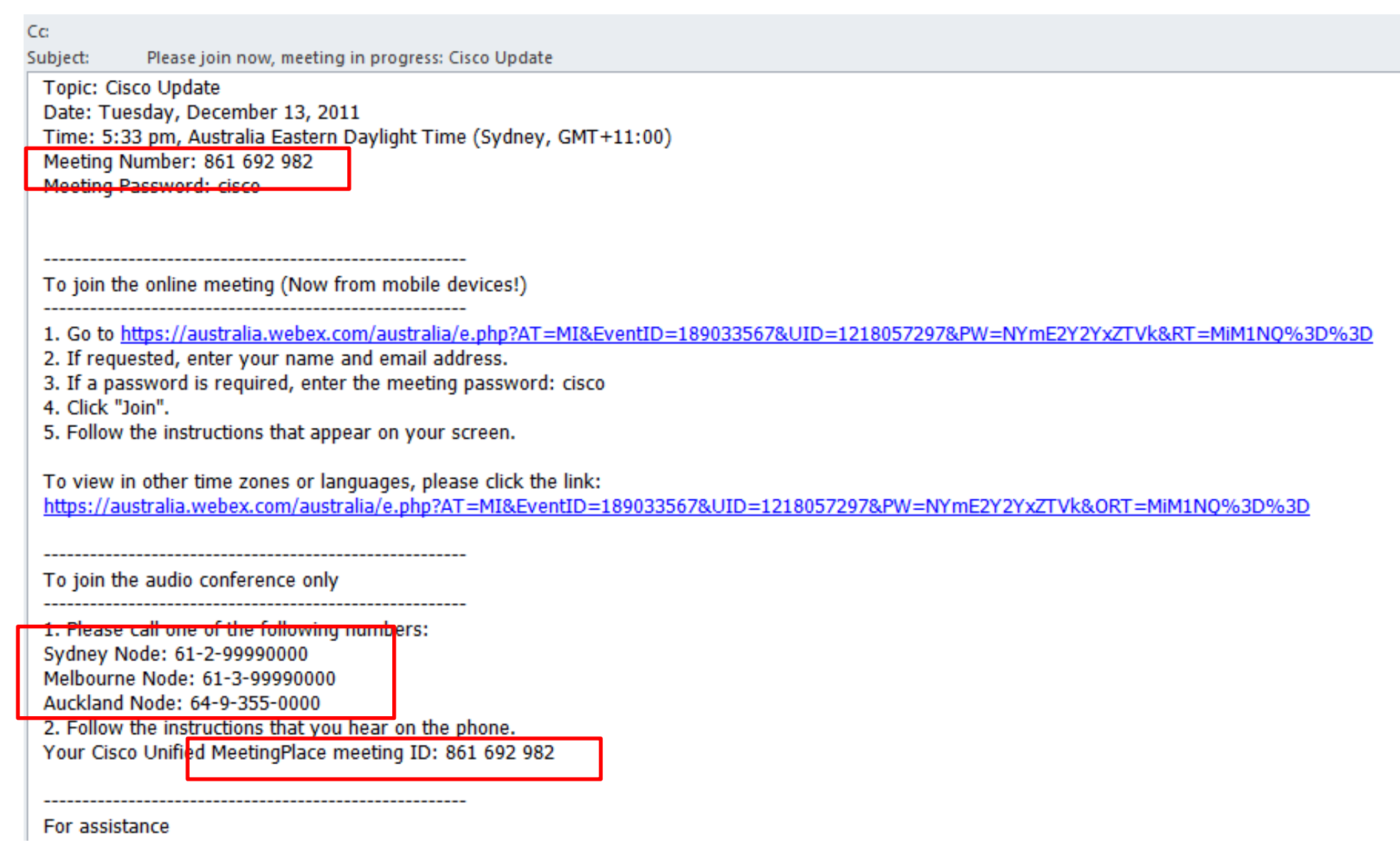

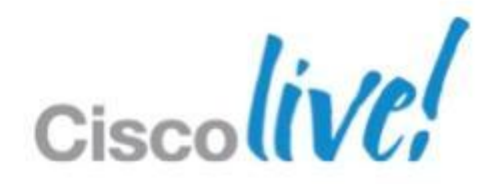

## **Audio - Outlook Scheduling**

## WebEx On-Premise Cisco WebEx Meeting Server (CWMS)

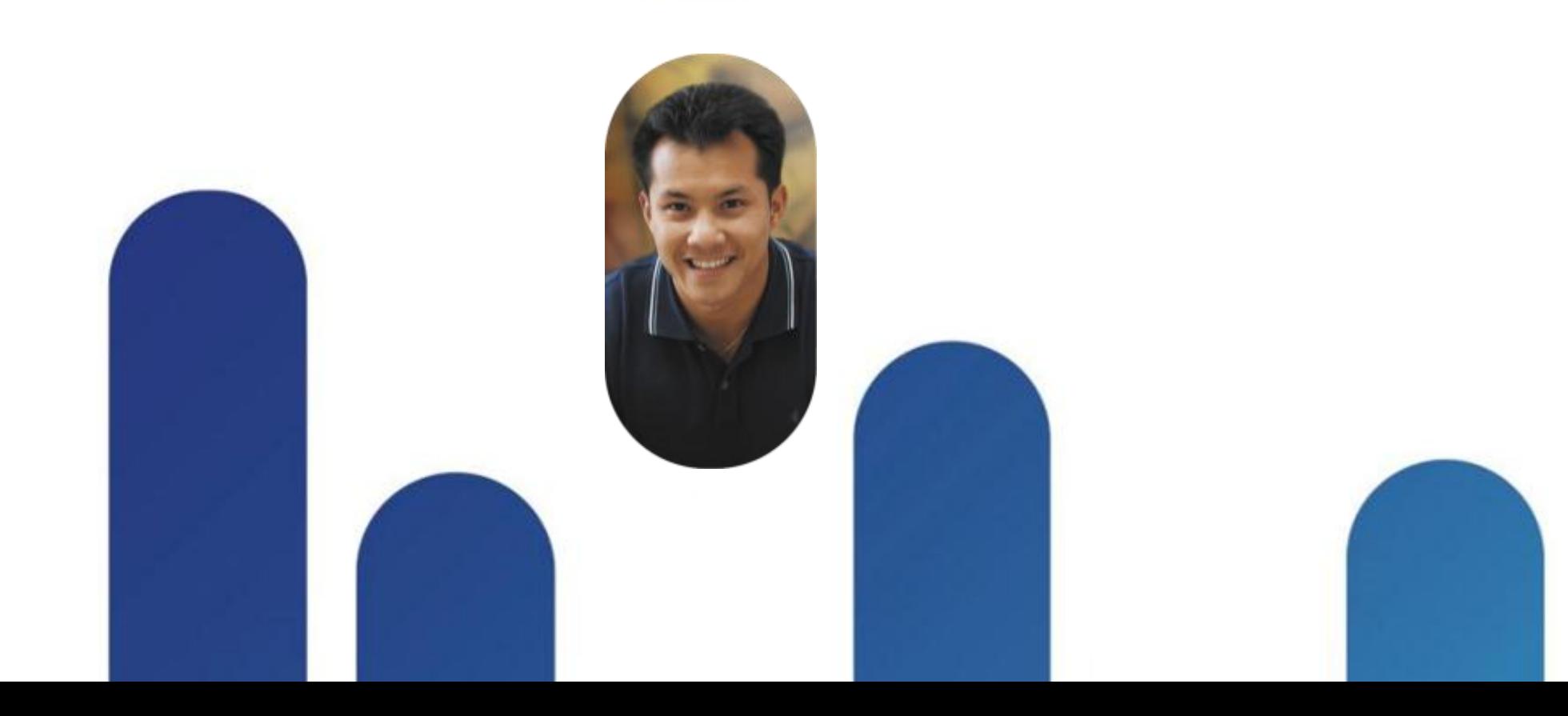

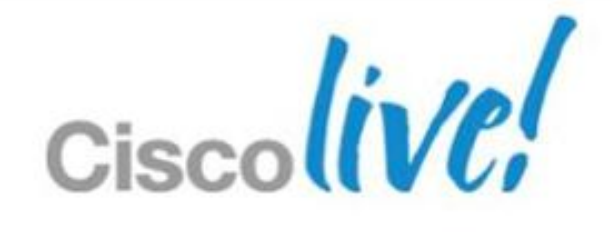

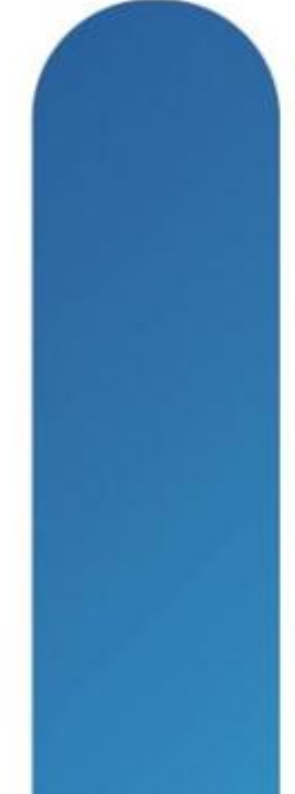

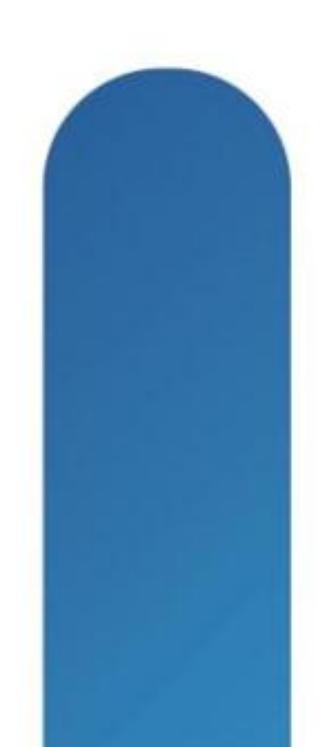

# **CWMS High-Level System Architecture**

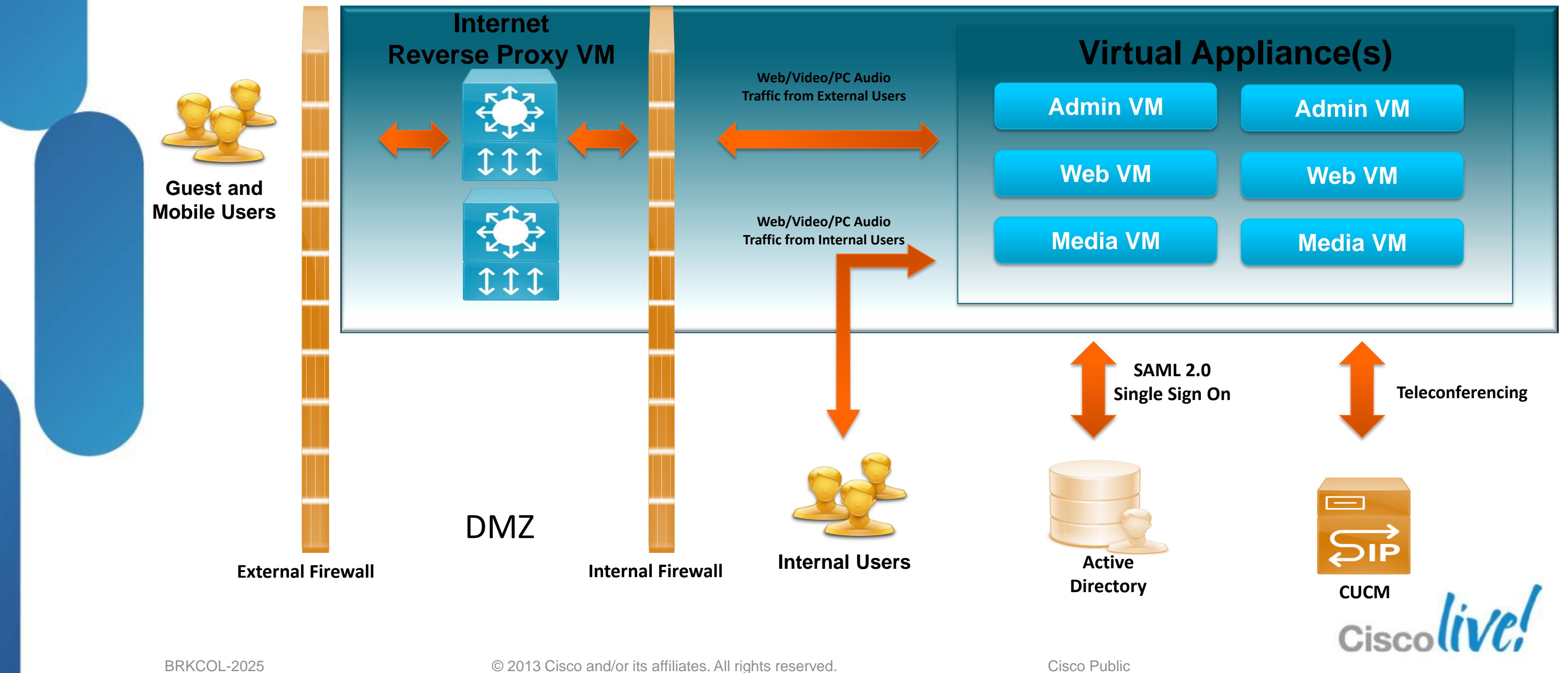

# **System Capacities**

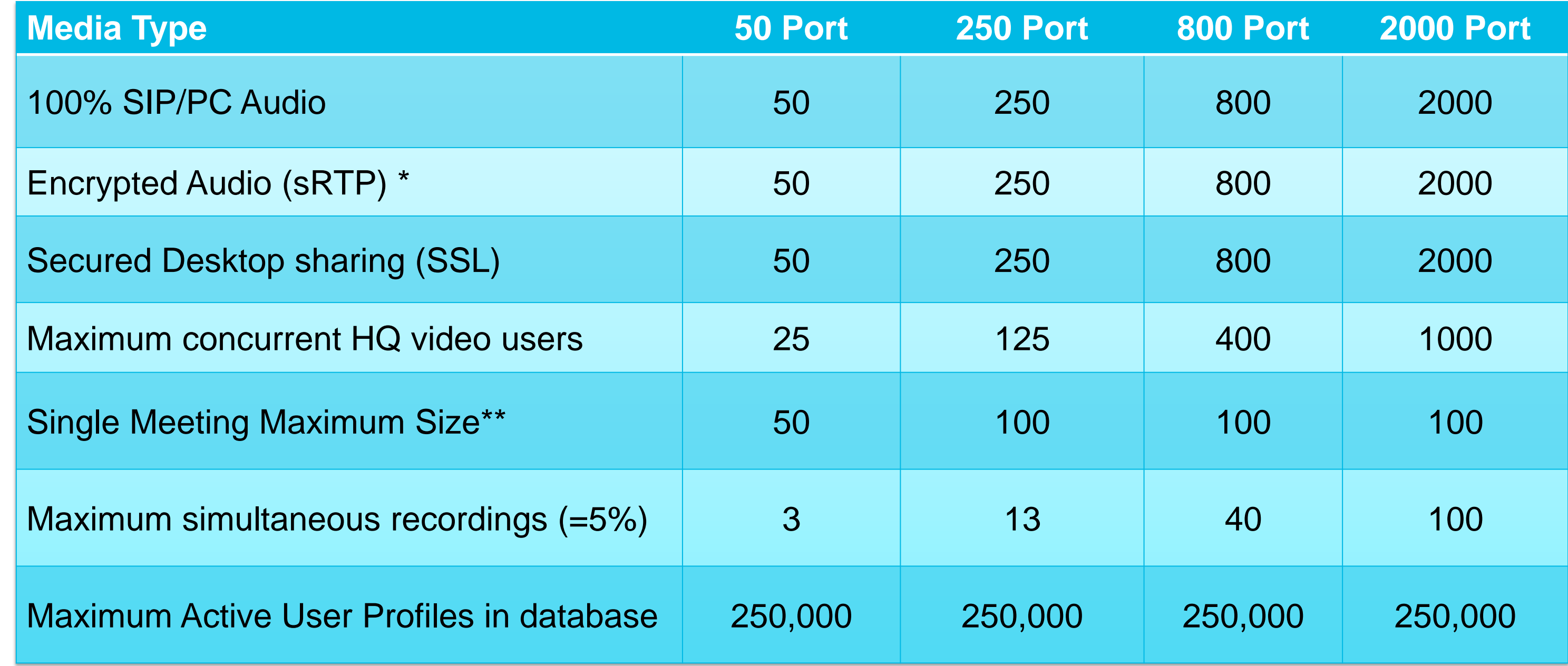

\*Includes high fidelity Codecs E.g. G722

\*\*For larger Meetings customer can order Event Centre directly

BRKCOL-2025 Cisco end/or its affiliates. All rights reserved. Cisco Public

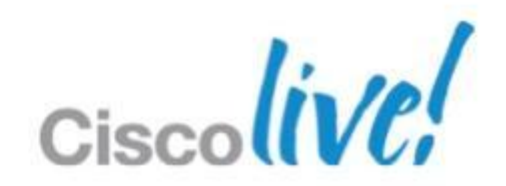

## **Server Sizing Guidelines**

### **Average Minutes Per Month Ranges**

125 K 00 min/port)

)-750 K 00 min/port)

00 K - 2.8 M 00 min/port)

 $\overline{M}$ 00 min/port)

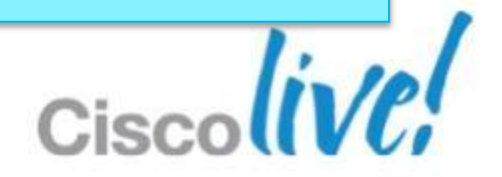

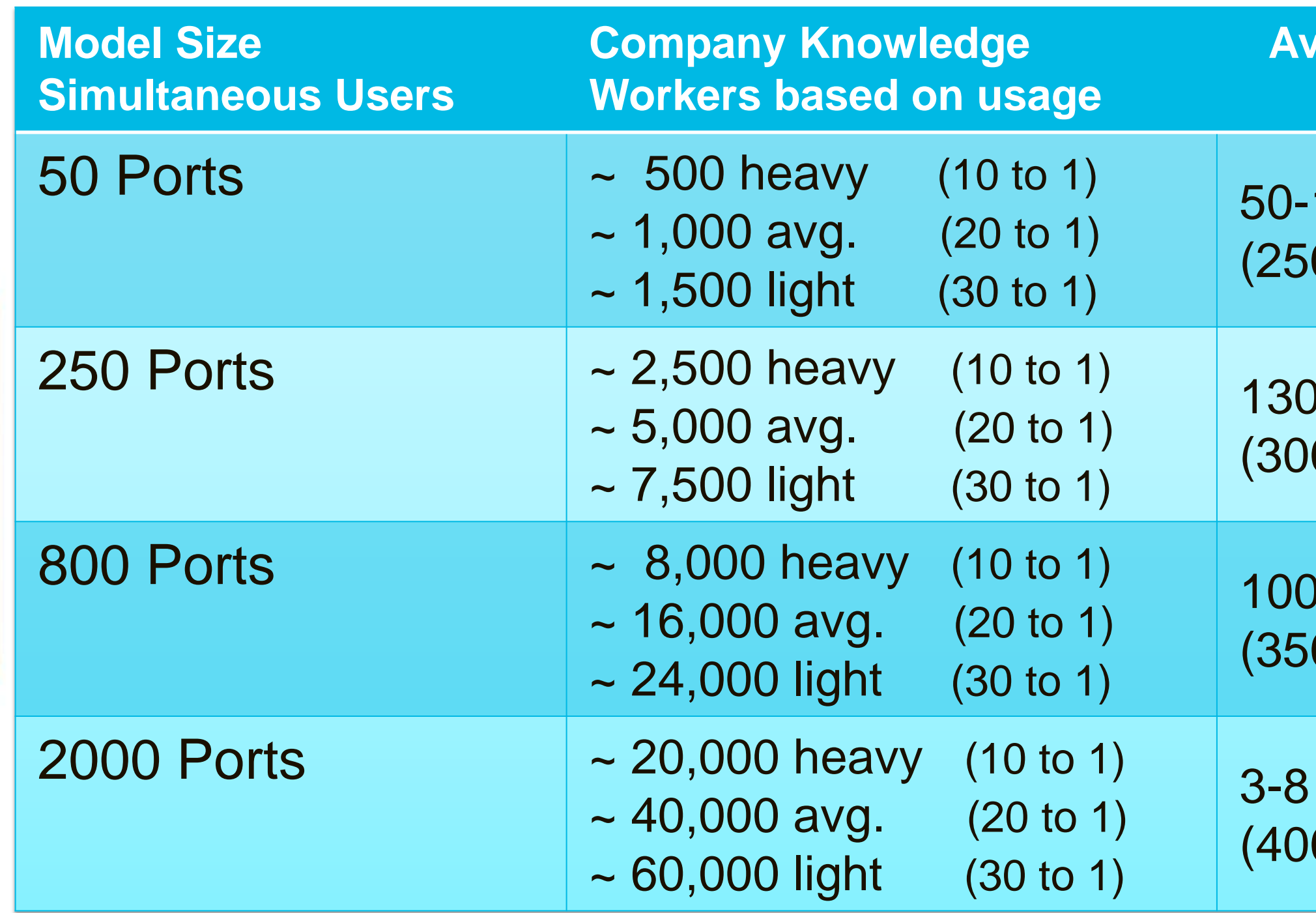

*\* Actual usage may vary based on conferencing. Ensure to account for growth*

Primary & vCenter CoResident – IRP separate **UCS** 

## **Deployment Layouts** 50 Concurrent Users

### High Availability **Options**

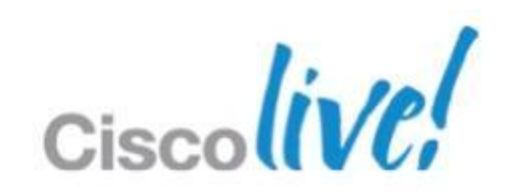

Primary, vCenter, IRP CoResident – Dual homed

Data Centre ESXi Host

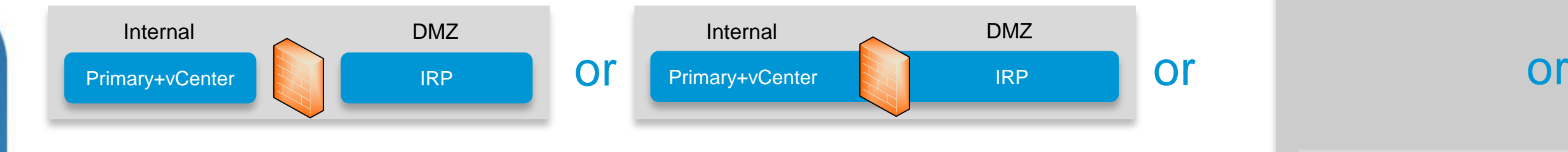

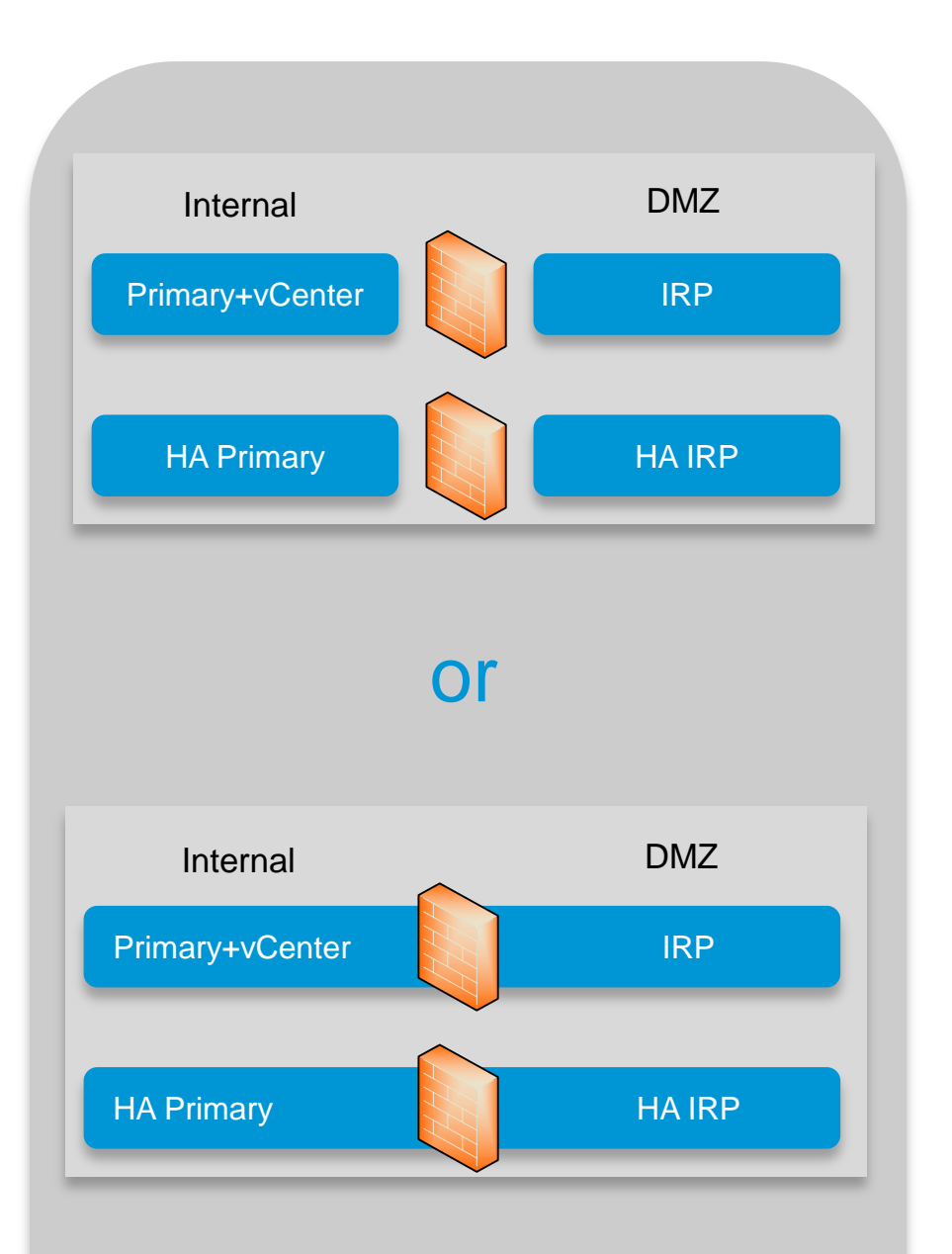

## **Deployment Layouts**

### 250 Concurrent Users

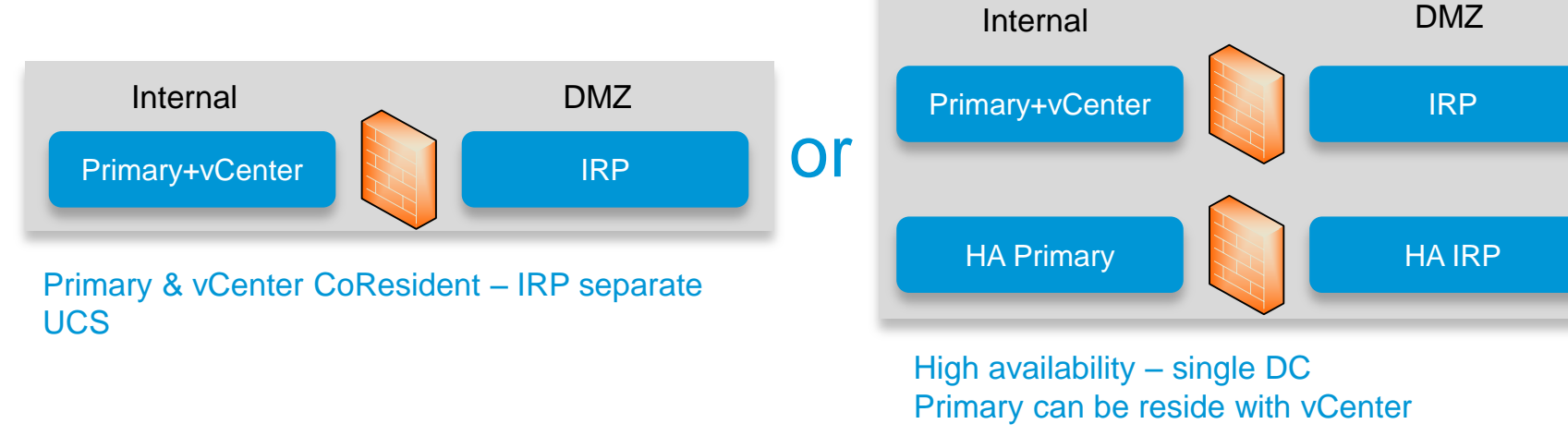

### 800 Concurrent Users

Primary – IRP separate UCS vCenter still required, but cannot be CoResident

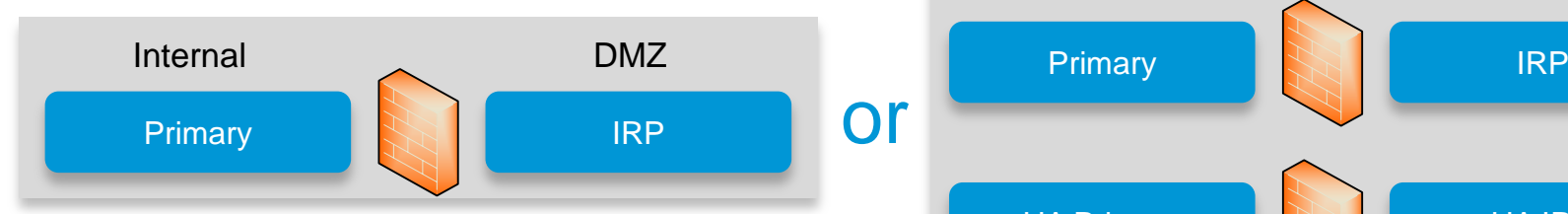

High availability – single DC vCenter still required, but cannot be CoResident

Data Center ESXi Host

BRKCOL-2025 Cisco end/or its affiliates. All rights reserved. Cisco Public

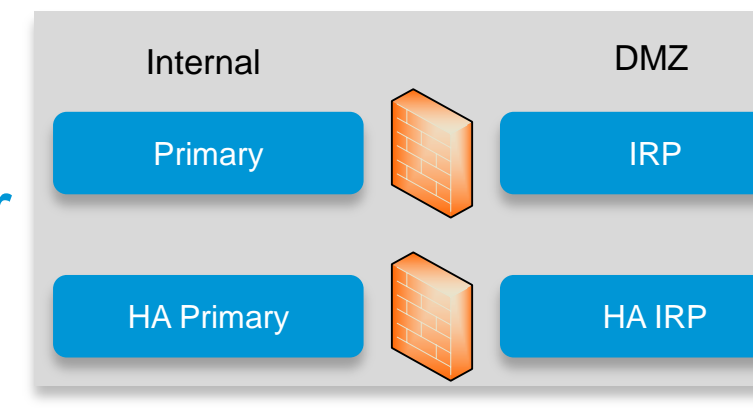

## For DR - mirror layout in second DC

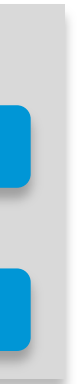

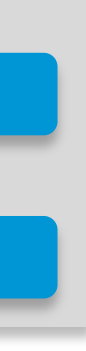

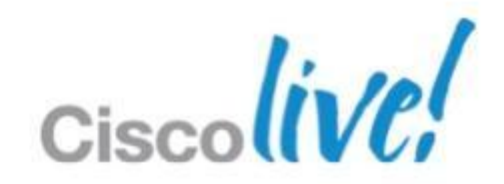

## **Deployment Layouts**

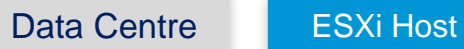

### 2000 Concurrent Users

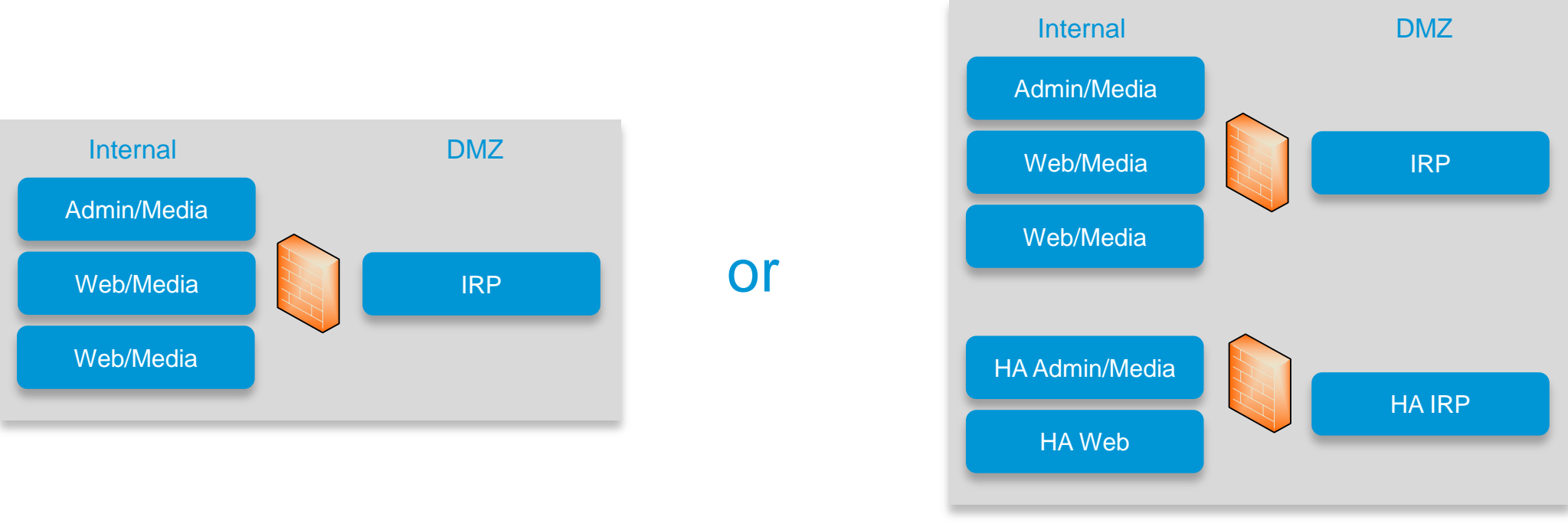

## High Availability Option

## For DR - mirror layout in second DC

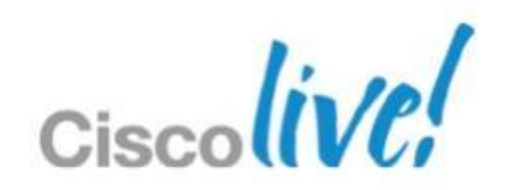

# Network Requirements

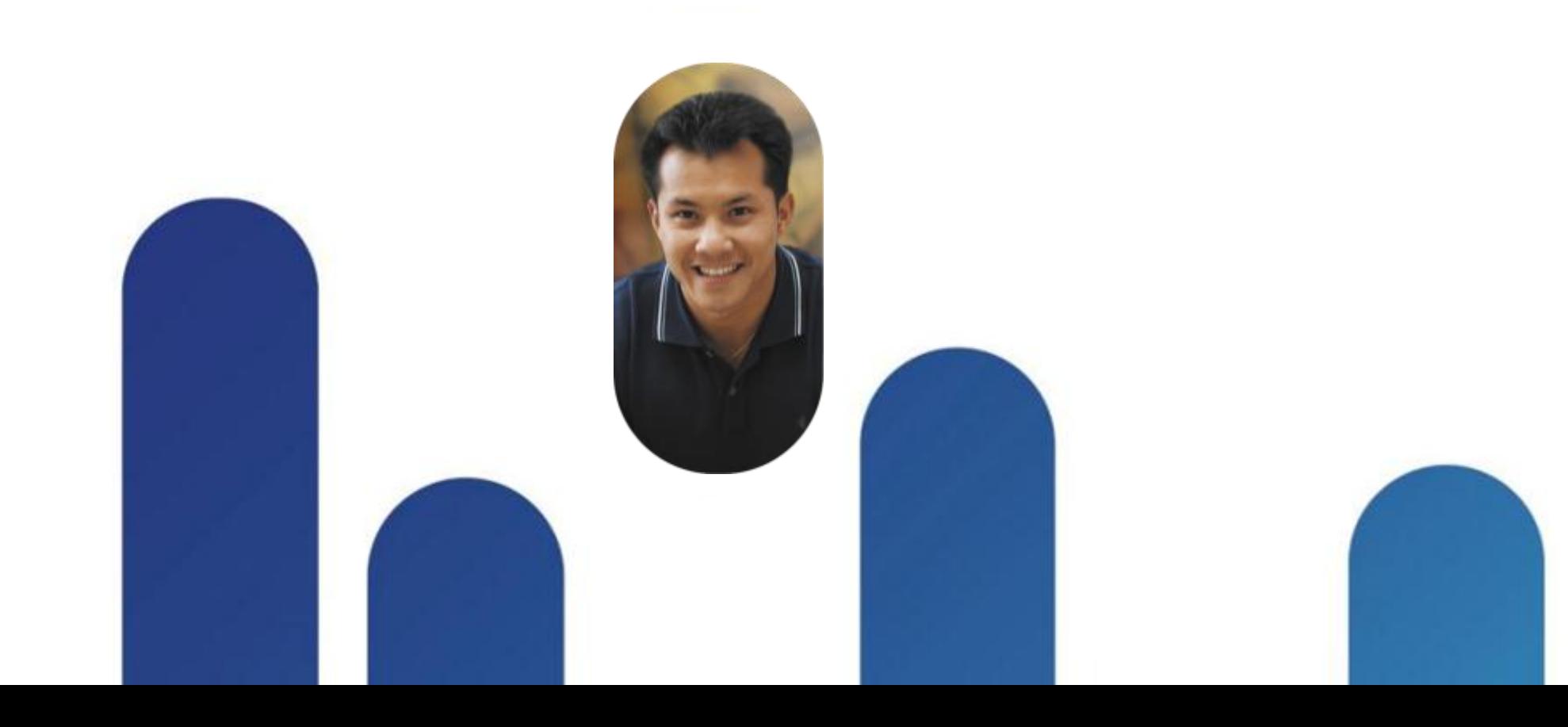

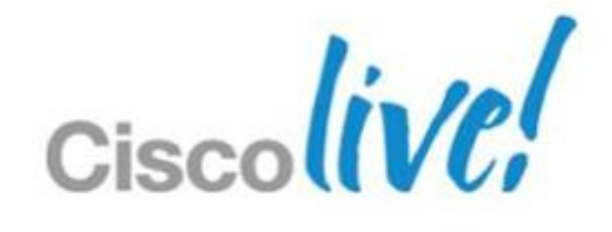

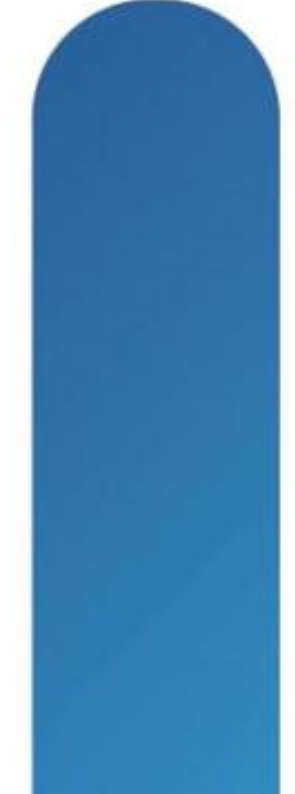

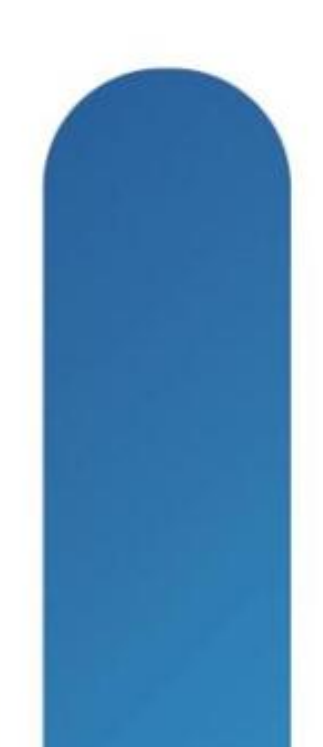

## **General Requirements**

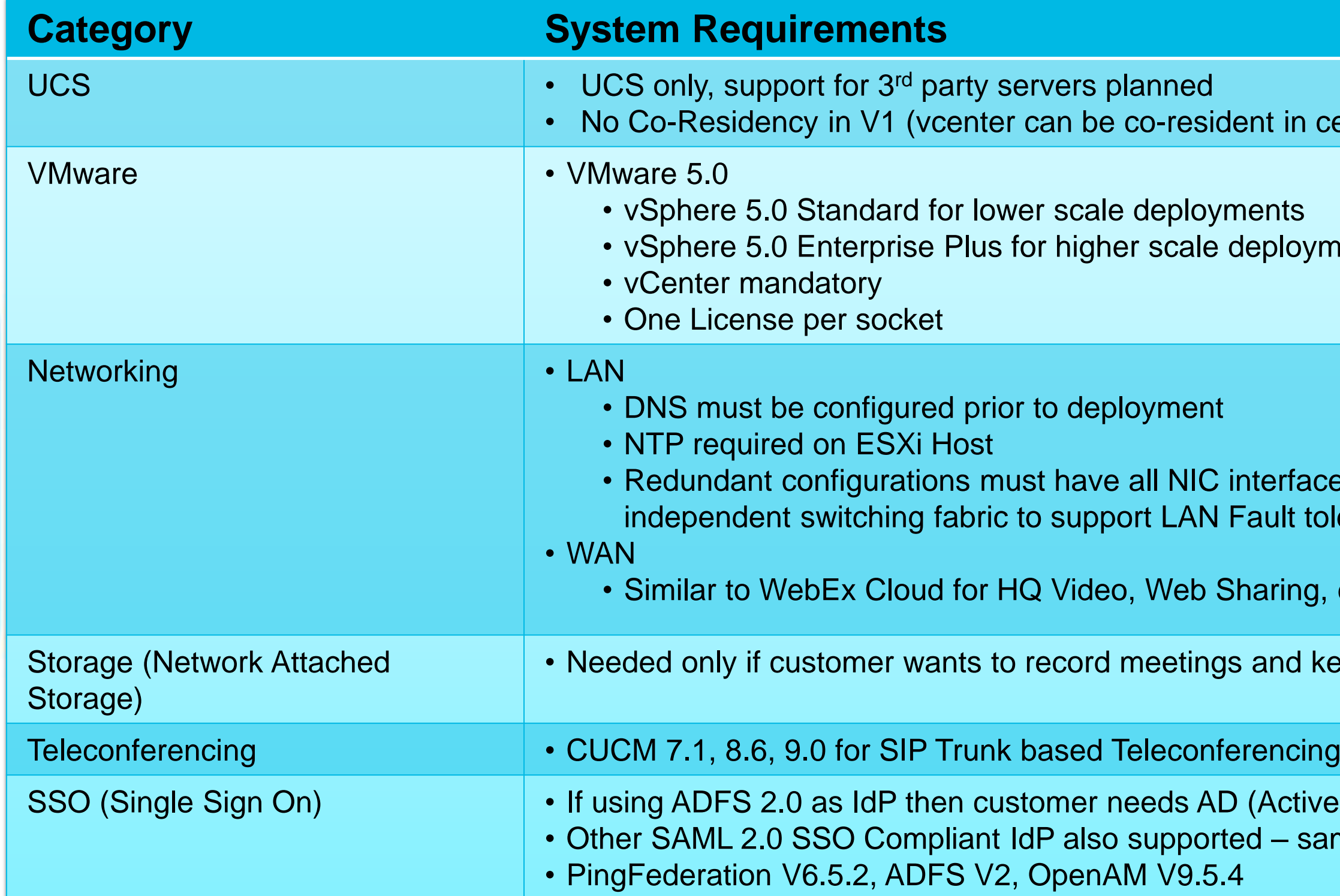

### dent in certain deployment types)

deployments

- interfaces duplicated and connected to **Fault tolerance**
- Sharing, etc.
- gs and keep system snapshots (for DR)

D (Active Directory) 2008 fted – same as WebEx Cloud

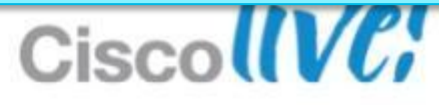

## **UCS Requirements**

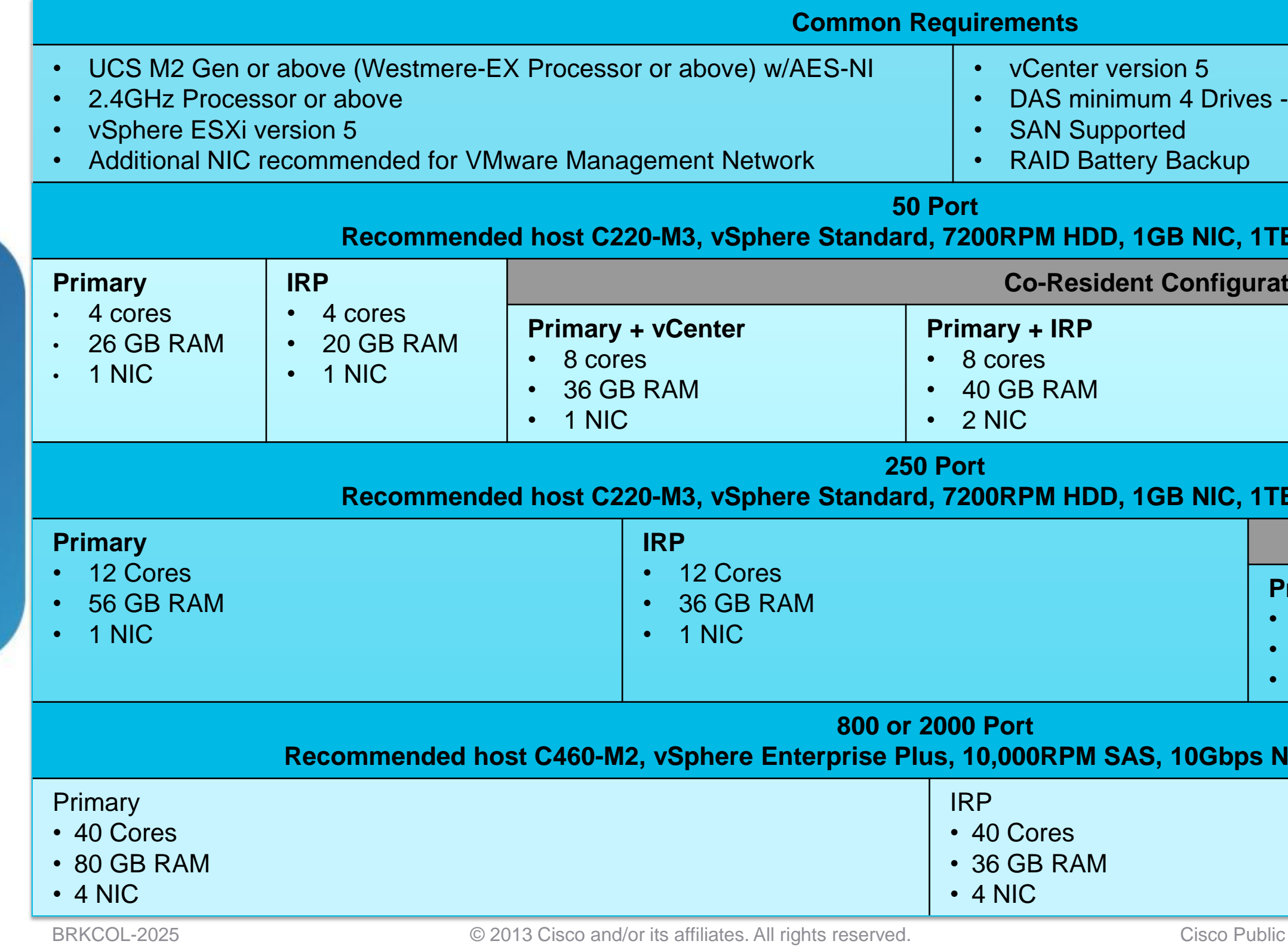

### ives - RAID 10

### **ADD, Built in RAID**

### **gurations**

### **Primary + IRP + vCenter**

- 12 cores
- 42 GB RAM
- 2 NIC

### **ADD, Built in RAID**

### **Co-Resident Configuration**

### **Primary + vCenter**

- 16 Cores
- 56 GB RAM
- 1 NIC

### **Recommended host C460-M2, vSphere Enterprise Plus, 10,000RPM SAS, 10Gbps NIC, 1TB HDD, LSI 9260-8i**

## **End User Requirements**

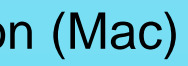

8 Mountain Lion

1+ (32-bit/64-bit)

bile Meeting Centre Client download

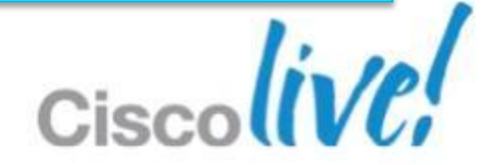

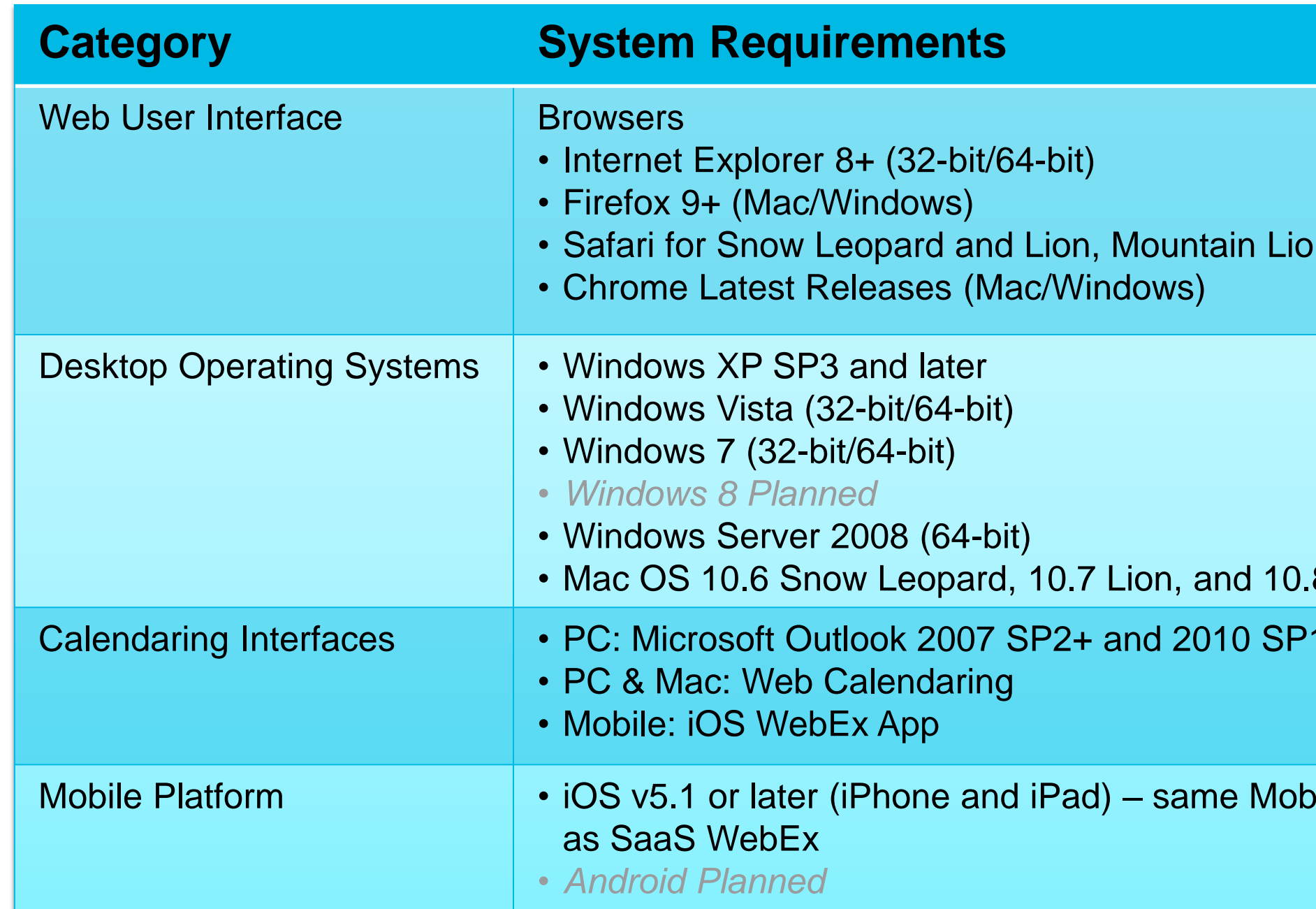

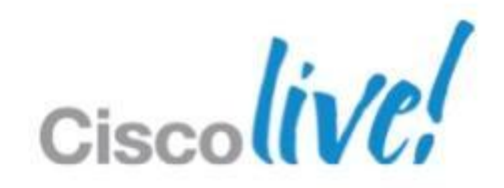

# **Network Bandwidth Sizing**

- 1Mb per use base assumption (Audio/Web/Video)
- Typical Enterprise Usage 80% Internal & 20% External
	- o Actual customer usage may vary on how they use conferencing and their business practices…some enterprises may be 60/40 or 70/30 or 90/10
	- o 800 Port system Assume 80% internal/20% External

**Internal = 800 x 80% = 640 x 1 MB = 640 MB on LAN/WAN maximum**

**External = 800 x 20% = 160 x 1 MB = 160 Mb on Internet Proxies/Firewalls maximum**

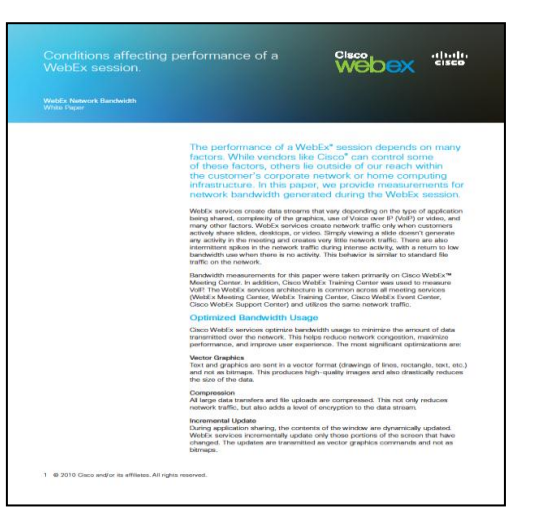

WebEx Network Bandwidth Whitepaper [www.webex.com/pdf/wp\\_bandwidth.pdf](http://www.webex.com/pdf/wp_bandwidth.pdf)

- Customer Provided NFS
- **Recording** 
	- o Average Daily Meetings(AVG) ??
	- o Business Days per Month(BDM) 22 weekdays
	- $\circ$  % of meetings recorded per month(MR)  $\sim$  5%
	- o Application Sharing(AS) 36MB/HR
	- o Audio(A) 30MB/HR
	- $\circ$  Video(V) 104MB/HR
	- $\circ$  Retention in Months(R) 2?
- AVG x BDM x MR x (AS x % of meetings using app sharing) x (A x % or meetings using audio(100%)) x (V x % of meetings using Video) x R
- NFS also used to store system backup (~400MB)

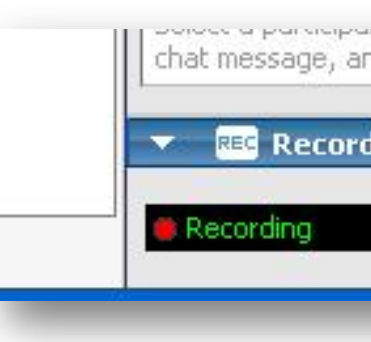

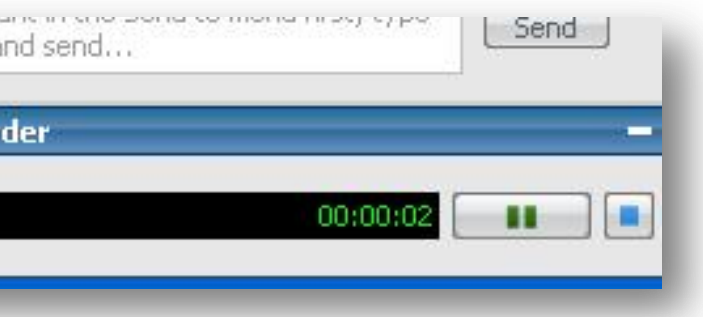

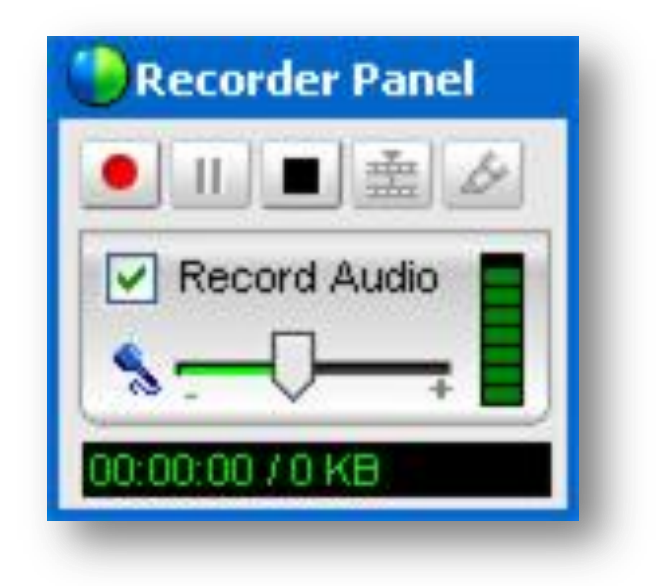

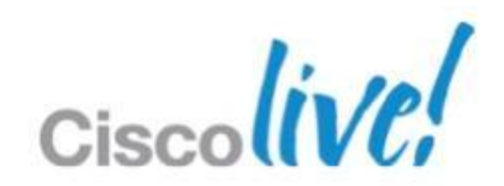

# **Storage Sizing**

# **Understanding DNS – Split Horizon**

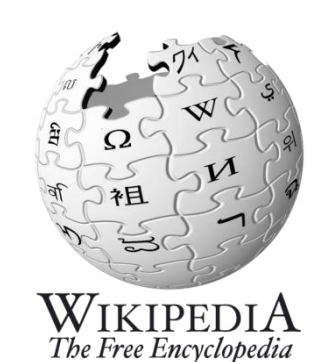

*"In computer networking, split-horizon DNS, split-view DNS, or split DNS is the facility of a Domain Name System (DNS) implementation to provide different sets of DNS information, selected by, usually, the source address of the DNS request.*

*Implementation of split-horizon DNS can be accomplished by running distinct DNS server devices for the desired access granularity within the networks involved."*

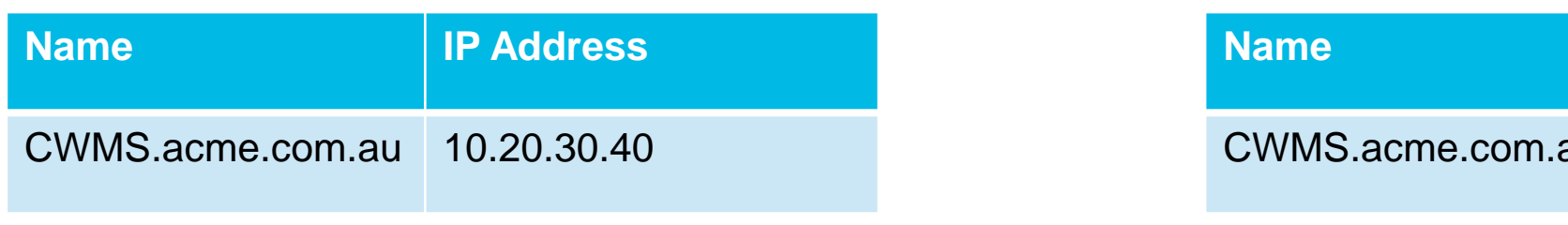

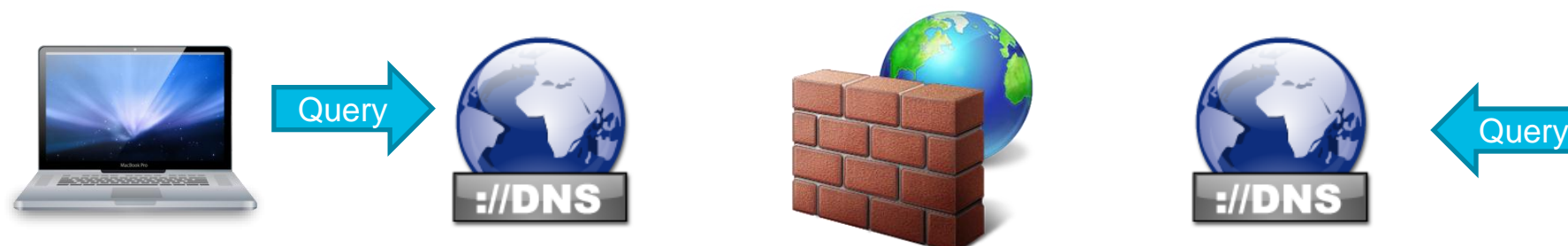

Inside | Outside

BRKCOL-2025 Cisco end/or its affiliates. All rights reserved. Cisco Public

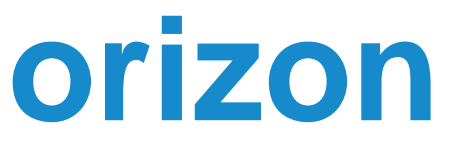

**IP Address** 

au 64.104.200.40

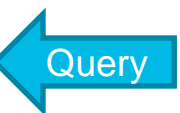

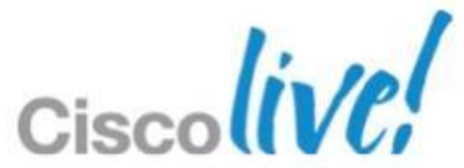

## **Non-Split Horizon CWMS DNS Model**

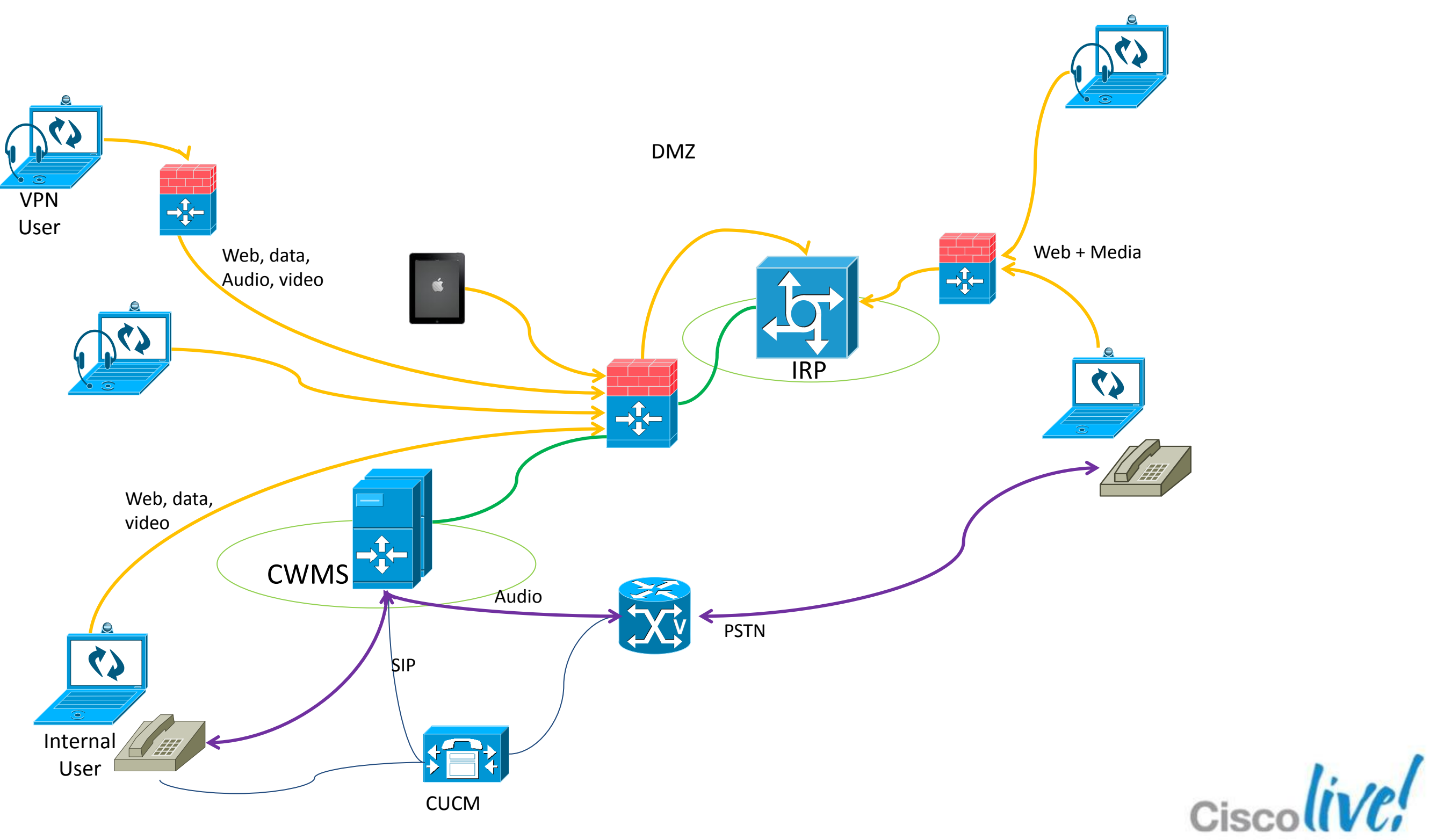

BRKCOL-2025 
G 2013 Cisco and/or its affiliates. All rights reserved. Cisco Public

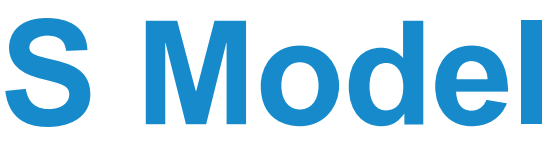

## **Split-Horizon CWMS DNS Model**

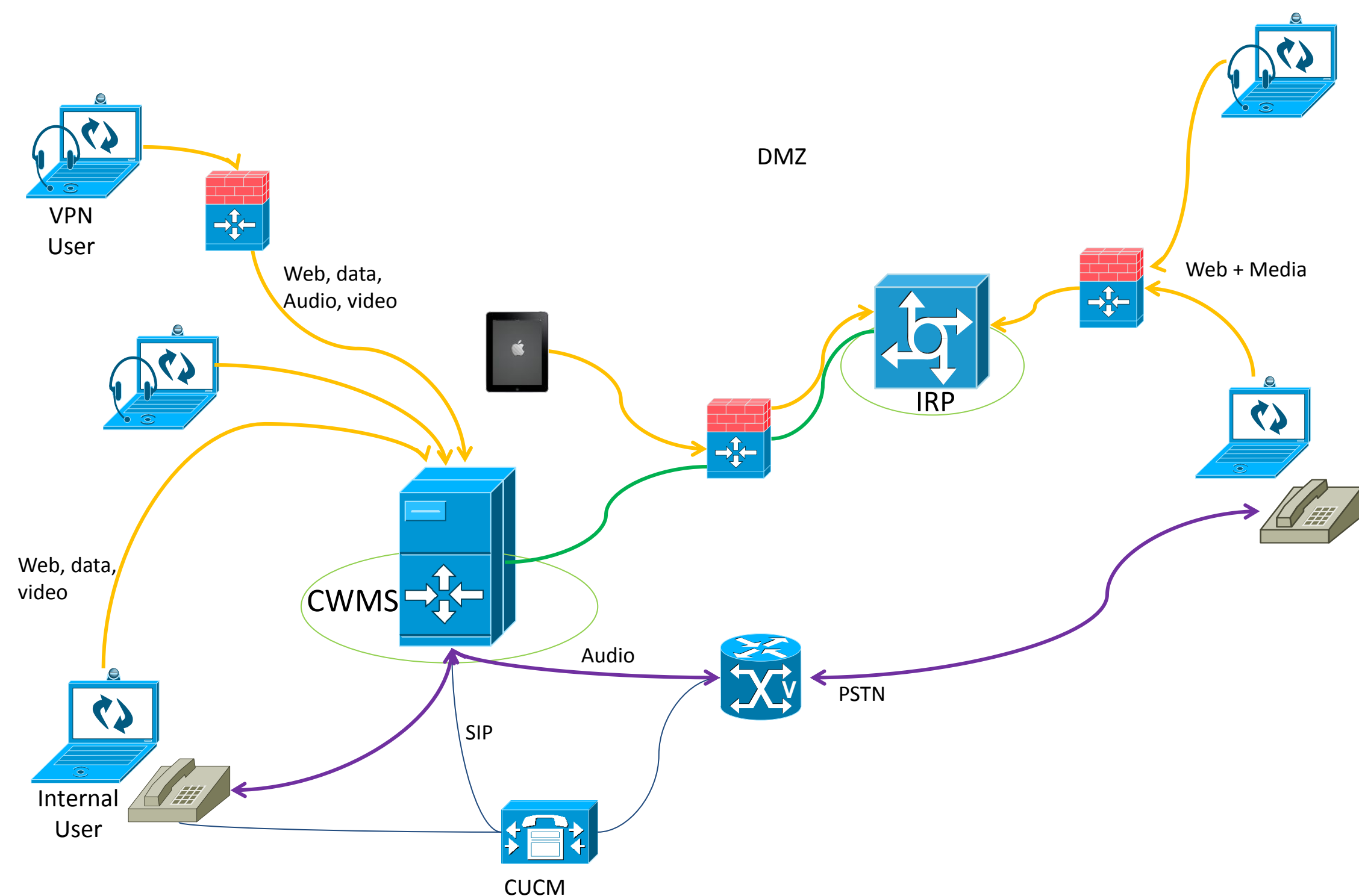

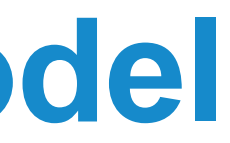

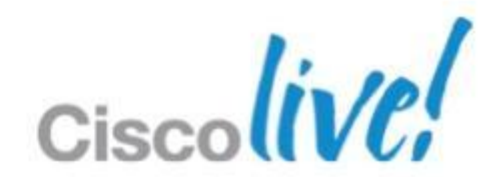

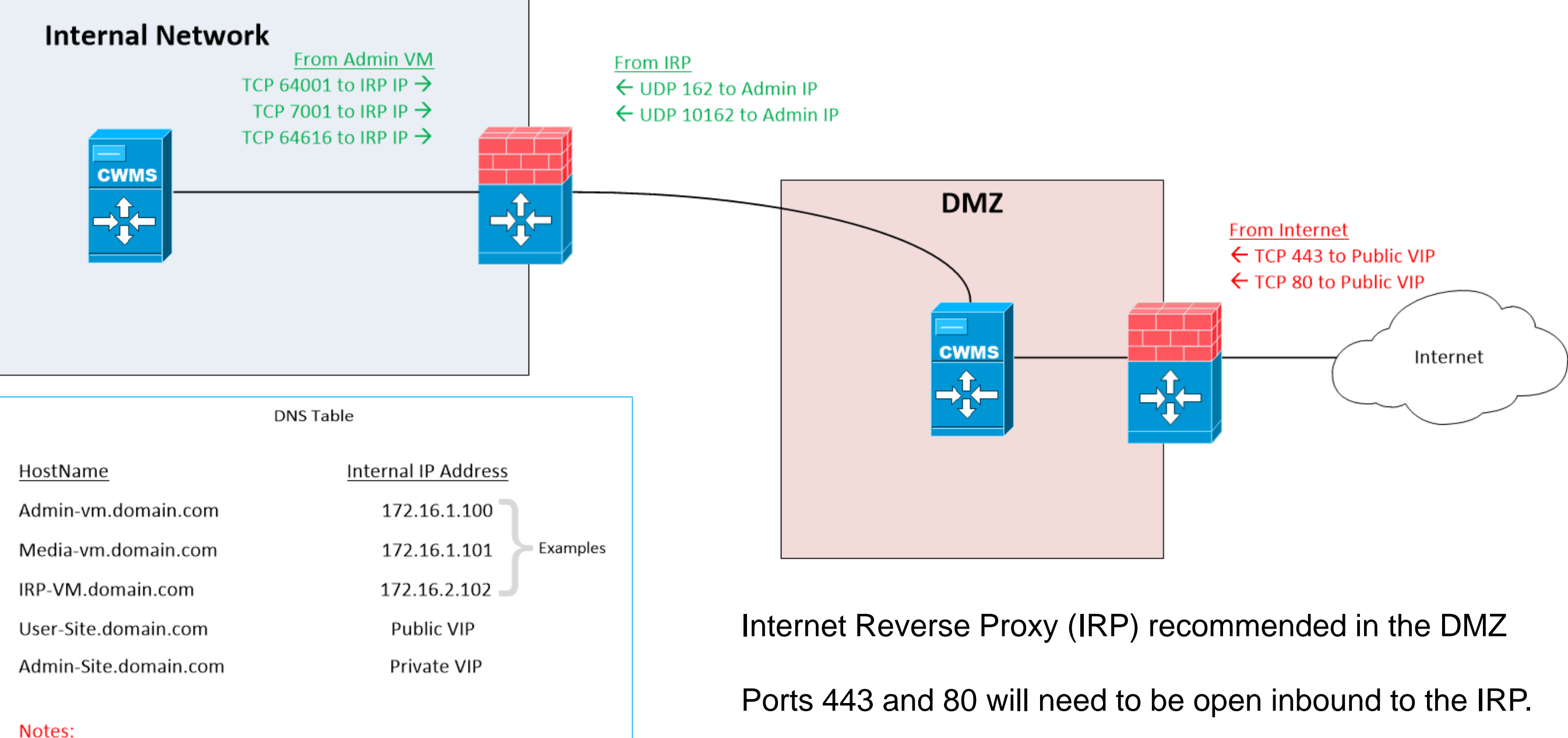

Other ports (listed) will need to be open inbound from the IRP to CWMS and outbound from CWMS to the IRP.

Private VIP must be in the same subnet as Admin/Media VM

Public VIP must be in the same subnet as IRP VM

## **Network Port Requirements**

# **Deployment Steps**

- List of hostnames and IP addresses to use for the actual VMs
- Know how you want to place each VM on which blade
- **Private VIP**
- **Public VIP if using a DMZ**
- **Extra DNS entry for admin URL**
- Extra DNS entry for site URL (or 2 if using split horizon)
- **Logon information for vCenter**
- SMTP server for the new account emails
- **Email address for the primary administrator**

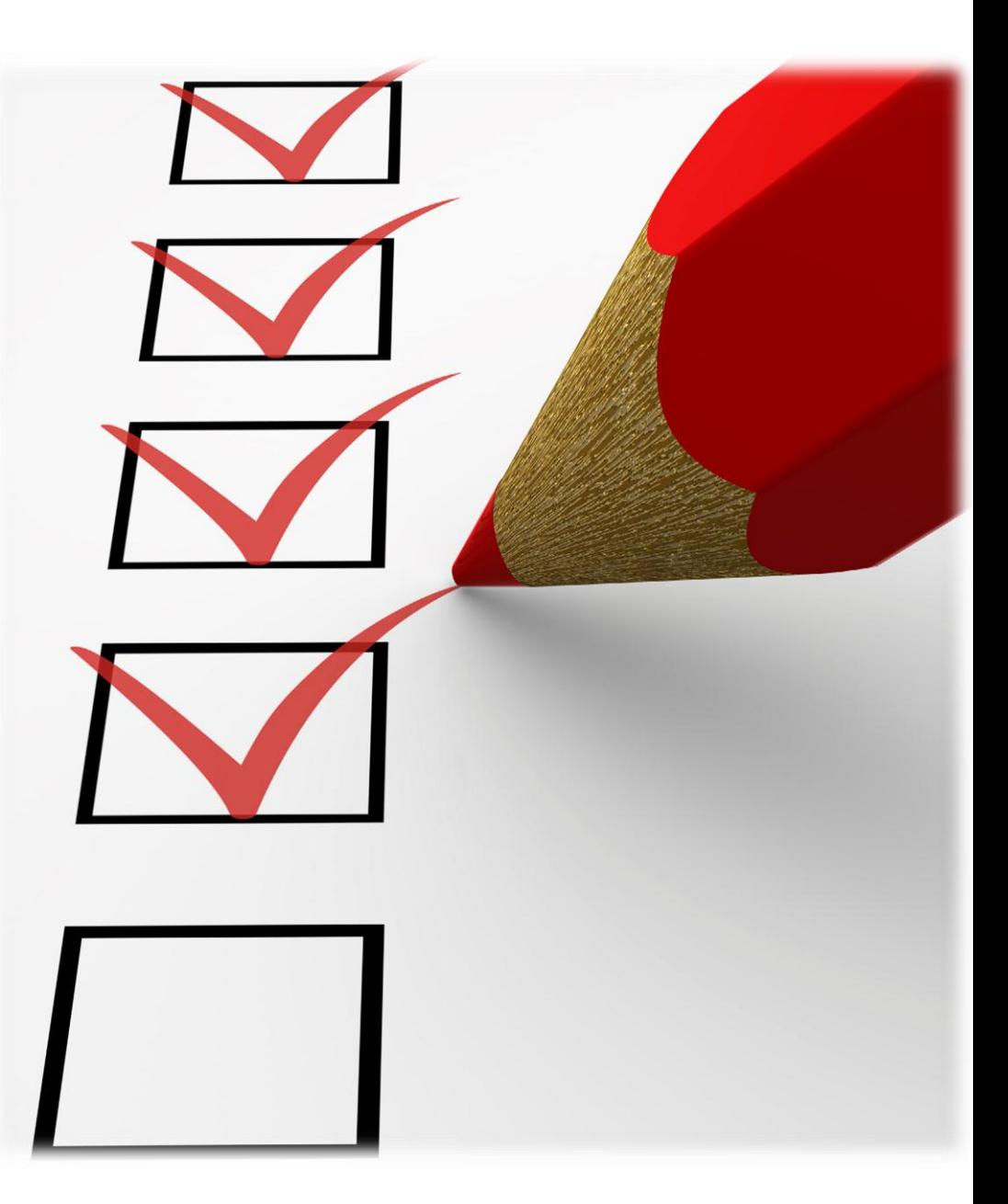

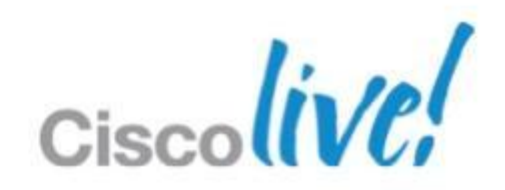
# Audio Integration

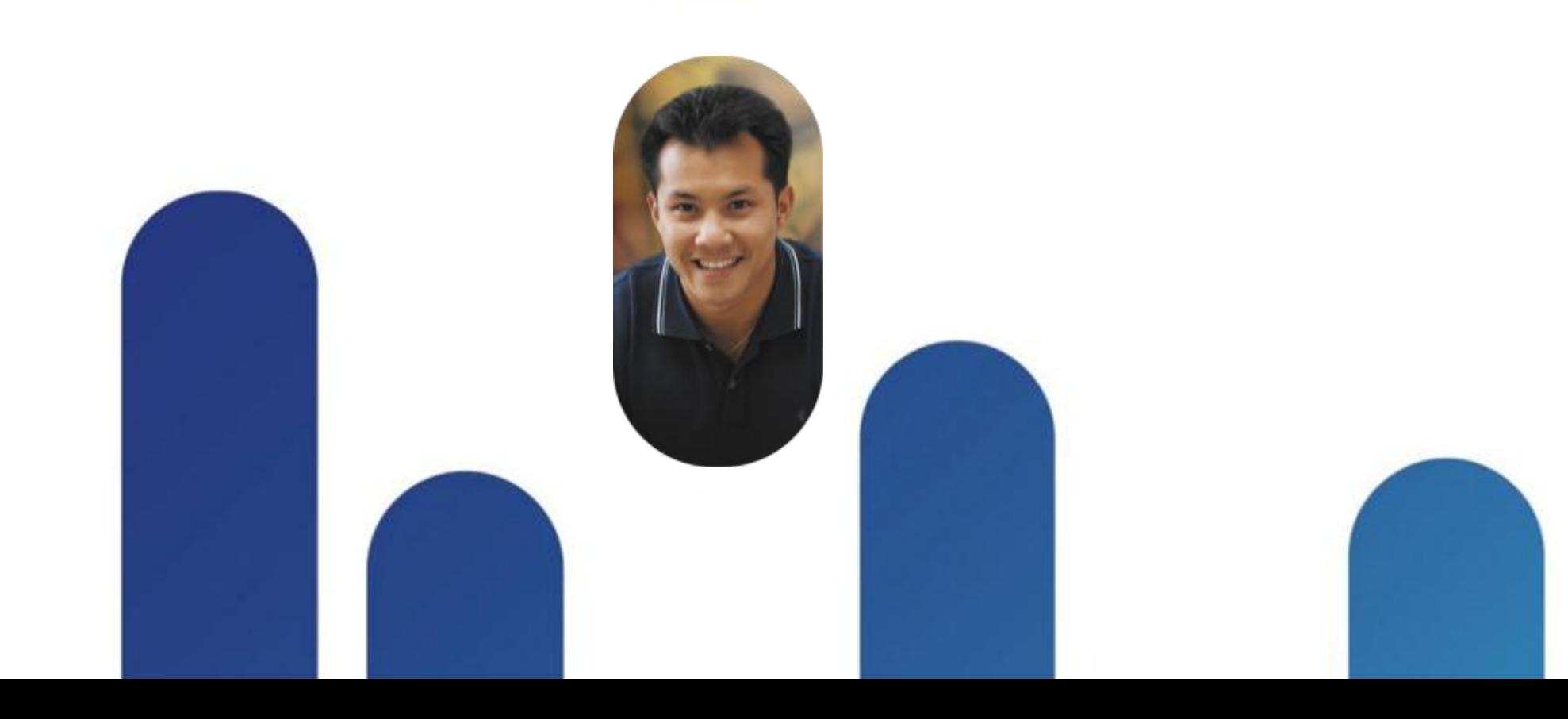

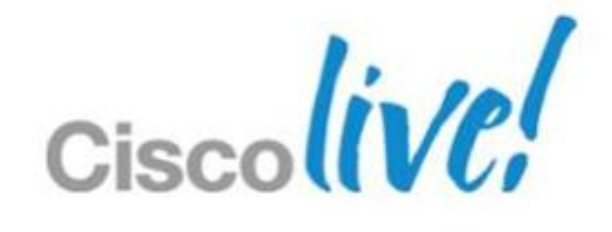

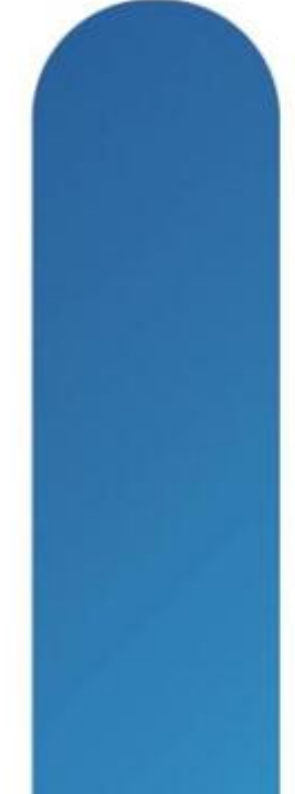

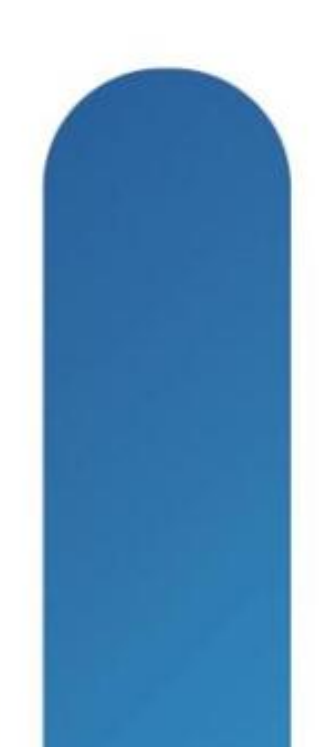

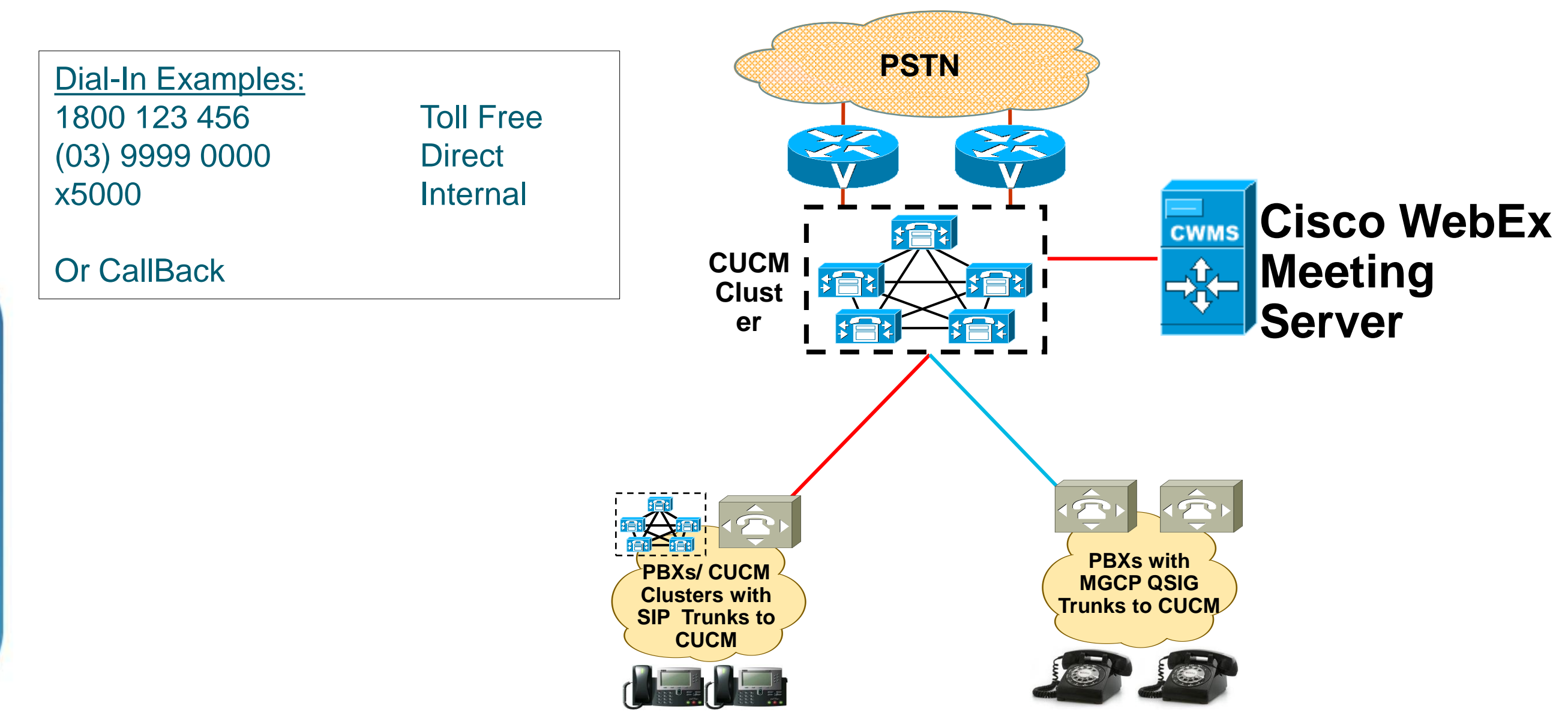

- CWMS requires a SIP trunk to CUCM. Any supported connection from CUCM to a destination is then available; such as H323, MGCP, QSIG, SIP, etc.
- Alternatively, CWMS supports using your PC's audio VoIP

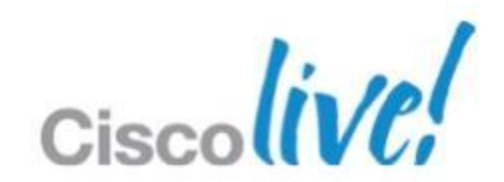

# **Audio Deployment**

# **Call Control – Inbound/Outbound**

- Call-back Teleconferencing
	- o Best End User experience to Join Web session first, then use Callback
	- o Most efficient call processing methodology
	- o Controlled via SIP trunk outbound to CUCM
	- o Can be disabled

- Dial In Teleconferencing
	- o SIP Trunks
- Inbound Calls<sup>.</sup> Significant Digits\* Connected Line ID Presentation\* Connected Name Presentation\* D Calling Search Space AAR Calling Search Space Prefix DN
- o Inbound Calling can be from unlimited number of CUCM clusters OR via intercluster trunks (ICT) between all clusters to a centralised CUCM
- $\circ$  Typical customer deployments are with 3 phone numbers: toll free, toll and internal dial numbers pointed to SIP trunks inbound to CWMS system.
- o Uses SIP Refer to provide load balancing across redundant systems

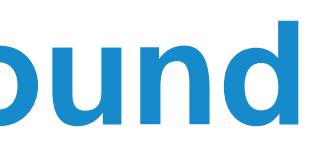

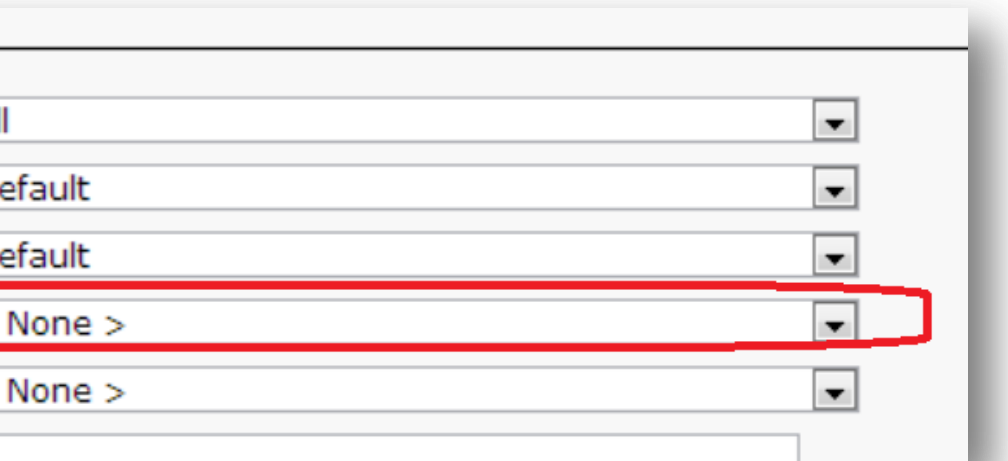

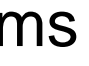

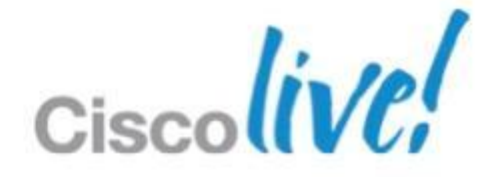

# **SIP Trunking to CUCM**

## WebEx Meetings Server(s)

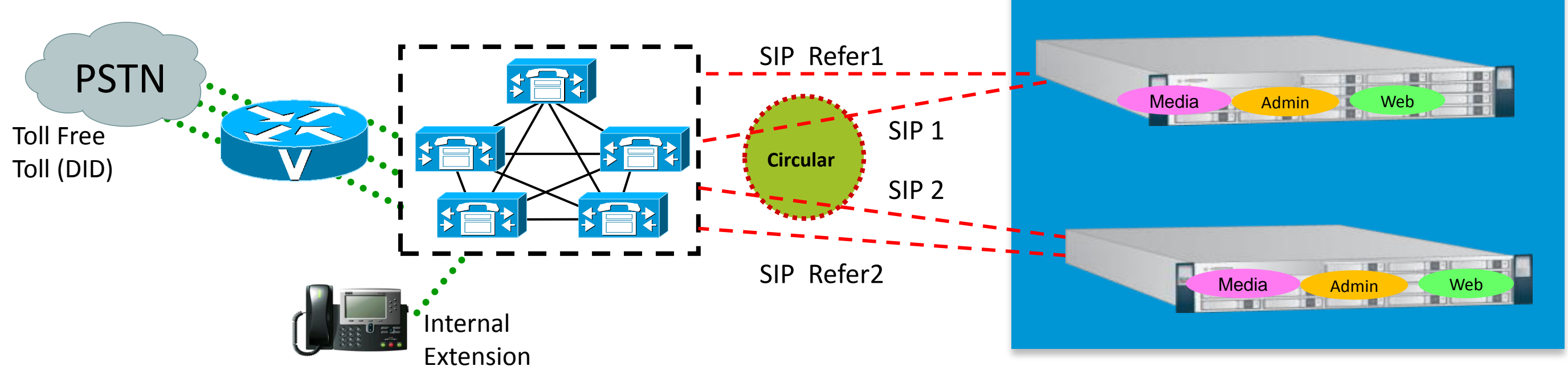

## HA Single Data Centre

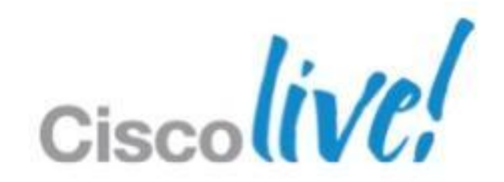

# **SIP Trunking to CUCM**

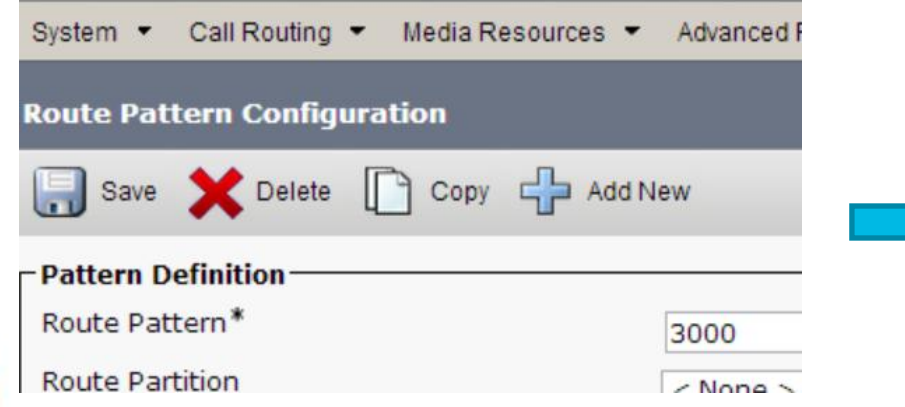

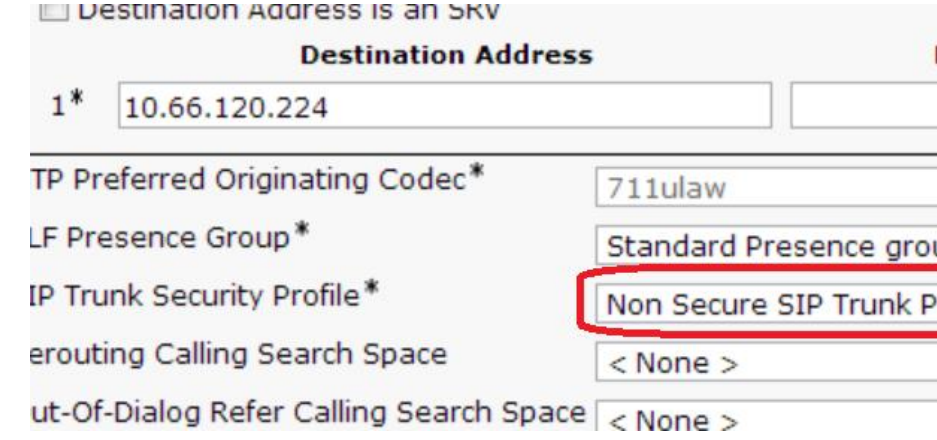

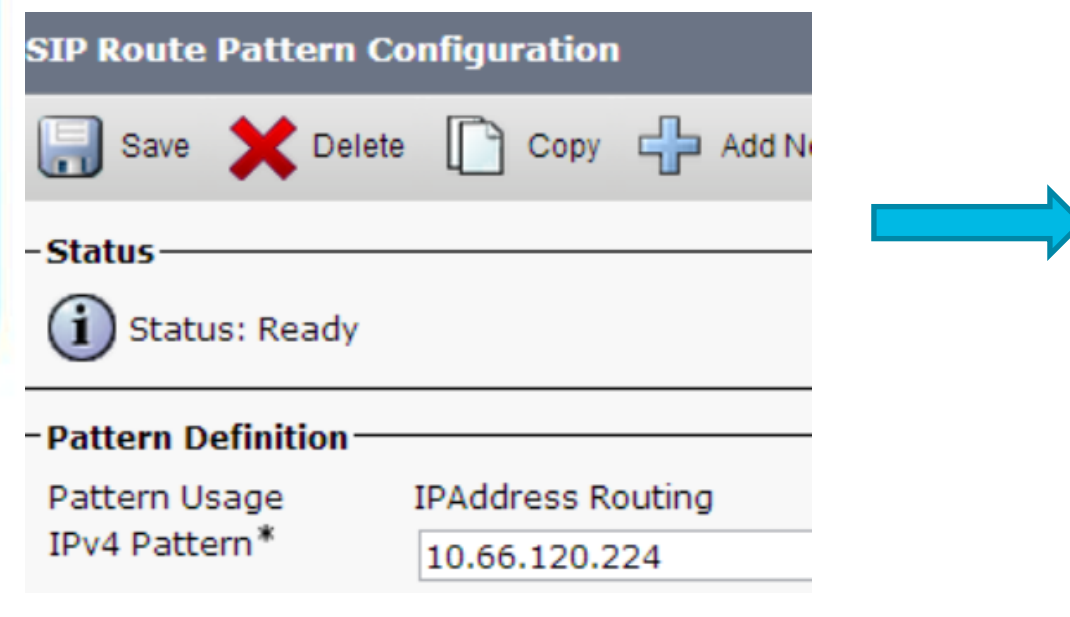

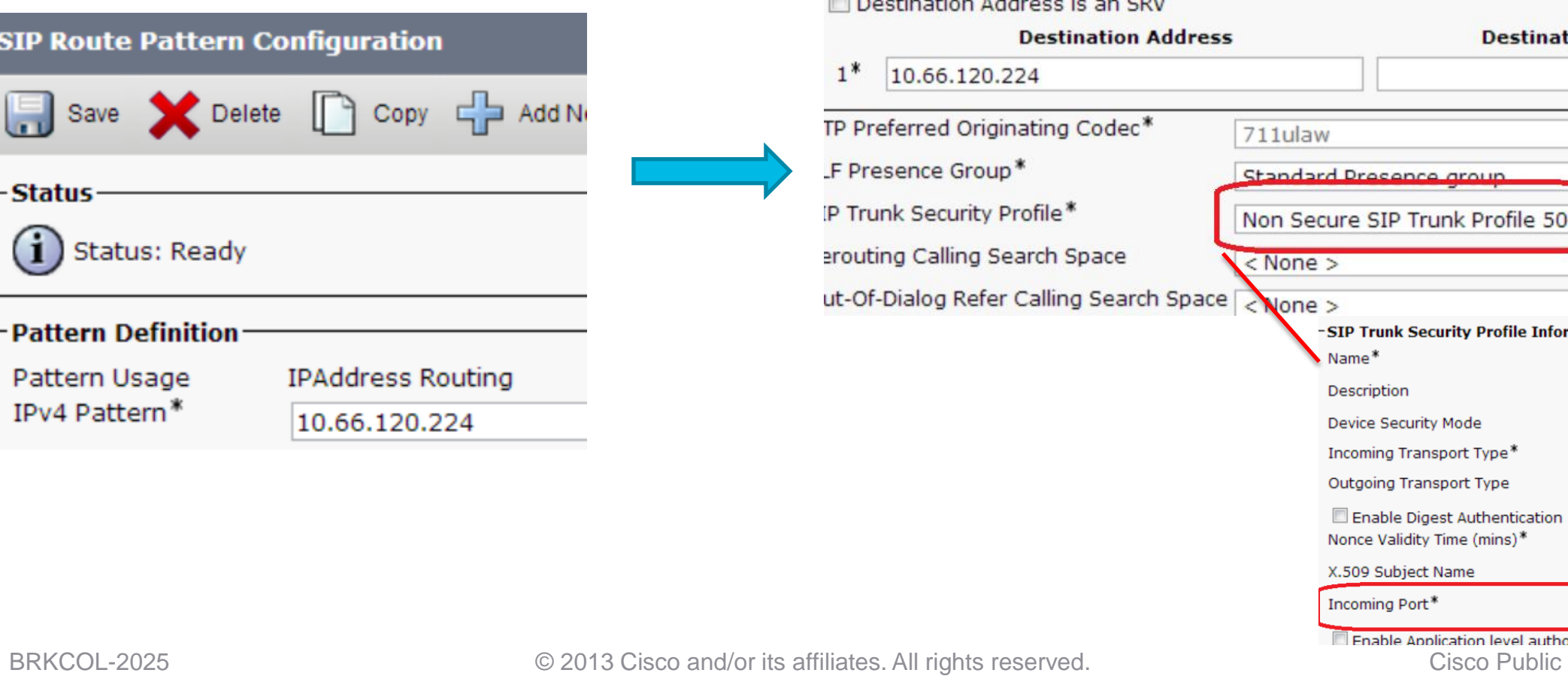

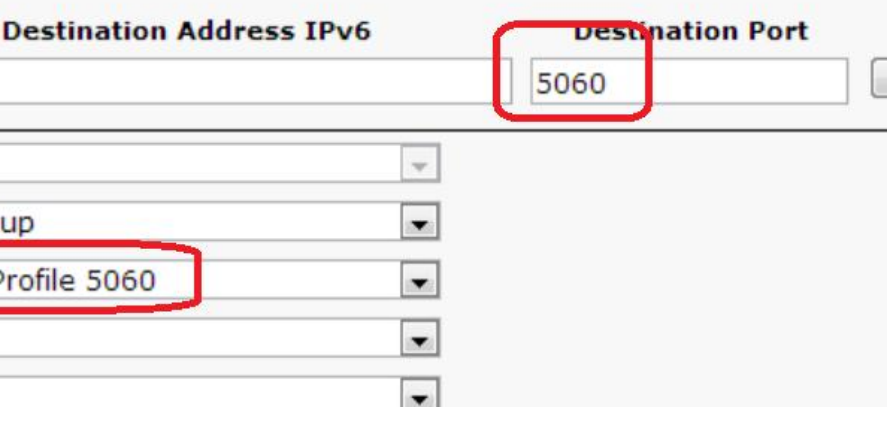

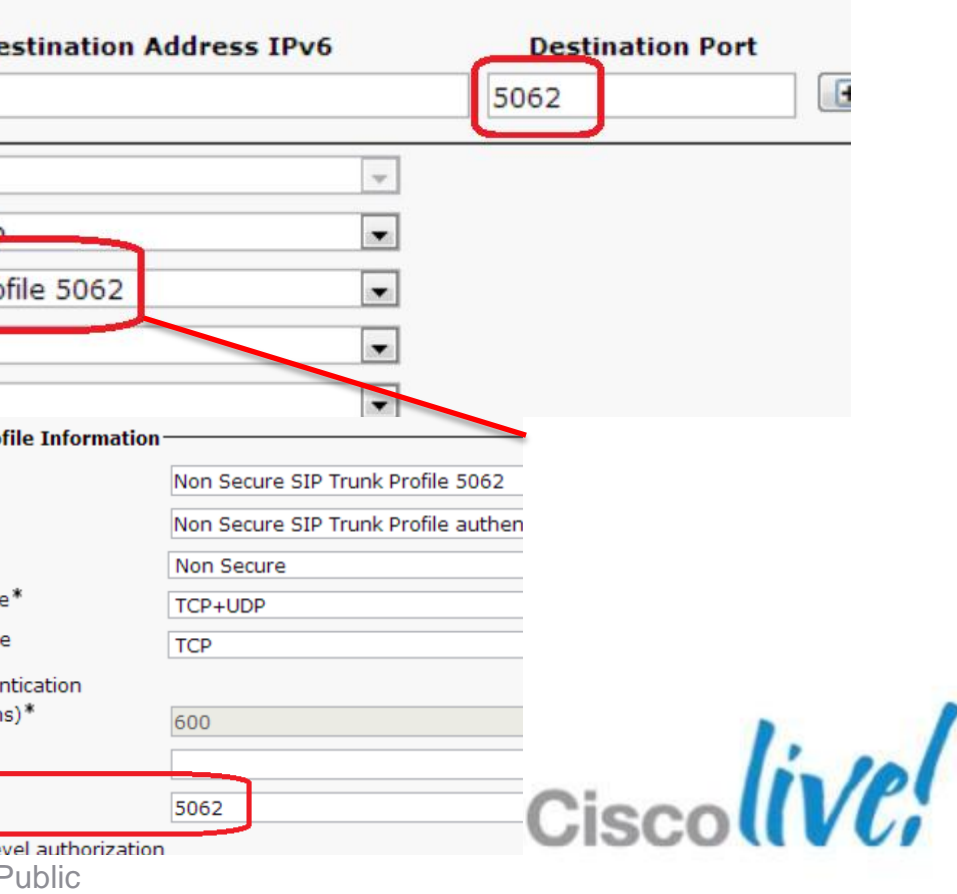

41

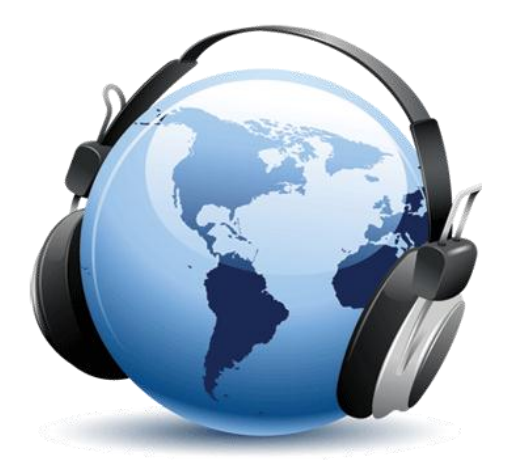

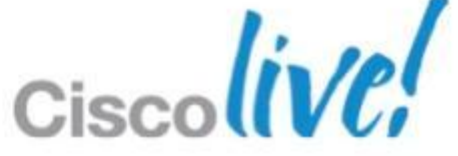

# **Audio Parameters**

- $\blacksquare$  There is no loss in capacity when using complex/low bitrate codecs  $-$  For the best user experience we recommend G722 for the best quality audio. Other codecs include G711 and G729
- Can set QoS for SIP Audio Outbound Call-back
- Unified Communications Sizing Tool CWMS is now available http://tools.cisco.com/cucst/faces/newSol.jsp
- The most commonly purchased edition of CWMS has TLS/SRTP audio encryption available
	- o Turkish and Russian customers may only purchase the "-AU" edition which lacks TLS/SRTP and is thus compliant with Russian / Turkish import laws

# End User Management/SSO

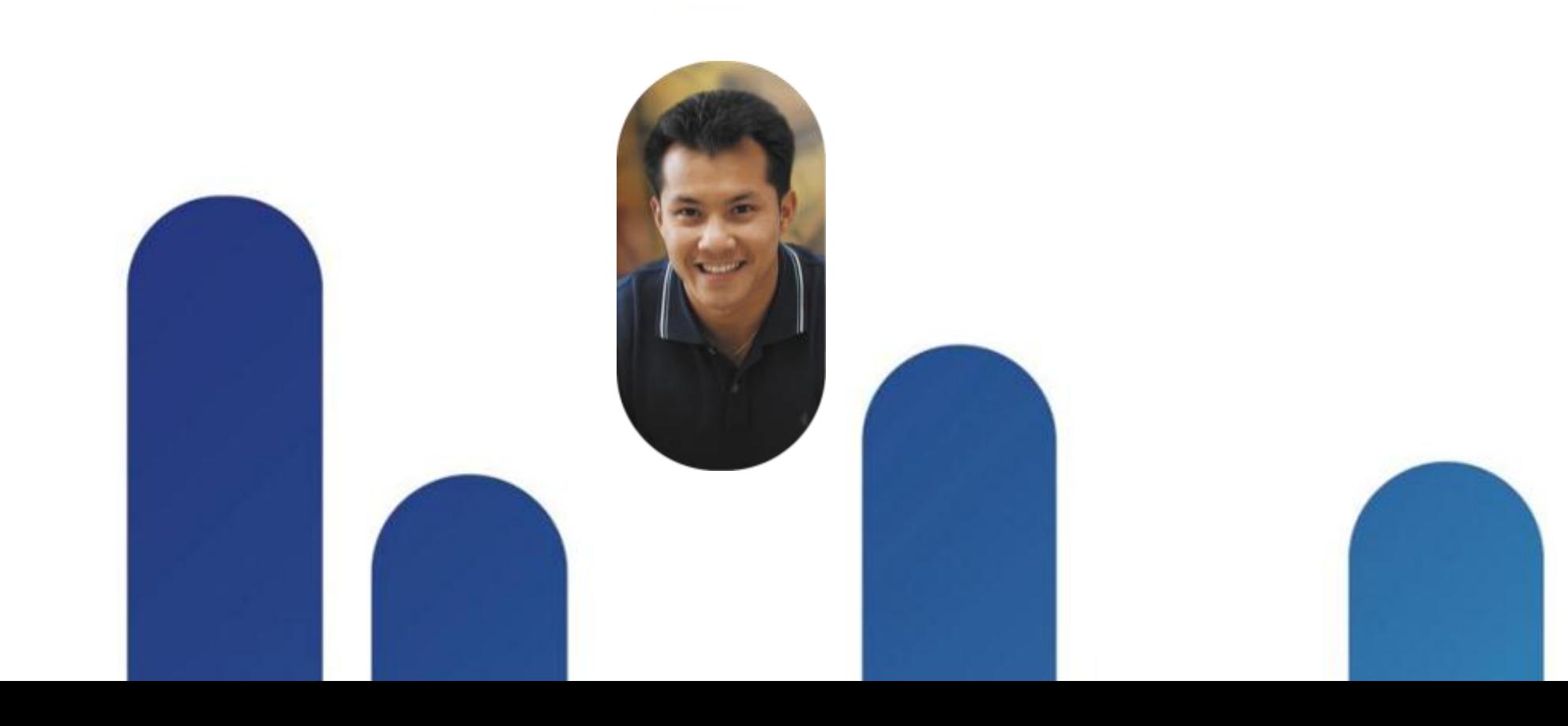

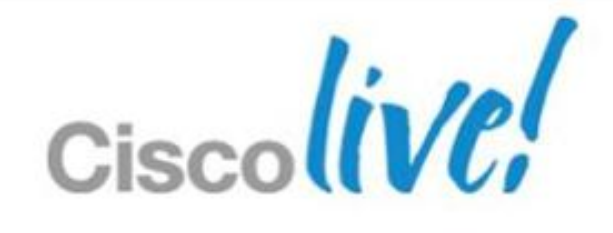

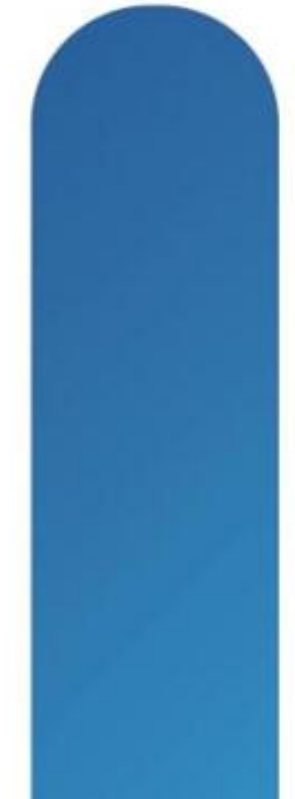

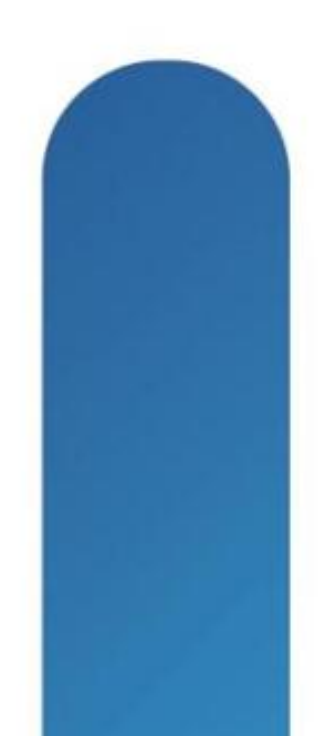

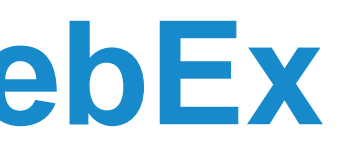

To upload a comma- or tab-delimited file, select the file to upload, select the type of delimiter your file uses (Tab or Comma), and select Import. If the import file contains non-ASCII characters, verify it uses a

Browse...

For a Unicode tab-delimited TXT (for non-ASCII data) template and more information, click on Example.

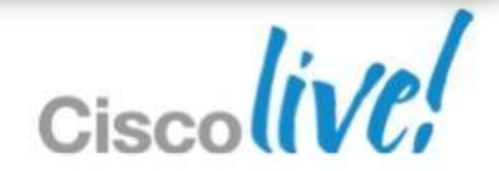

# **Managing User Profiles in WebEx**

There are three options:

- **Manually define individual using administrative GUI**
- Bulk import based upon .CSV
- **Federated SSO (Automated)** 
	- SAML 2.0 SSO End User Authentication
	- o Auto-Create Profile (Optional)

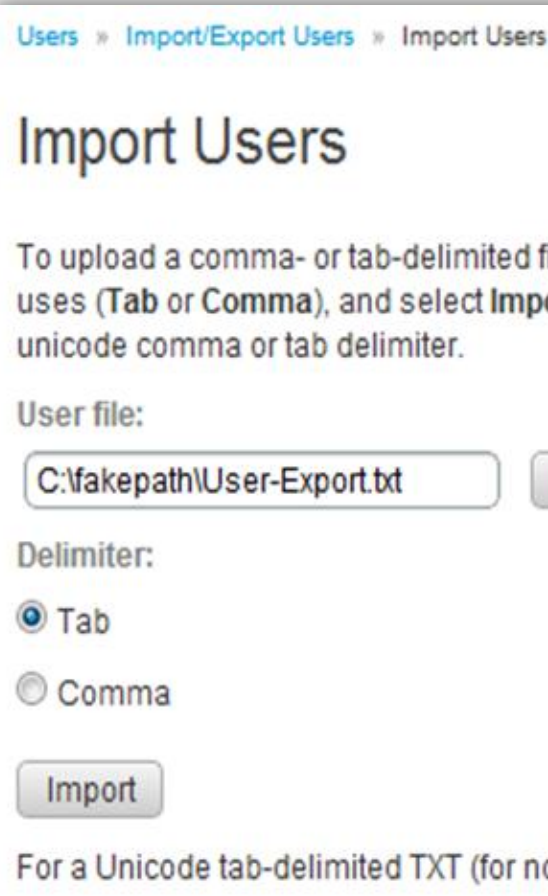

# **User Profile Parameters**

- Required Fields (First Name, Last Name, Email)
- Optional (10) customisable fields available
- User receives email to set password

Action required: Create a password for your new account  $:$  <no-reply@anzorion.cisco.com>

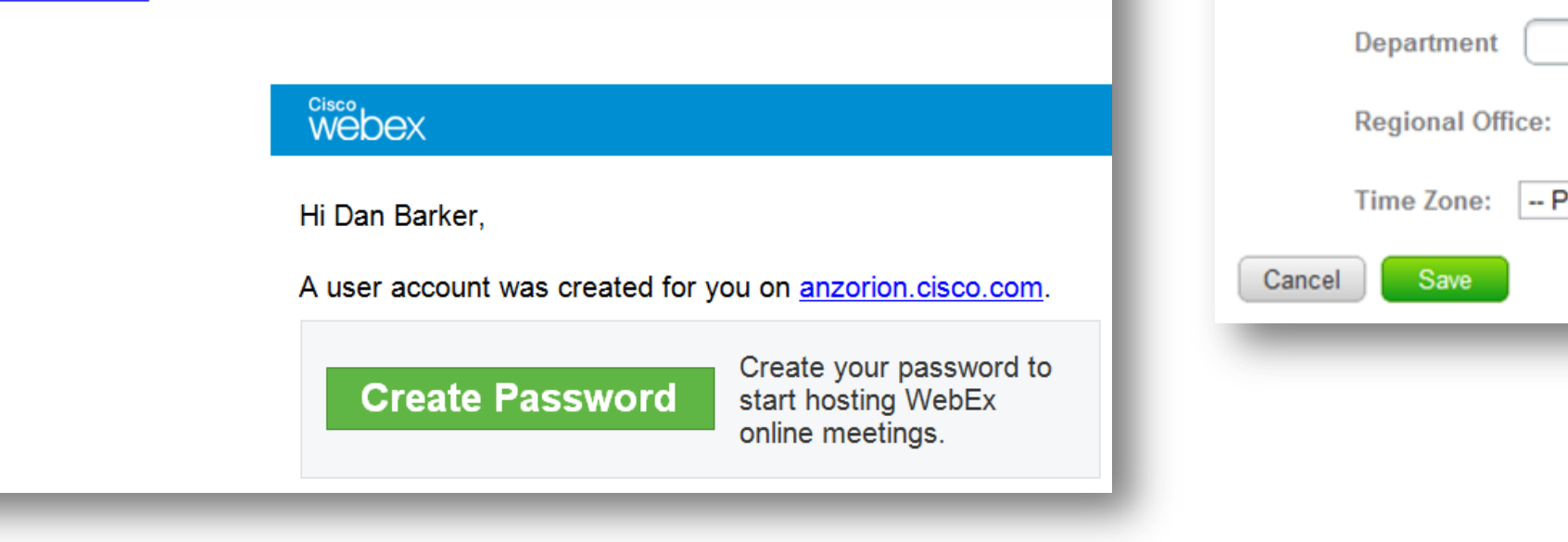

Webex Admini

**Dashboard** 

Users » Add User

**Add User** 

**Account Type** 

O Host

\*First name:

\*Email address:

**Account Information** 

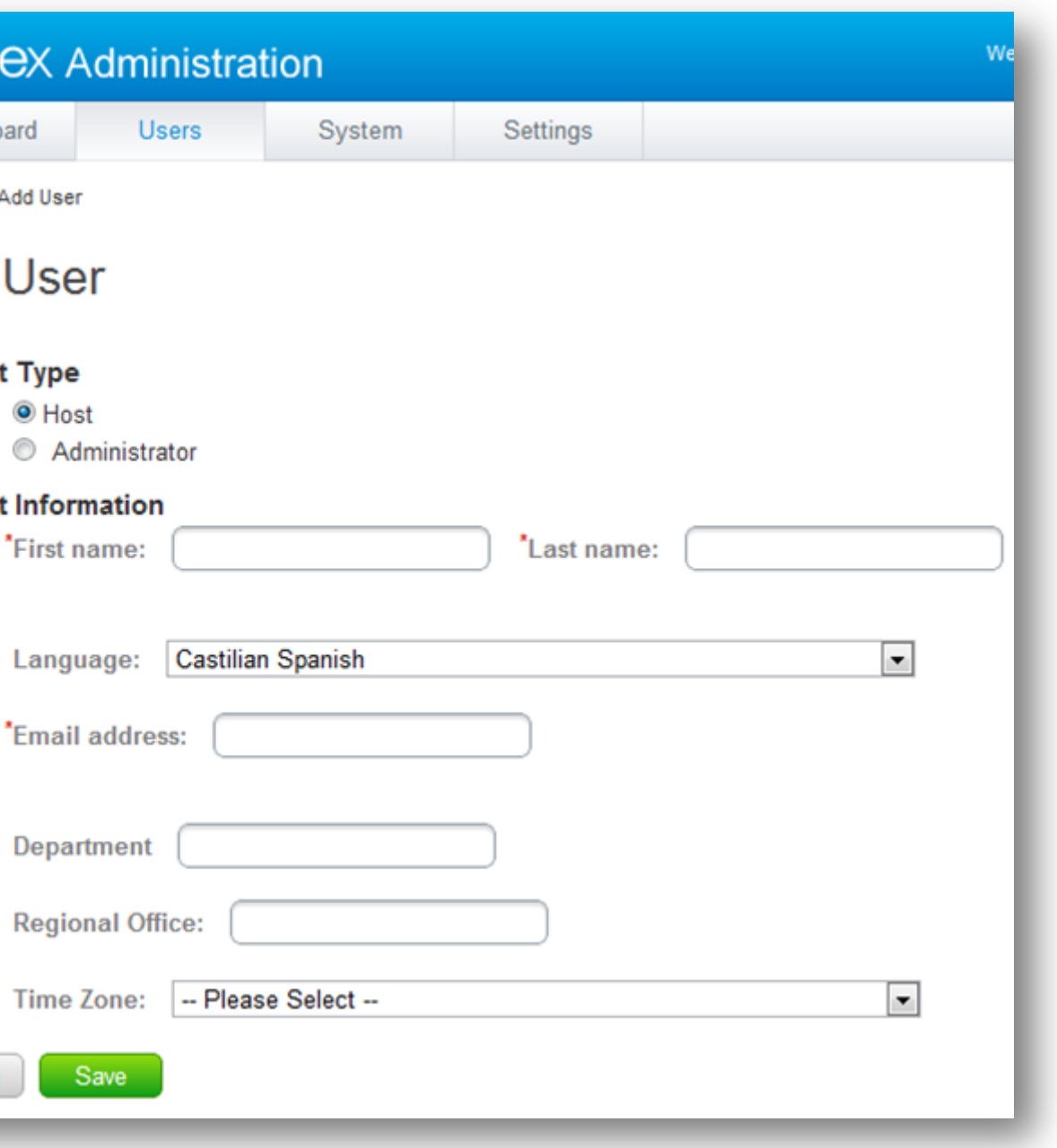

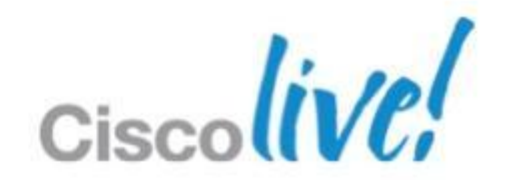

# **User Authentication**

 Administrators can manage accounts and password requirements, as well as deactivate accounts.

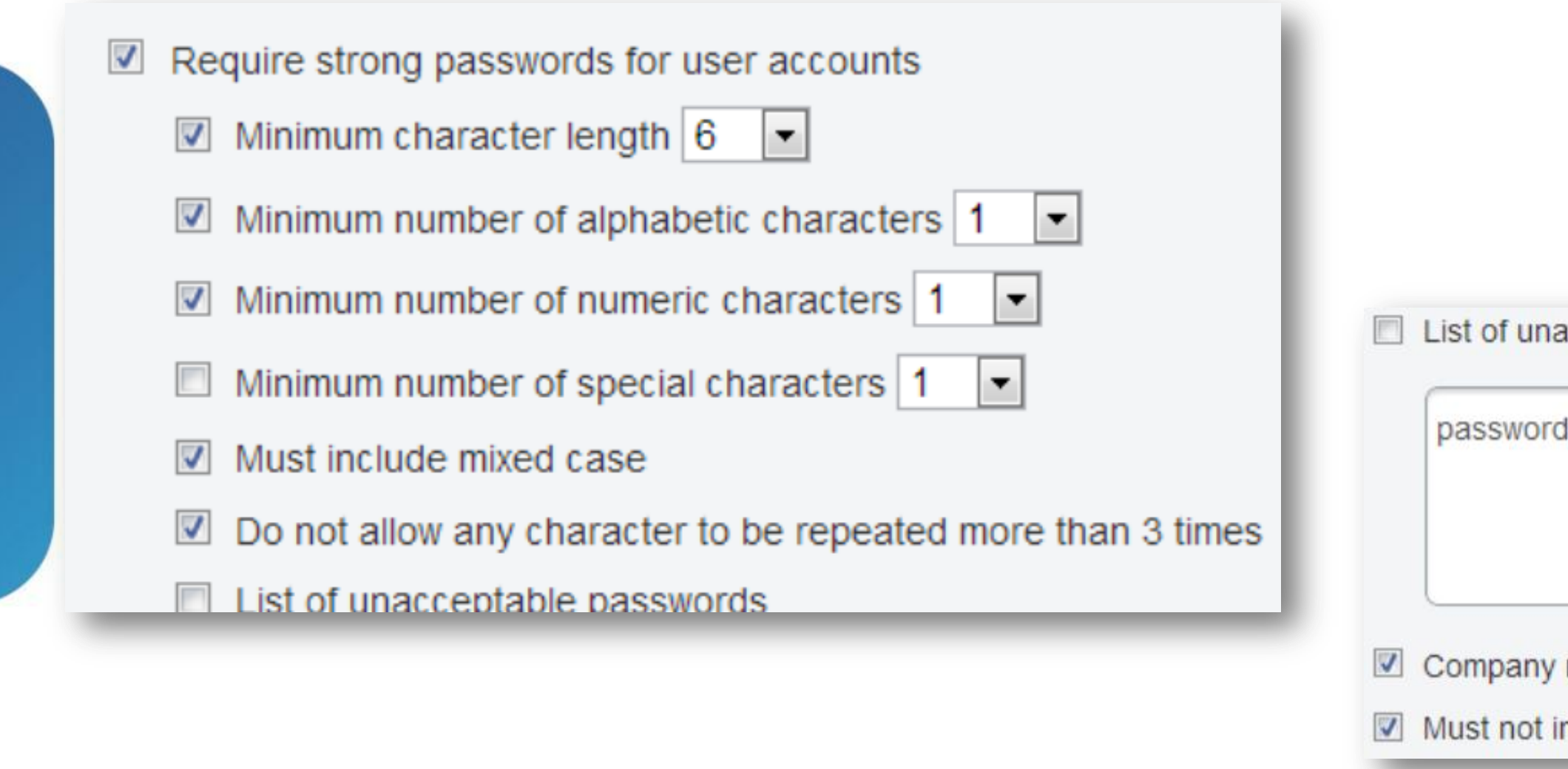

acceptable passwords

.passwd.pass.webex.cisco.xebew.ocsic

name, site name, user email address, and host na

nclude previous 5  $\bullet$  passwords

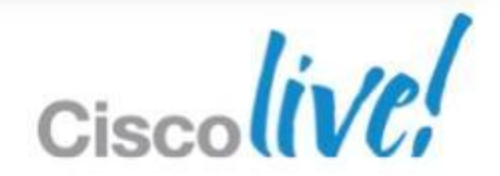

# **CWMS Single Sign On**

- **Enabled by Administrator if needed**
- Users do not need to remember WebEx usernames or password
- No user passwords are stored
- Requires an Identity and Access Management (IAM) system that conforms to: Security Assertion Markup Language (SAML) 2.0
- Customers use native 'Attribute/Group' filtering capabilities found in the IDMS to allow groups of users access permissions
- WebEx Server Internet Reverse Proxy (IRP) allows authentication through firewall as long as IAM will allow authentication as well from outside firewall.
- X.509 Security Certificate uploaded into WebEx Server

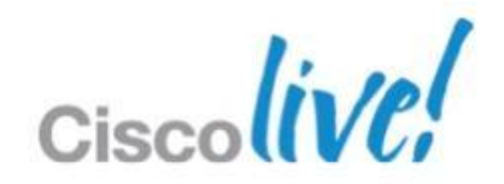

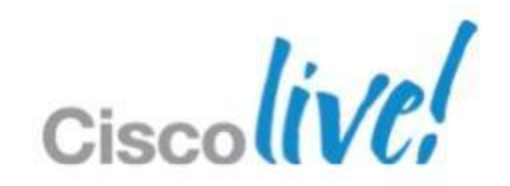

# **WebEx SSO Customer Requirements**

■ X.509 Digital Certificate & SSL TLS Encryption o Granted by Certificate Authority Or Customer generated

- SAML 2.0 Compliant Identity & Access Management System (IAM)
	- o Microsoft Windows Server AD Federated Services(ADFS) and Geneva
	- o CA SiteMinder
	- o Ping Identity PingFederate
	- o Sun Microsystems OpenSSO Enterprise
	- o Others SAML 2.0 compliant

# **Integrated Windows Authentication (IWA)**

- Customer AD Federated Services (ADFS) needs to be configured for IWA
- After logging into Windows PC, no need to enter UserID/Password for WebEx meetings/scheduling
- Windows generates Kerberos/NTLMSSP token which IDMS validates and WebEx Federated SSO does not prompt for any userID /Password.

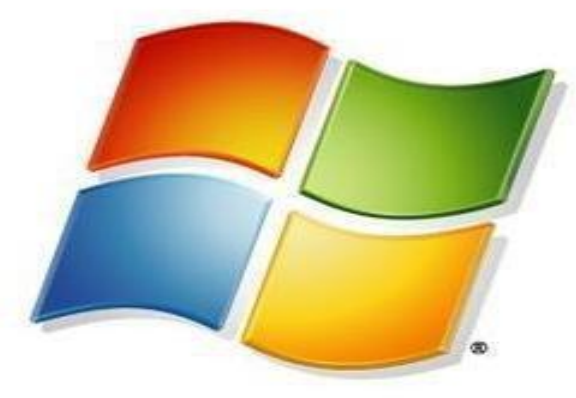

## **Windows** erver

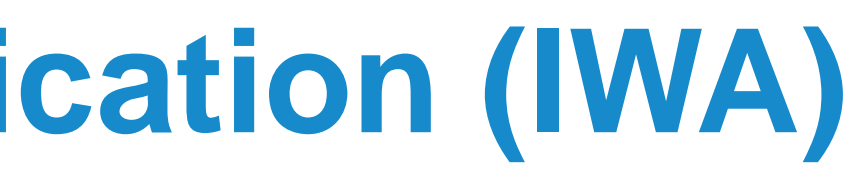

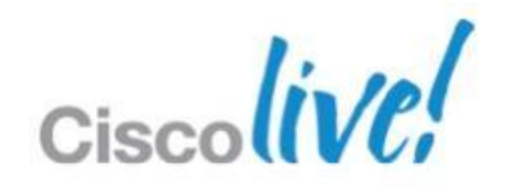

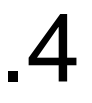

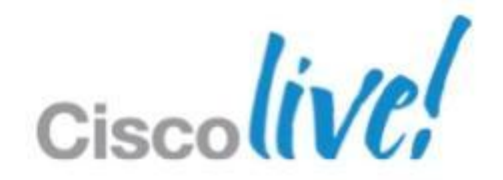

# **Federated SSO Types**

- **IdP** Initiated
	- o Identity Provider Initiated
	- o SAML 2.0
- **SP Initiated** o Service Provider Initiated o(WebEx Server) o SAML 2.0

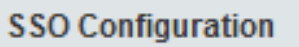

You can view the IdP Certificate here.

SP (Service Provider) Initiated

Service Provider Initiated Login is where a user starts by clicking a link to the the service provider (e.g. a bookmark, mailed link, etc) and temporarily redirected to the identity provider for authentication, then returned to the link they initially requested.

AuthnRequest signed destinations

IdP (Identity Provider) Initiated

Identity Provider Initiated Login is where a user starts directly at their identity provider, logs in, and is then redirected to a landing page at the service provider.

## **PingFederation 6.5.2, ADFS V.2, OpenAM 9.5.4**

# **SSO Authentication Process flow SP Initiated**

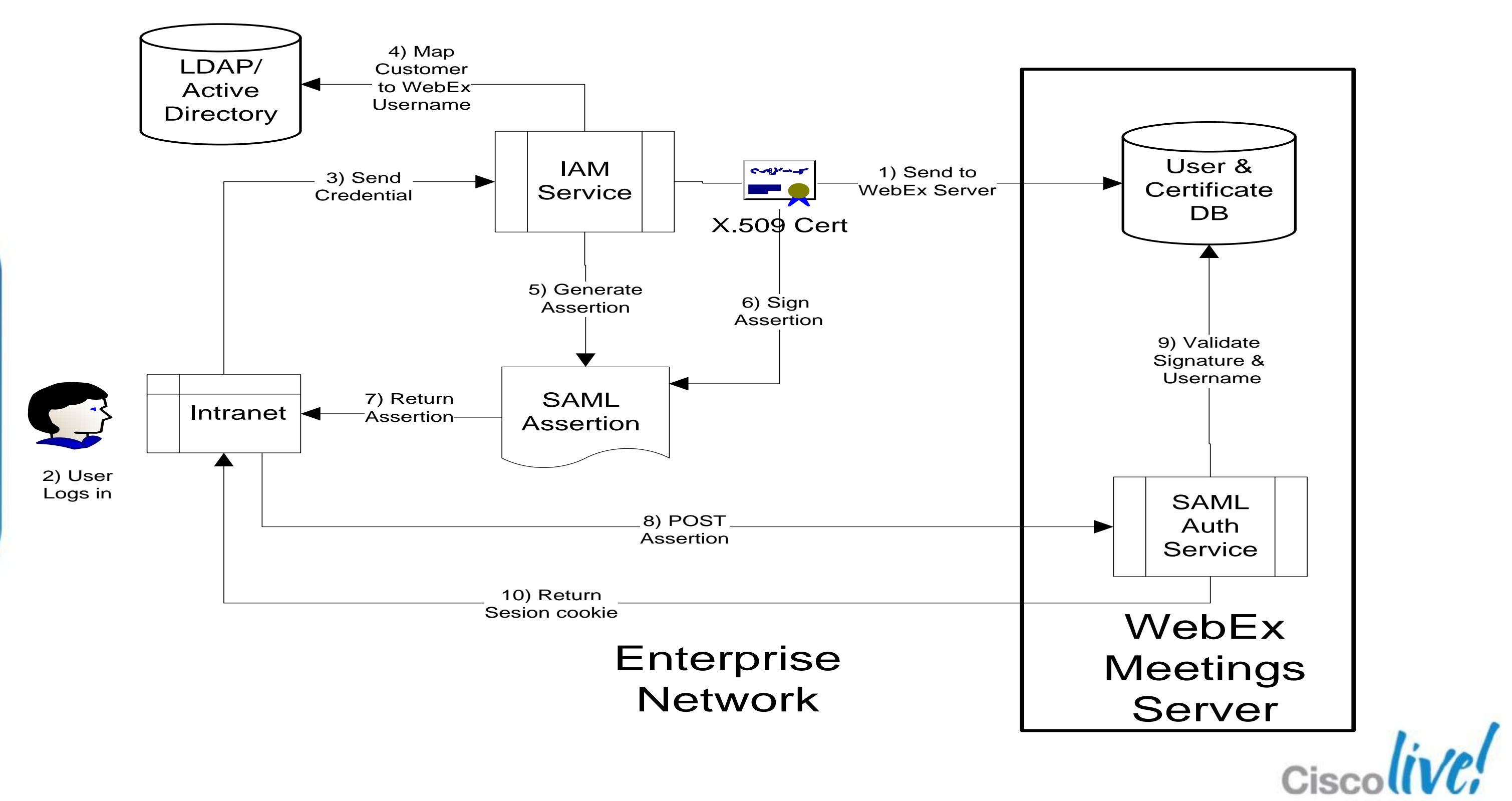

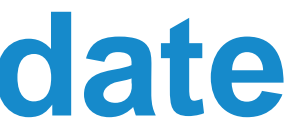

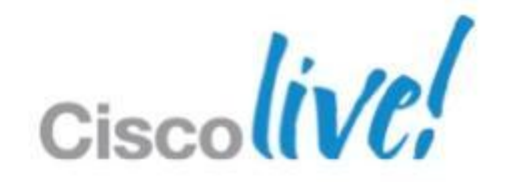

# **Auto-Account Creation & Update**

- Admin Settings for SAML 2.0
- **Mandatory creation fields** 
	- olastname, firstname, email
- WebEx Server User Profiles receive all default permissions

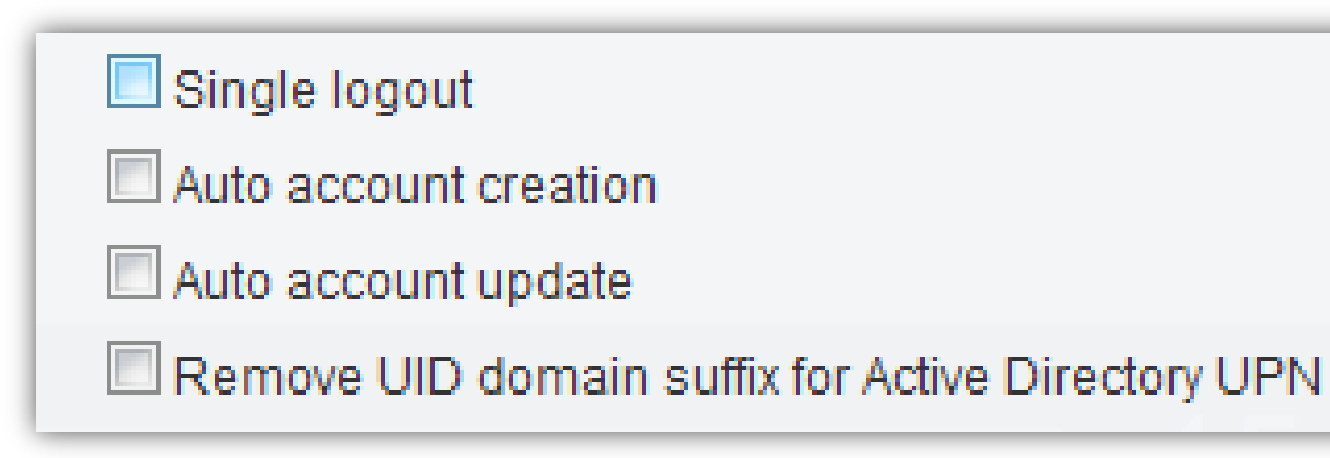

# High Availability

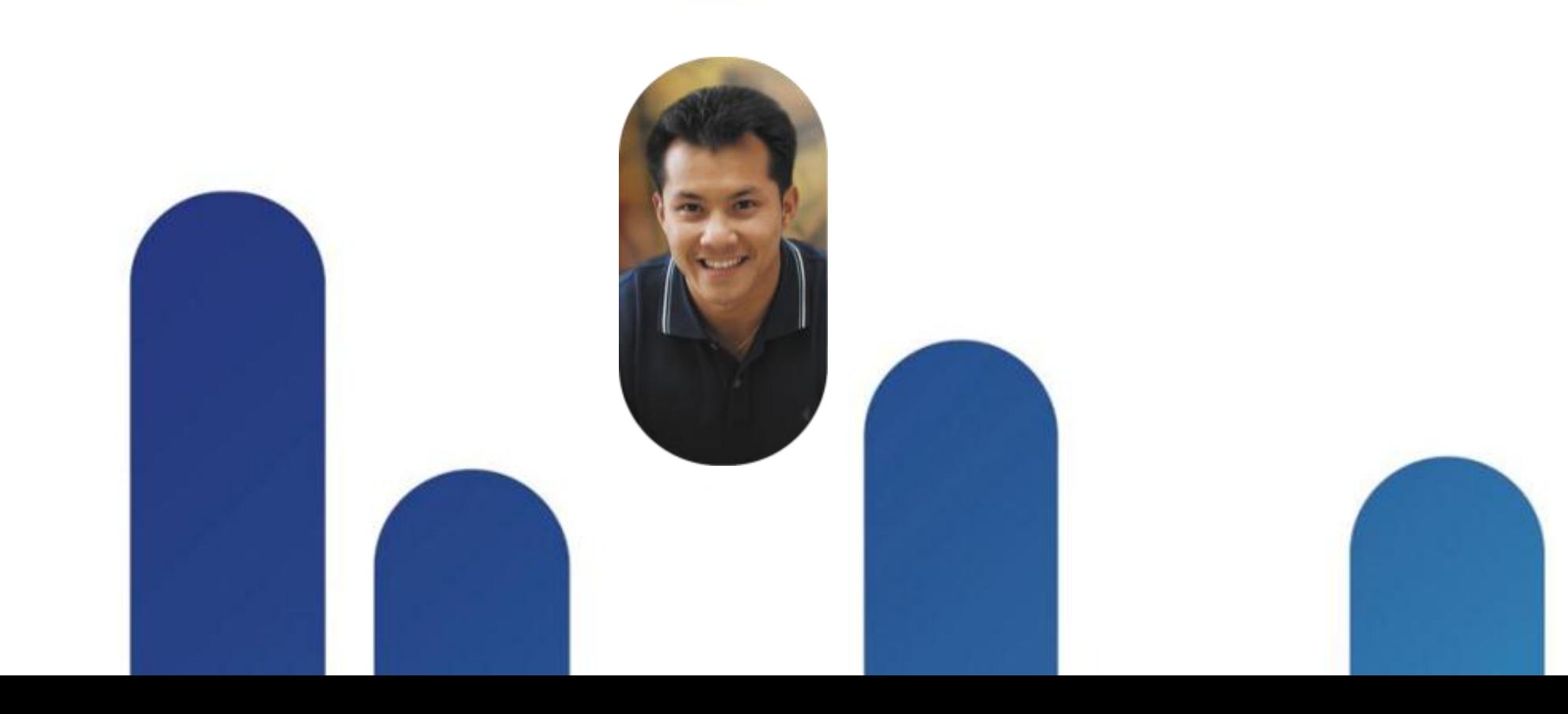

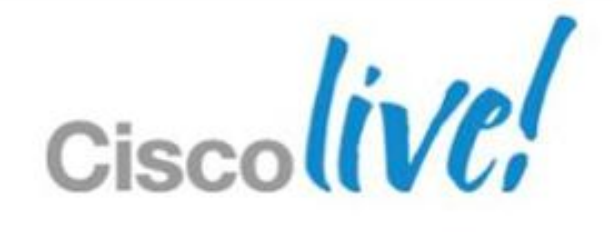

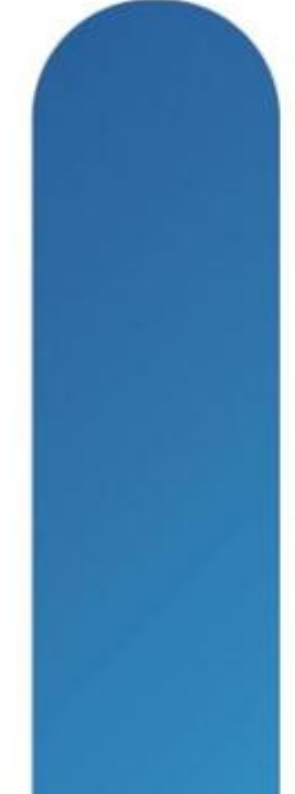

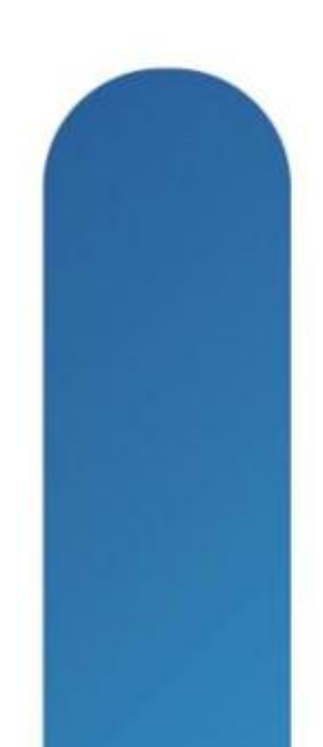

# **CWMS Redundancy Models – 3 options**

- Non-redundant Centralised (Recommended for initial deployment)
	- o No redundant components
	- o Single Data Centre only
	- o With Internet Reverse Proxy (IRP) for External Access or without IRP
- Level 1: High Availability (HA) (Can be added on after initial deployment)
	- $\circ$  Centralised Single Data Centre multiple servers/blades (N+1)
	- o Active/Active resiliency load sharing between all like VM's
	- o <1ms latency between VMs
	- o With Internet Reverse Proxy (IRP) or without IRP (no external web access)
- Level 2: Disaster Recovery (DR) (Can be added on after initial deployment)
	- o Dual Data Centre model "cold standby" mode
	- o Multiple ways to "enable" this site
	- o Requires IT manual intervention to use DR Site system
	- o Restore DB, change DNS routing, change CUCM SIP Routing

BRKCOL-2025 Cisco end/or its affiliates. All rights reserved. Cisco Public

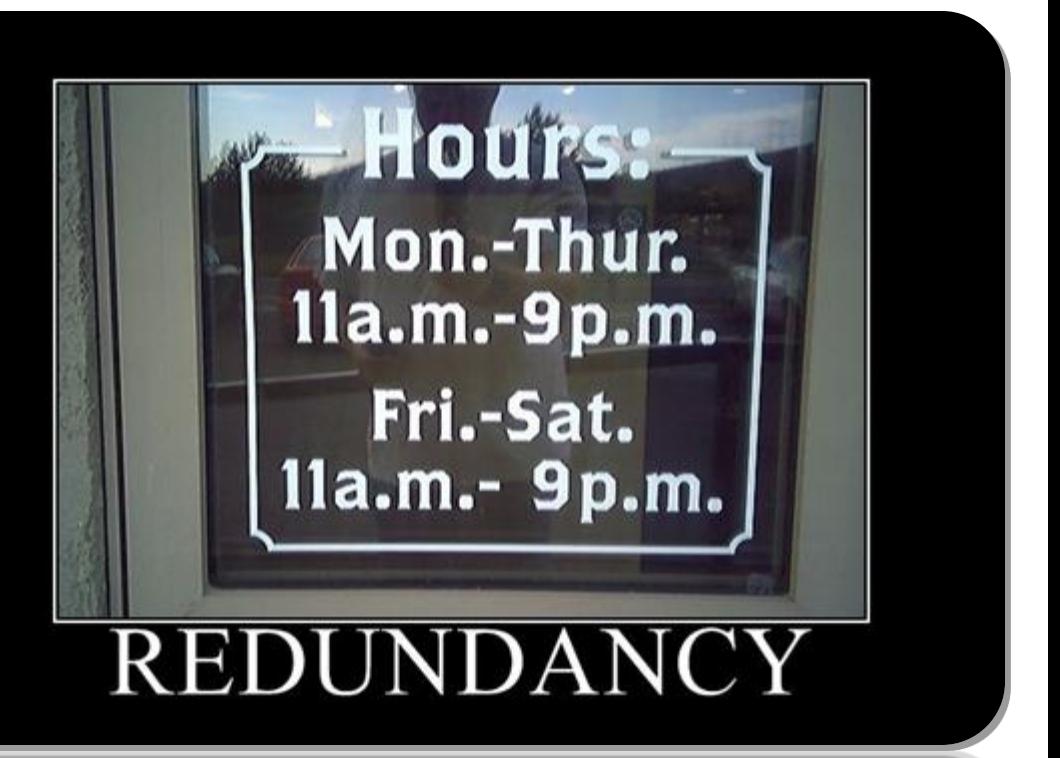

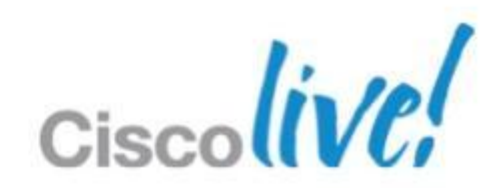

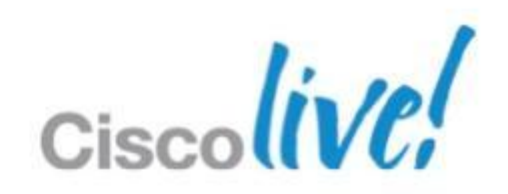

# **High Availability**

- The goal of adding a redundant system is to provide "no single point of failure".
- The redundant systems for Micro, Small and Medium are exactly same as the primary systems in terms of VMs/nodes.
- **The Large redundant system has one each of the Admin, Media, Web and** DMZ on the redundant side.
- In case of failure of the 'Active HA' on the primary Admin VM, the 'Active HA' can failover to the redundant Admin VM.
- **There is no failback of HA to the Primary Admin VM unless there is a failure** on the redundant Admin VM.

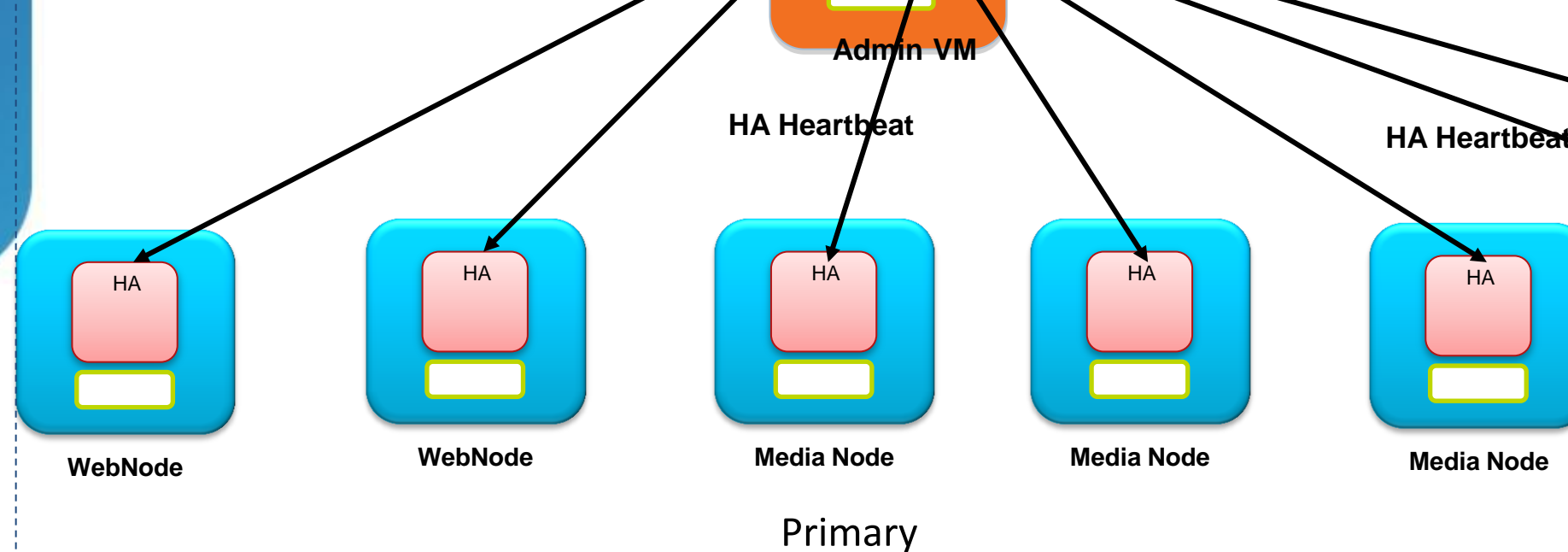

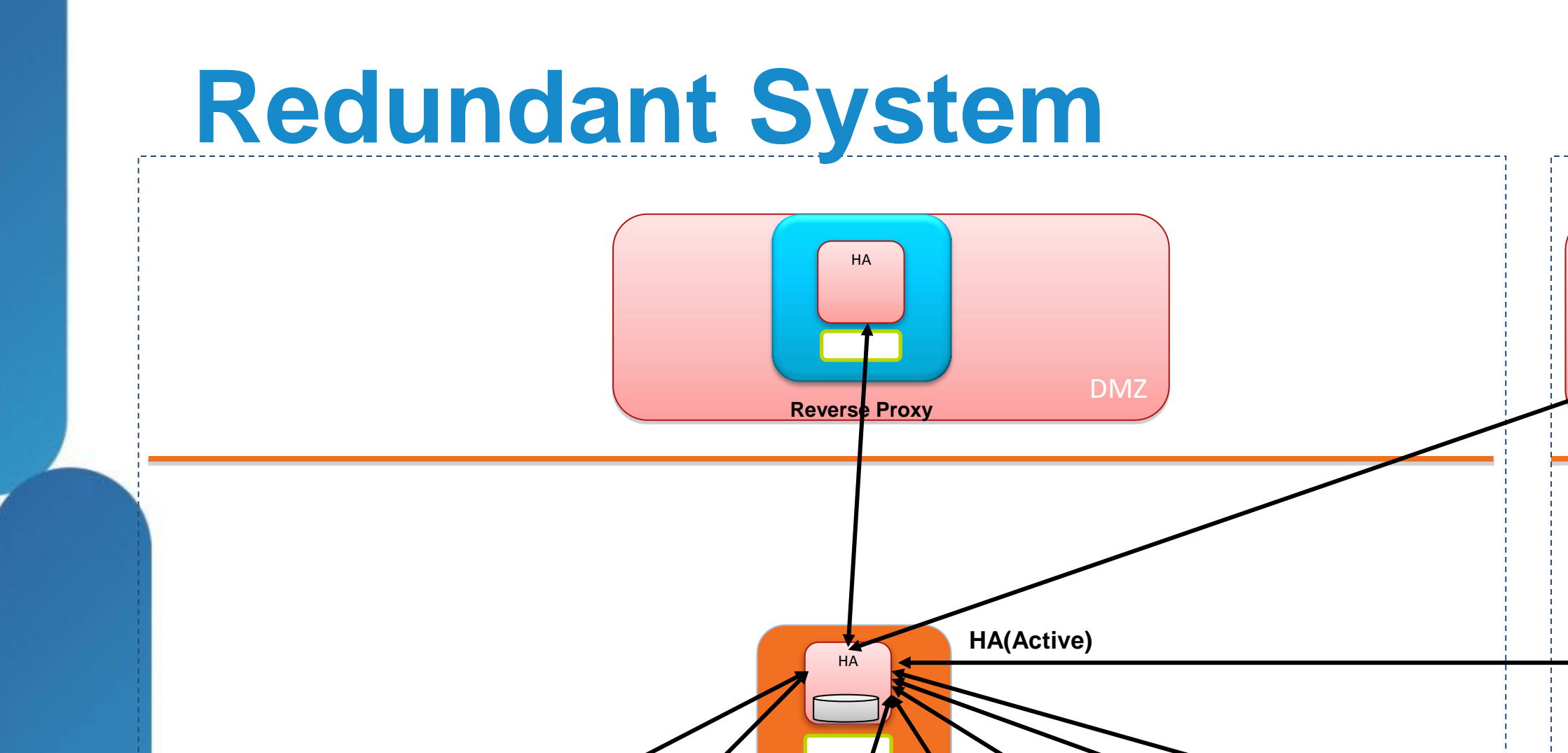

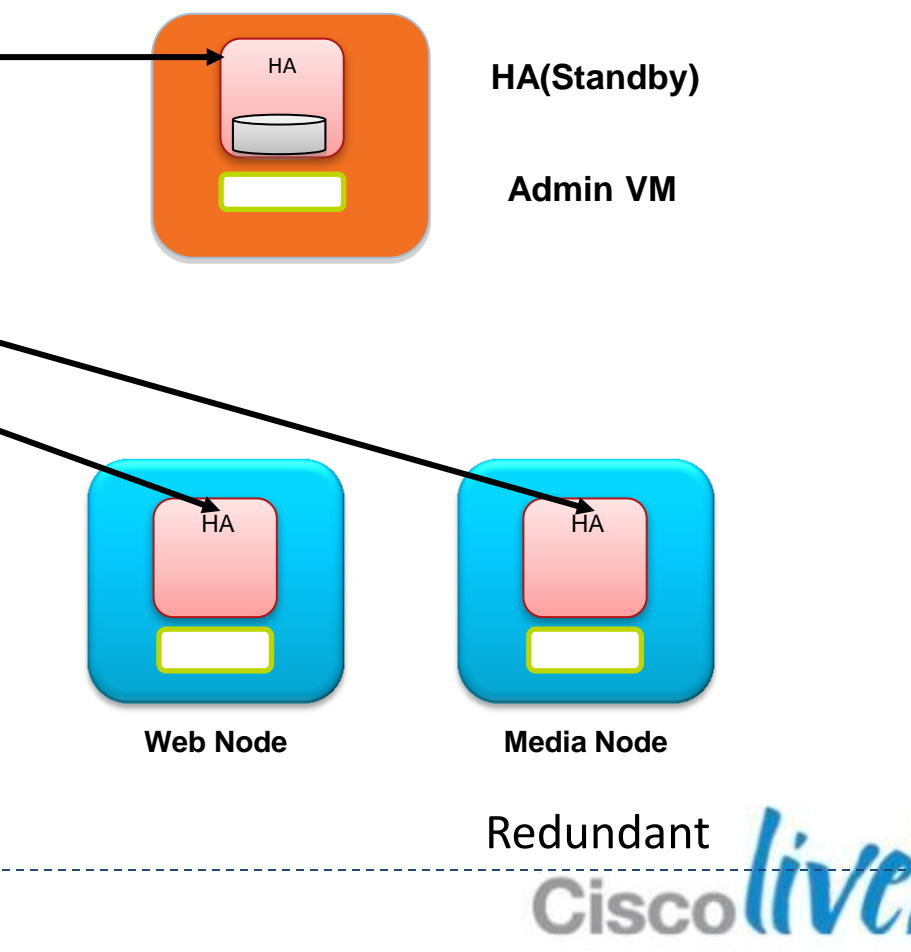

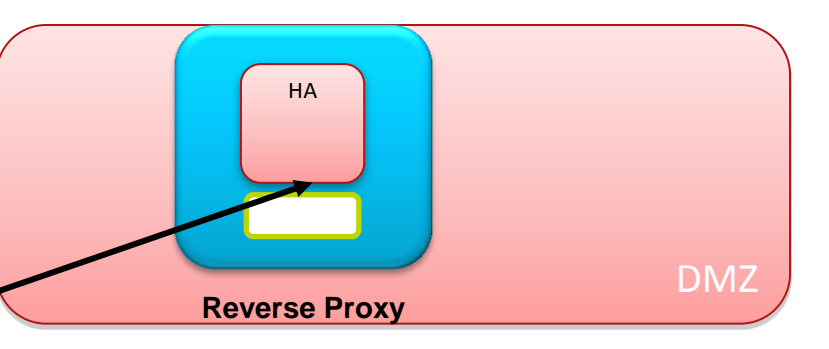

## **Large System**

BRKCOL-2025 Cisco end/or its affiliates. All rights reserved. Cisco Public

BRKCOL-2025 © 2013 Cisco and/or its affiliates. All rights reserved. Cisco Public

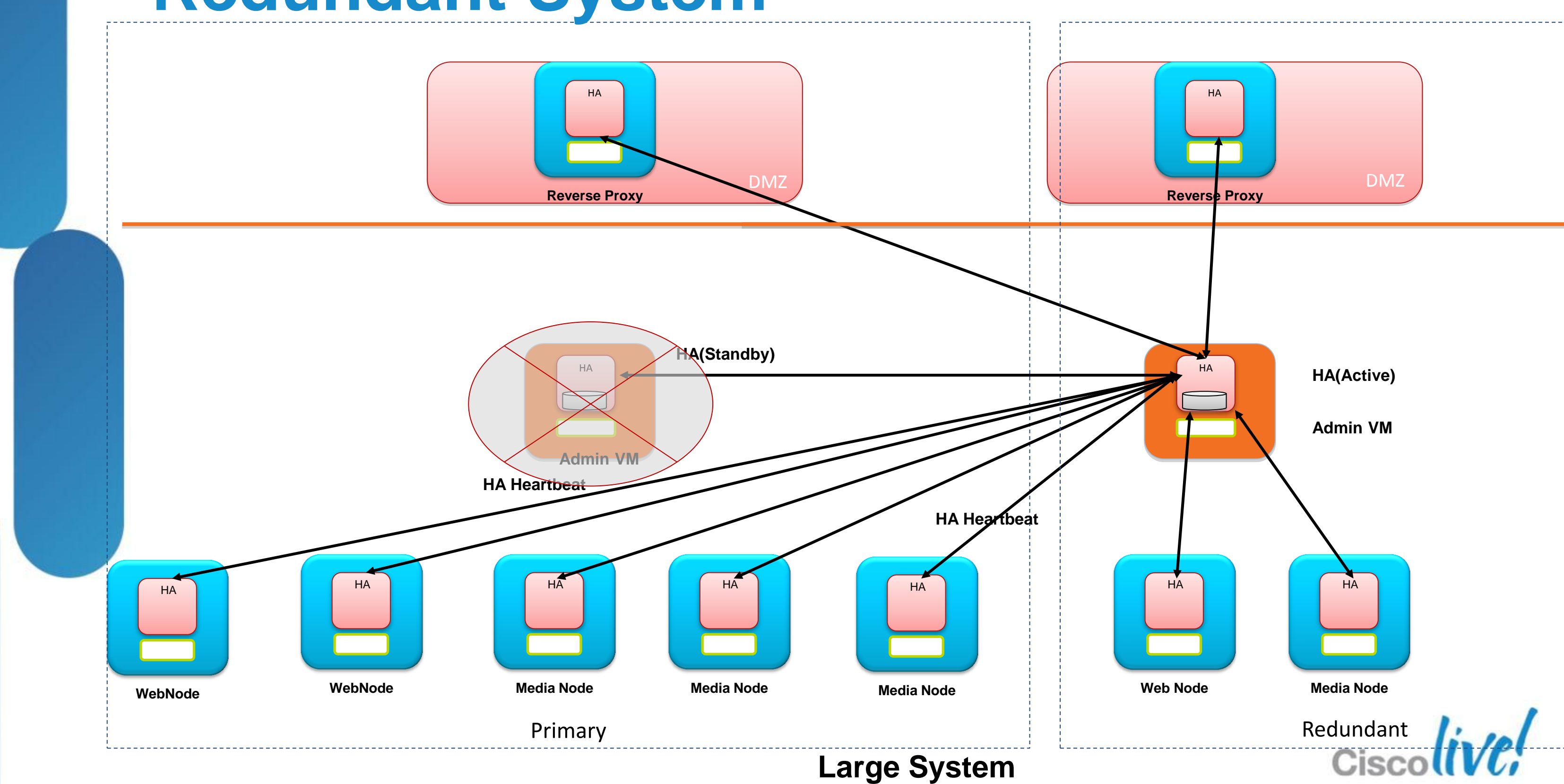

# **Redundant System**

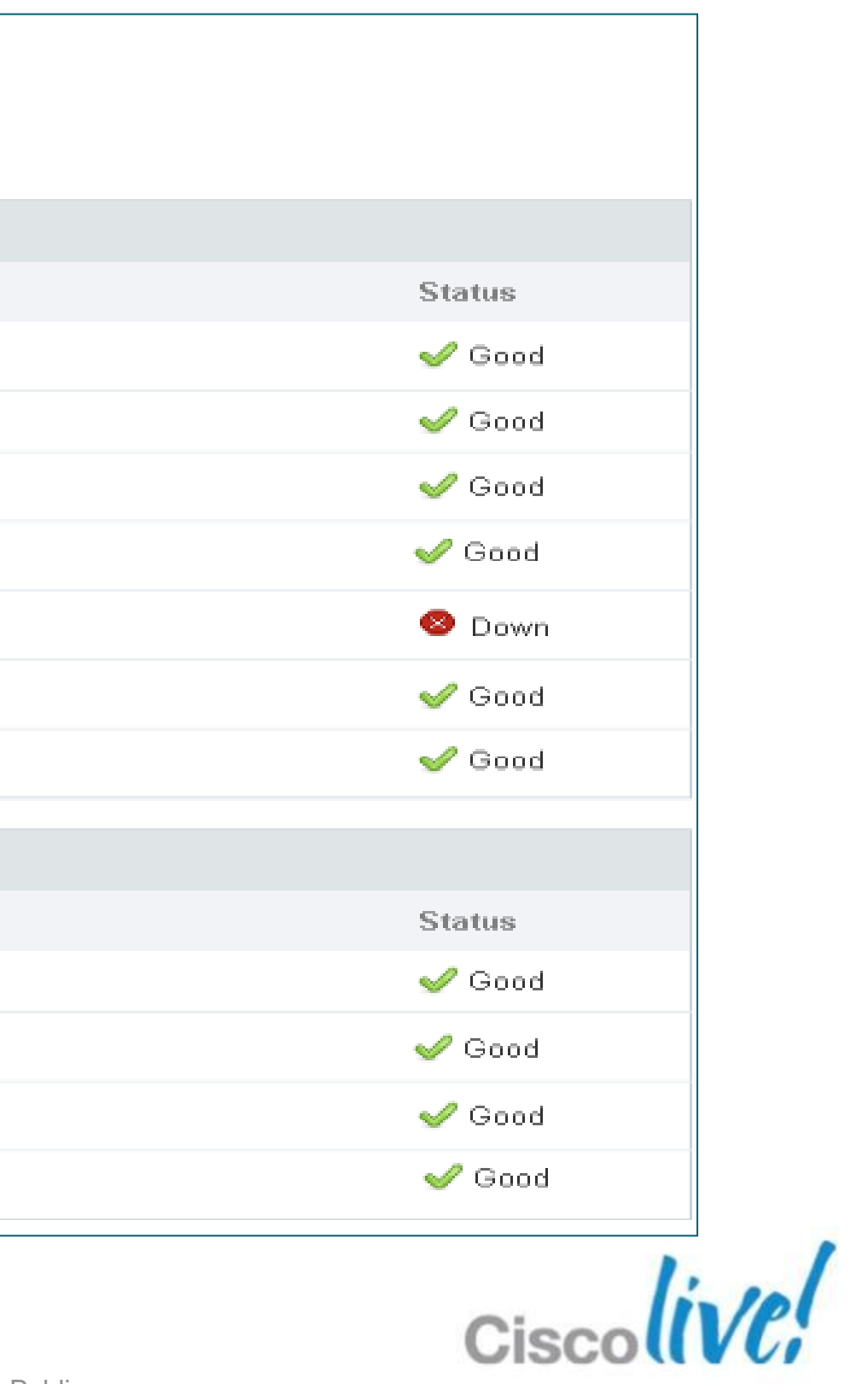

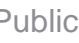

# **System Status**

System » Properties

### Properties

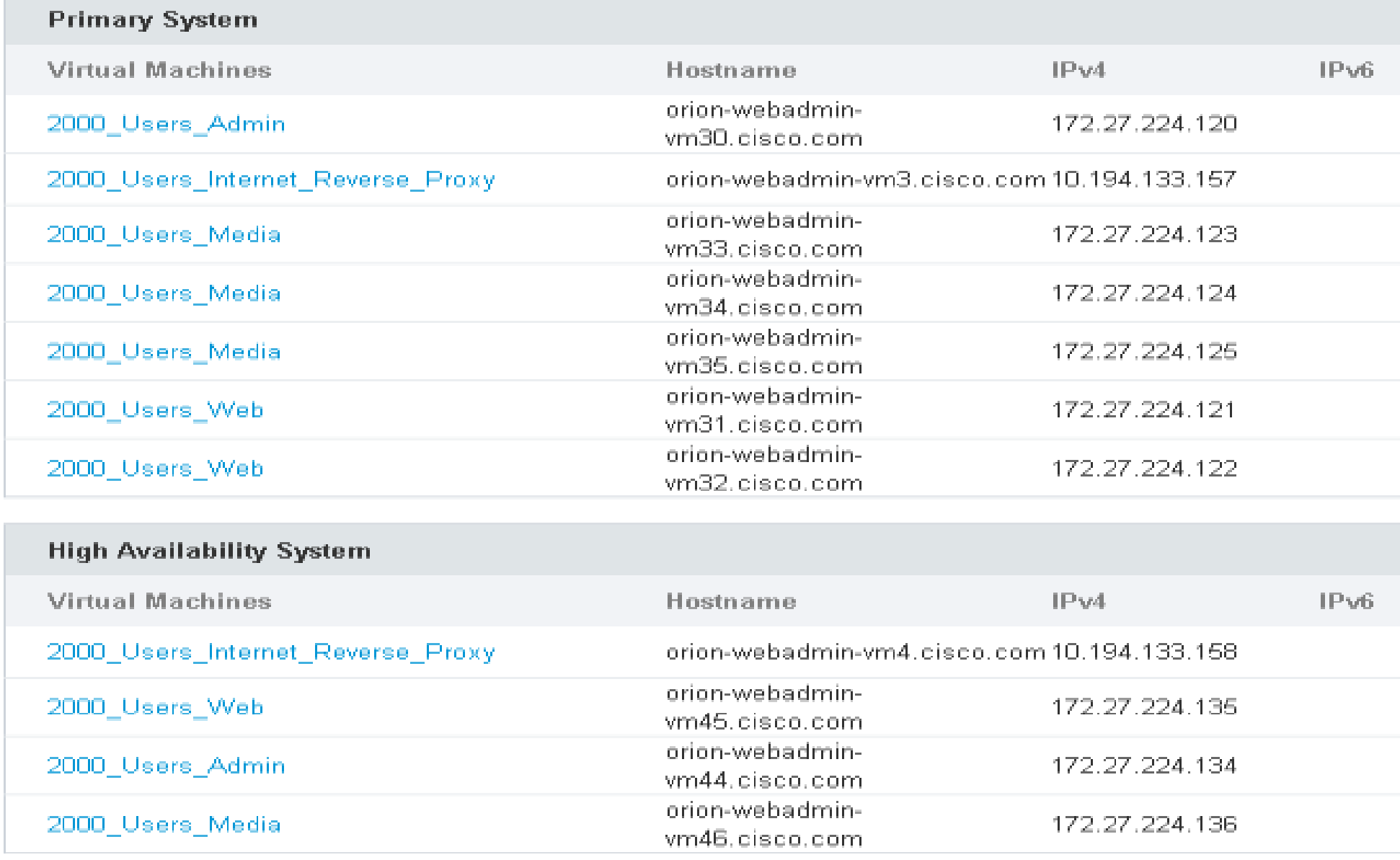

# Recordings

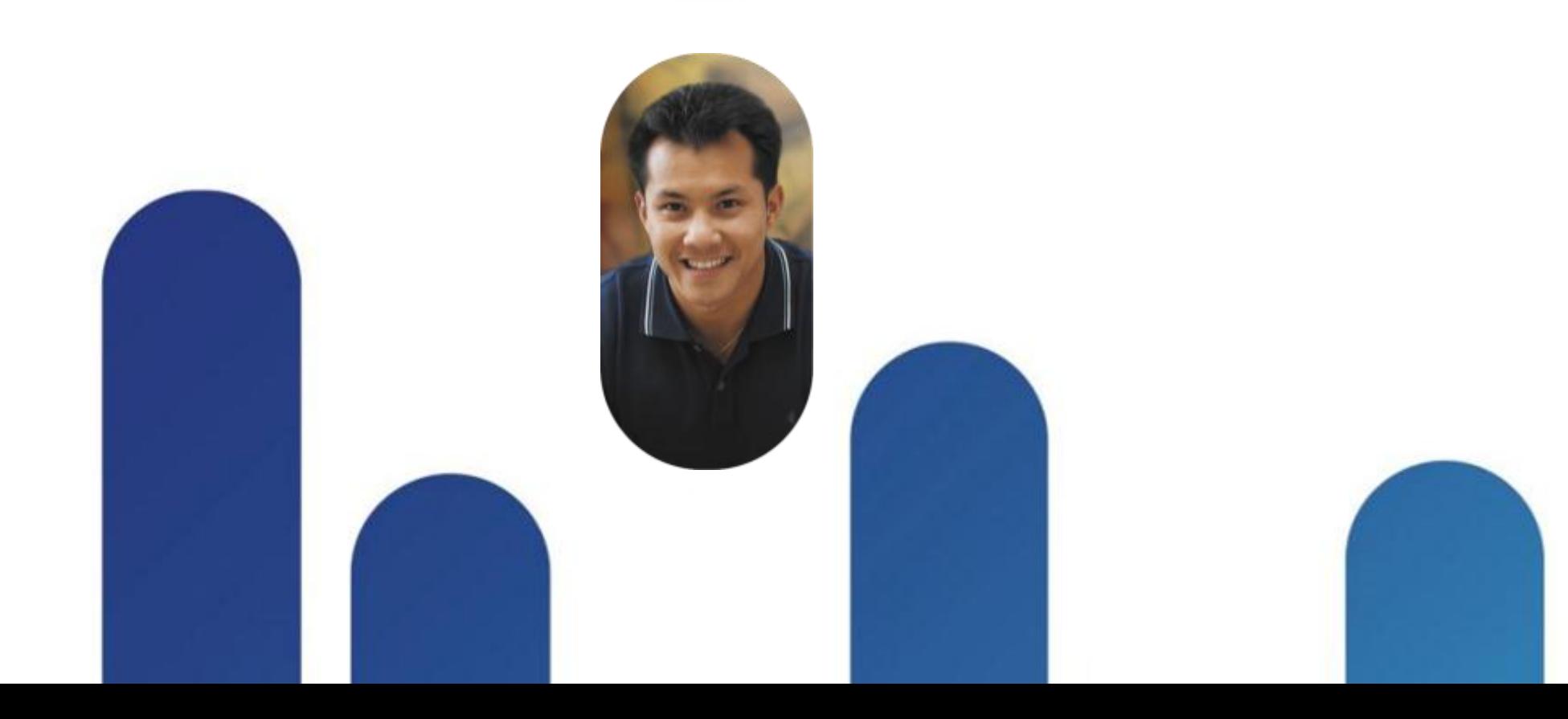

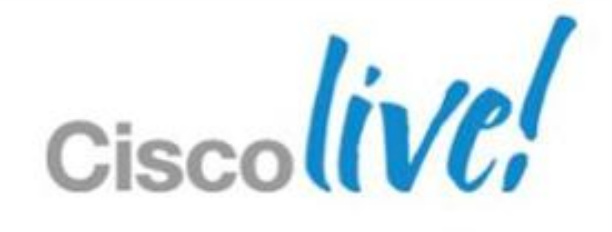

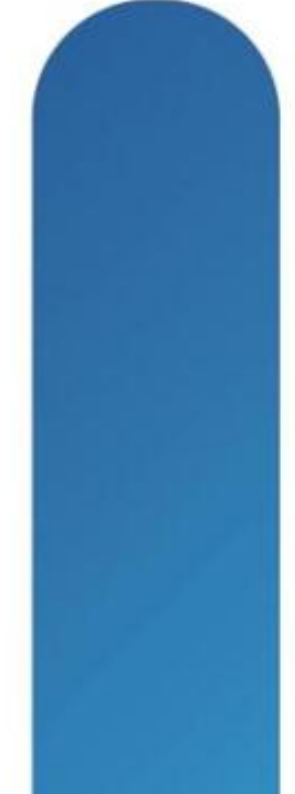

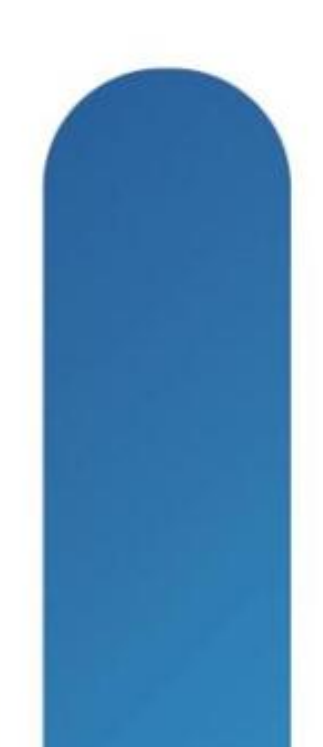

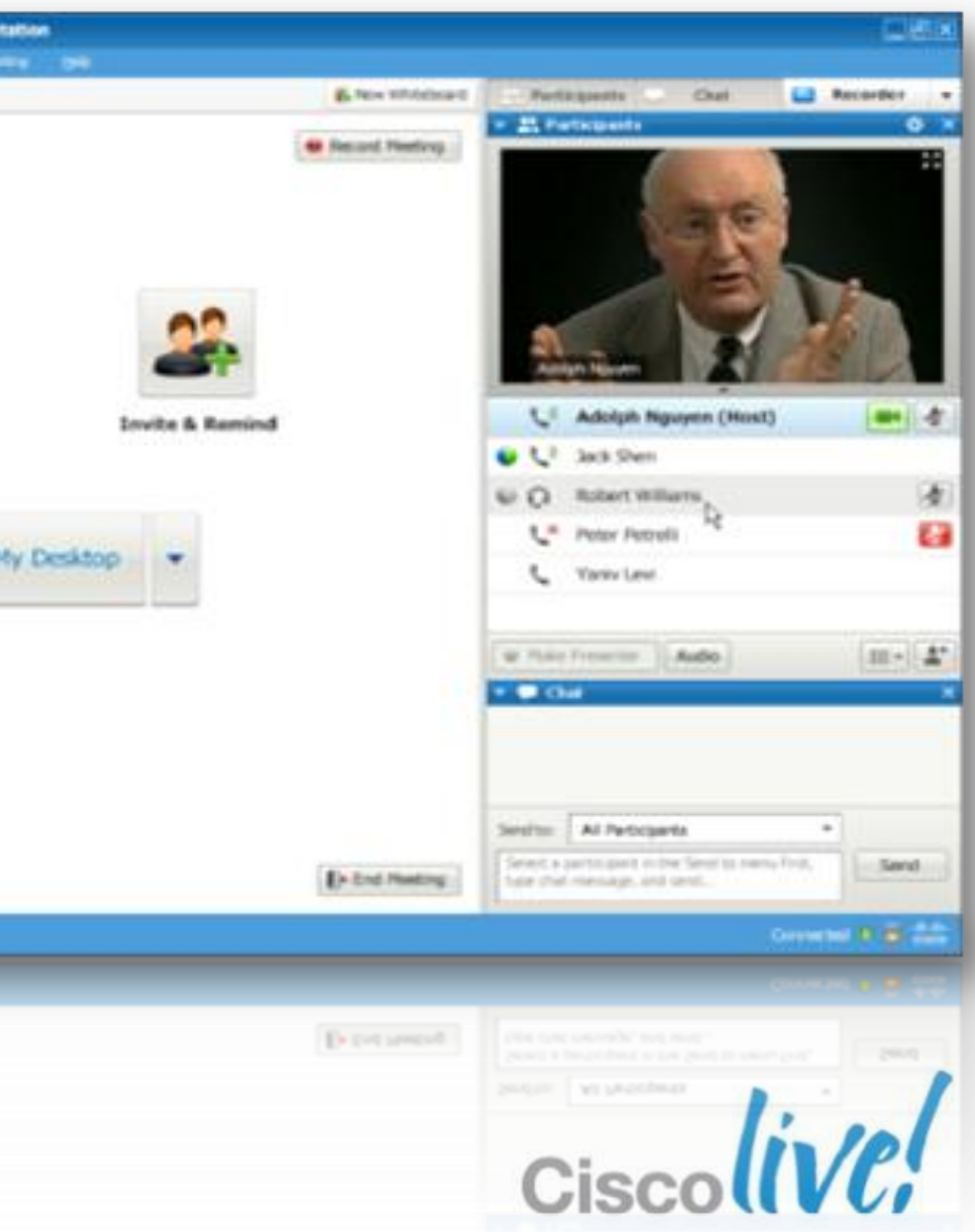

# **CWMS Recording Elements**

## Combined files include any of these functions used in meetings

- **Application Share, Desktop Share**
- **Document View, Presentation, Whiteboard**
- Participant List who's speaking/sharing
- **HQ Video (view from Presenter)**
- Chats
- Polls
- **File Share(s)**

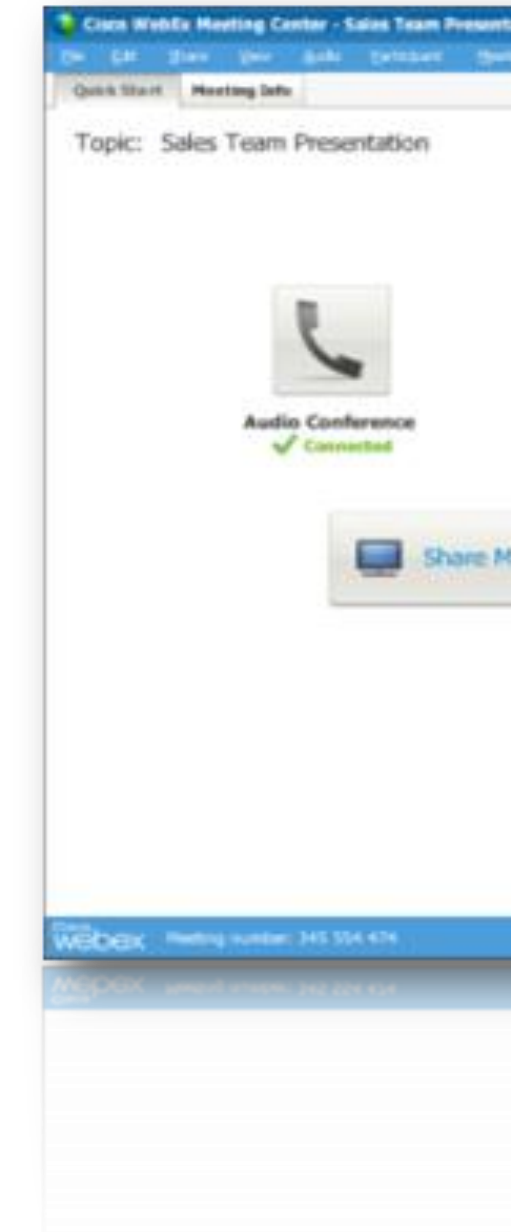

- Recordings are streaming only (no download or conversion supported)
- WebEx ".arf" formats (proprietary)
- A unique URL link to the current recording is associated so that a user can look up at the meeting later.
- Available to both internal and external users via URL Link o External users via Internet Reverse Proxy (IRP)
- Recordings Saved period is End User controlled no automated expiration
- Administrator can Enable or Disable Recordings system wide
- Requires Customer provided NFS Server on network for Recording storage

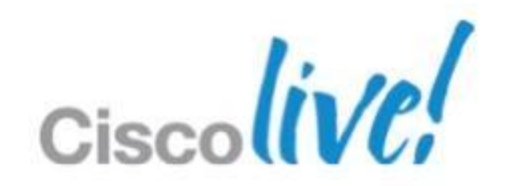

# **Recordings**

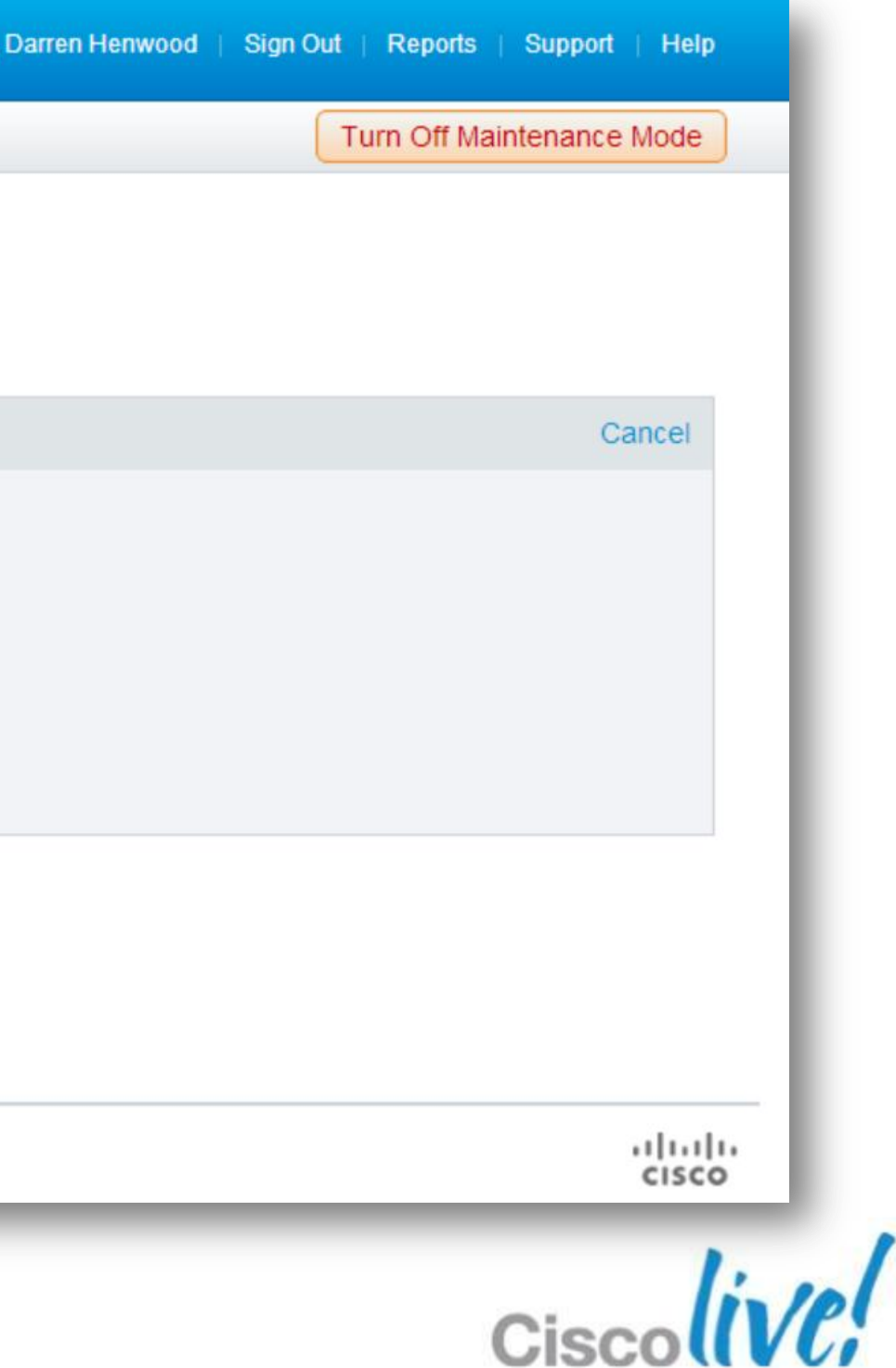

# **CWMS Recording Setup**

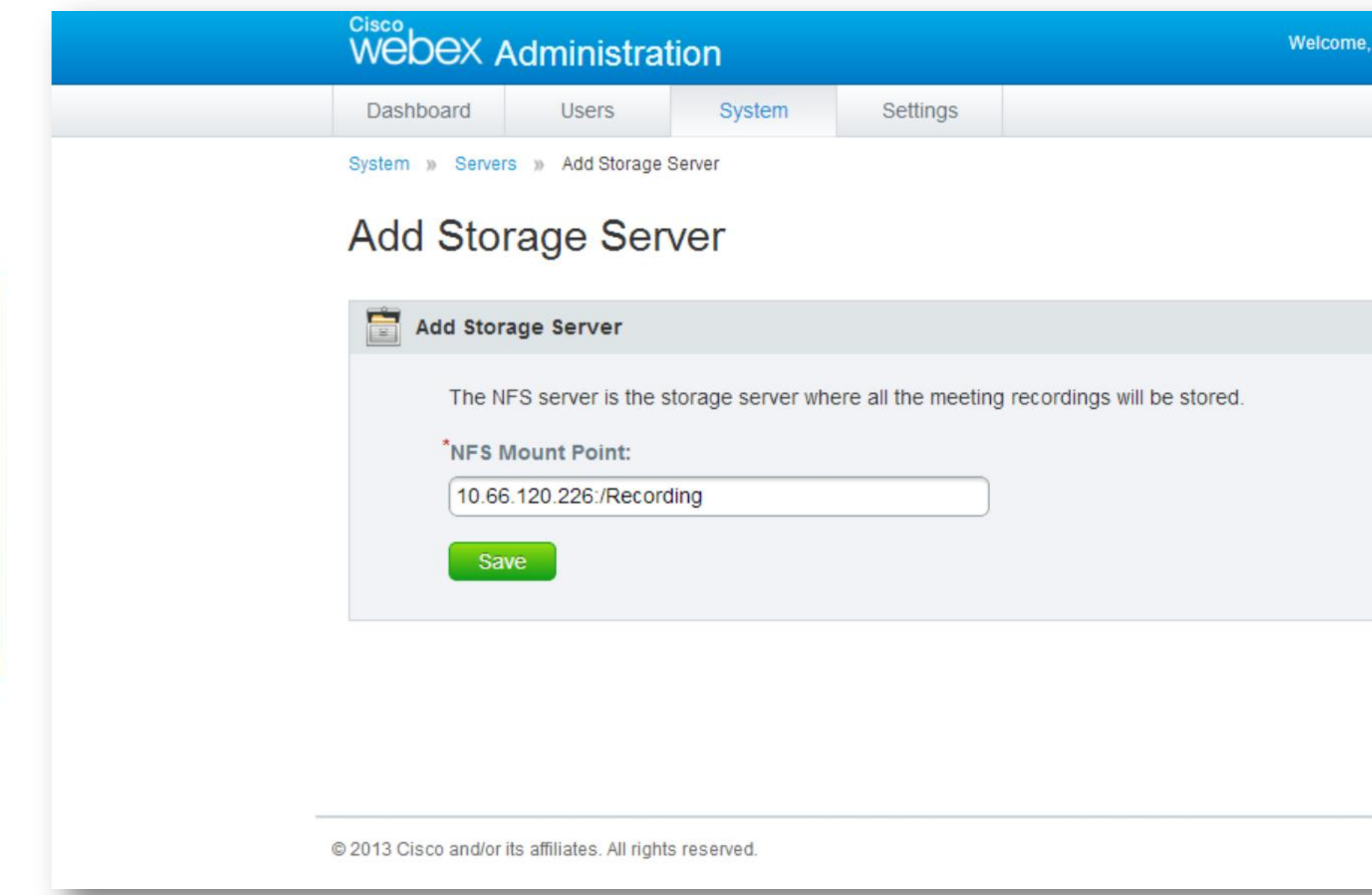

# **General**

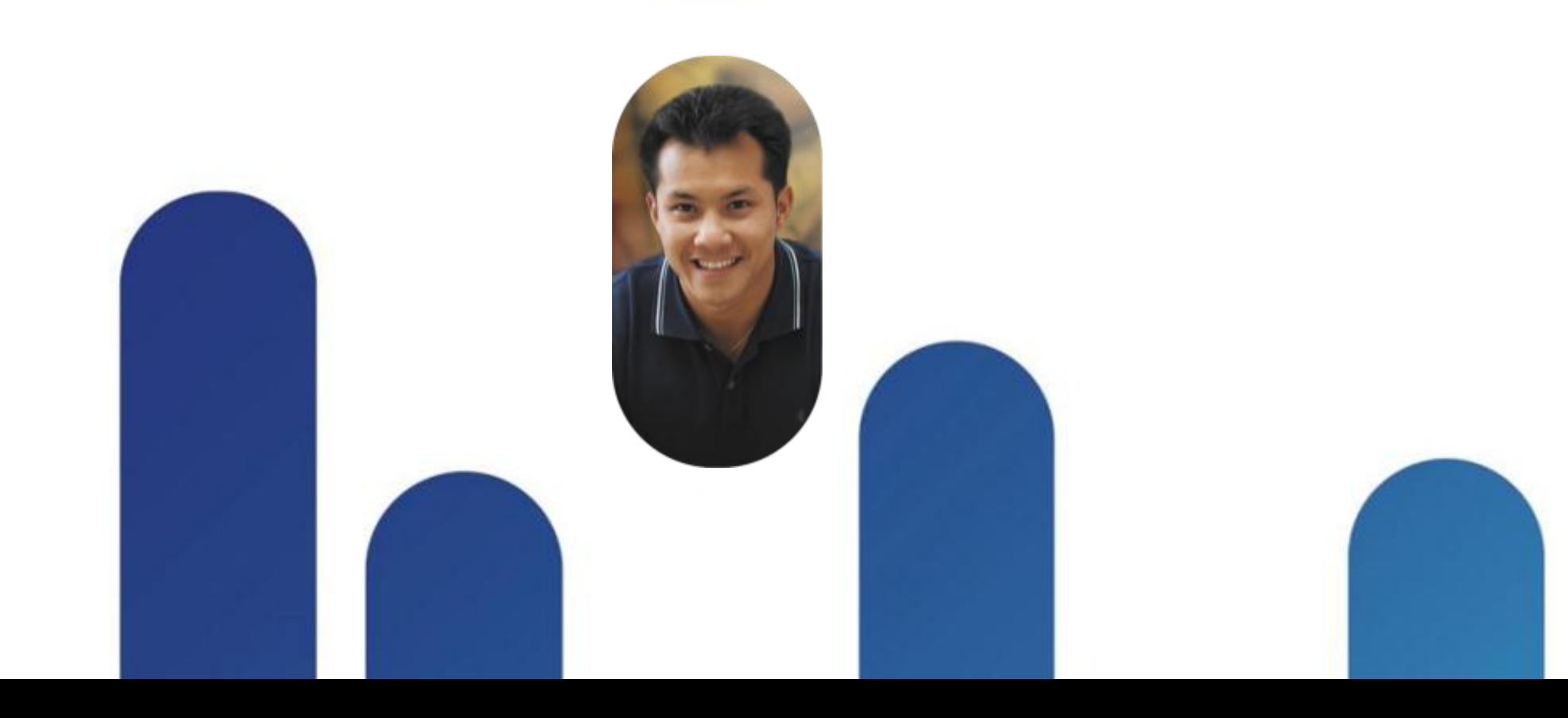

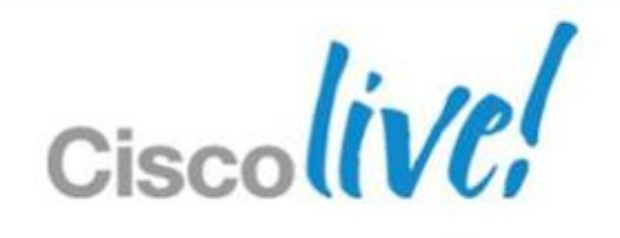

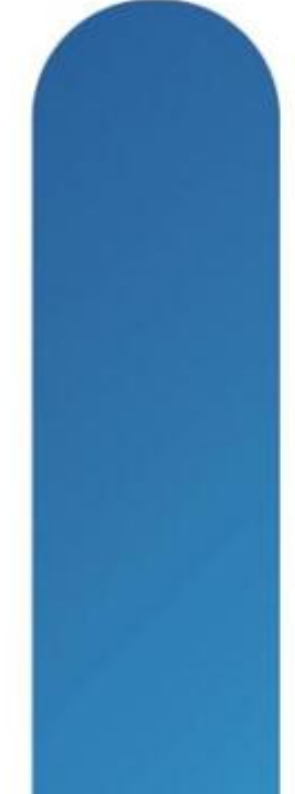

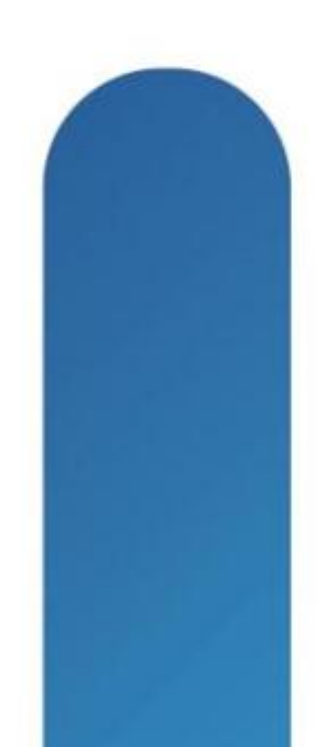

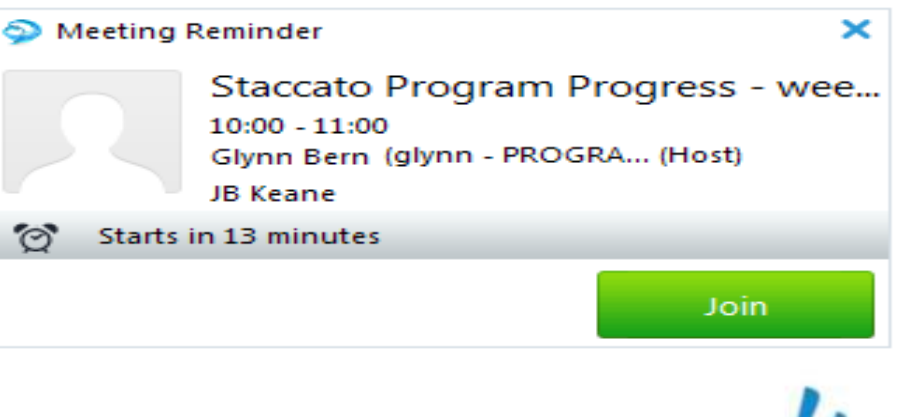

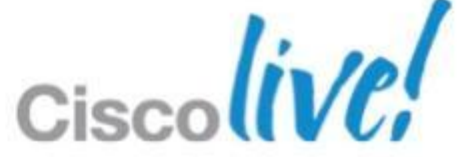

# **Cisco Jabber Integration**

• Cisco Jabber integration Requires CWMS 1.1 Windows XP, Vista and Windows 7 only Currently, no SSO (Single Sign On) support Launch WebEx meeting from daily calendar Launch an instant WebEx meeting Remind me of my upcoming meetings • Jabber for Mac, iPad and iPhone

Road-map for CWMS Phase II

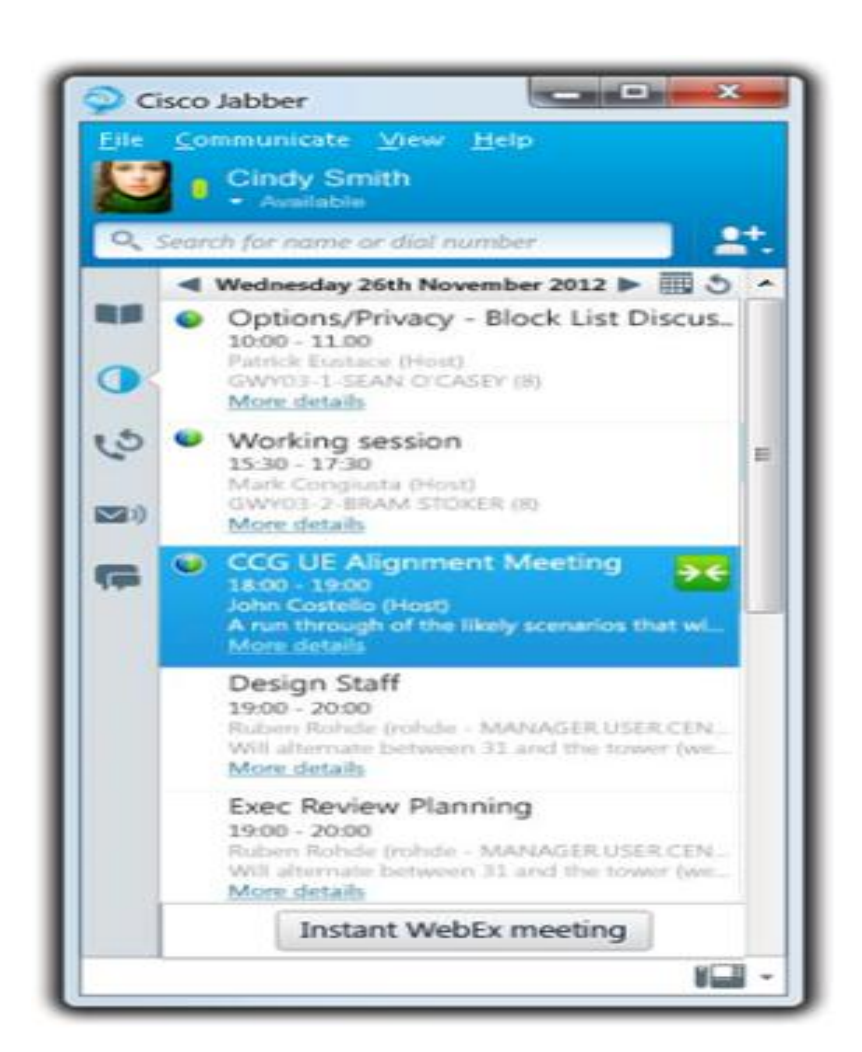

# **Productivity Tools Distribution**

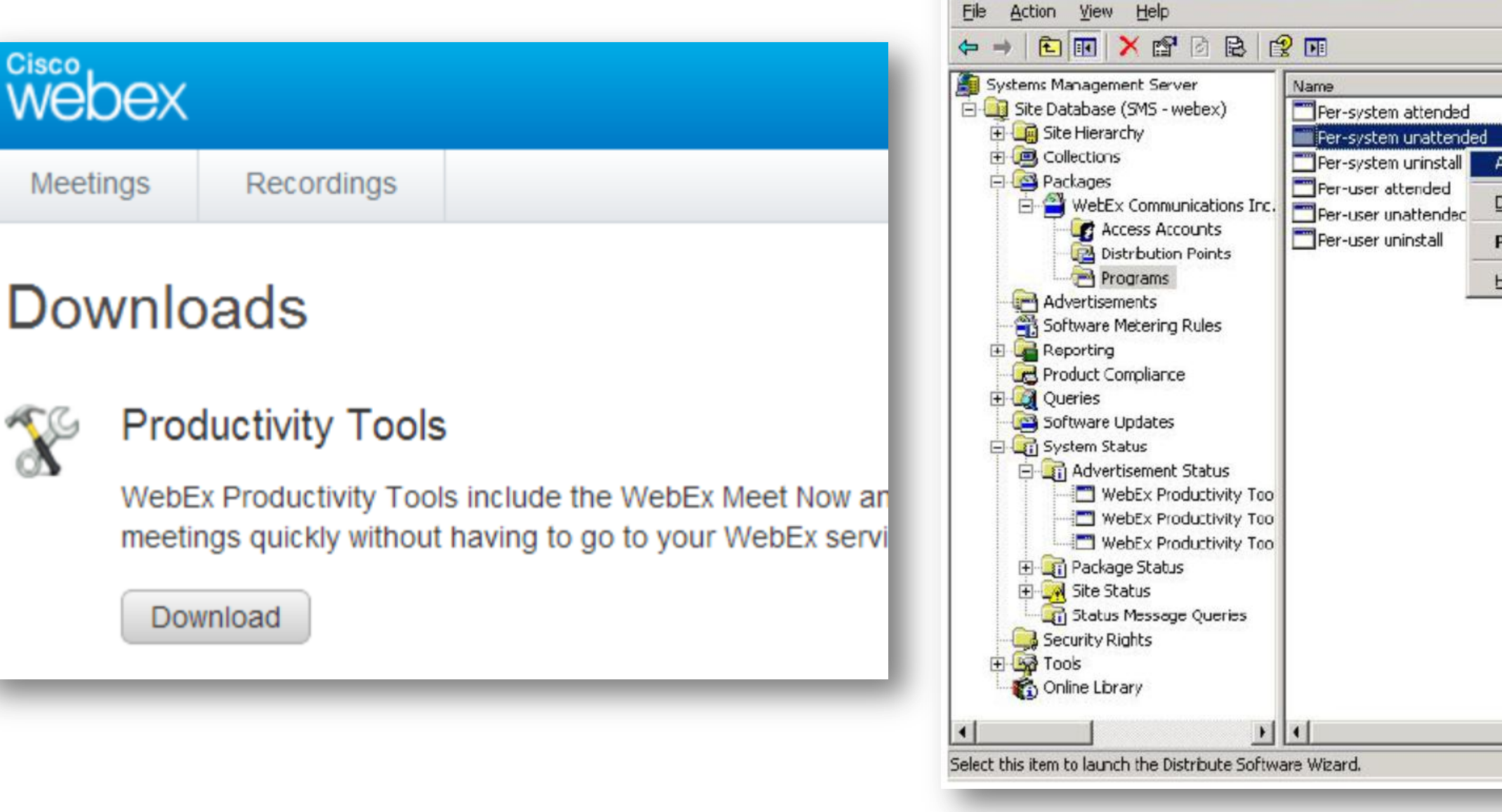

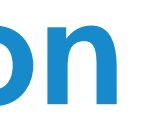

in sms - [Systems Management Server\Site Da

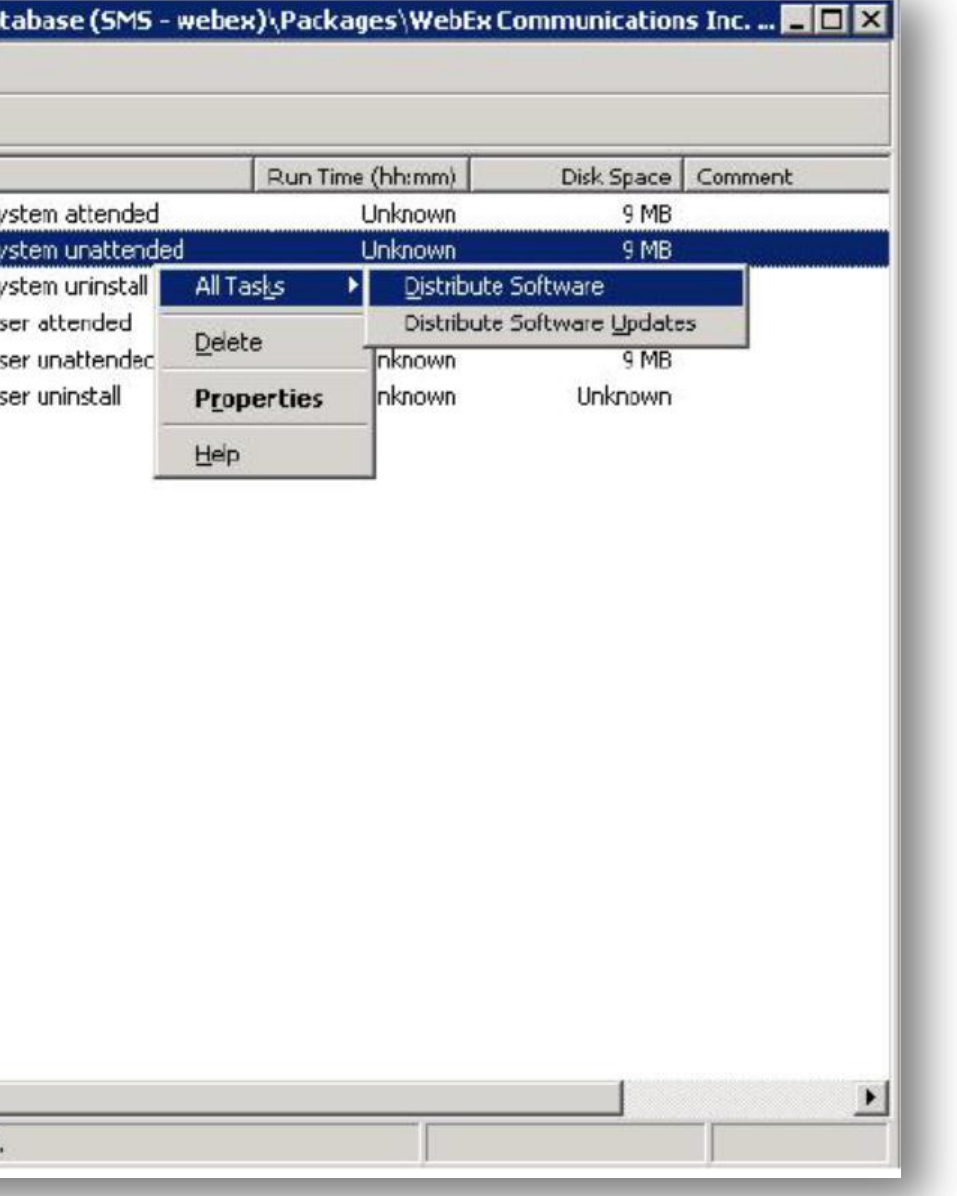

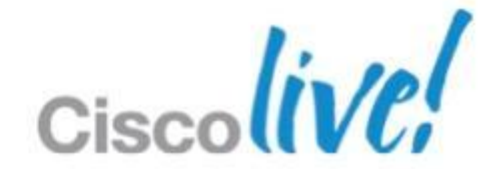

# **Upgrade Procedure**

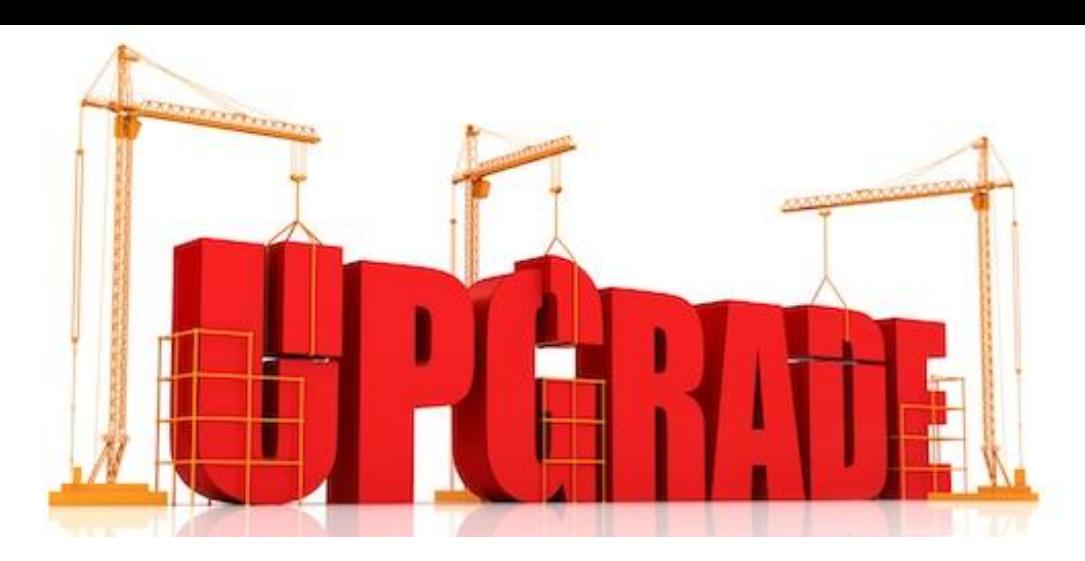

**Version format: 1.0.1.157.A** *[Major.Minor.Maintenance.BuildNumber.Line]*

## **Filter Fresh installation**

In the form of OVA:

*cisco-webex-meetings-servers-1.0.1.6.A.ova*

## **Update**

In the form of ISO:

cisco-webex-meetings-servers-1.0.1.101.A.ISO

ISO package for an official release is available if an update to this release from prior release is supported

## **Patch**

Always in the form of ISO package

## **Upgrade, Expand**

Use OVA install new System

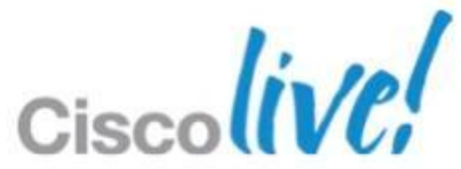

# **vCenter – Creating OVA**

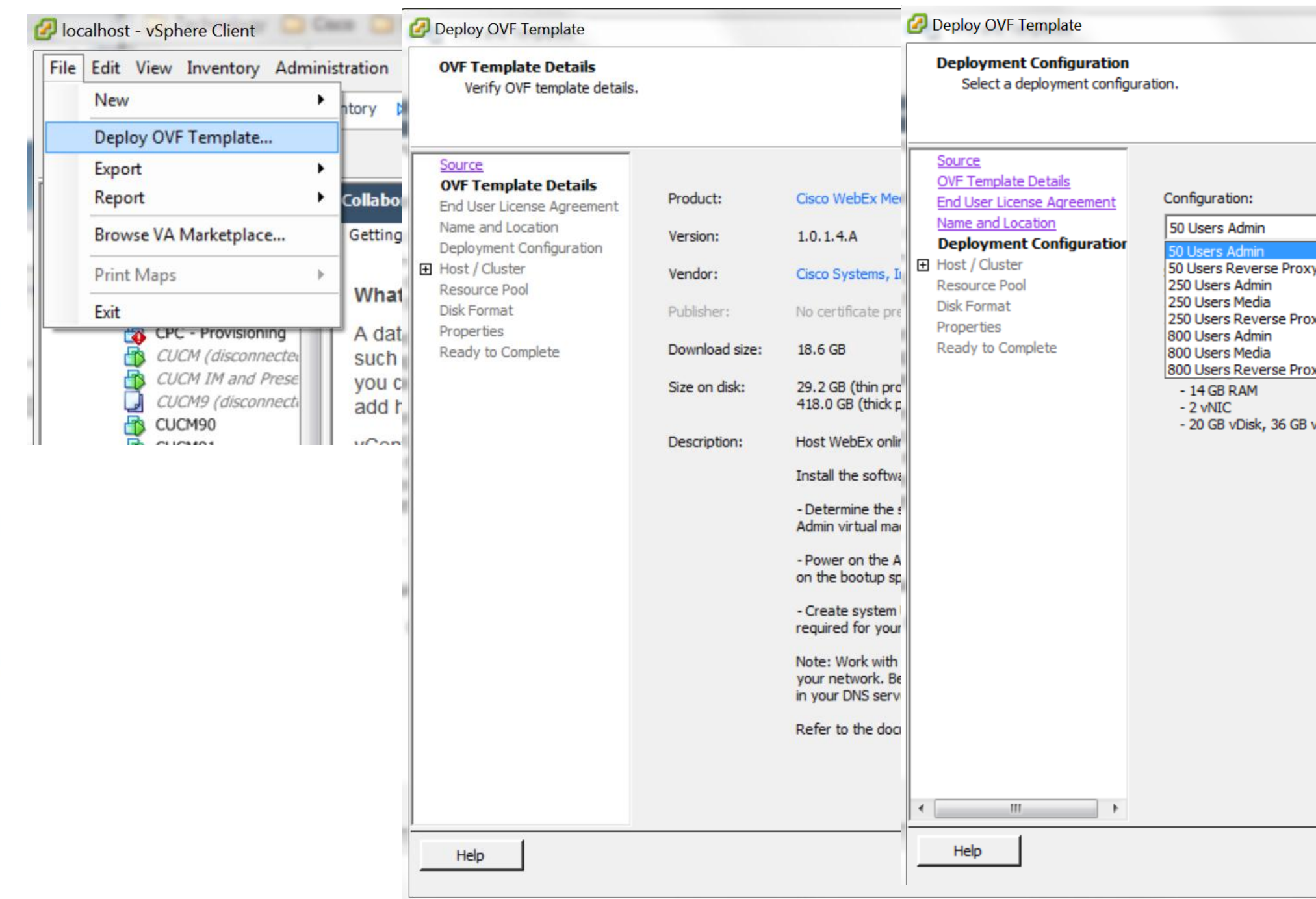

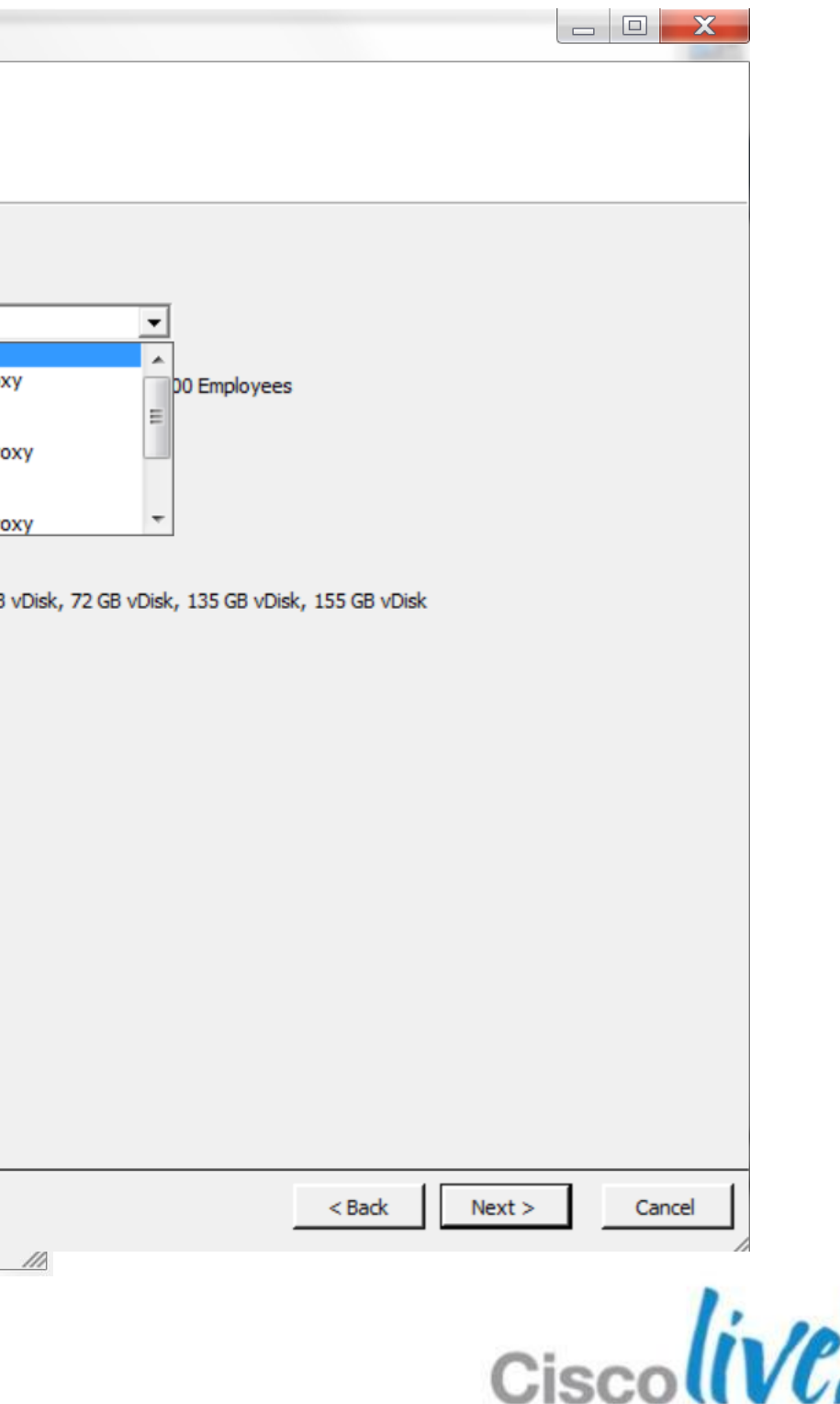

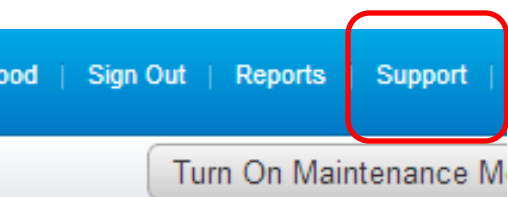

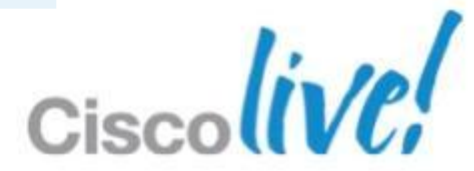

# **Troubleshooting – Logs**

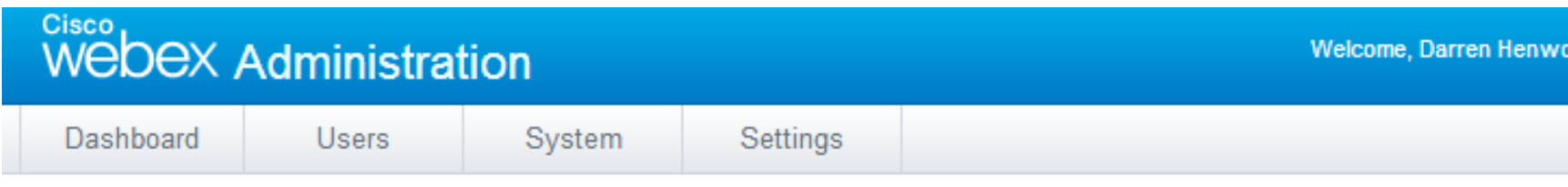

## Support

### **Open/View Support Cases**

Looking for technical support? Open a case with Cisco Technical Assistance Center (TAC). To open a case, you must have a service contract.

Cisco Technical Assistance Center (TAC): http://www.cisco.com/cisco/web/support/index.html

### **Debugging**

Generate and examine logs to help debug your system. If you need additional assistance, contact the TAC.

A customer support representative might request that you create a Remote Support Account that the TAC can use to access your system.

Logs

Remote Support Account

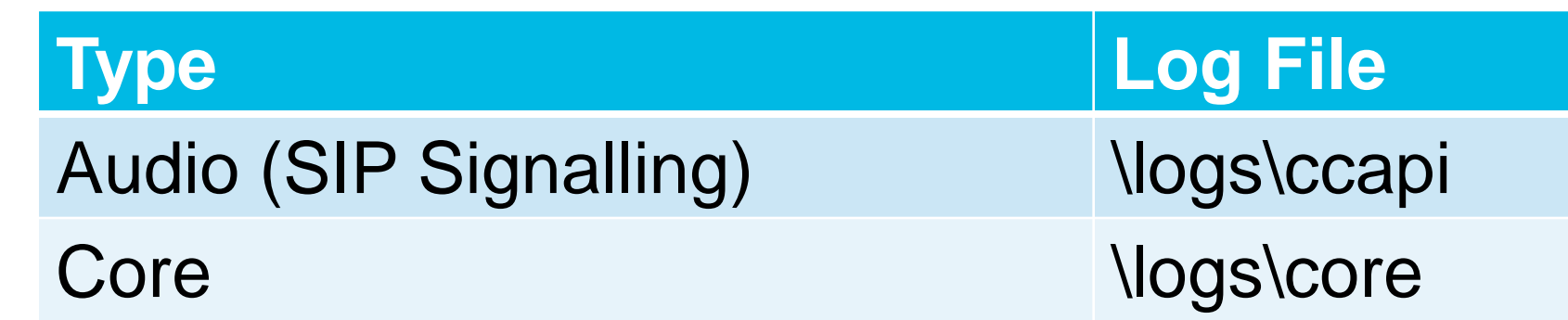

# Resources

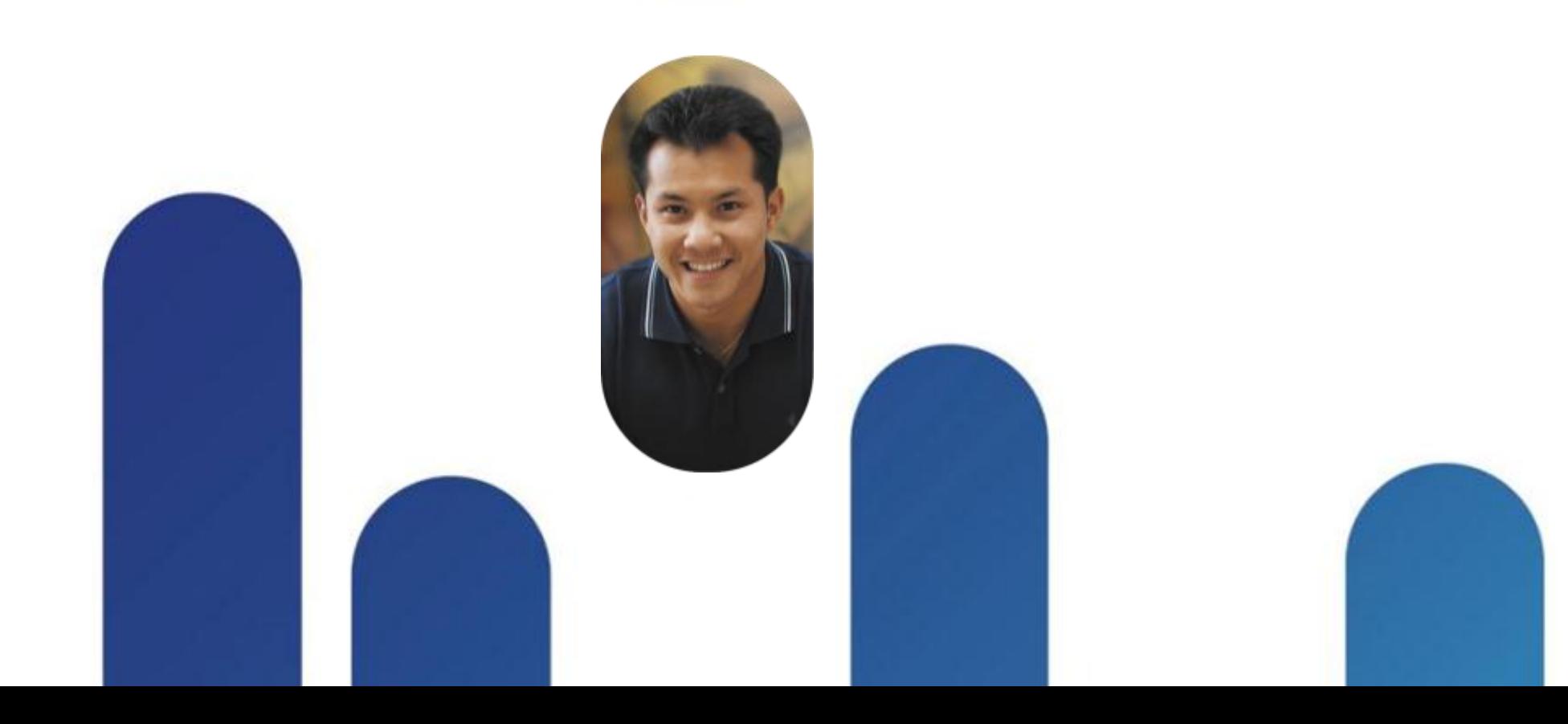

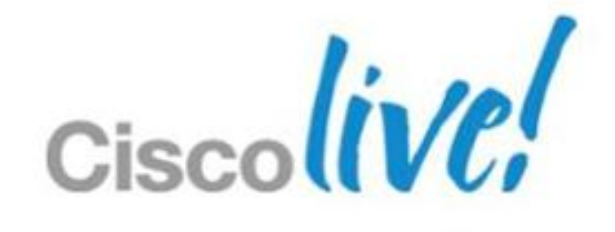

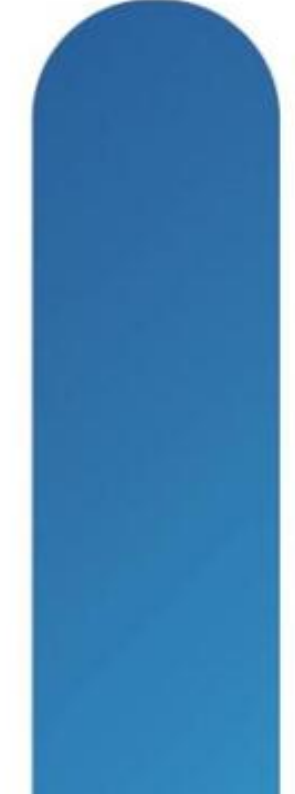

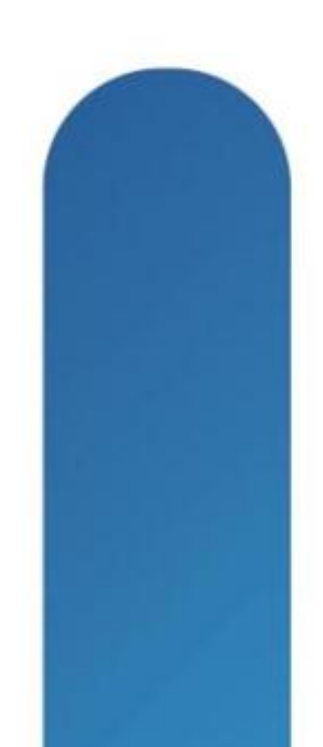

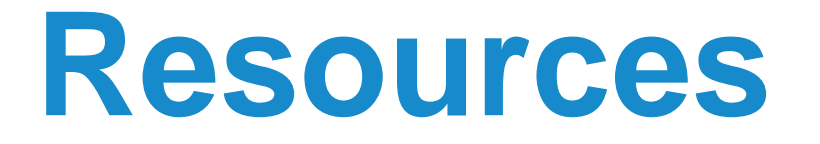

CWMS Planning Guide [http://www.cisco.com/en/US/docs/collaboration/CWMS/b\\_planningGuide.pdf](http://www.cisco.com/en/US/docs/collaboration/CWMS/b_planningGuide.pdf)

CWMS Administration Guide [http://www.cisco.com/en/US/docs/collaboration/CWMS/b\\_administrationGuide.pdf](http://www.cisco.com/en/US/docs/collaboration/CWMS/b_administrationGuide.pdf)

CWMS Release Notes http://www.cisco.com/en/US/docs/collaboration/CWMS/b Release Notes.pdf

CWMS System Requirements [http://www.cisco.com/en/US/docs/collaboration/CWMS/b\\_System\\_Requirements.html](http://www.cisco.com/en/US/docs/collaboration/CWMS/b_System_Requirements.html)

Single Sign On Material <https://developer.cisco.com/web/webex-developer/sso-reference>

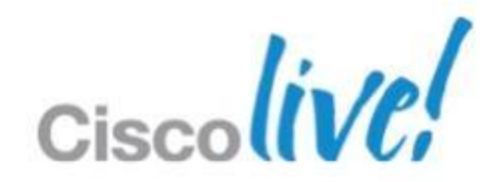

# Q & A

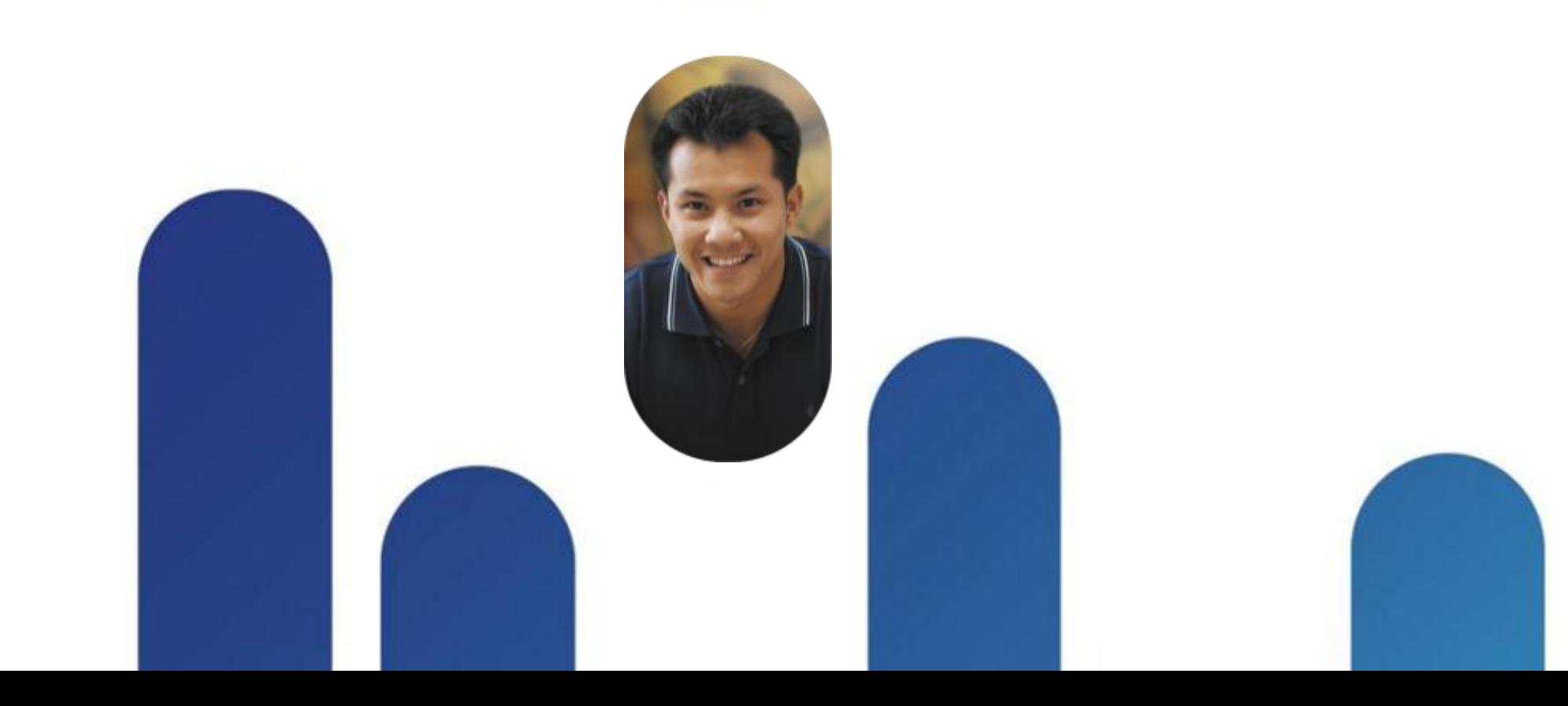

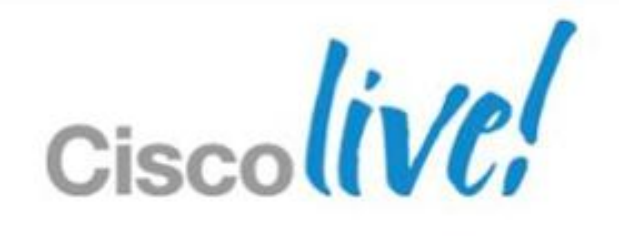

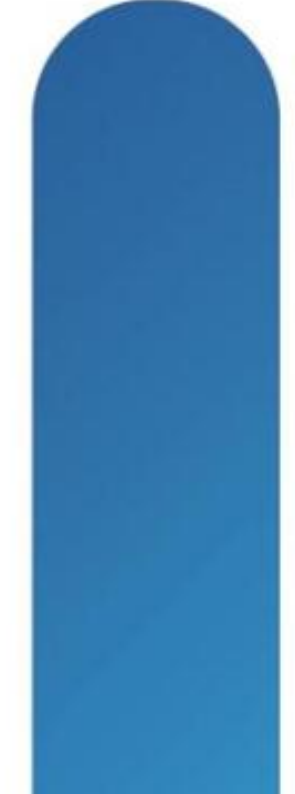

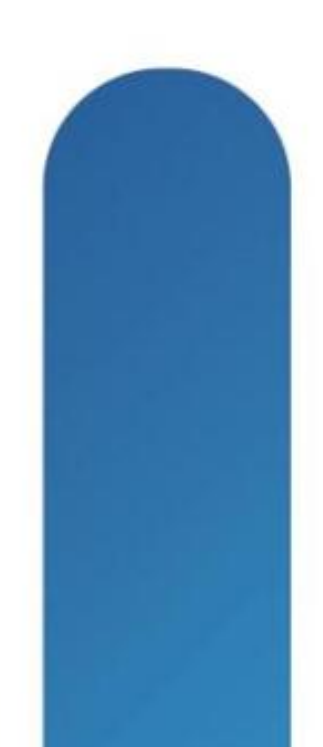

# **Complete Your Online Session Evaluation**

## **Give us your feedback and receive a Cisco Live 2013 Polo Shirt!**

Complete your Overall Event Survey and 5 Session Evaluations.

- Directly from your mobile device on the Cisco Live Mobile App
- By visiting the Cisco Live Mobile Site [www.ciscoliveaustralia.com/mobile](http://www.ciscoliveaustralia.com/mobile)
- **Visit any Cisco Live Internet Station located** throughout the venue

Polo Shirts can be collected in the World of Solutions on Friday 8 March 12:00pm-2:00pm

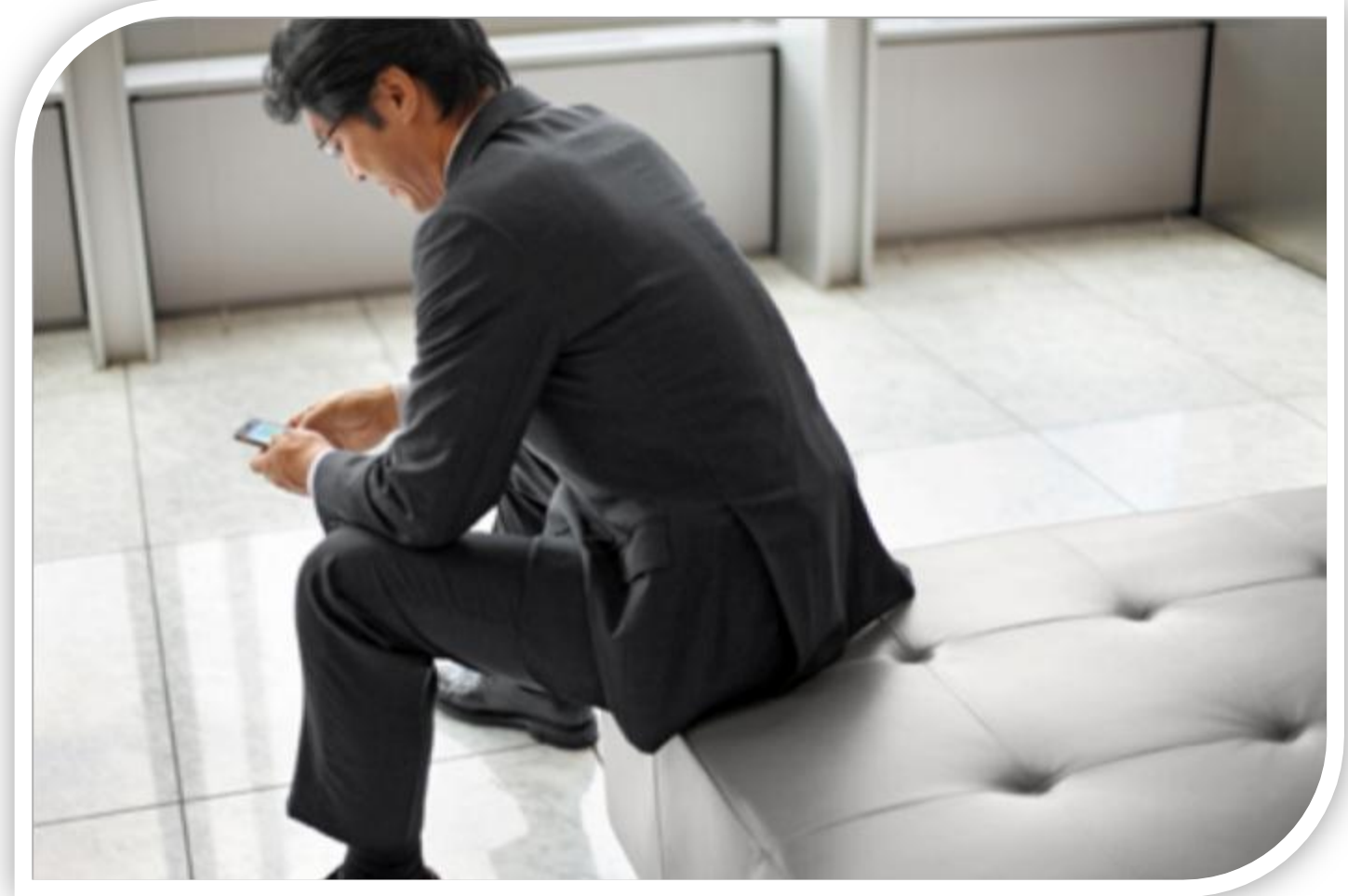

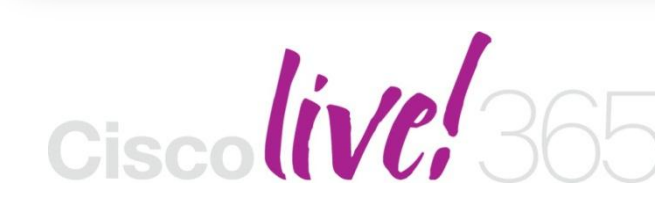

Don't forget to activate your Cisco Live 365 account for access to all session material,

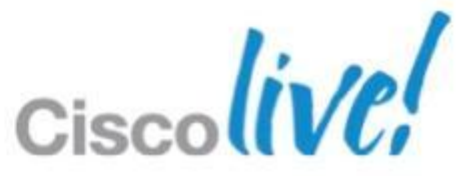

communities, and on-demand and live activities throughout the year. Log into your Cisco Live portal and click the "Enter Cisco Live 365" button. [www.ciscoliveaustralia.com/portal/login.ww](http://www.ciscoliveaustralia.com/portal/login.ww)

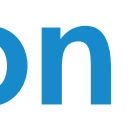
# CISCO

BRKCOL-2025 
G 2013 Cisco and/or its affiliates. All rights reserved. Cisco Public

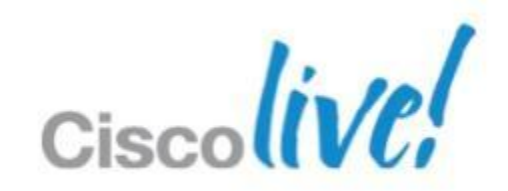

# Appendix

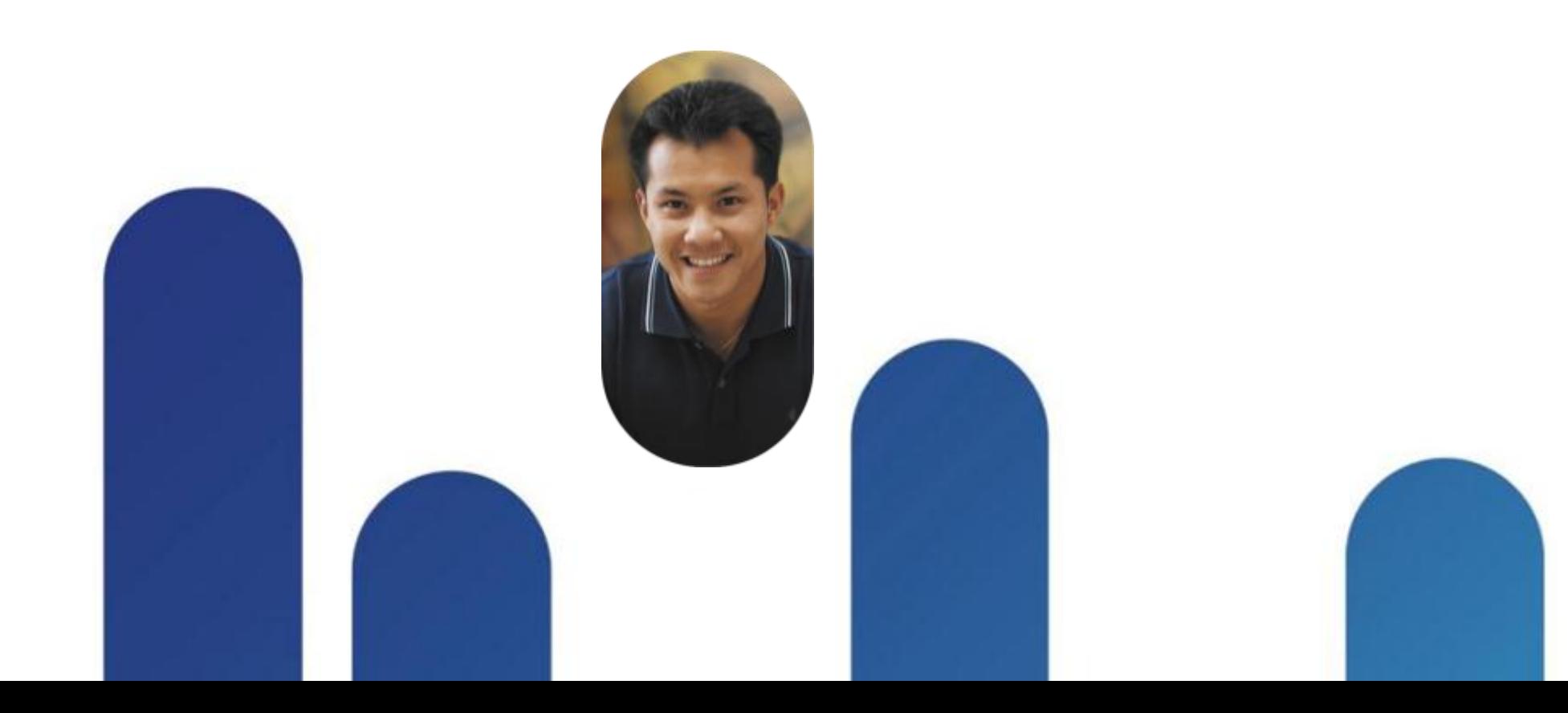

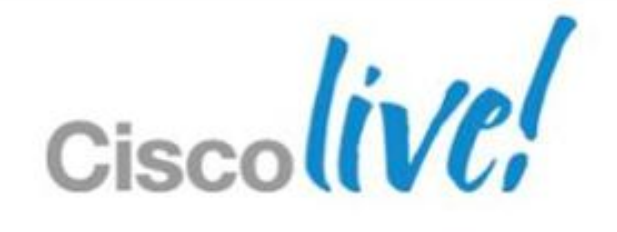

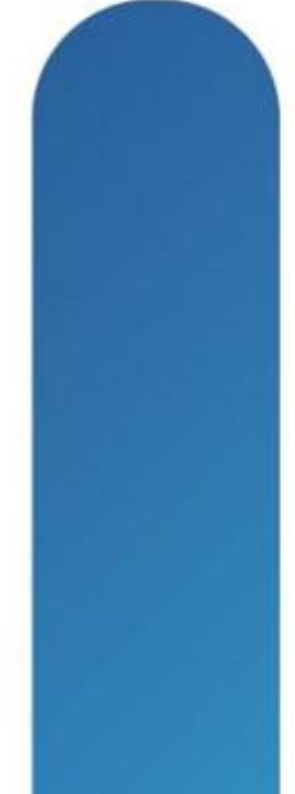

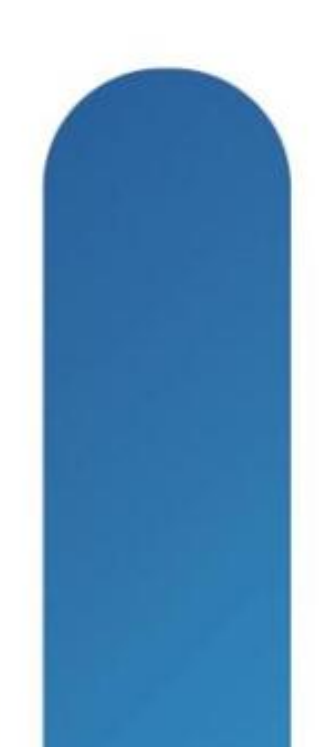

# Single Sign On Details

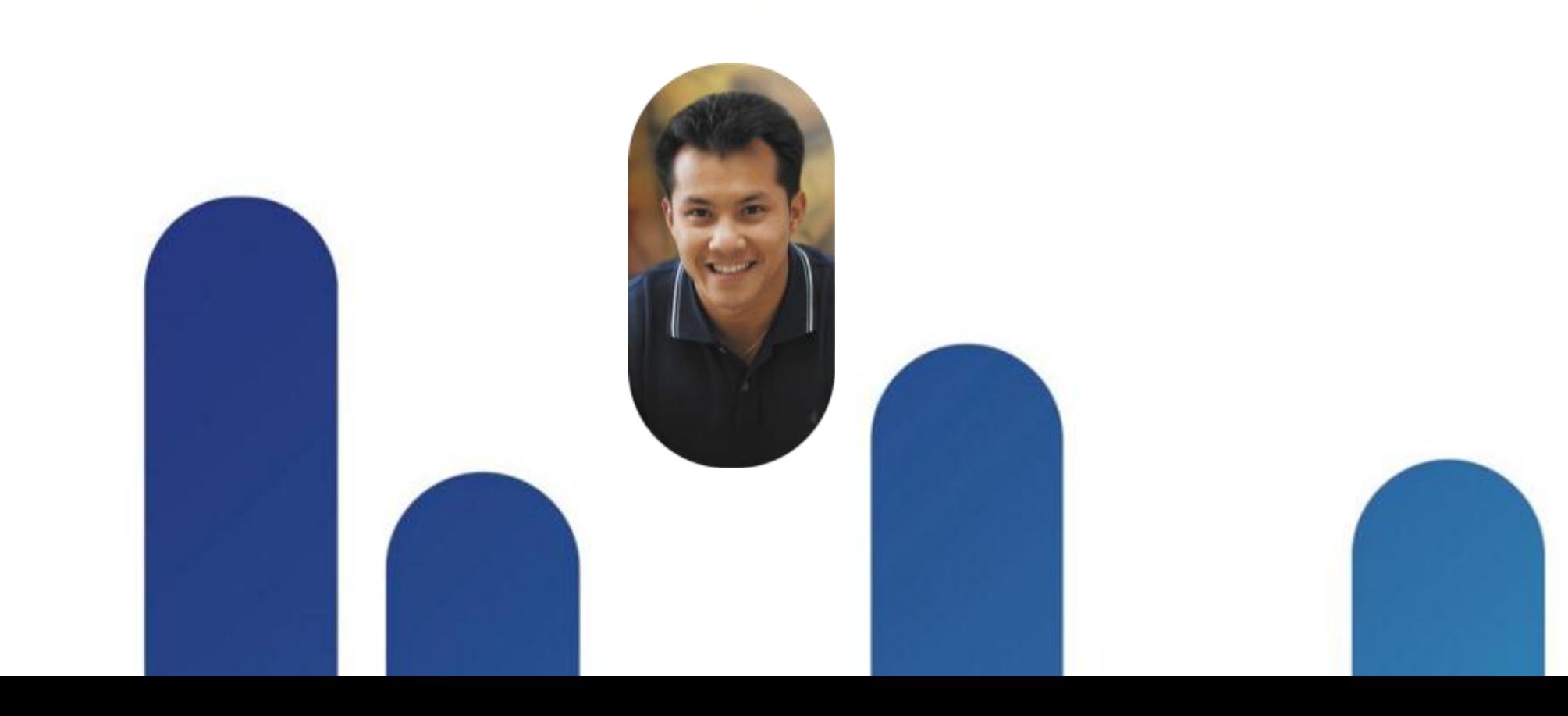

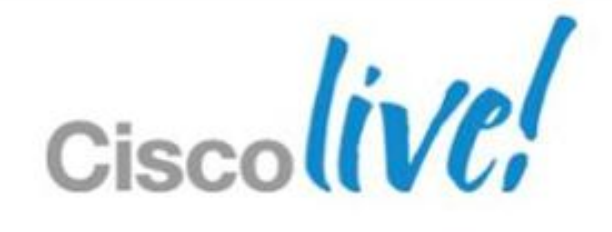

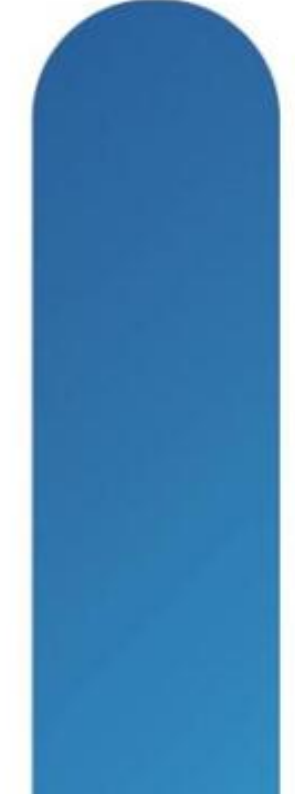

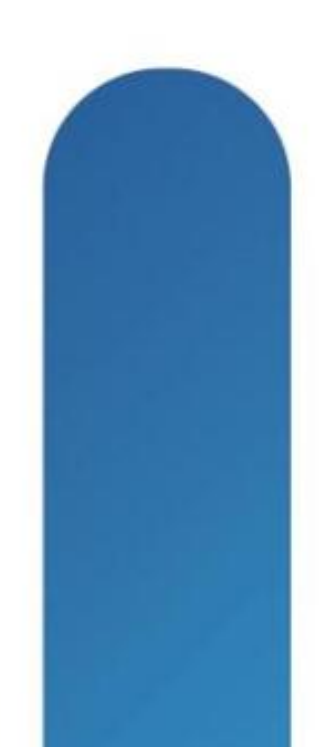

## **Enabling SSO for CWMS**

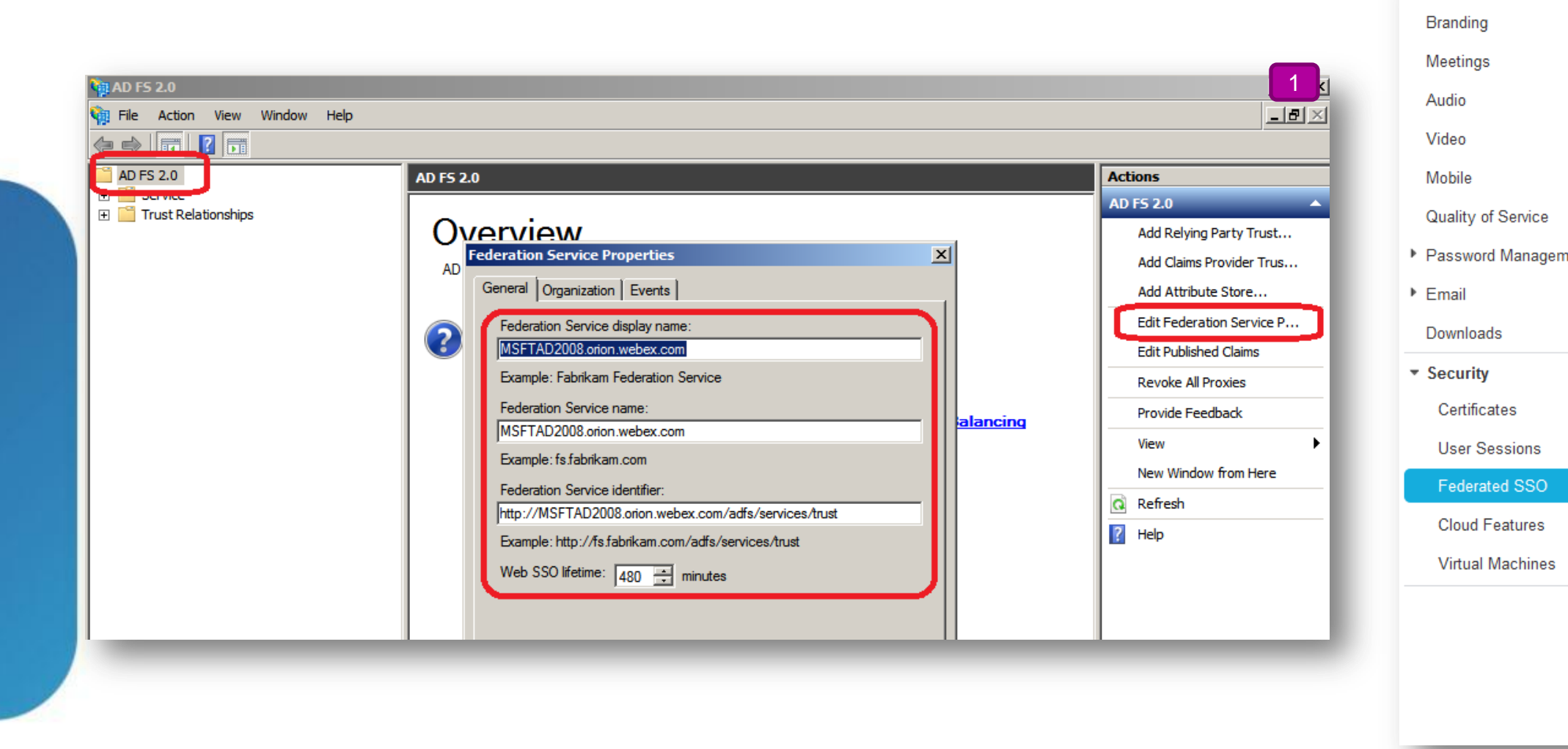

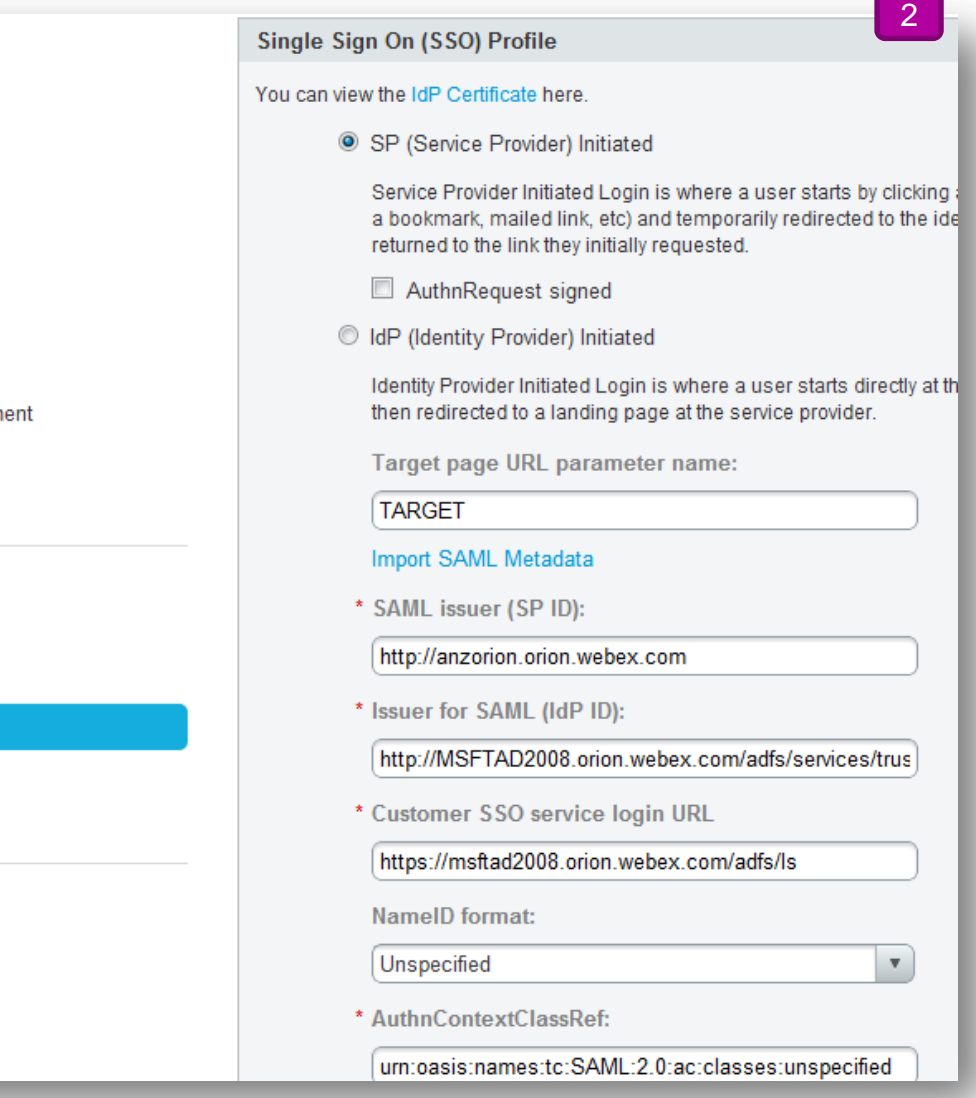

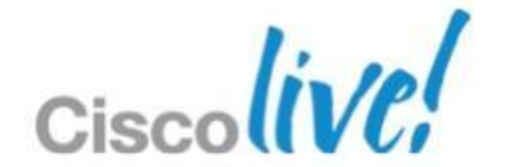

Company Info

## **Enabling SSO for CWMS**

4 x

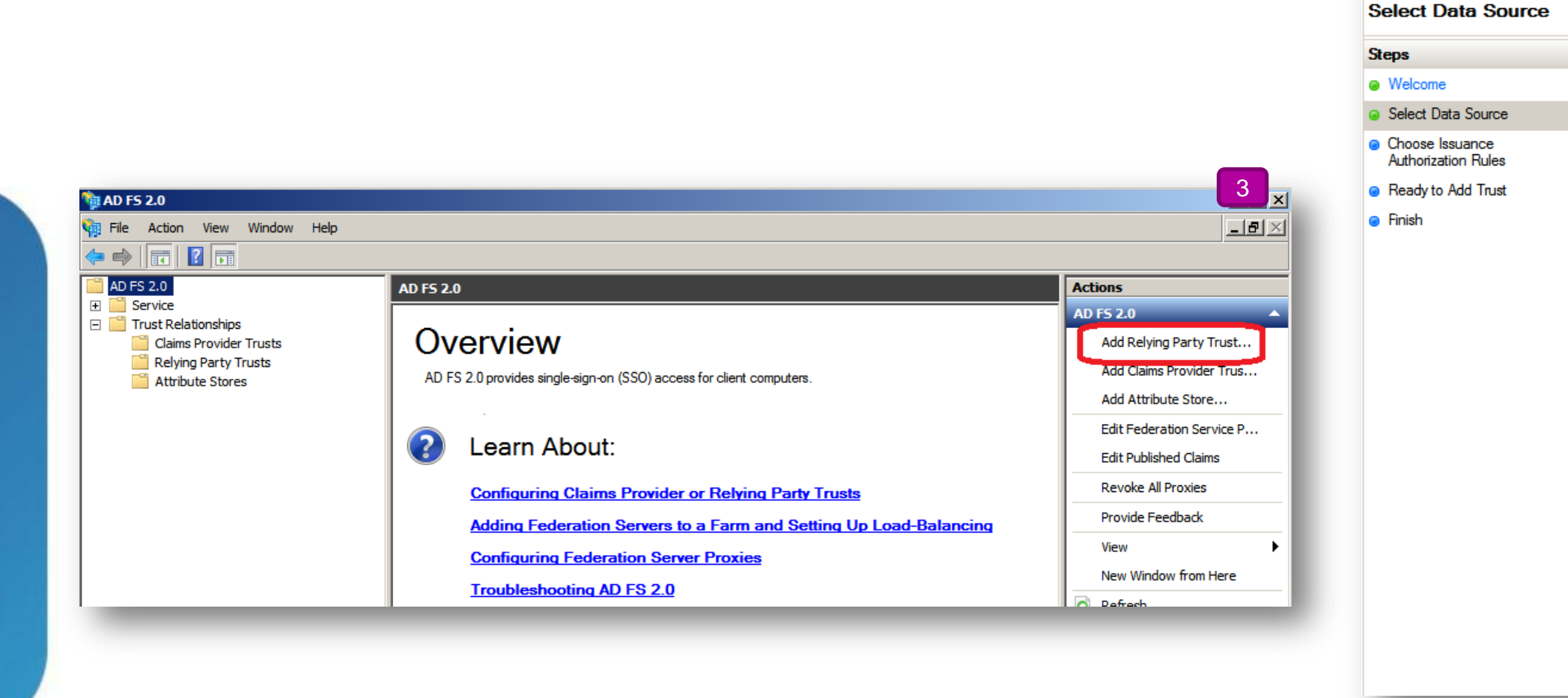

#### Add Relying Party Trust Wizard

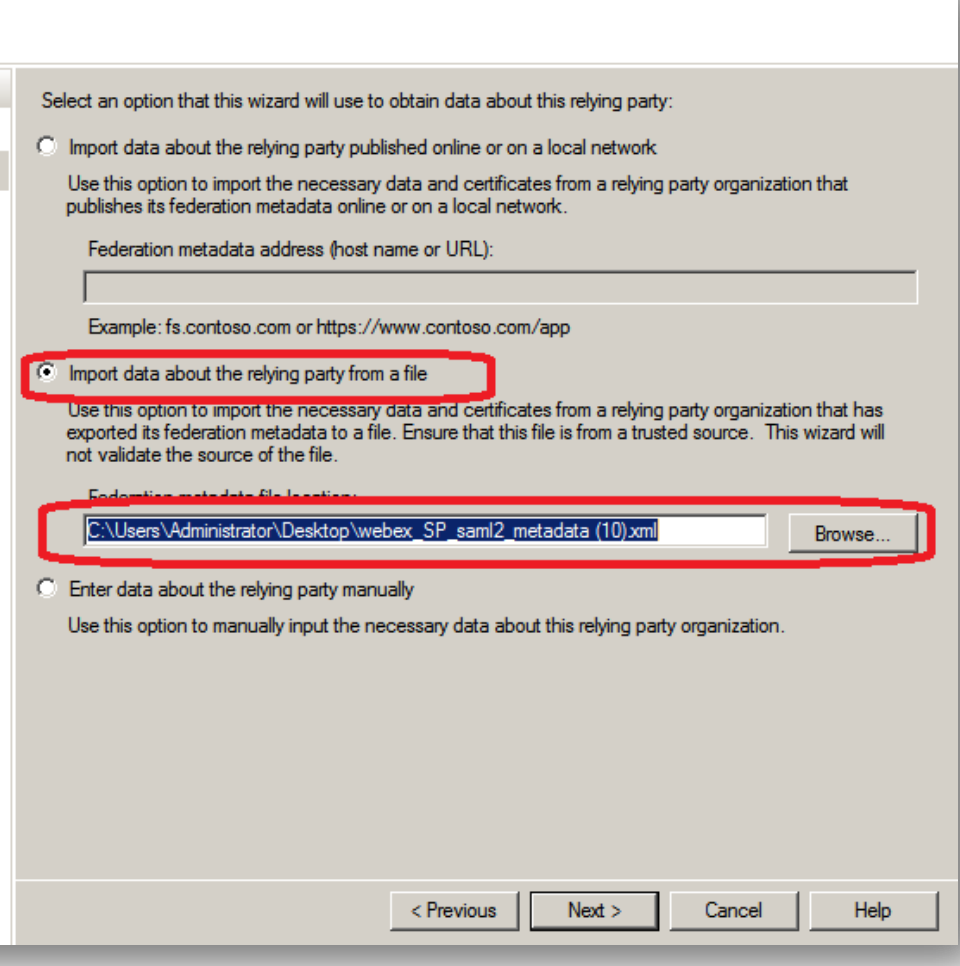

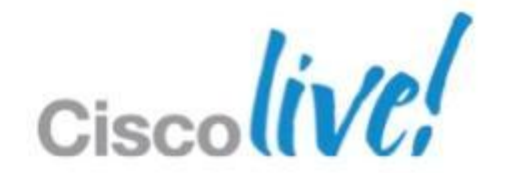

## **Enabling SSO for CWMS**

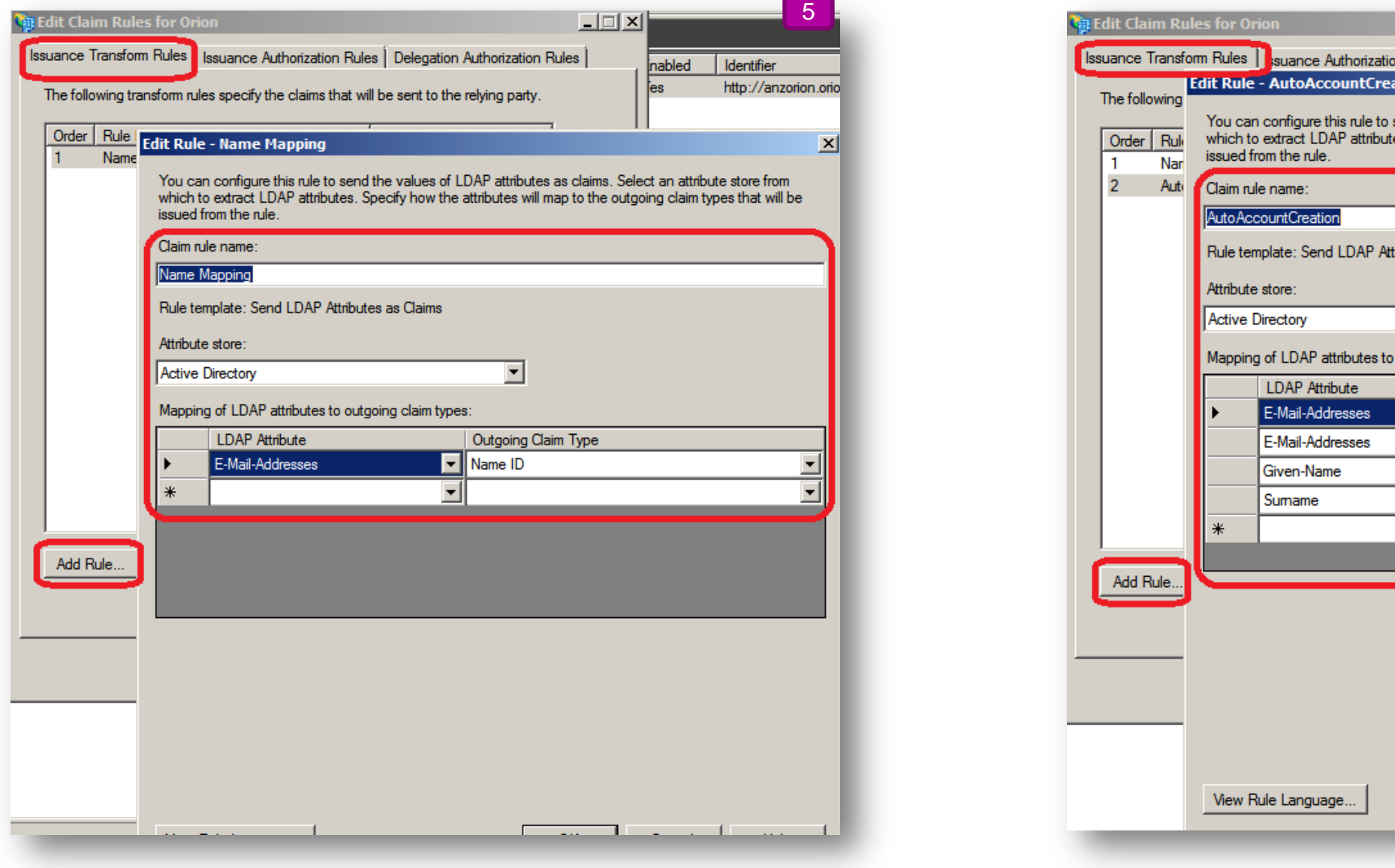

Rules | suance Authorizatio Rule - AutoAccountCre

uto Account Creation

**LDAP** Attribute E-Mail-Addresses E-Mail-Addresses Given-Name Sumame

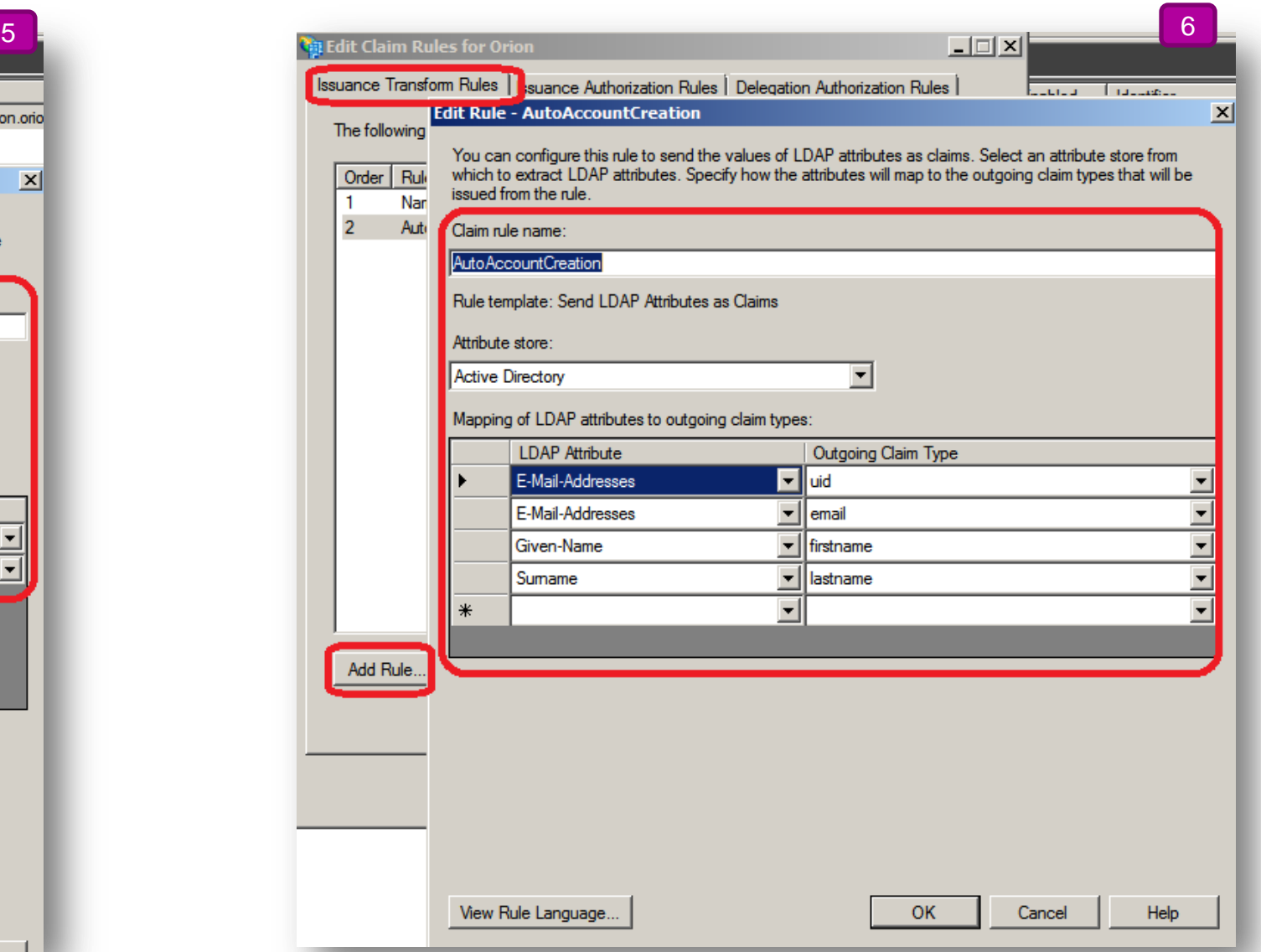

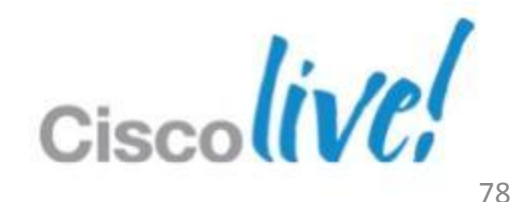

## **Other – Details on SSO Outlook Plugin Authentication**

- SSO Authentication
- WebEx productivity tools (Outlook Integration, One Click, etc) share a common Client Authentication Module (CAM)
- CAM opens a browser window to a customer-hosted authentication web page
- Customer's IDMS generates a SAML assertion and posts to WebEx Server
- WebEx Server authenticates and optionally provisions the user and returns a session ticket
- **Productivity tools then collectively utilise the session ticket for subsequent** XML API requests
- SAML 2.0 Assertion formats supported

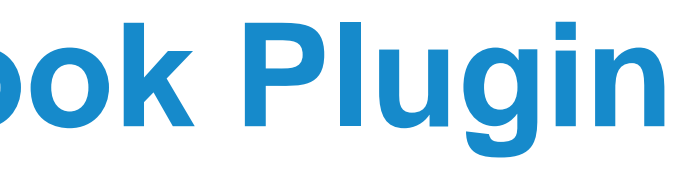

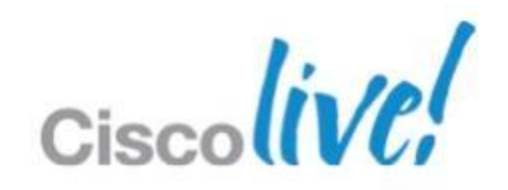

## Administration Portal

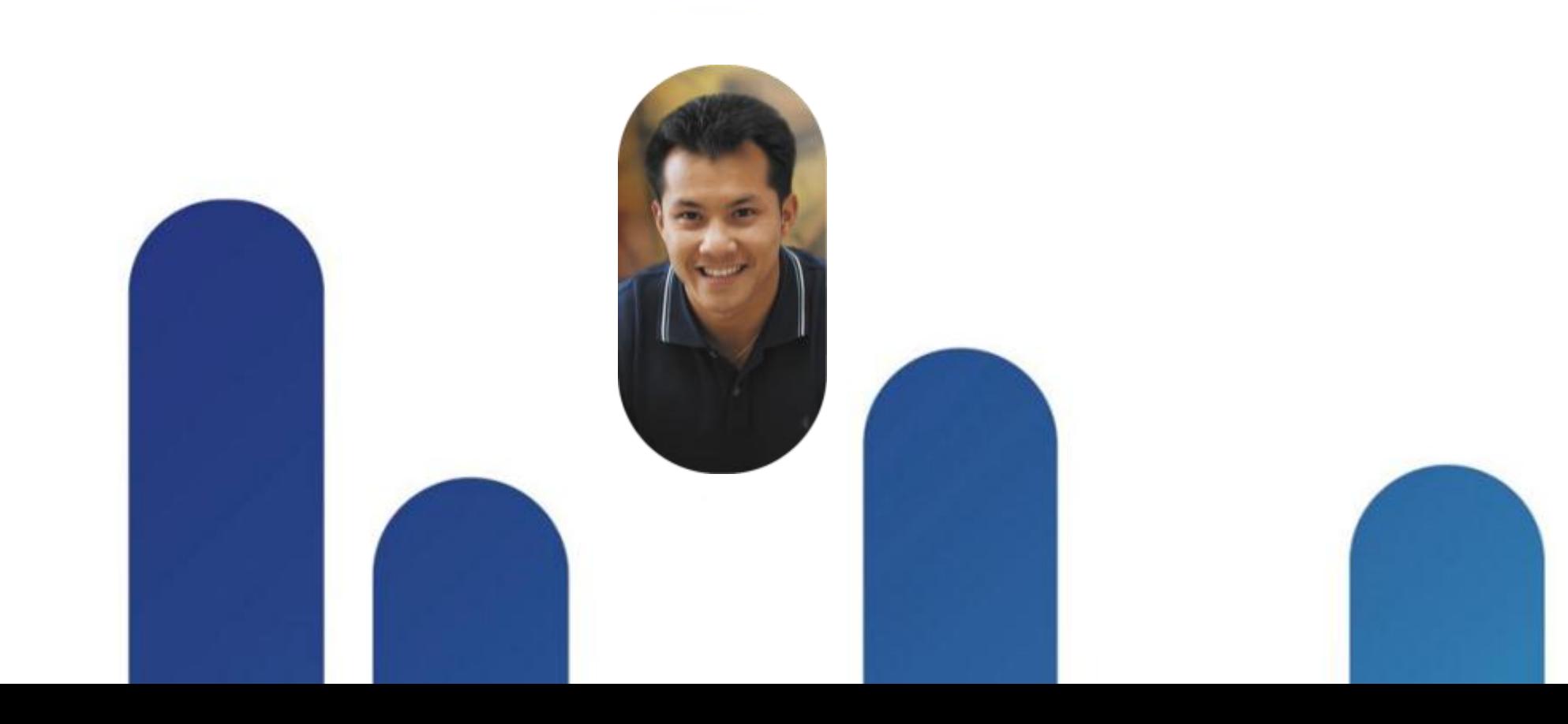

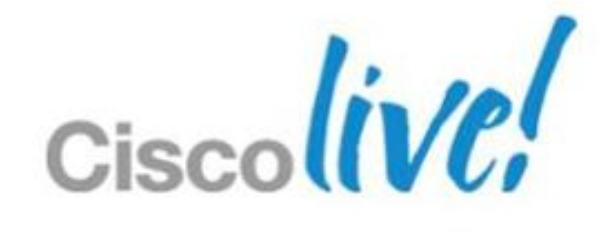

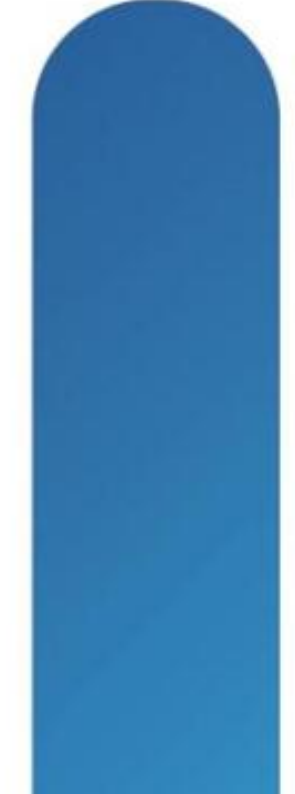

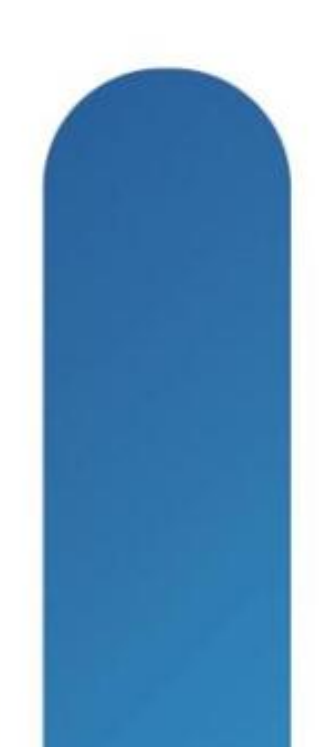

### **Administration Dashboard**

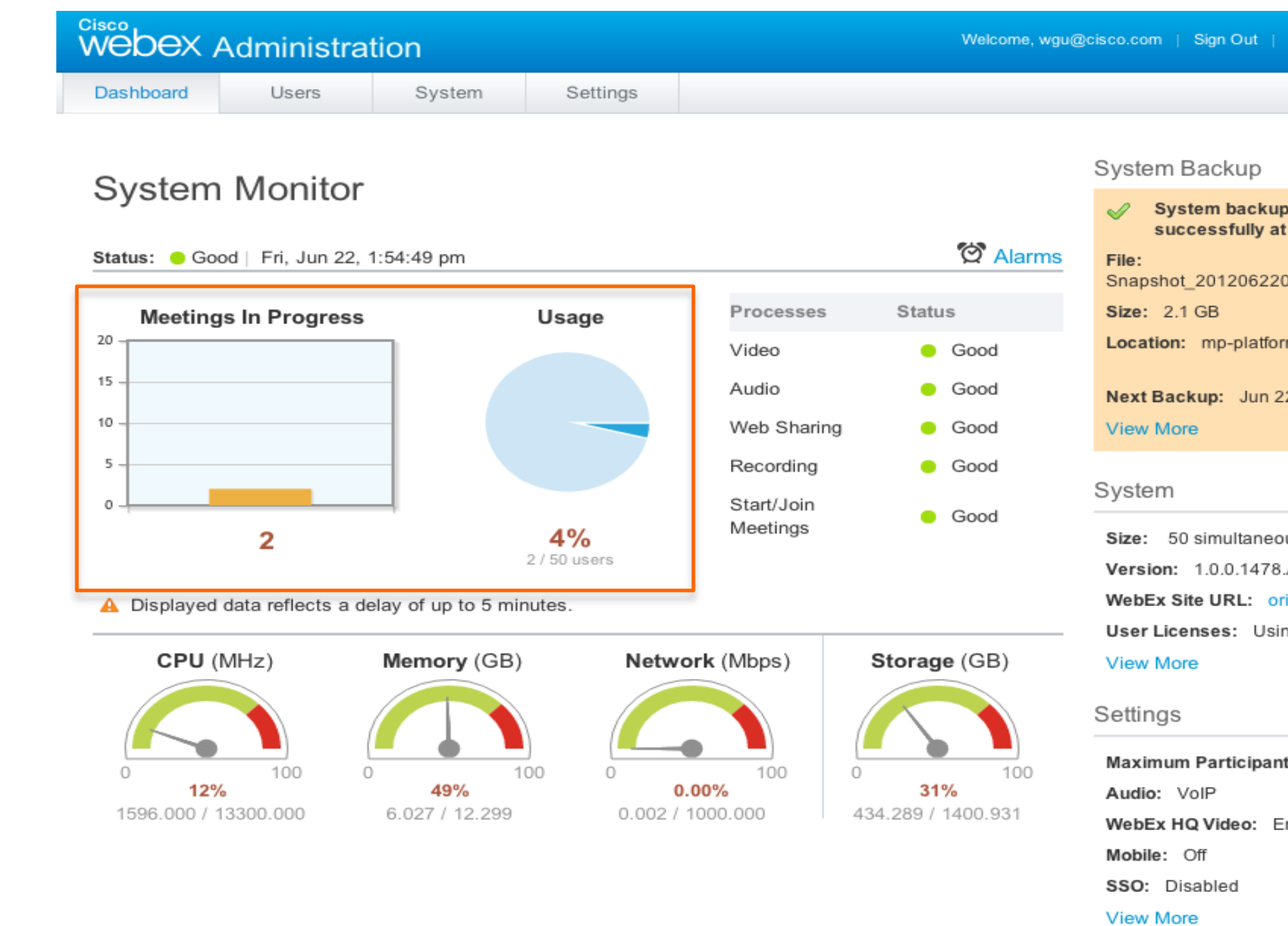

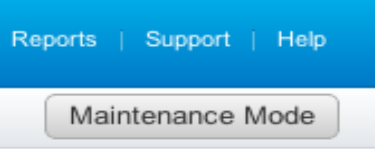

completed Jun 21, 2012 9:26 PM

0417\_172\_27\_73\_163

m-nfs:/oriondev1

2.2012 9:17 PM

us users

А.

ion-dev-vm43.cisco.com

ng 0 of 0

ts per Meeting: 50

inabled

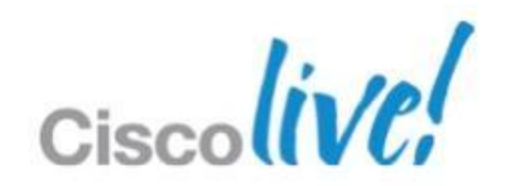

## **Meeting Trend**

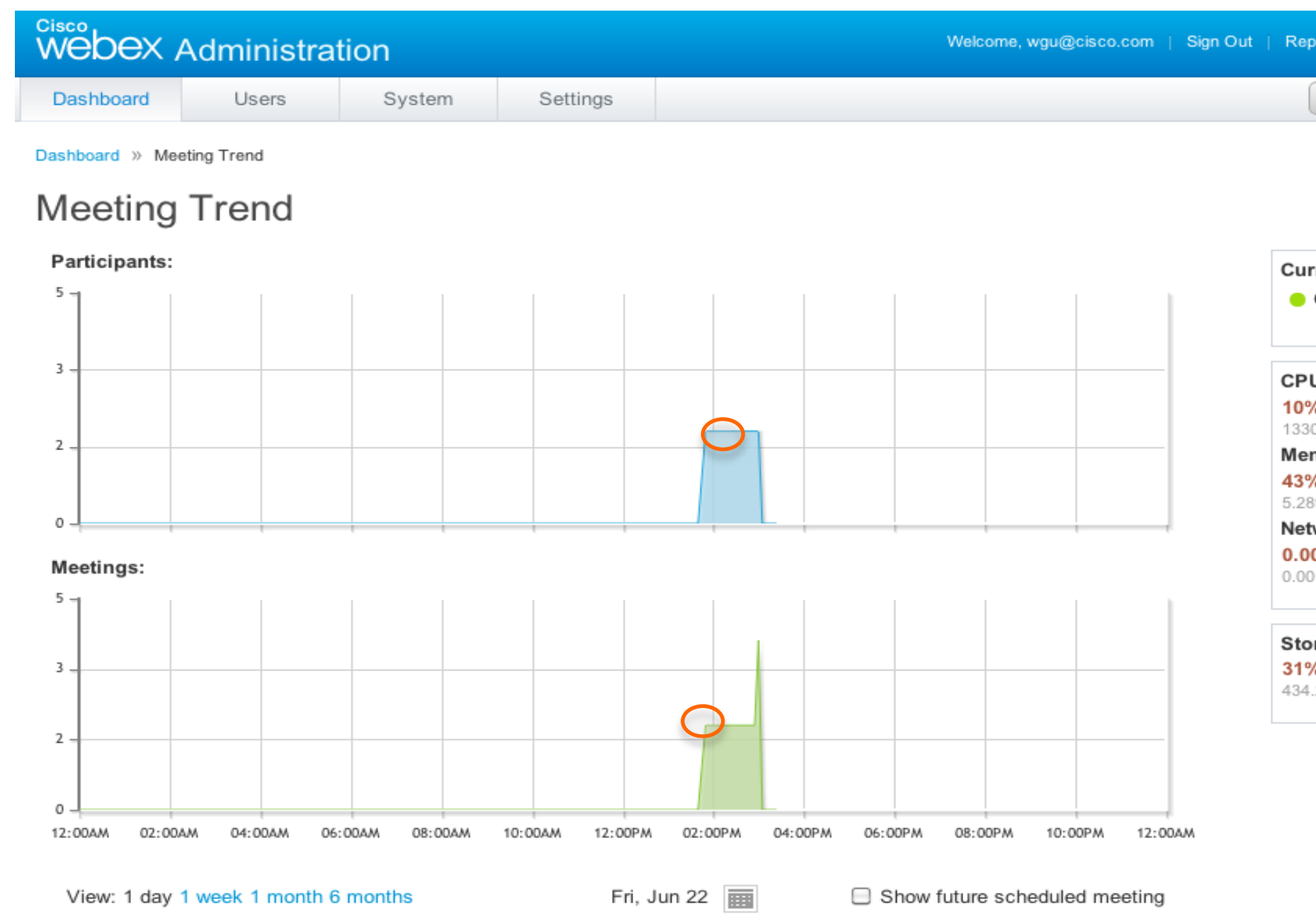

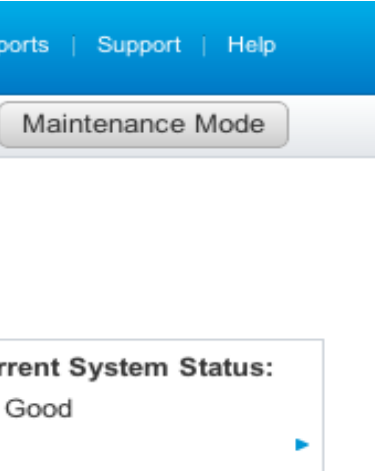

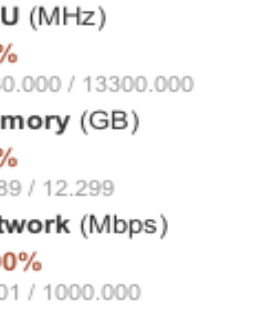

**P** 

×

#### rage (GB) 289 / 1400.931

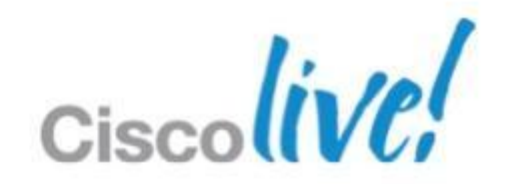

#### **Resource History**

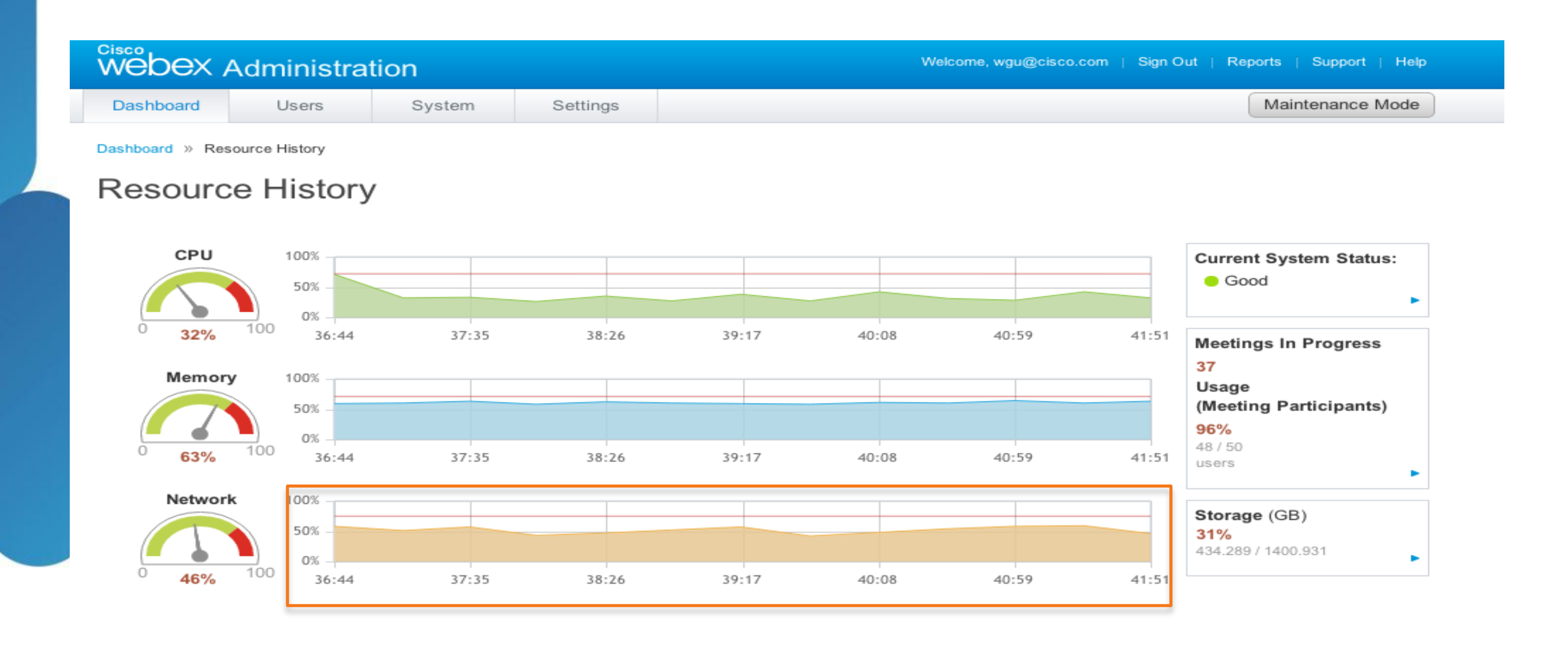

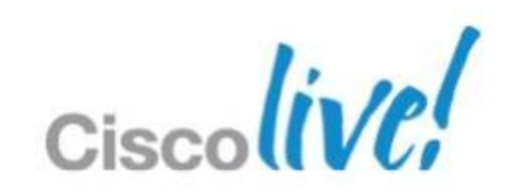

#### **Network History**

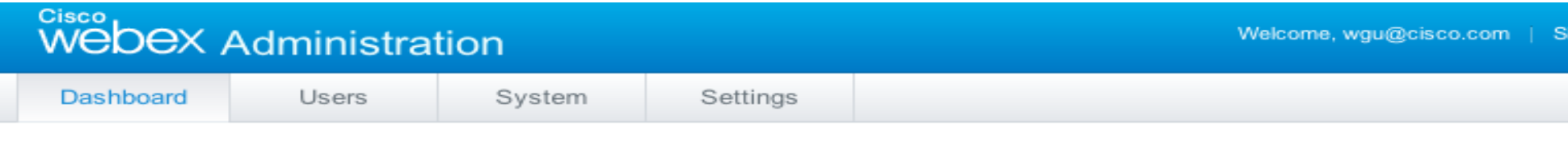

Dashboard » Resource History » Network History

#### Network History

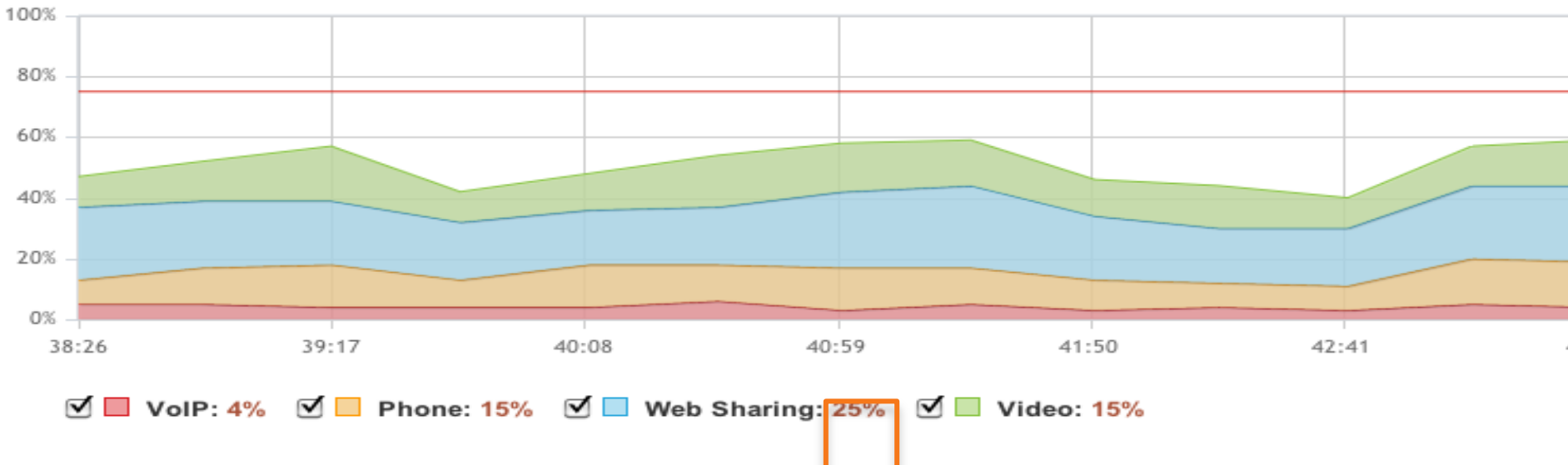

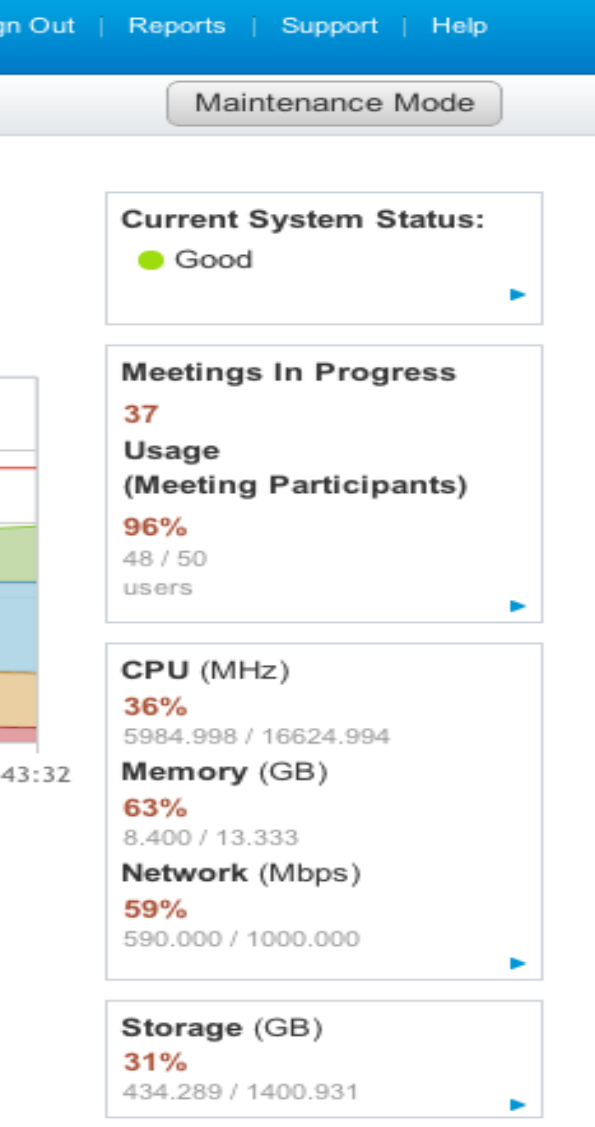

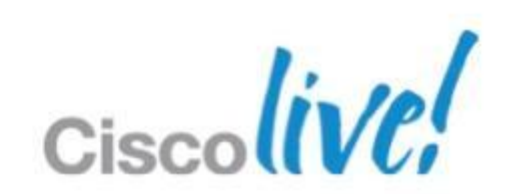

## **Storage History**

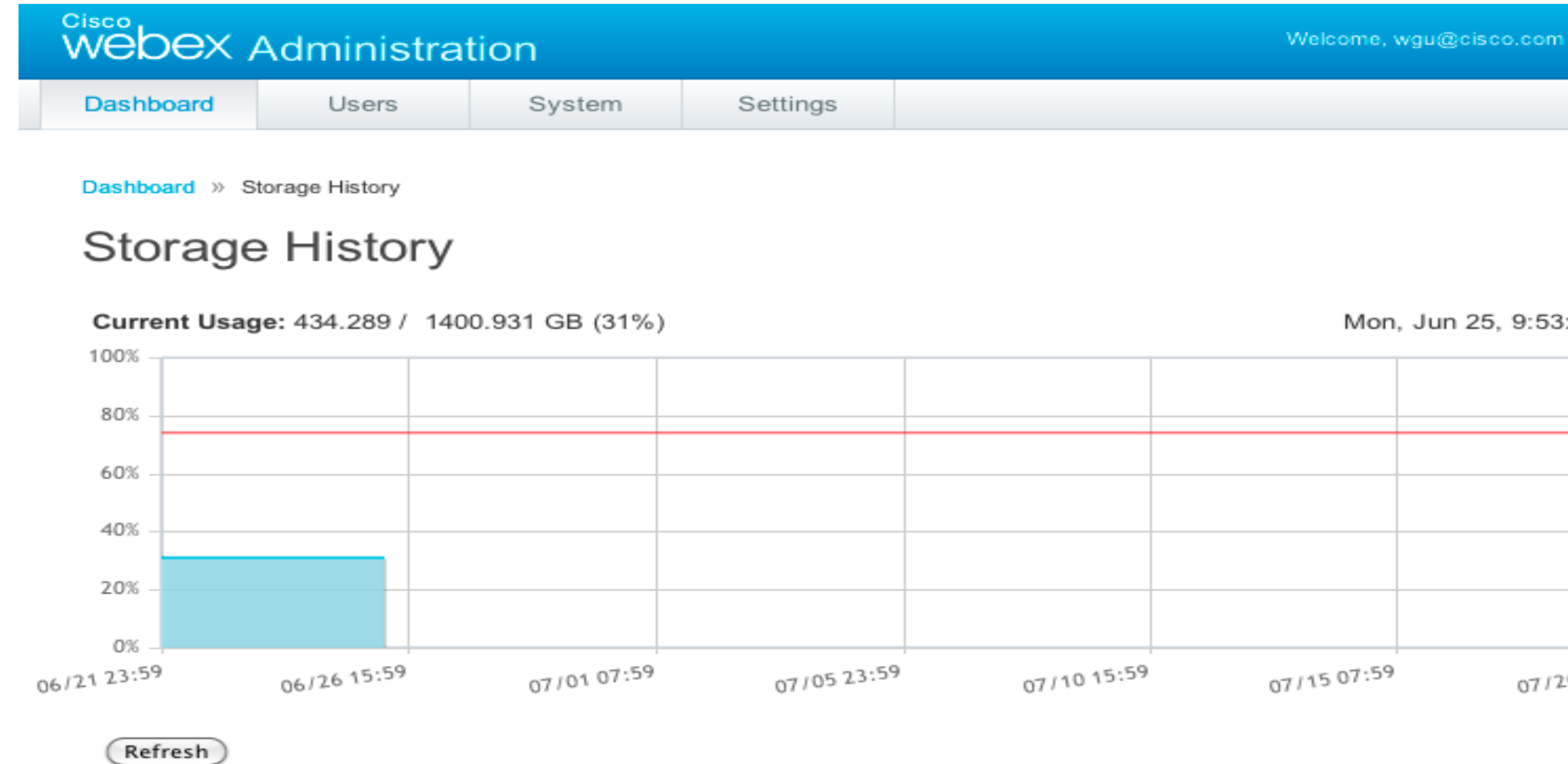

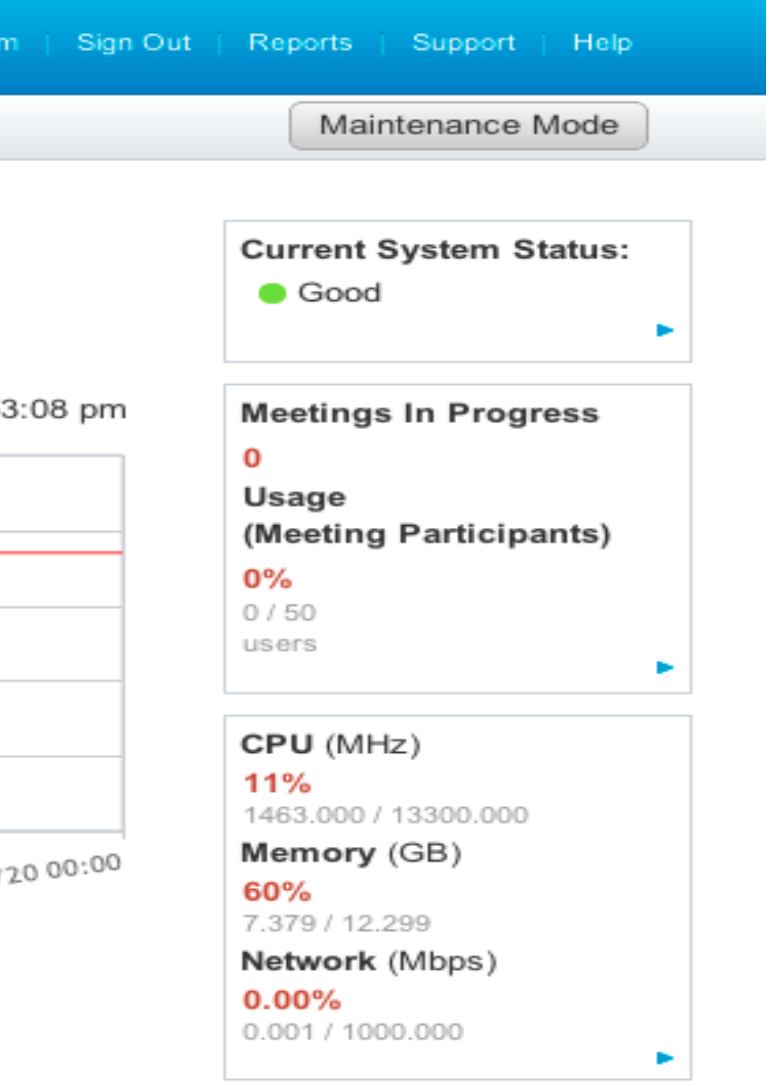

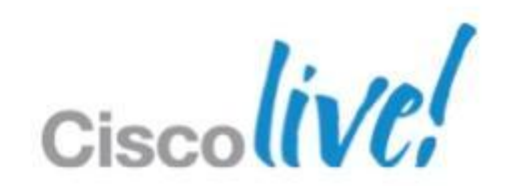

## **Administration Dashboard**

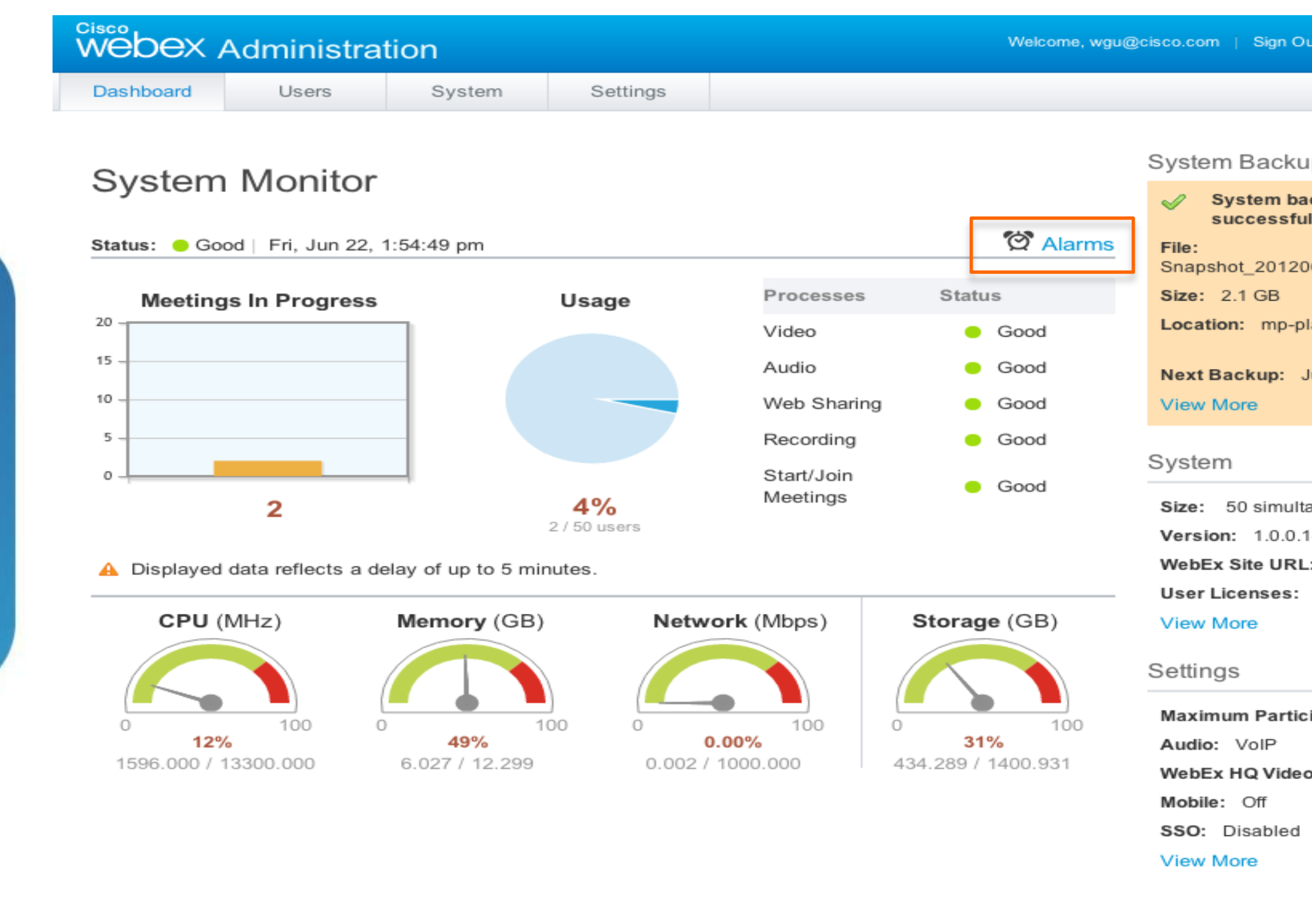

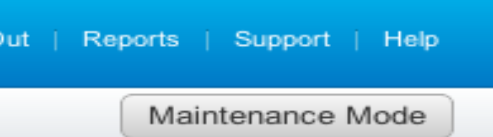

ıp

ckup completed lly at Jun 21, 2012 9:26 PM 6220417\_172\_27\_73\_163 atform-nfs:/oriondev1 lun 22, 2012 9:17 PM

aneous users 1478.A : orion-dev-vm43.cisco.com Using 0 of 0

ipants per Meeting: 50

o: Enabled

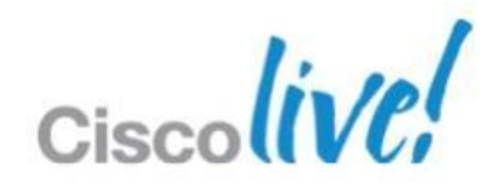

#### **Alarm Thresholds**

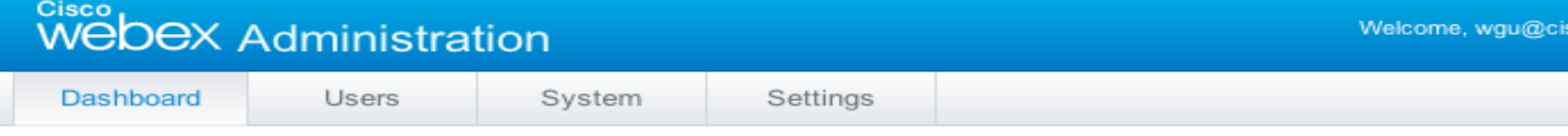

Dashboard » Alarms

#### Alarms

System status alarms are emailed to all administrators. You can enable or disable alarms, or change the settings. Important: To keep the number of emails to a minimum, the system emails you the first time an issue is detected within the selected interval. Learn More.

75% of meetings in progress are experiencing issues Interval: one hour

Online meeting participants reach 75% of 50 users Interval: one hour

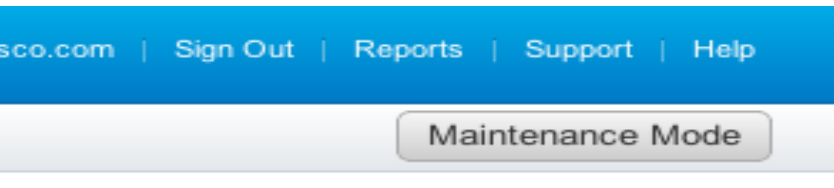

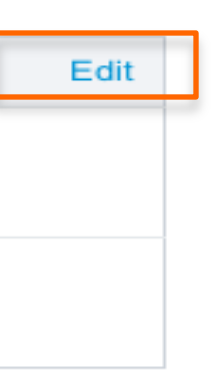

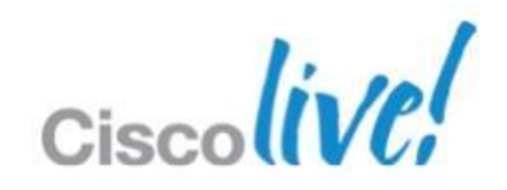

### **Edit Alarm Thresholds in Percentage**

| <sup>Cisco</sup><br>Webex Administration |       |        |          | Welcome, wgu@cisco.com   Sign Out   Reports   Supp |           |  |
|------------------------------------------|-------|--------|----------|----------------------------------------------------|-----------|--|
| Dashboard                                | Users | System | Settings |                                                    | Maintenar |  |

Dashboard » Alarms » Edit

#### **Edit Alarms**

System status alarms are emailed to all administrators. You can enable or disable alarms, or change the settings. Important: To keep the number of emails to a minimum, the system emails you the first time an issue is detected within the selected interval. Learn More.

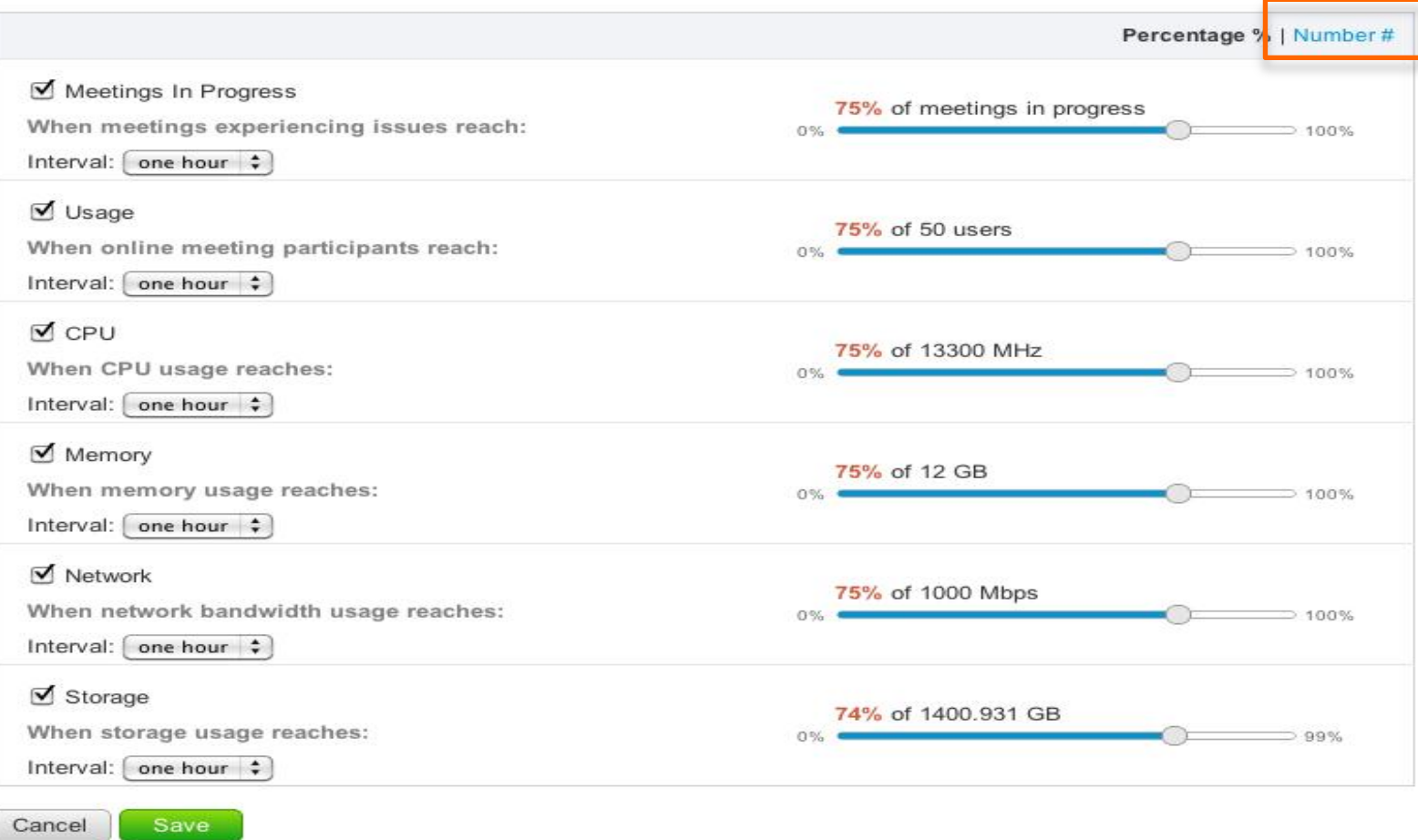

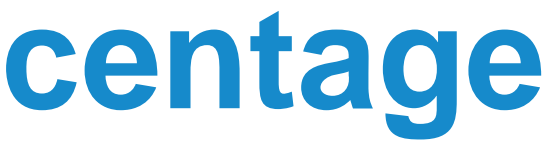

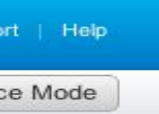

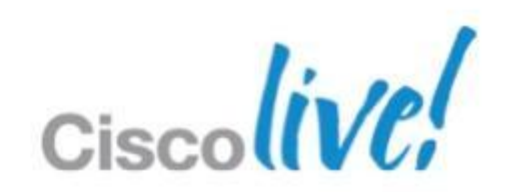

### **Edit Alarm Thresholds in Number**

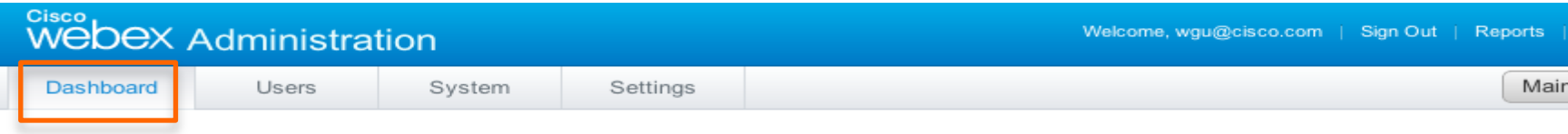

Dashboard » Alarms » Edit

#### **Edit Alarms**

System status alarms are emailed to all administrators. You can enable or disable alarms, or change the settings. Important: To keep the number of emails to a minimum, the system emails you the first time an issue is detected within the selected interval. Learn More.

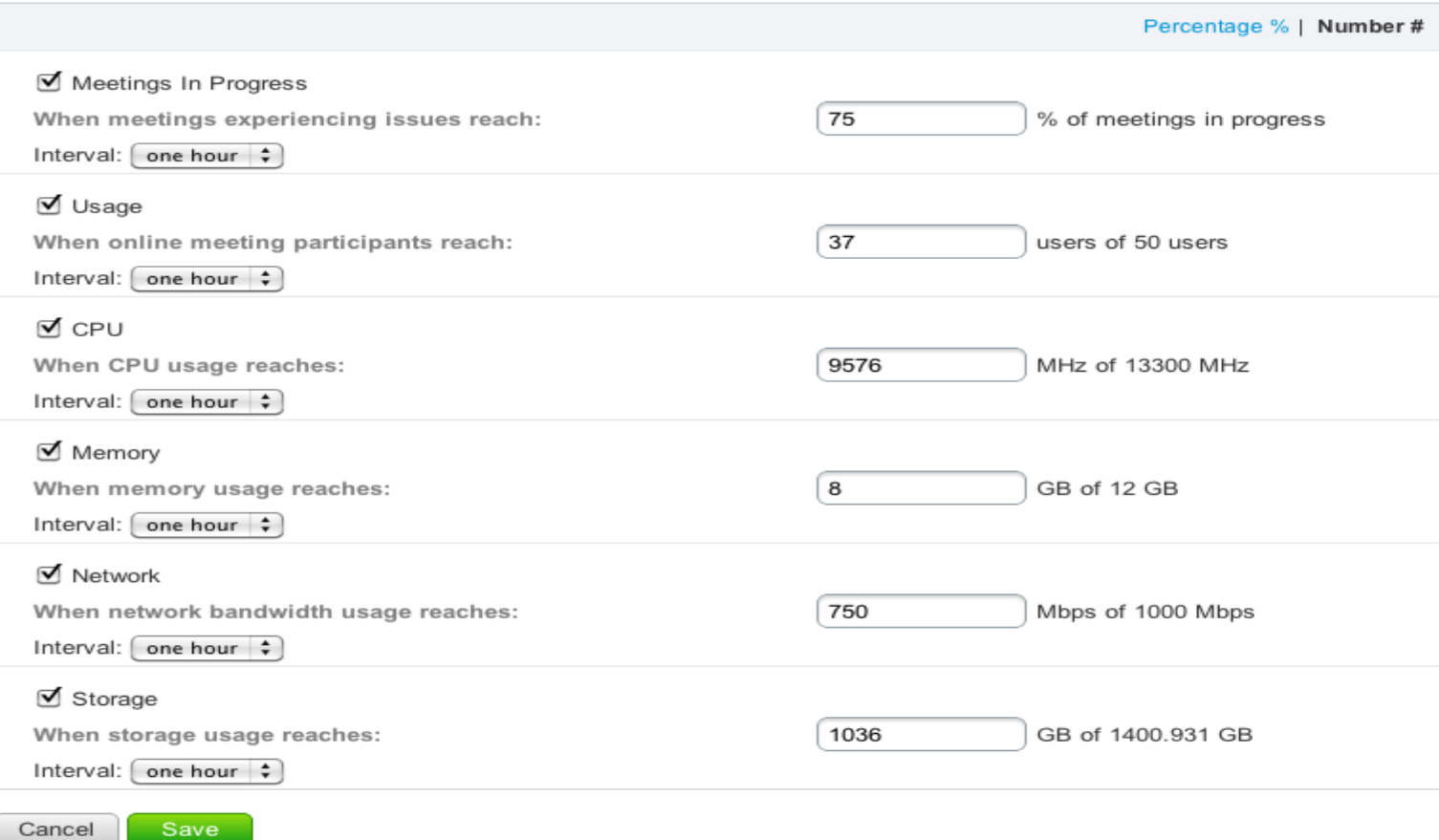

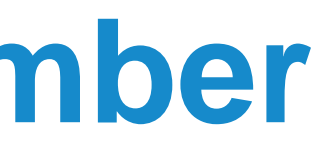

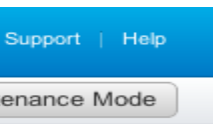

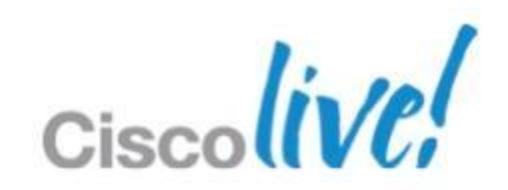

# Setup Windows Server 2008 for NFS

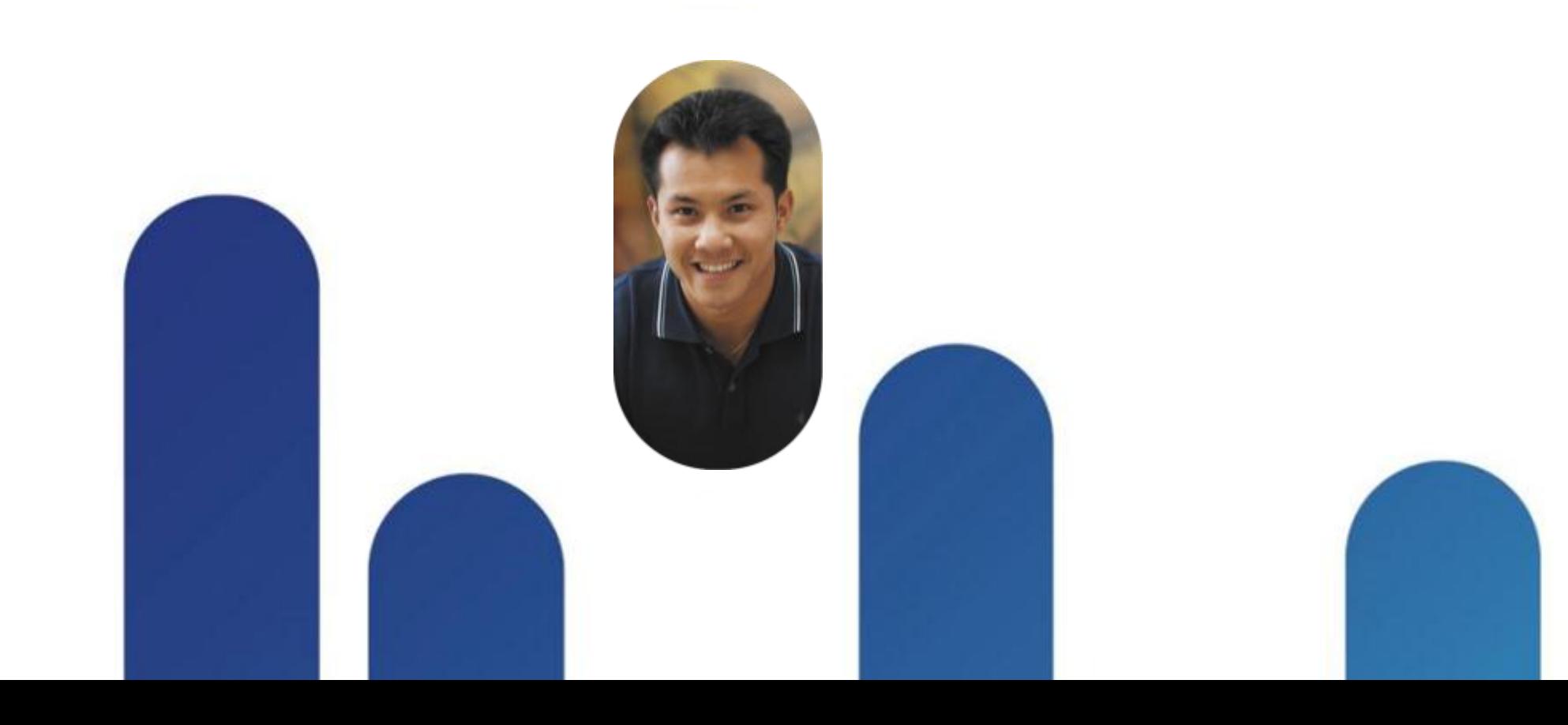

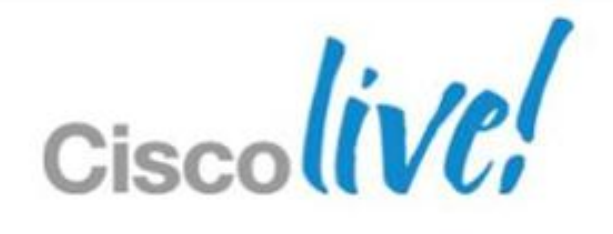

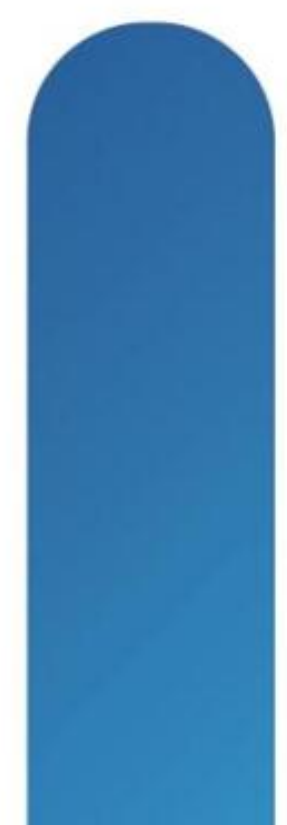

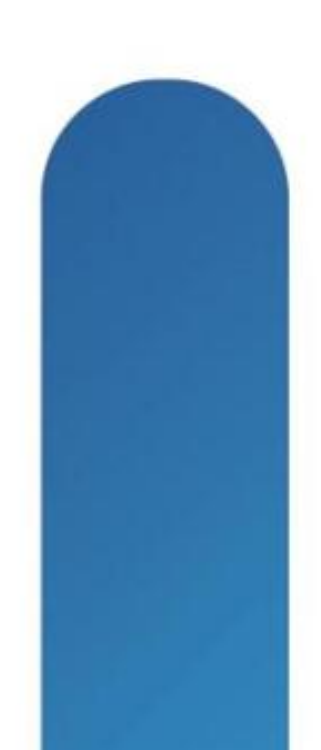

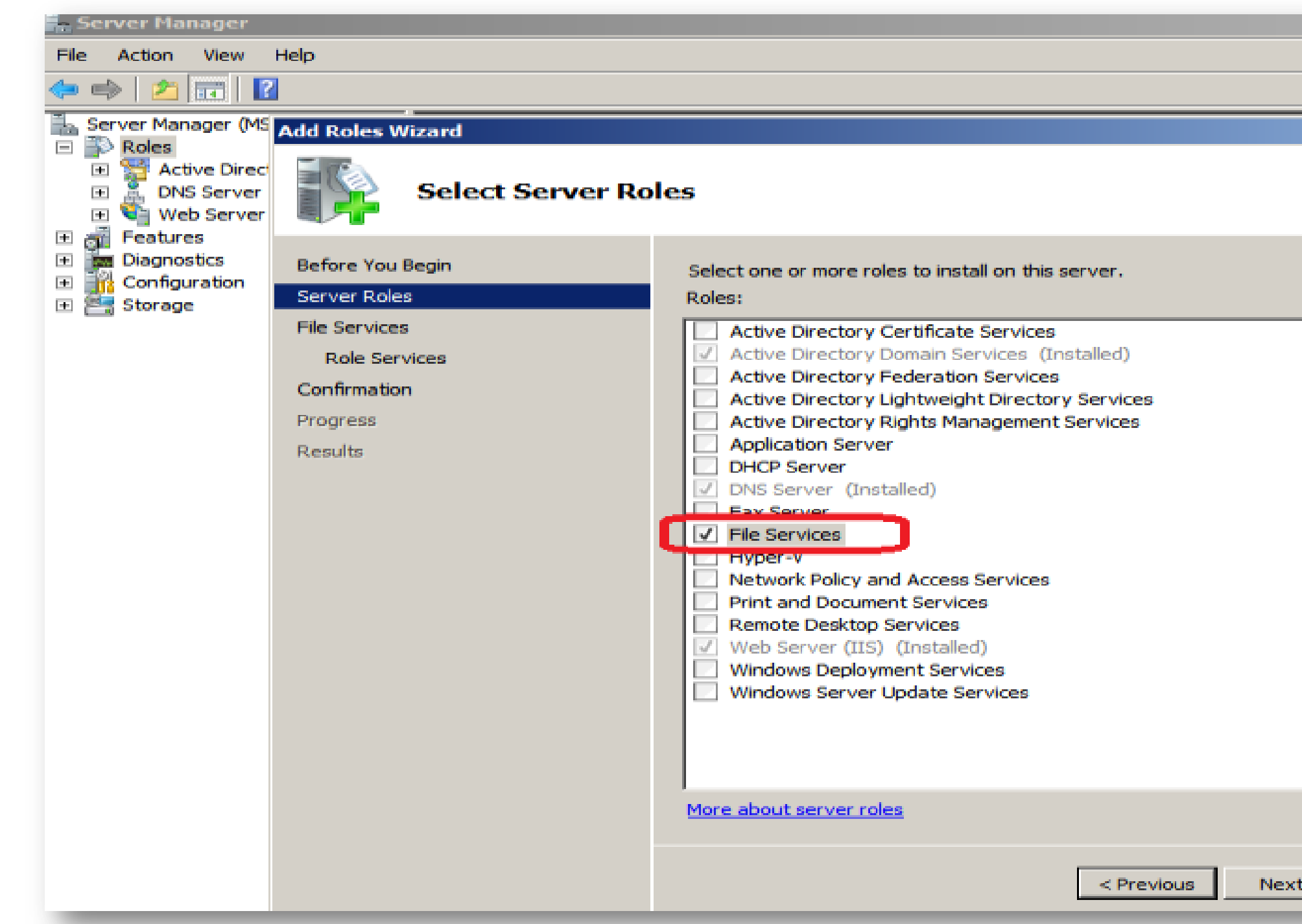

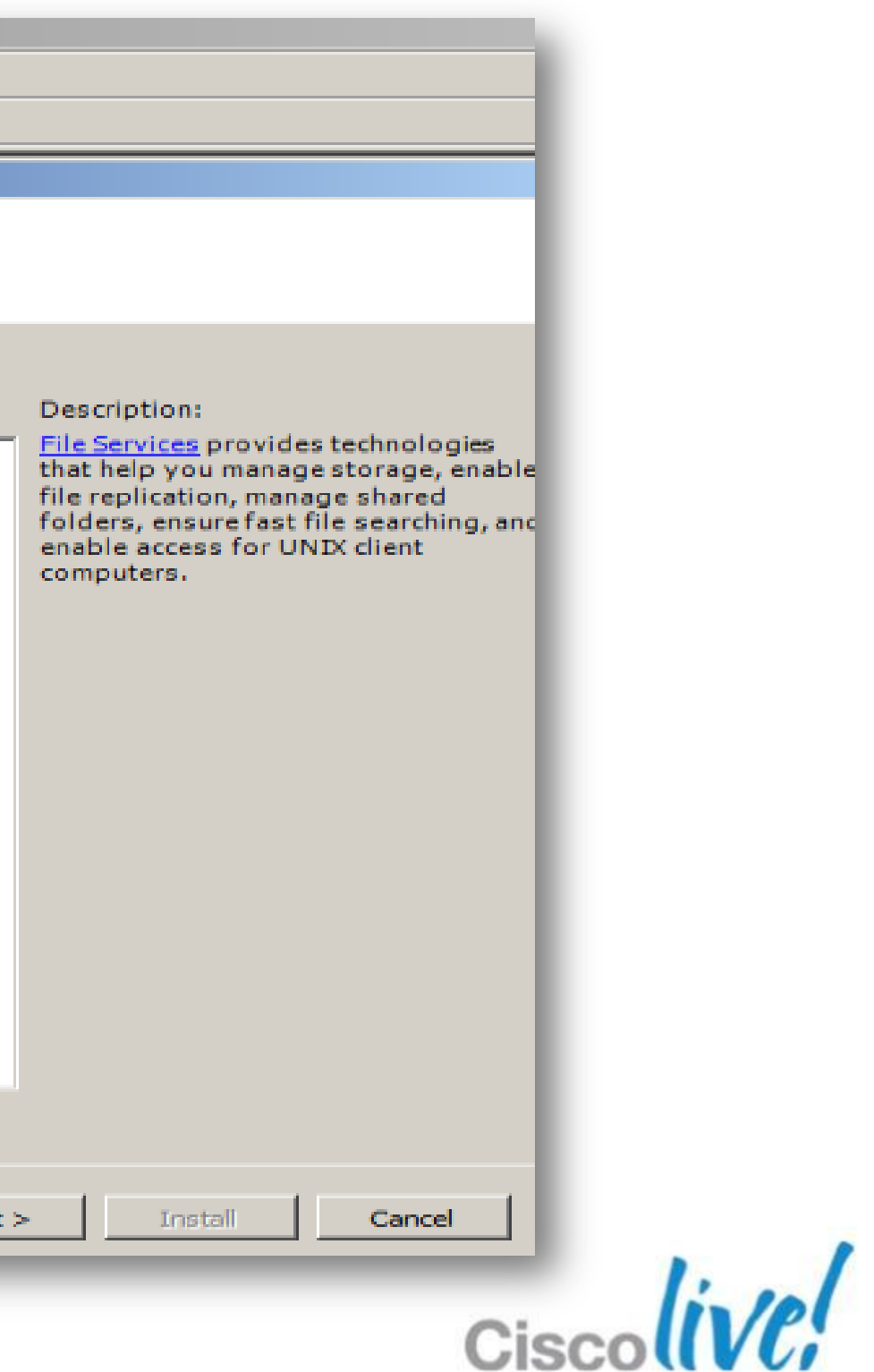

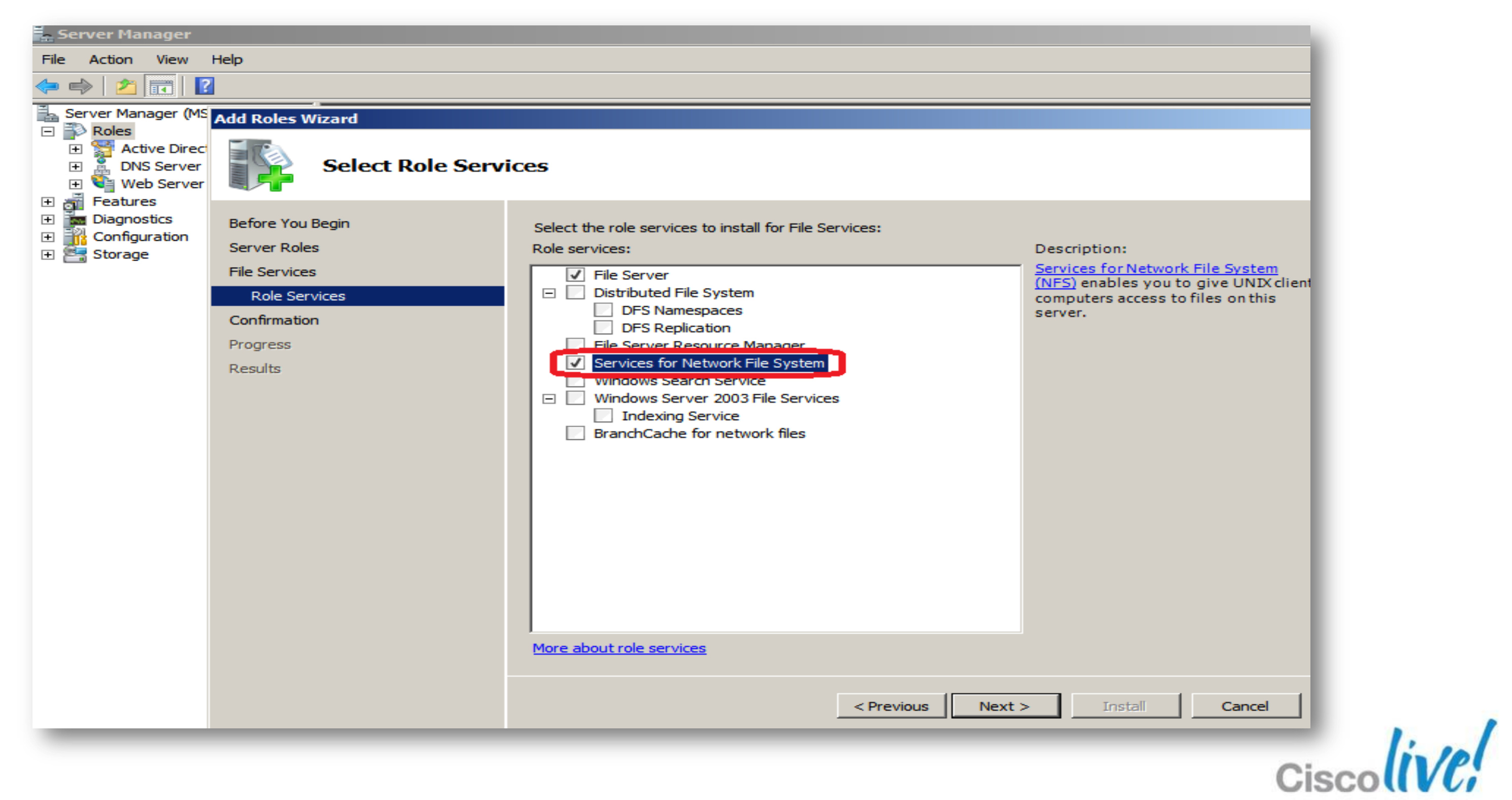

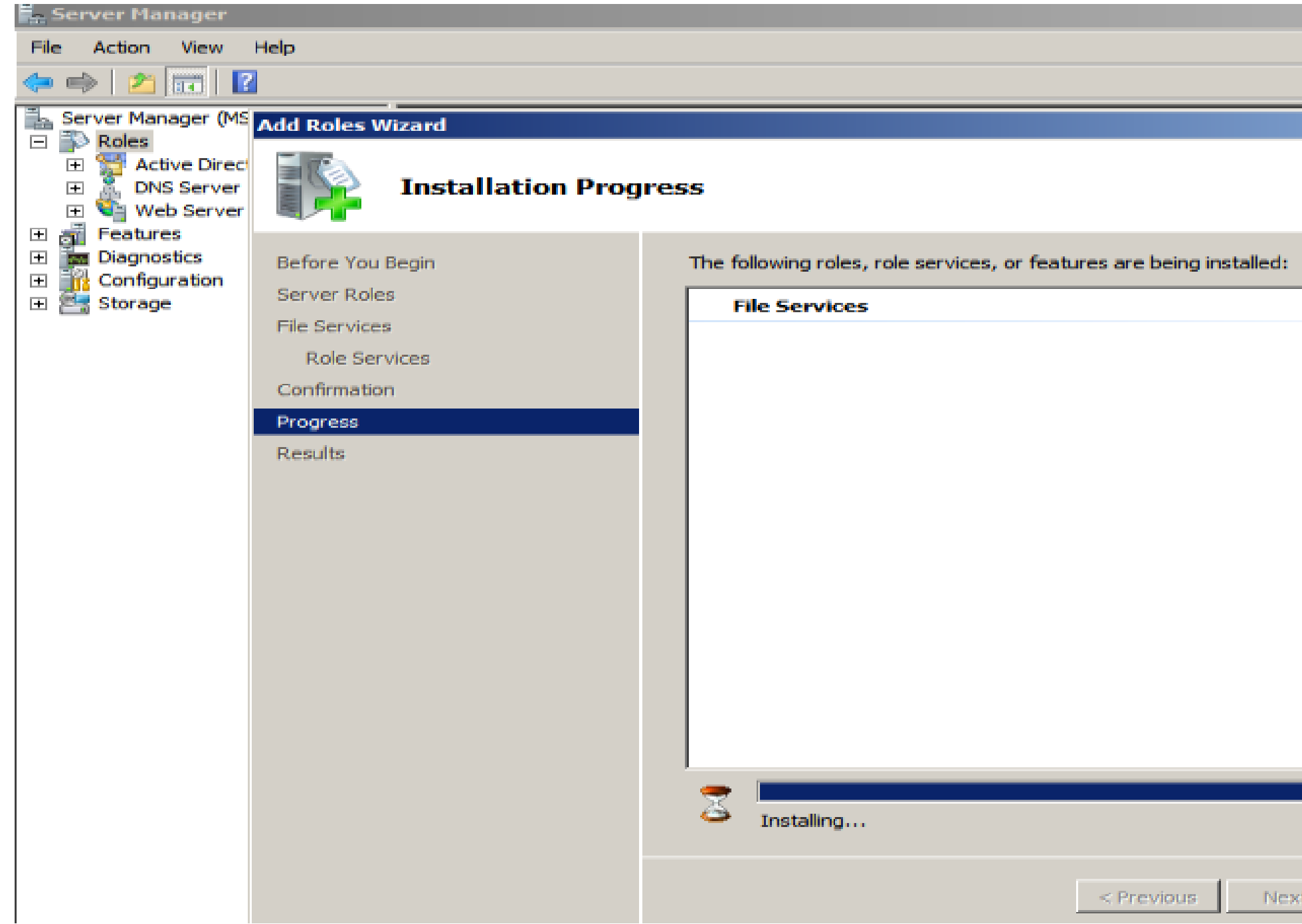

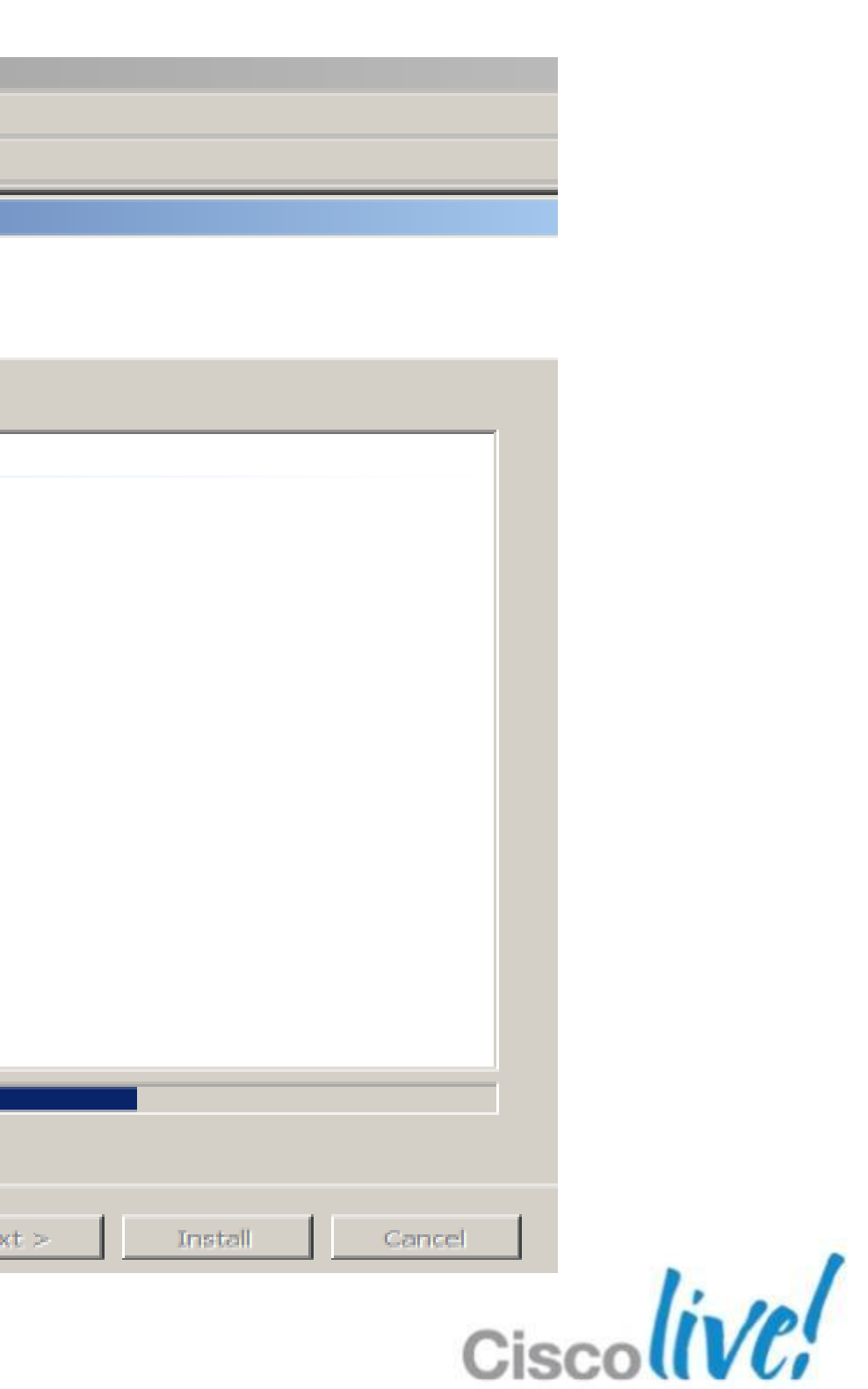

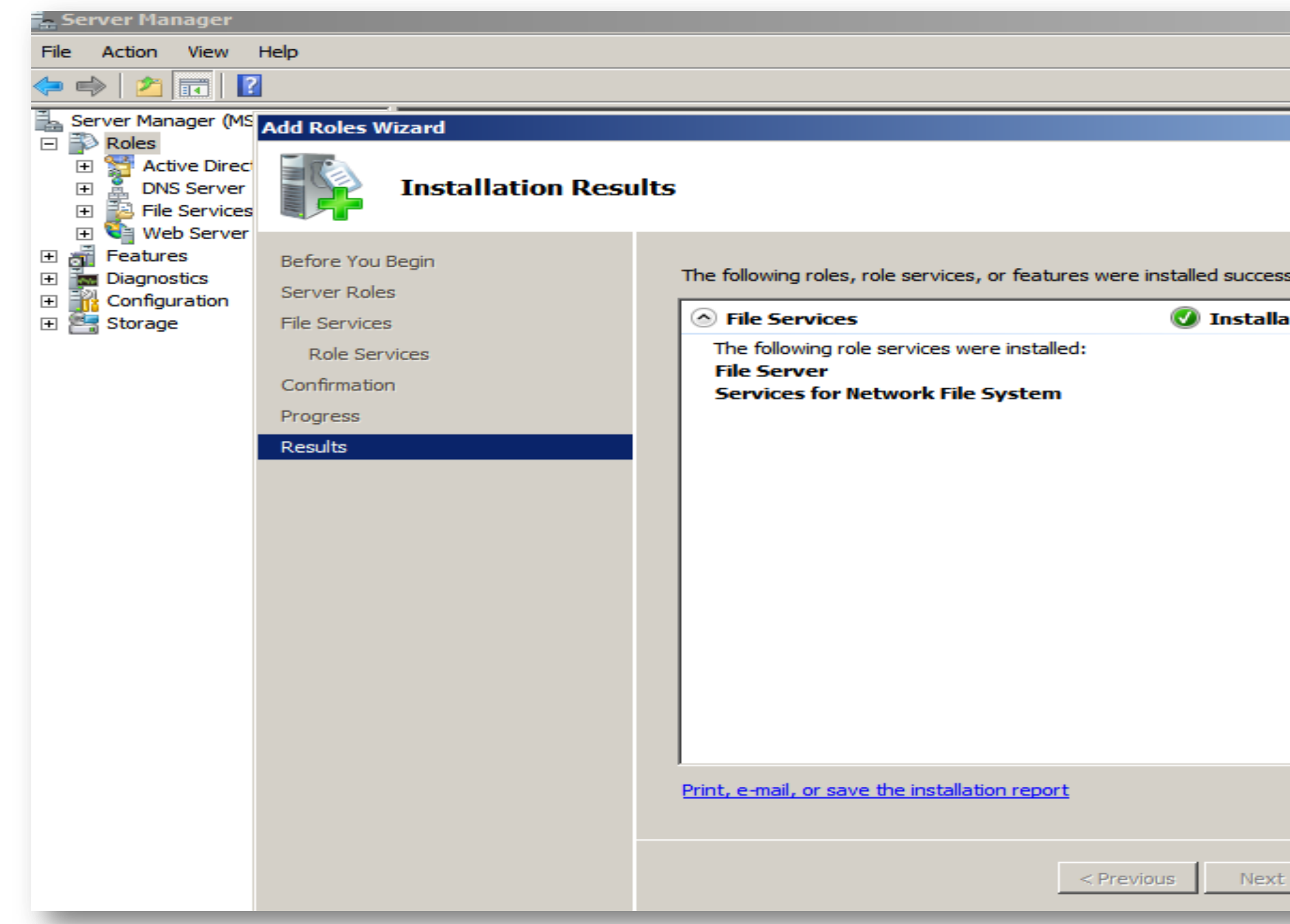

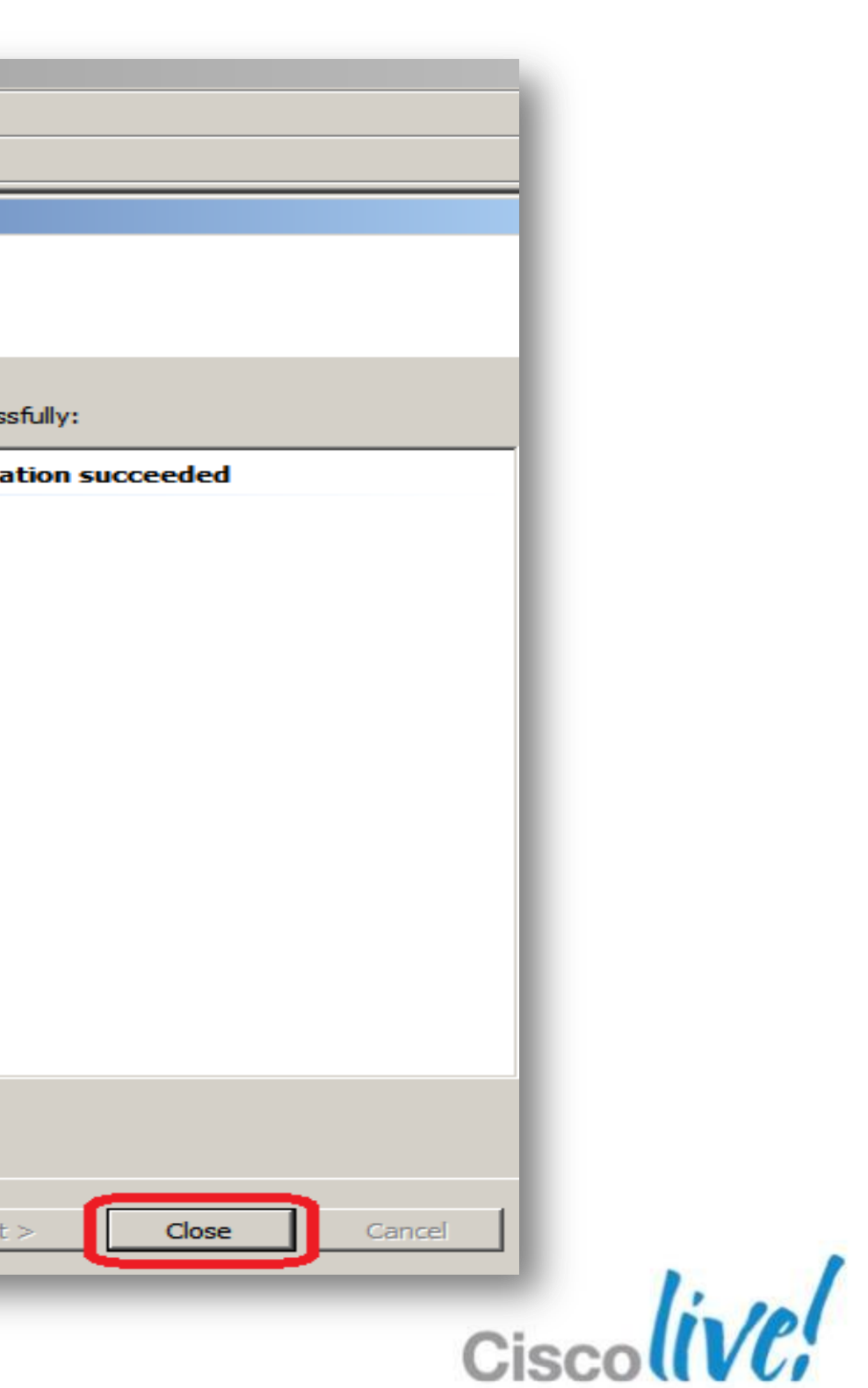

#### Create folder then right click

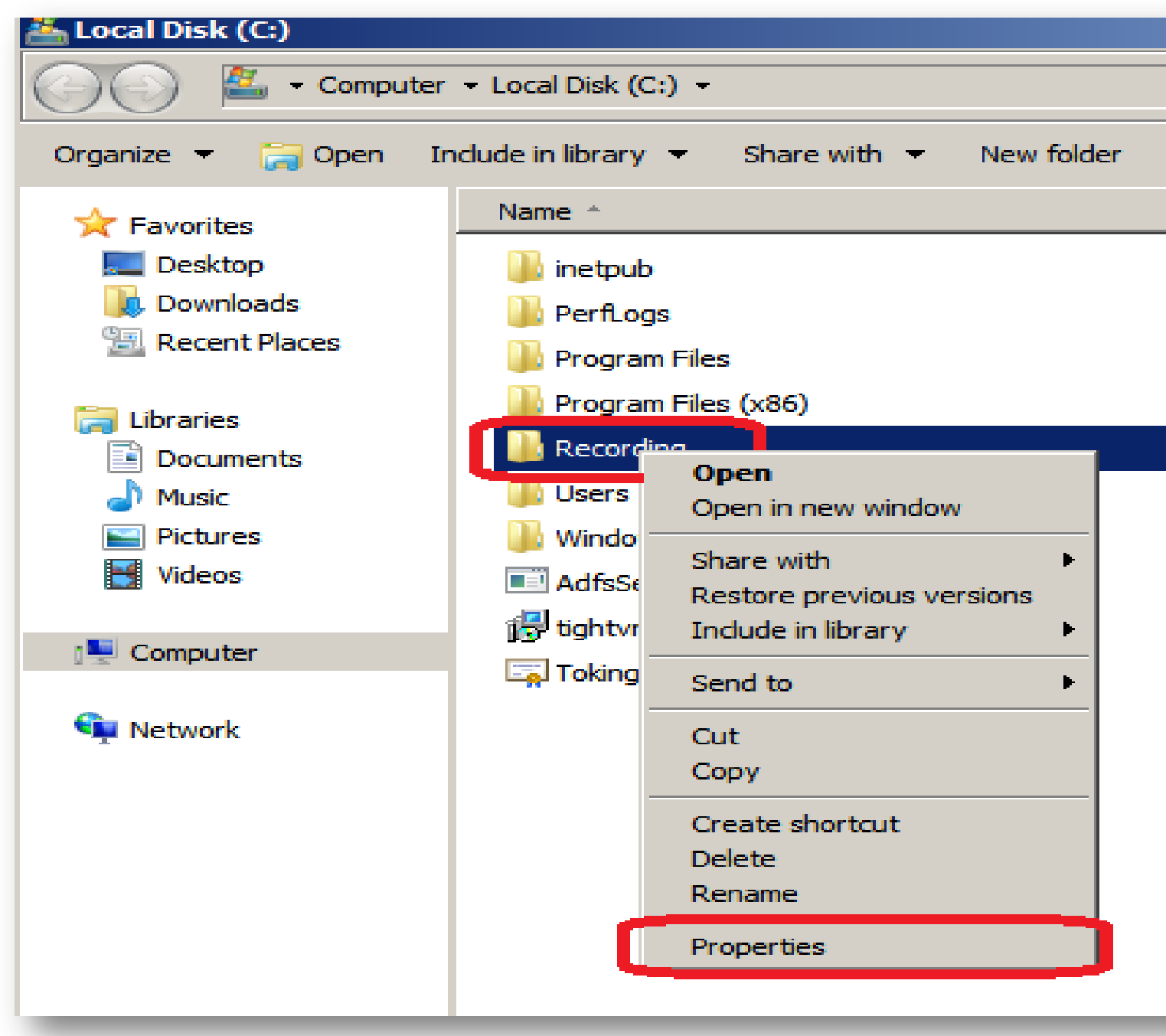

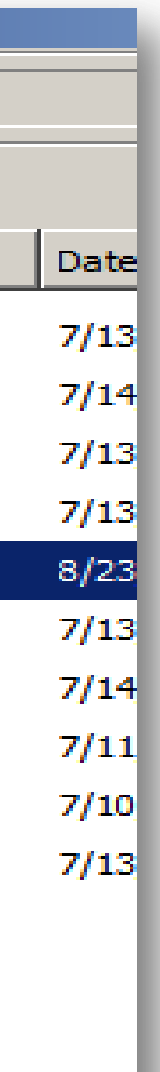

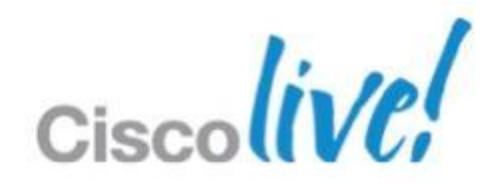

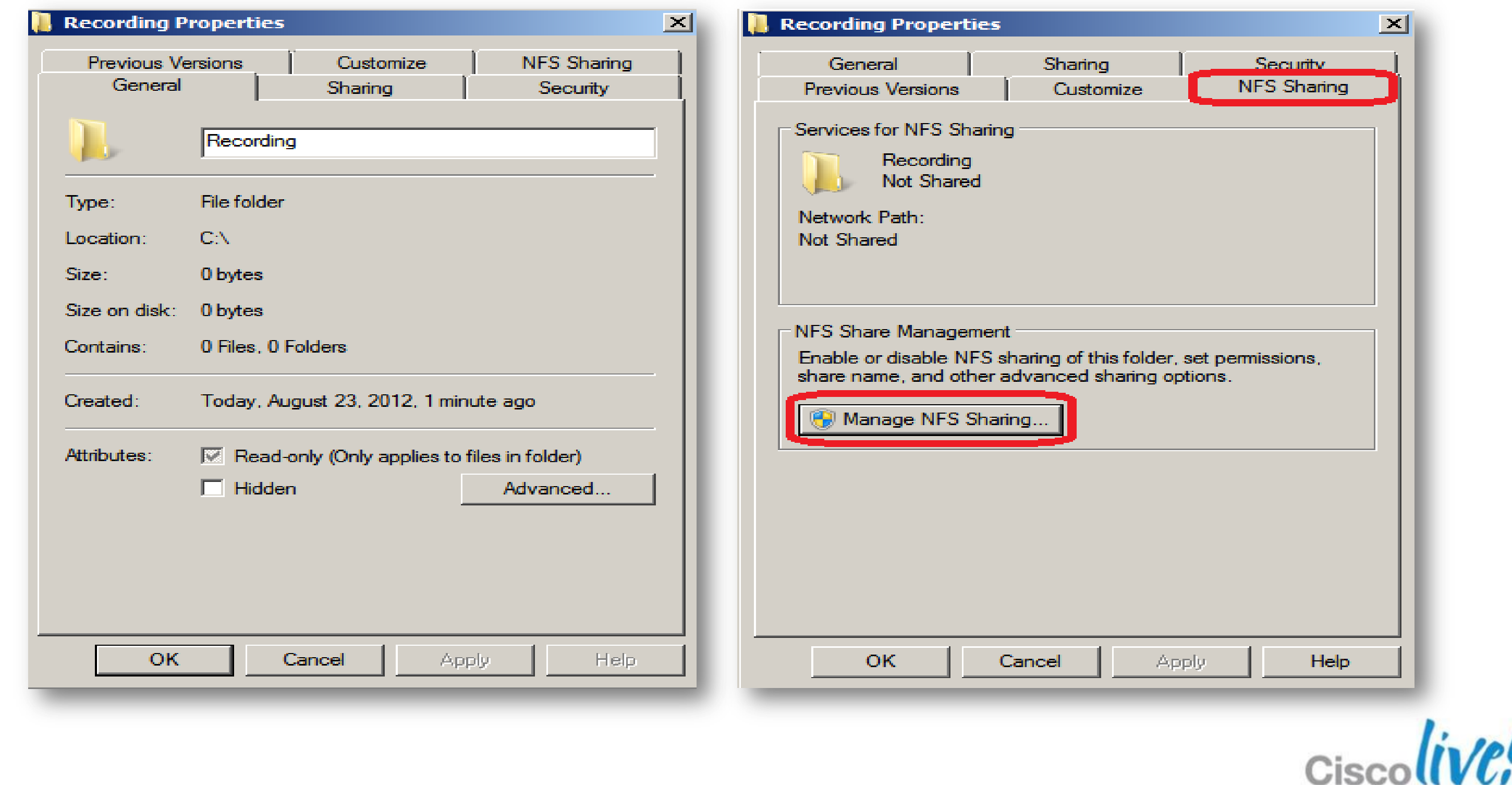

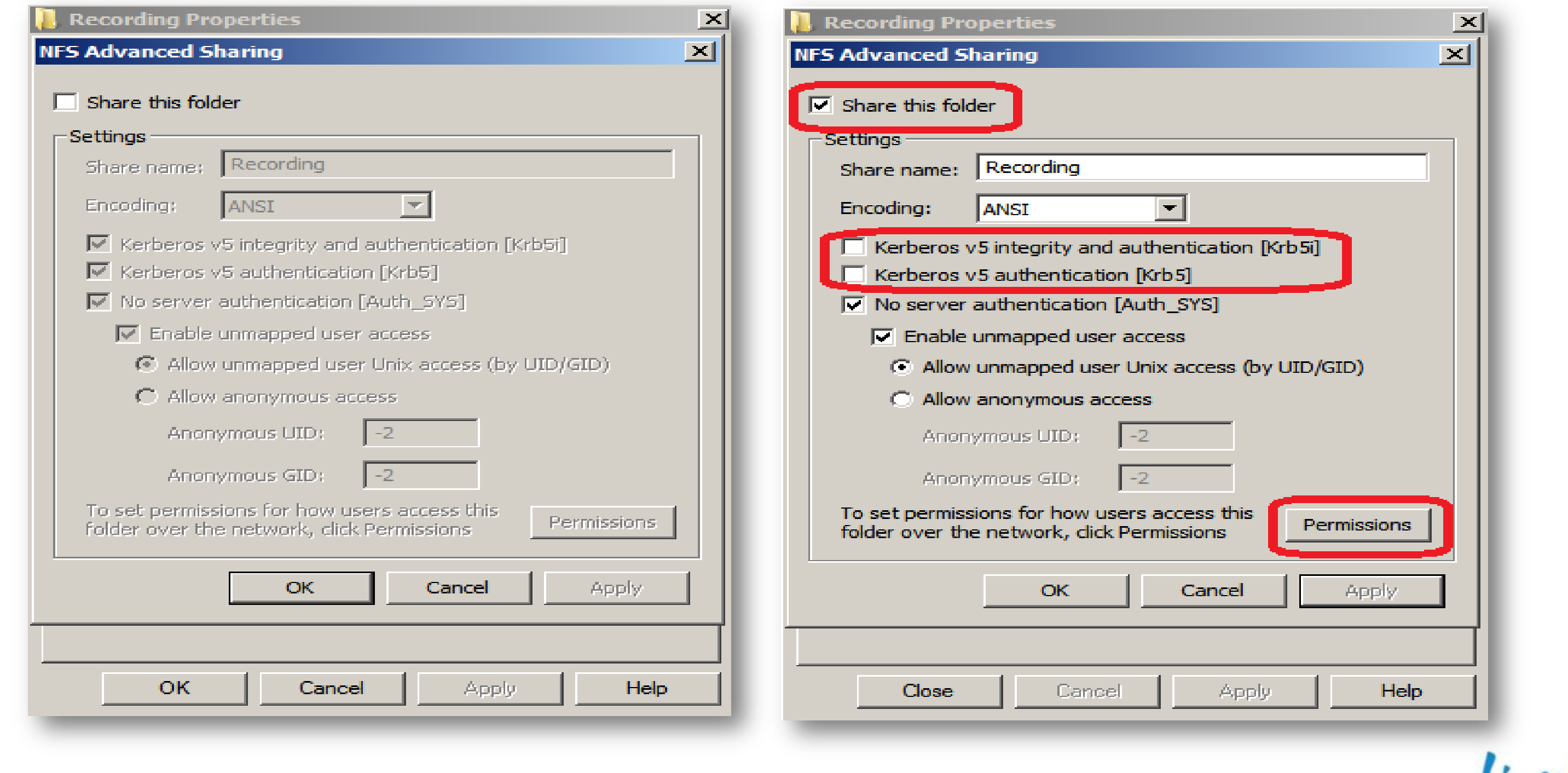

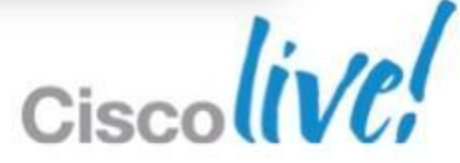

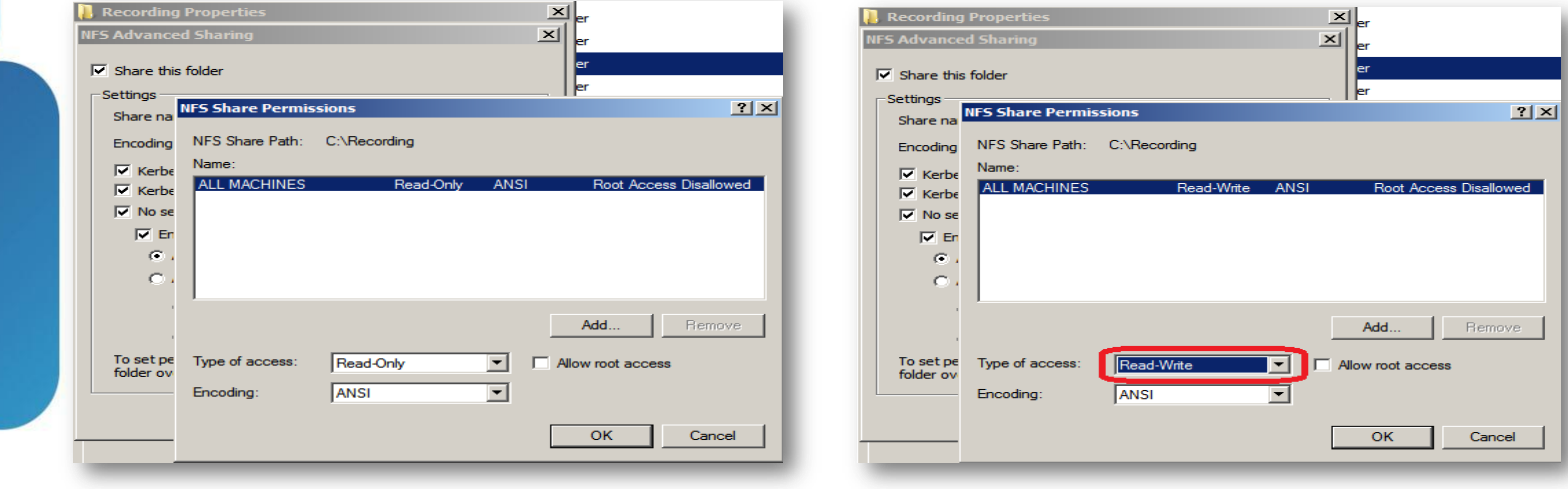

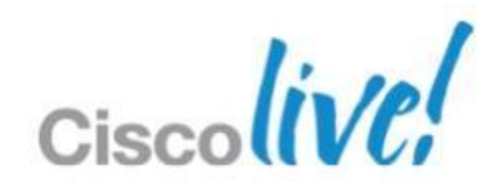

## Certificates

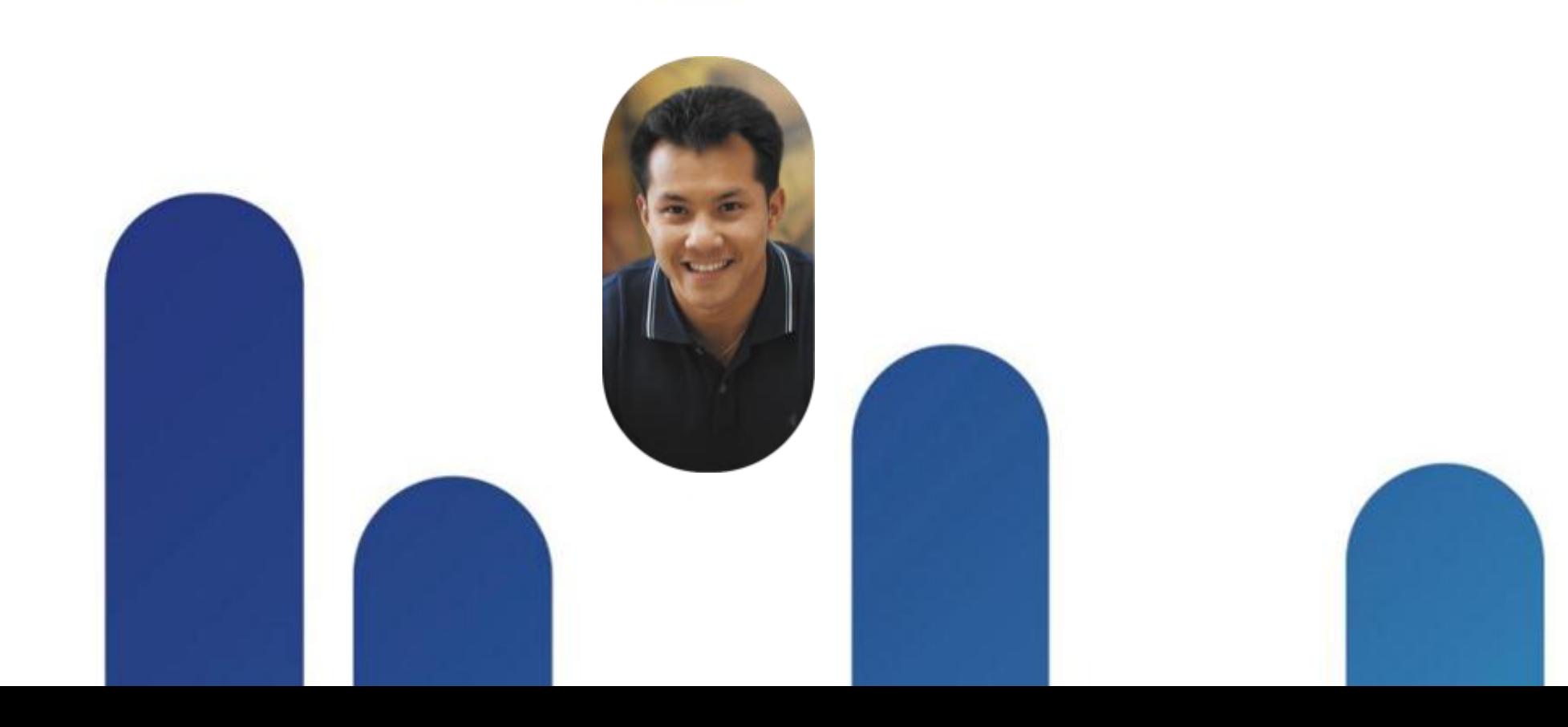

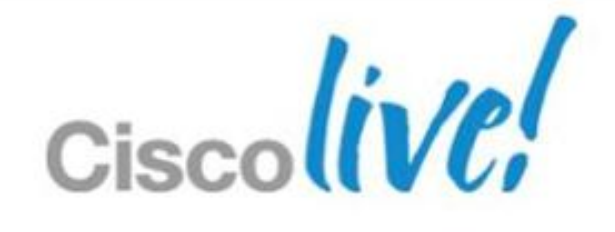

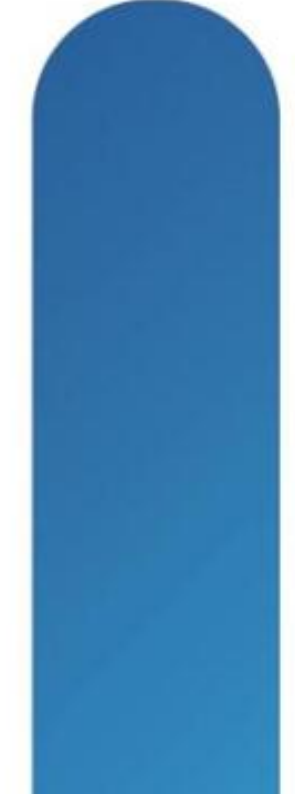

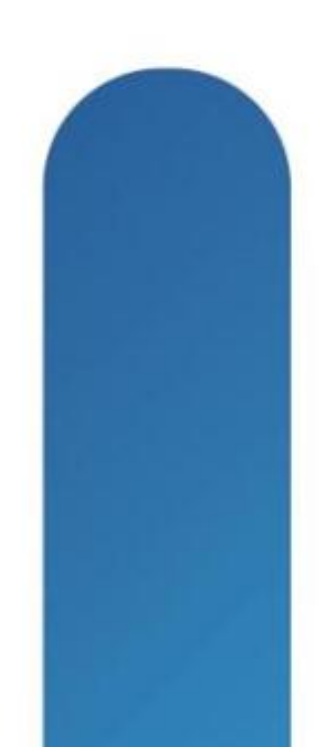

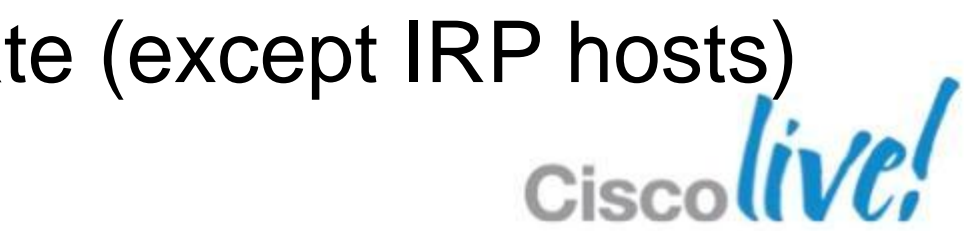

## **Types of Certificates**

- Self-signed
	- oGenerated internally by the system at first launch
	- oRecommended only for lab enviroments
	- oValid for 5 years
- Wildcard
	- oRequested by CSR from external CA
	- oValid for all hosts within a single domain
- Subject alternative name (SAN) oRequested by CSR from external CA oAll hosts in the system are listed in the certificate (except IRP hosts)

## **Wildcard vs. SAN**

#### **SAN**

- Considered more secure
- **Invalidated if system hosts change**
- Complete system must be set up (including HA) for CWMS to be able to generate a CSR with all host names
- Can be used for systems with sub domains
- Considered less secure
- 
- More flexible
- multiple sub domains

#### ■ Valid if system hosts change

# ■ Cannot be used for systems with

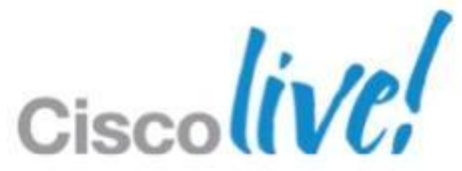

#### **Wildcard**

### **When are Certificates Invalidated**

- If any host names or URLs in the system change, the certificate is not valid for the new hosts
- SSL certificates can become invalid due to the following;
	- o The system size expanded
	- o They system has been upgraded
	- o A high availability system has been added
	- o The WebEx site URL changed
	- o The Administration site URL changed
	- o The FQDN of the Admin virtual machine changed
	- o The current SSL certificate expired
- System generates a self signed SAN certificate with all new hosts
- Get new certificate or re-upload previous certificate, if still valid

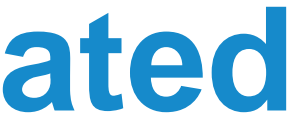

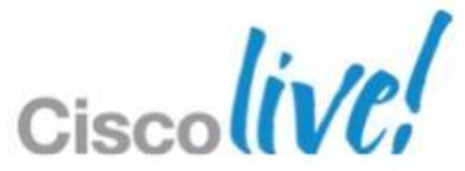

## **Request Certificate Interface**

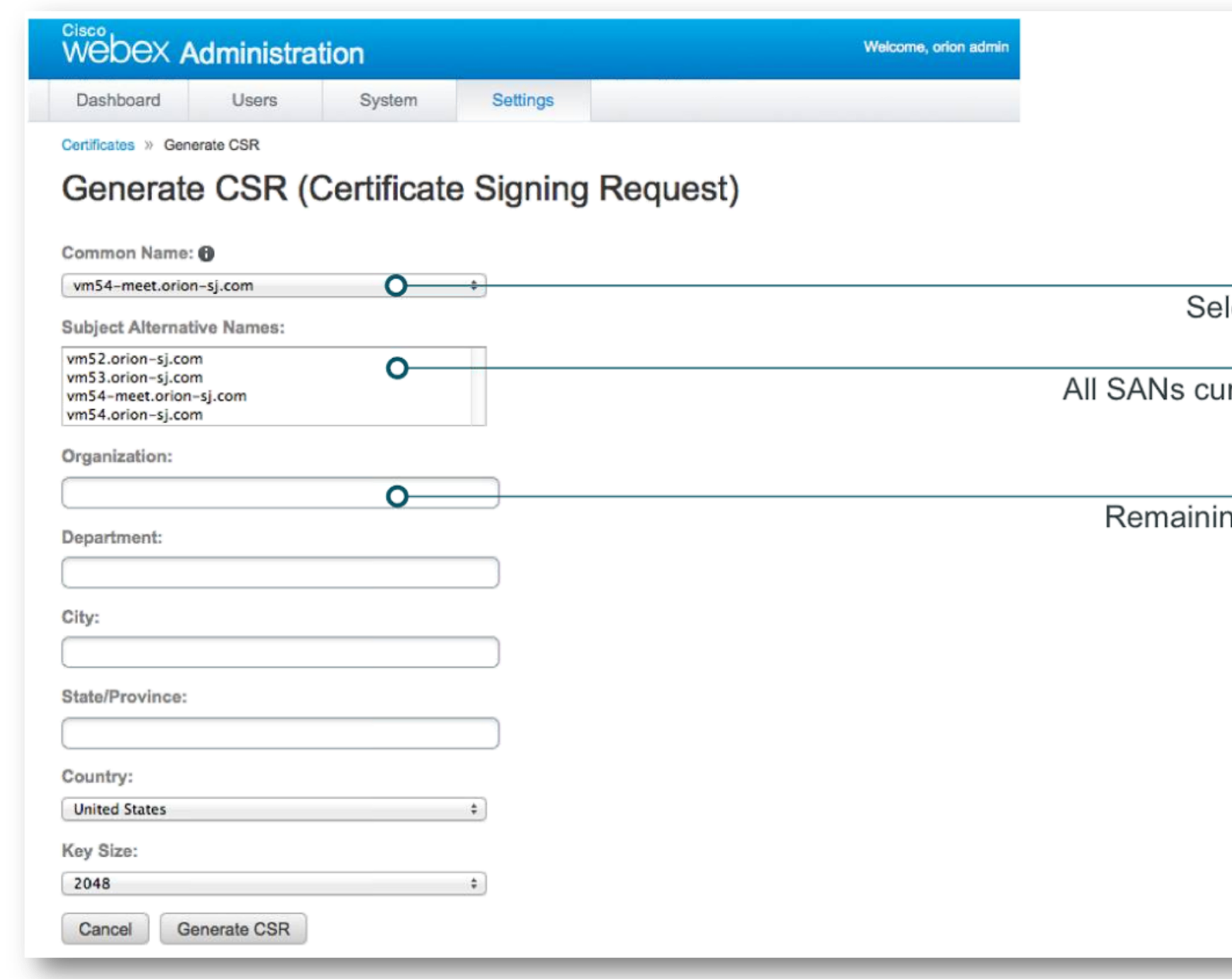

#### lect SAN or wildcard

rrently in the system

ng fields are optional

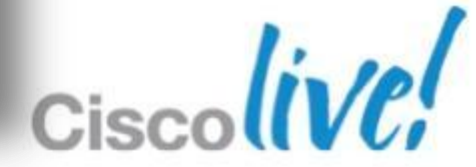

# CISCO

BRKCOL-2025 
G 2013 Cisco and/or its affiliates. All rights reserved. Cisco Public

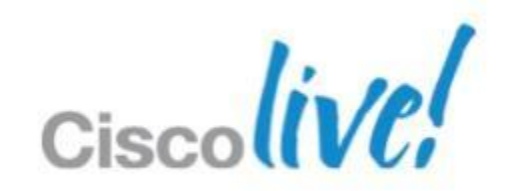